# Veritas Storage Foundation™ and High Availability Solutions Release Notes

HP-UX 11i v3

5.1 Service Pack 1 Rolling Patch 3

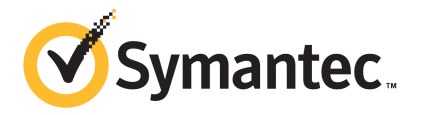

# Veritas Storage Foundation™ and High Availability Solutions Release Notes

The software described in this book is furnished under a license agreement and may be used only in accordance with the terms of the agreement.

Product version: 5.1 SP1 RP3

Document version: 5.1 SP1 RP3 Rev 0

### Legal Notice

Copyright © 2013 Symantec Corporation. All rights reserved.

Symantec, the Symantec Logo, the Checkmark Logo, Veritas, Veritas Storage Foundation, CommandCentral, NetBackup, Enterprise Vault, and LiveUpdate are trademarks or registered trademarks of Symantec Corporation or its affiliates in the U.S. and other countries. Other names may be trademarks of their respective owners.

The product described in this document is distributed under licenses restricting its use, copying, distribution, and decompilation/reverse engineering. No part of this document may be reproduced in any form by any means without prior written authorization of Symantec Corporation and its licensors, if any.

THE DOCUMENTATION IS PROVIDED "AS IS" AND ALL EXPRESS OR IMPLIED CONDITIONS, REPRESENTATIONS AND WARRANTIES, INCLUDING ANY IMPLIED WARRANTY OF MERCHANTABILITY, FITNESS FOR A PARTICULAR PURPOSE OR NON-INFRINGEMENT, ARE DISCLAIMED, EXCEPT TO THE EXTENT THAT SUCH DISCLAIMERS ARE HELD TO BE LEGALLY INVALID. SYMANTEC CORPORATION SHALL NOT BE LIABLE FOR INCIDENTAL OR CONSEQUENTIAL DAMAGES IN CONNECTION WITH THE FURNISHING, PERFORMANCE, OR USE OF THIS DOCUMENTATION. THE INFORMATION CONTAINED IN THIS DOCUMENTATION IS SUBJECT TO CHANGE WITHOUT NOTICE.

The Licensed Software and Documentation are deemed to be commercial computer software as defined in FAR 12.212 and subject to restricted rights as defined in FAR Section 52.227-19 "Commercial Computer Software - Restricted Rights" and DFARS 227.7202, "Rights in Commercial Computer Software or Commercial Computer Software Documentation", as applicable, and any successor regulations, whether delivered by Symantec as on premises or hosted services. Any use, modification, reproduction release, performance, display or disclosure of the Licensed Software and Documentation by the U.S. Government shall be solely in accordance with the terms of this Agreement.

Symantec Corporation 350 Ellis Street Mountain View, CA 94043

<http://www.symantec.com>

# Technical Support

<span id="page-3-0"></span>Symantec Technical Support maintains support centers globally. Technical Support's primary role is to respond to specific queries about product features and functionality. The Technical Support group also creates content for our online Knowledge Base. The Technical Support group works collaboratively with the other functional areas within Symantec to answer your questions in a timely fashion. For example, the Technical Support group works with Product Engineering and Symantec Security Response to provide alerting services and virus definition updates.

Symantec's support offerings include the following:

- A range of support options that give you the flexibility to select the right amount of service for any size organization
- Telephone and/or Web-based support that provides rapid response and up-to-the-minute information
- Upgrade assurance that delivers software upgrades
- Global support purchased on a regional business hours or 24 hours a day, 7 days a week basis
- Premium service offerings that include Account Management Services

For information about Symantec's support offerings, you can visit our website at the following URL:

#### [www.symantec.com/business/support/index.jsp](http://www.symantec.com/business/support/index.jsp)

All support services will be delivered in accordance with your support agreement and the then-current enterprise technical support policy.

### Contacting Technical Support

Customers with a current support agreement may access Technical Support information at the following URL:

#### [www.symantec.com/business/support/contact\\_techsupp\\_static.jsp](http://www.symantec.com/business/support/contact_techsupp_static.jsp)

Before contacting Technical Support, make sure you have satisfied the system requirements that are listed in your product documentation. Also, you should be at the computer on which the problem occurred, in case it is necessary to replicate the problem.

When you contact Technical Support, please have the following information available:

- Product release level
- Hardware information
- Available memory, disk space, and NIC information
- Operating system
- Version and patch level
- Network topology
- Router, gateway, and IP address information
- Problem description:
	- Error messages and log files
	- Troubleshooting that was performed before contacting Symantec
	- Recent software configuration changes and network changes

### Licensing and registration

If your Symantec product requires registration or a license key, access our technical support Web page at the following URL:

[www.symantec.com/business/support/](http://www.symantec.com/business/support/)

### Customer service

Customer service information is available at the following URL:

[www.symantec.com/business/support/](http://www.symantec.com/business/support/)

Customer Service is available to assist with non-technical questions, such as the following types of issues:

- Questions regarding product licensing or serialization
- Product registration updates, such as address or name changes
- General product information (features, language availability, local dealers)
- Latest information about product updates and upgrades
- Information about upgrade assurance and support contracts
- Information about the Symantec Buying Programs
- Advice about Symantec's technical support options
- Nontechnical presales questions
- Issues that are related to CD-ROMs or manuals

#### Support agreement resources

If you want to contact Symantec regarding an existing support agreement, please contact the support agreement administration team for your region as follows:

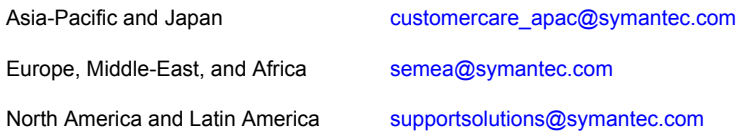

### About Symantec Connect

Symantec Connect is the peer-to-peer technical community site for Symantec's enterprise customers. Participants can connect and share information with other product users, including creating forum posts, articles, videos, downloads, blogs and suggesting ideas, as well as interact with Symantec product teams and Technical Support. Content is rated by the community, and members receive reward points for their contributions.

<http://www.symantec.com/connect/storage-management>

#### Documentation

Product guides are available on the media in PDF format. Make sure that you are using the current version of the documentation. The document version appears on page 2 of each guide. The latest product documentation is available on the Symantec website.

#### <https://sort.symantec.com/documents>

Your feedback on product documentation is important to us. Send suggestions for improvements and reports on errors or omissions. Include the title and document version (located on the second page), and chapter and section titles of the text on which you are reporting. Send feedback to:

#### [doc\\_feedback@symantec.com](mailto:doc_feedback@symantec.com)

For information regarding the latest HOWTO articles, documentation updates, or to ask a question regarding product documentation, visit the Storage and Clustering Documentation forum on Symantec Connect.

[https://www-secure.symantec.com/connect/storage-management/](https://www-secure.symantec.com/connect/storage-management/forums/storage-and-clustering-documentation) [forums/storage-and-clustering-documentation](https://www-secure.symantec.com/connect/storage-management/forums/storage-and-clustering-documentation)

# **Contents**

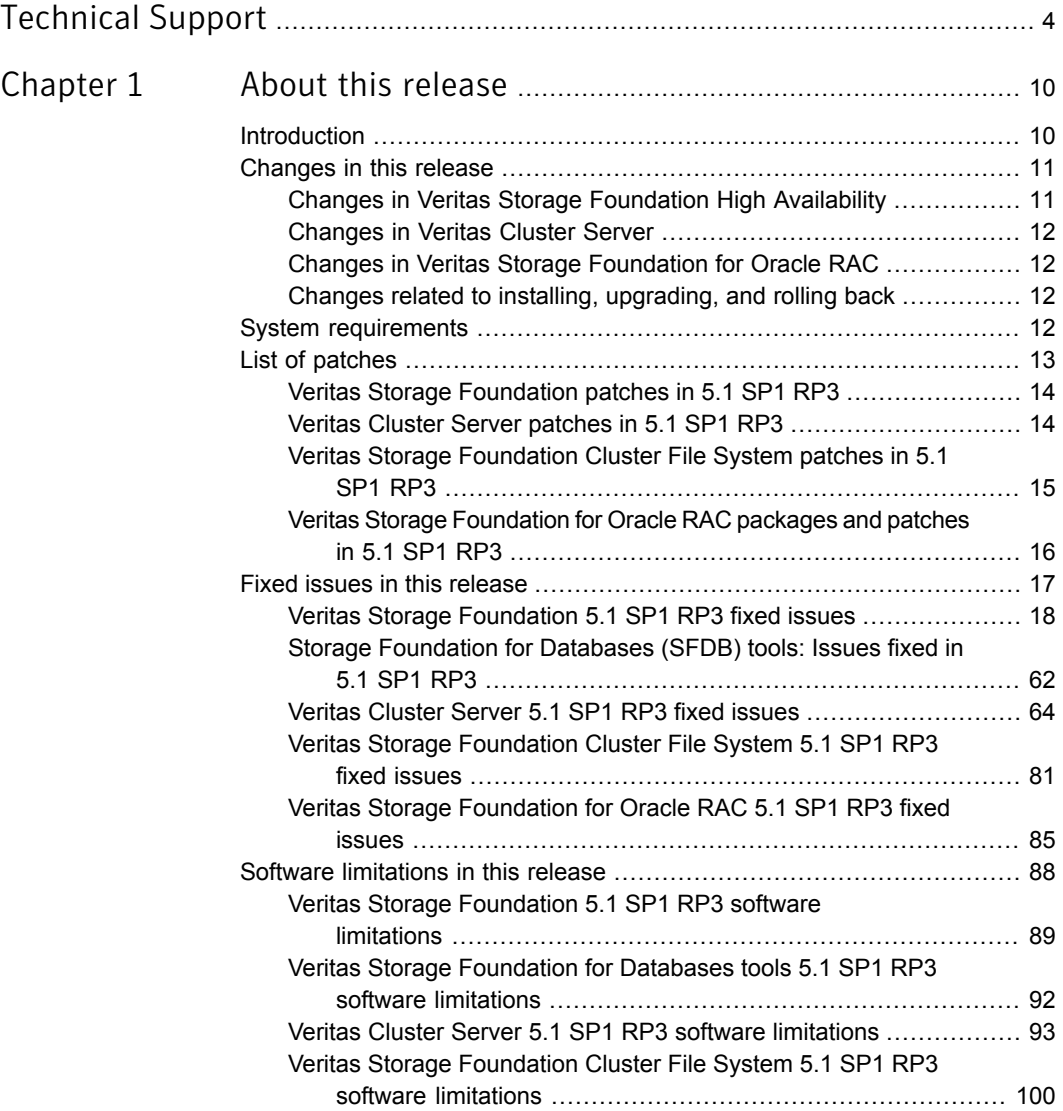

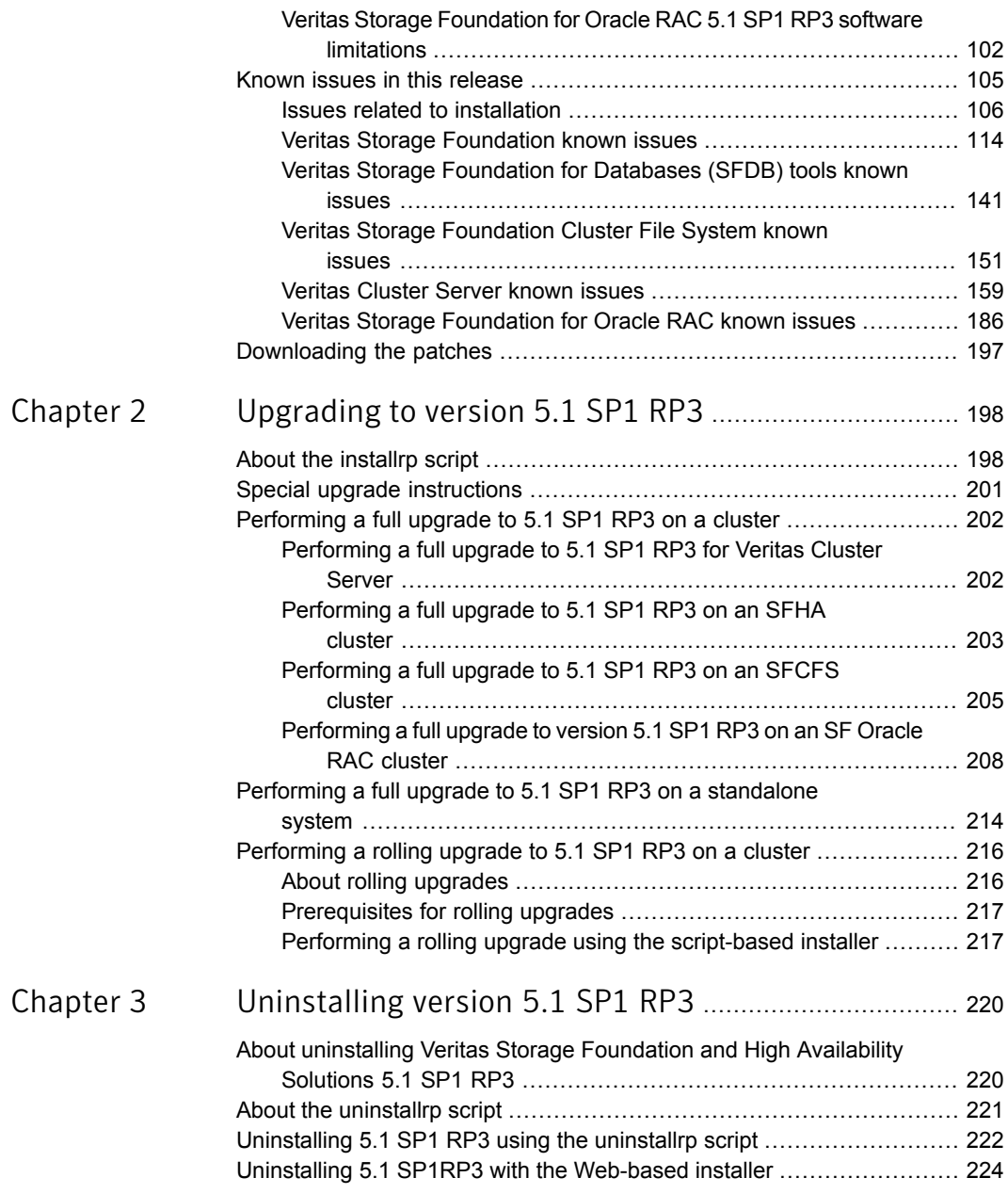

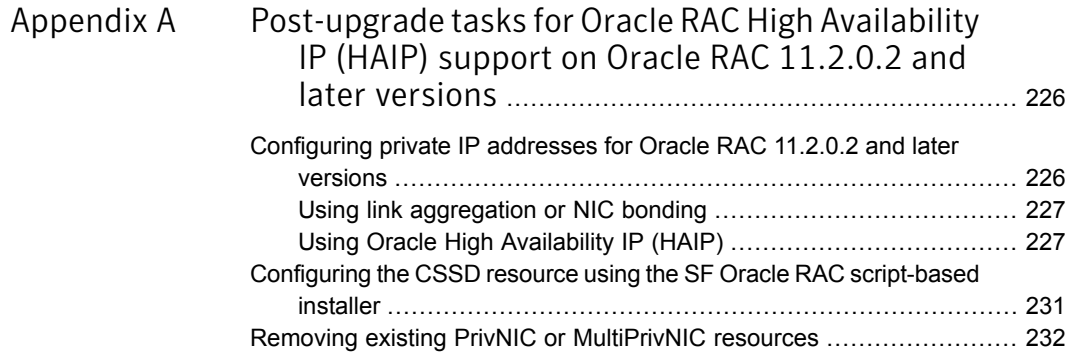

# Chapter

# <span id="page-9-0"></span>About this release

This chapter includes the following topics:

- **[Introduction](#page-9-1)**
- [Changes](#page-10-0) in this release
- **System [requirements](#page-11-3)**
- **List of [patches](#page-12-0)**
- **Fixed issues in this [release](#page-16-0)**
- Software [limitations](#page-87-0) in this release
- <span id="page-9-1"></span>Known issues in this [release](#page-104-0)
- [Downloading](#page-196-0) the patches

# Introduction

This document provides information about the products in Veritas Storage Foundation and High Availability Solutions 5.1 Service Pack 1 Rolling Patch 3 (5.1 SP1 RP3). Symantec strongly recommends installing the 5.1 SP1 Rolling Patch 3 immediately after installing Veritas Storage Foundation and High Availability Solutions 5.1 SP1.

For important updates regarding this release, review the Late-Breaking News TechNote on the Symantec Technical Support website:

<http://www.symantec.com/docs/TECH144835>

Review this entire document before installing and upgrading your Veritas Storage Foundation and High Availability product.

For further details, depending on the product for which you want to install this Rolling Patch, refer to one of the following release notes:

- *Veritas Storage Foundation Release Notes (Version 5.1 SP1)*
- *Veritas Cluster Server Release Notes (Version 5.1 SP1)*
- *Veritas Storage Foundation Cluster File System Release Notes (Version 5.1 SP1)*
- *Veritas Dynamic Multi-Pathing Release Notes (Version 5.1 SP1)*
- *Veritas Storage Foundation for Oracle RAC Release Notes (Version 5.1 SP1)*

Apply this patch for the following Veritas Storage Foundation and High Availability Solutions products:

- Veritas Storage Foundation (SF)
- Veritas Storage Foundation High Availability (SFHA)
- Veritas Storage Foundation Cluster File System (SFCFS)
- Veritas Cluster Server (VCS)
- <span id="page-10-0"></span>■ Veritas Dynamic Multi-Pathing (DMP)
- Veritas Storage Foundation for Oracle RAC (SF Oracle RAC)

# Changes in this release

This section lists the changes introduced in Veritas Storage Foundation and High Availability Solutions 5.1 SP1 RP3.

- Changes in Veritas Storage Foundation High Availability: See "Changes in Veritas Storage Foundation High [Availability"](#page-10-1) on page 11.
- Changes in Veritas Cluster Server: See ["Changes](#page-11-0) in Veritas Cluster Server" on page 12.
- <span id="page-10-1"></span>■ Changes in Veritas Storage Foundation for Oracle RAC: See "Changes in Veritas Storage [Foundation](#page-11-1) for Oracle RAC" on page 12.
- Changes related to installing, upgrading and rolling back: See "Changes related to installing, [upgrading,](#page-11-2) and rolling back" on page 12.

## Changes in Veritas Storage Foundation High Availability

This release supports HP Integrity Virtual Machines (IVM) 6.1 and 6.2.

Note: SFDB tools are also supported with HP Integrity Virtual Machines (IVM) and vPars 6.2.

## Changes in Veritas Cluster Server

<span id="page-11-1"></span><span id="page-11-0"></span>The DB2 UDB agent supports DB2 version 10.1.

# Changes in Veritas Storage Foundation for Oracle RAC

This release introduces script-based installer support for configuring Highly Available IP (HAIP) addresses on SF Oracle RAC nodes running Oracle RAC 11.2.0.2 and later versions.

The Oracle Network Configuration menu now displays the following options:

- **1) Configure private IP addresses (For HAIP Configuration) - For Oracle RAC 11.2.0.2 and later**
- 2) Configure private IP addresses (PrivNIC Configuration) - For Oracle RAC prior to 11.2.0.2
- 3) Configure private IP addresses (MultiPrivNIC Configuration) - For Oracle RAC prior to 11.2.0.2
- <span id="page-11-2"></span>4) Exit SF Oracle RAC Configuration
- b) Back to previous menu

## Changes related to installing, upgrading, and rolling back

The following changes are related to installing, upgrading, and rolling back of the product in 5.1 SP1 RP3.

#### Enhancement on VRTSaslapm upgrade and rolling back

During the upgrade, if the version of VRTSaslapm is earlier than 5.1 SP1 RP3, the installer uninstalls VRTSaslapm of the old version and reinstalls the latest one.

<span id="page-11-3"></span>During the rolling back, VRTSaslapm doesn't revert to the earlier version that you roll back to. If you need to use VRTSaslapm of an earlier version, uninstall the current VRTSaslapm and reinstall VRTSaslapm of a specific version after rolling back.

# System requirements

For information on system requirements, refer to the product documentation for Veritas Storage Foundation and High Availability Solutions 5.1 SP1.

Note: This release requires that Version 5.1 SP1 is installed on your systems. For information on installation of Storage Foundation and High Availability products, refer to the Veritas Storage Foundation and High Availability Installation Guide 5.1 SP1 at the following link:<https://sort.symantec.com/documents>

The following table lists the supported operating systems for this release of Veritas Storage Foundation and High Availability Solutions.

| <b>Operating system</b>                                | <b>Operating system version   Architecture</b> |                 |
|--------------------------------------------------------|------------------------------------------------|-----------------|
| HP-UX 11 Version 3                                     | HP-UX B 11 31 1009                             | PA-RISC Itanium |
| September 2010 Operating<br><b>Environments Update</b> | HP-UX B 11 31 1103                             | IA-64           |
| Release or later                                       | HP-UX B 11.31.1109                             |                 |
|                                                        | HP-UX B 11 31 1203                             |                 |
|                                                        | HP-UX B 11 31 1209                             |                 |
|                                                        | HP-UX B 11.31.1303                             |                 |

Table 1-1 supported operating systems

Before installing or upgrading Veritas Storage Foundation and High Availability Solutions products, review the current compatibility list to confirm the compatibility of your hardware and software.

<span id="page-12-0"></span>For the latest information on supported hardware, visit:

<https://sort.symantec.com/documents>

Symantec recommends installing the latest HP-UX patches from HP.

# List of patches

This section lists the patches included in this release.

- Veritas Storage Foundation: See "Veritas Storage [Foundation](#page-13-0) patches in 5.1 SP1 RP3" on page 14.
- Veritas Cluster Server: See "Veritas Cluster Server [patches](#page-13-1) in 5.1 SP1 RP3" on page 14.
- Veritas Storage Foundation Cluster File System: See "Veritas Storage [Foundation](#page-14-0) Cluster File System patches in 5.1 SP1 RP3" on page 15.
- Veritas Storage Foundation for Oracle RAC

<span id="page-13-0"></span>See "Veritas Storage [Foundation](#page-15-0) for Oracle RAC packages and patches in 5.1 SP1 [RP3"](#page-15-0) on page 16.

## Veritas Storage Foundation patches in 5.1 SP1 RP3

<span id="page-13-2"></span>[Table](#page-13-2) 1-2 lists the Veritas Storage Foundation patches included in this release.

| Patch             | <b>Description</b>                     |
|-------------------|----------------------------------------|
| PHCO 42318        | VRTS 5.1SP1RP1 VRTSsfmh Command Patch  |
| PHCO 42320        | VRTS 5.1SP1RP3 VRTSob Command Patch    |
| PHCO 43526        | VRTS 5.1 SP1RP3 VRTSvxvm Command Patch |
| PHCO 43528        | VRTS 5.1 SP1RP3 VRTSdbed Command Patch |
| PHCO 43540        | VRTS 5.1 SP1RP3 VRTSvxfs Command Patch |
| <b>PHKL 43527</b> | VRTS 5.1 SP1RP3 VRTSvxvm Kernel Patch  |
| <b>PHKL 43538</b> | VRTS 5.1 SP1RP3 VRTSodm Kernel Patch   |
| PHKL 43539        | VRTS 5.1 SP1RP3 VRTS vxfs Kernel Patch |
| PHCO 43669        | VRTS 5.1 SP1RP3 VRTSperl Command Patch |
|                   |                                        |

Table 1-2 Veritas Storage Foundation patches

## Veritas Cluster Server patches in 5.1 SP1 RP3

<span id="page-13-3"></span><span id="page-13-1"></span>[Table](#page-13-3) 1-3 lists the Veritas Cluster Server patches included in this release.

| таріе 1-5<br>VEIILAS CIUSLEI JEIVEI DALCIIES |                                           |  |
|----------------------------------------------|-------------------------------------------|--|
| Patch                                        | <b>Description</b>                        |  |
| PHCO 43531                                   | VRTS 5.1 SP1 RP3 VRTS vxfen Command Patch |  |
| PHKL 43532                                   | VRTS 5.1 SP1 RP3 VRTSvxfen Kernel Patch   |  |
| <b>PHNE 43529</b>                            | VRTS 5.1 SP1 RP3 VRTSIIt Kernel Patch     |  |
| PVCO 03991                                   | VRTS 5.1 SP1 RP3 VRTSycs Command Patch    |  |
| PVCO 03992                                   | VRTS 5.1 SP1 RP3 VRTSycsea Command Patch  |  |
| PVCO 03993                                   | VRTS 5.1 SP1 RP3 VRTSvcsag Command Patch  |  |
| PVCO 03994                                   | VRTS 5.1 SP1 RP3 VRTSamf Command Patch    |  |

Table 1-3 Veritas Cluster Server patches

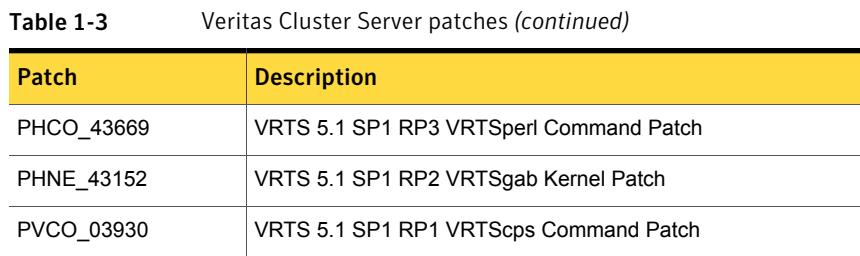

## Veritas Storage Foundation Cluster File System patches in 5.1 SP1 RP3

<span id="page-14-1"></span><span id="page-14-0"></span>[Table](#page-14-1) 1-4 lists the Veritas Storage Foundation Cluster File System patches included in this release.

| Patch             | <b>Description</b>                      |
|-------------------|-----------------------------------------|
| PVCO 03997        | VRTS 5.1SP1RP3 VRTScavf Command Patch   |
| <b>PHKL 42342</b> | VRTS 5.1 SP1RP1 VRTSglm Kernel Patch    |
| <b>PHKL 43532</b> | VRTS 5.1 SP1RP3 VRTSvxfen Kernel Patch  |
| <b>PHNE 43152</b> | VRTS 5.1 SP1RP2 VRTSgab Kernel Patch    |
| PHNE 43529        | VRTS 5.1 SP1RP3 VRTSIIt Kernel Patch    |
| PVCO 03930        | VRTS 5.1 SP1RP1 VRTScps Command Patch   |
| PVCO 03992        | VRTS 5.1 SP1RP3 VRTSycsea Command Patch |
| PVCO 03993        | VRTS 5.1 SP1RP3 VRTSvcsag Command Patch |
| PVCO 03994        | VRTS 5.1 SP1RP3 VRTSamf Command Patch   |
| PHCO 43669        | VRTS 5.1 SP1RP3 VRTSperl Command Patch  |
| PHCO 43526        | VRTS 5.1 SP1RP3 VRTS vxvm Command Patch |
| <b>PHKL 43527</b> | VRTS 5.1 SP1RP3 VRTS vxvm Kernel Patch  |
| PHCO 42320        | VRTS 5.1SP1RP3 VRTSob Command Patch     |
| PHCO_42318        | VRTS 5.1SP1RP1 VRTSsfmh Command Patch   |
| PHKL 43539        | VRTS 5.1 SP1RP3 VRTS vxfs Kernel Patch  |
| PHCO 43540        | VRTS 5.1 SP1RP3 VRTS vxfs Command Patch |

Table 1-4 Veritas Storage Foundation Cluster File System patches

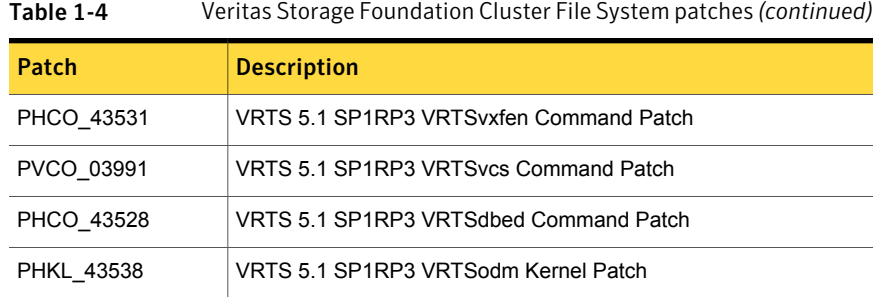

## Veritas Storage Foundation for Oracle RAC packages and patches in  $5.1$  SP1 RP3

<span id="page-15-1"></span><span id="page-15-0"></span>[Table](#page-15-1) 1-5 lists the Veritas Storage Foundation for Oracle RAC packages included in this release.

Table 1-5 Veritas Storage Foundation for Oracle RAC 5.1 SP1 RP3 packages

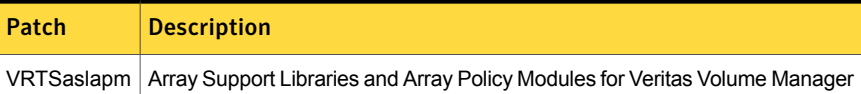

<span id="page-15-2"></span>[Table](#page-15-2) 1-6 lists the Veritas Storage Foundation for Oracle RAC patches included in this release.

Table 1-6 Veritas Storage Foundation for Oracle RAC 5.1 SP1 RP3 patches

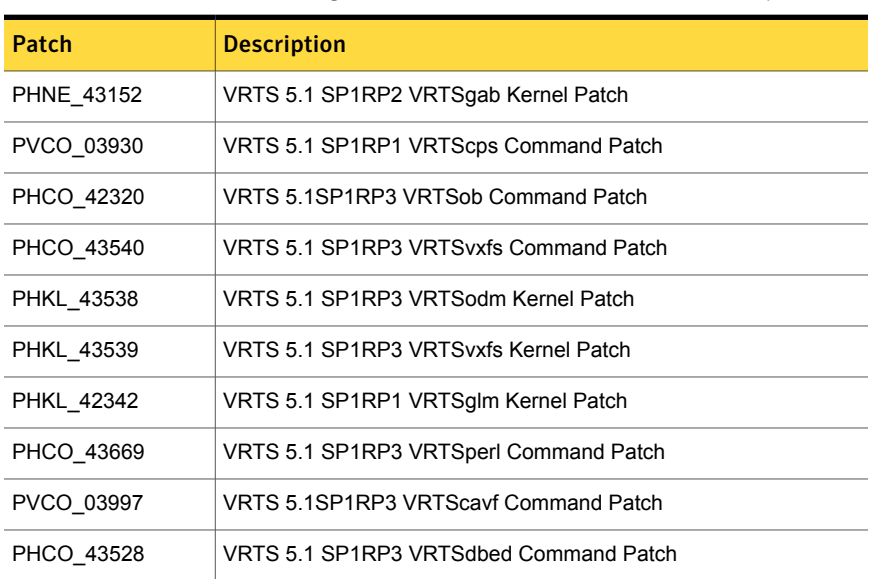

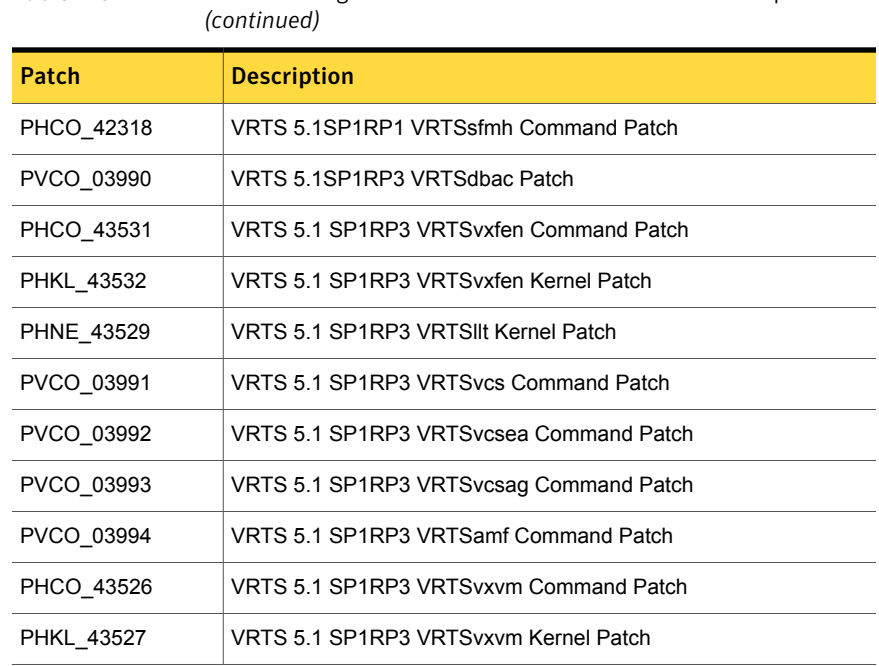

# Table 1-6 Veritas Storage Foundation for Oracle RAC 5.1 SP1 RP3 patches

# Fixed issues in this release

<span id="page-16-0"></span>This section describes issues fixed in this release.

See the README\_SYMC.xxxxx-xx in the /depot directory on the installation media for the symptom, description, and resolution of the fixed issue.

- Veritas Storage Foundation: See "Veritas Storage [Foundation](#page-17-0) 5.1 SP1 RP3 fixed issues" on page 18.
- Veritas Storage Foundation for Databases (SFDB) tools: See "Storage [Foundation](#page-61-0) for Databases (SFDB) tools: Issues fixed in 5.1 SP1 [RP3"](#page-61-0) on page 62.
- Veritas Cluster Server: See ["Veritas](#page-63-0) Cluster Server 5.1 SP1 RP3 fixed issues" on page 64.
- Veritas Storage Foundation Cluster File System: See "Veritas Storage [Foundation](#page-80-0) Cluster File System 5.1 SP1 RP3 fixed issues" on page 81.
- Veritas Storage Foundation for Oracle RAC:

<span id="page-17-0"></span>See "Veritas Storage [Foundation](#page-84-0) for Oracle RAC 5.1 SP1 RP3 fixed issues" on page 85.

## Veritas Storage Foundation 5.1 SP1 RP3 fixed issues

<span id="page-17-1"></span>[Table](#page-17-1) 1-7 lists the Veritas Volume Manager issues fixed in this release.

| <b>Incident</b> | <b>Description</b>                                                                                                    |
|-----------------|----------------------------------------------------------------------------------------------------|
| 2899173         | The vxconfigd (1M) command hangs after executing the vradmin<br>stoprep command.                                                                                          |
| 3038684         | The restore daemon enables the paths of Business Continuance<br>Volumes-Not Ready (BCV-NR) devices.                                                                       |
| 3090667         | The system panics or hangs while executing the $vxdisk -o$<br>thin, fssize list command as part of Veritas Operations Manager<br>(VOM) Storage Foundation (SF) discovery. |
| 2352517         | The system panics while excluding a controller from Veritas Volume<br>Manager (VxVM) view.                                                                                |
| 2488323         | Write on volumes with links could hang if the volume also has snapshots.                                                                                                  |
| 2933476         | The vxdisk (1M) command resize fails with a generic error message.                                                                                                    |
| 2959333         | The Cross-platform Data Sharing (CDS) flag is not listed for disabled<br>CDS diskgroups.                                                                                  |
| 2882312         | The Storage Replicator Log (SRL) faults in the middle of the I/O load.<br>An immediate read on data that is written during the SRL fault may<br>return old data.          |
| 2631369         | When the vxconfigd (1M) command is started with the -x nothreads<br>(single-threaded) option, the node join takes more time to complete.                                  |
| 2973522         | At cable connect on port1 of dual-port Fiber Channel Host Bus Adapter<br>(FC HBA) paths via port2 are marked as SUSPECT.                                                  |
| 2567618         | The VRTSexplorer dumps core in<br>vxcheckhbaapi/print target map entry.                                                                                                   |
| 2671241         | When the Dirty Region Logging (DRL) log plex is configured in a volume,<br>the vxnotify (1M) command does not report the volume enabled<br>message.                       |

Table 1-7 Veritas Volume Manager fixed issues

| <b>Incident</b> | <b>Description</b>                                                                                                    |
|-----------------|----------------------------------------------------------------------------------------------------|
| 1973983         | The vxunreloc (1M) command fails when the Data Change Object<br>(DCO) plex is in DISABLED state.                                                                                                    |
| 2886333         | The vxdg join operation should not allow mixing of clone and non-clone<br>disks in a disk group.                                                                                                    |
| 2915063         | During the detachment of a plex of a volume in the Cluster Volume<br>Manager (CVM) environment, the system panics.                                                                                                    |
| 3041014         | Sometimes a relayout command may fail with error messages.                                                                                                    |
| 2859470         | The Symmetrix Remote Data Facility R2 (SRDF-R2) with the Extensible<br>Firmware Interface (EFI) label is not recognized by Veritas Volume<br>Manager VxVM and goes in an error state.                                                 |
| 2622536         | Under a heavy I/O load, write I/Os on the Veritas Volume Replicator<br>(VVR) Primary logowner takes a very long time to complete.                                                                                                    |
| 2921147         | The udid_mismatch flag is absent on a clone disk when source disk<br>is unavailable                                                                                                    |
| 2959325         | The vxconfigd (1M) command dumps core while performing the disk<br>group move operation.                                                                                                    |
| 3139983         | I/Os are returned as failure to the application from the Dynamic<br>Multi-Pathing (DMP) driver without retrying for the "iotimeout" value set<br>by the "timebound" recovery option. The default "iotimeout" value is<br>300 seconds. |
| 3091916         | The Small Computer System Interface (SCSI) I/O errors overflow the<br>syslog.                                                                                                    |
| 2735364         | The "clone_disk" disk flag attribute is not cleared when a cloned disk<br>group is removed by the vxdg destroy <dg-name> command.</dg-name>                                                                                           |
| 3102114         | A system crash during the 'vxsnap restore' operation can cause the<br>vxconfigd (1M) command to dump core after the system reboots.                                                                                                   |
| 2495338         | The disks having the hpdisk format cannot be initialized with private<br>region offset other than 128.                                                                                                    |
| 2825102         | Some or all the VxVM (Veritas Volume Manager) volumes are<br>inaccessible.                                                                                                    |

Table 1-7 Veritas Volume Manager fixed issues *(continued)*

|                 | $\alpha$ , and $\alpha$ and $\alpha$ is the matrix of $\alpha$ in the matrix of $\alpha$                                                                                                    |
|-----------------|----------------------------------------------------------------------------------------------------|
| <b>Incident</b> | <b>Description</b>                                                                                                    |
| 2898547         | The 'vradmind' process dumps core on the Veritas Volume Replicator<br>(VVR) secondary site in a Clustered Volume Replicator (CVR)<br>environment.                                                                                                    |
| 3047470         | The device /dev/vx/esd is not recreated on reboot with the latest major<br>number, if, it is already present on the system.                                                                                                    |
| 2940446         | A full F=file system check (fsck) hangs on I/O, when the cache object<br>size is very large.                                                                                                    |
| 1982965         | The $vxdq(1M)$ command import operation fails if the disk access name<br>is based on the naming scheme which is different from the prevailing<br>naming scheme on the host.                                                                          |
| 2986596         | The disk groups imported with mix of standard and clone Logical Unit<br>Numbers (LUNs) may lead to data corruption.                                                                                                    |
| 1190117         | The $vxdisk$ -f init command can overwrite some of the public<br>region contents.                                                                                                    |
| 2398954         | The system panics while performing I/O on a VxFS mounted instant<br>snapshot with the Oracle Disk Manager (ODM) SmartSync enabled.                                                                                                    |
| 3012929         | The vxconfigbackup (1M) command gives errors when disk names<br>are changed.                                                                                                    |
| 3077582         | Interfaces to get and reset the failio flag on disk after path failure<br>recovered.                                                                                                    |
| 1901838         | After installation of a license key that enables multi-pathing, the state<br>of the controller is shown as DISABLED in the command-line-interface<br>(CLI) output for the vxdmpadm (1M) command.                                                     |
| 3006245         | While executing a snapshot operation on a volume which has<br>'snappoints' configured, the system panics frequently.                                                                                                    |
| 2518067         | The disabling of a switch port of the last-but-one active path to a Logical<br>Unit Number (LUN) disables the Dynamic Multi-Pathing (DMP) node,<br>and results in I/O failures on the DMP node even when an active path<br>is available for the I/O. |
| 2866059         | The error messages displayed during the resize operation by using the<br>vxdisk(1M) command needs to be enhanced.                                                                                                    |

Table 1-7 Veritas Volume Manager fixed issues *(continued)*

| Incident | <b>Description</b>                                                                                                    |
|----------|----------------------------------------------------------------------------------------------------|
| 2982834  | The /etc/vx/bin/vxdmpraw command does not create a raw device<br>for a full device when the Dynamic Multi-Pathing (DMP) support is<br>enabled for Automatic Storage Management (ASM). Additionally, it<br>does not remove all the raw devices when the DMP support for ASM<br>is disabled. |
| 2692012  | When moving the subdisks by using the vxassist (1M) command or<br>the vxevac (1M) command, if the disk tags are not the same for the<br>source and the destination, the command fails with a generic error<br>message.                                                                     |
| 3025713  | In a Veritas Volume Replicator (VVR) environment, adddisk / rmdisk<br>taking time and I/O hang during the command execution.                                                                                                    |
| 2935771  | In a Veritas Volume Replicator (VVR) environment, the 'rlinks'<br>disconnect after switching the master node.                                                                                                    |
| 2575051  | In a Cluster Volume Manager (CVM) environment, the master switch<br>or the master nodes takeover operations results in panic.                                                                                                    |
| 2878876  | The vxconfigd daemon dumps core in vol cbr dolog () function<br>due to race between two threads processing requests from the same<br>client.                                                                                                    |
| 2406096  | The vxconfigd daemon dumps core in vol cbr oplistfree()<br>function.                                                                                                    |
| 2814891  | The vxconfigrestore (1M) utility does not work properly if the SCSI<br>page 83 inquiry returns more than one FPCH name identifier for a single<br>LUN.                                                                                                    |
| 2815441  | The file system mount operation fails when the volume is resized and<br>the volume has a link to volume.                                                                                                    |
| 3146715  | 'Rlinks' do not connect with Network Address Translation (NAT)<br>configurations on Little Endian Architecture (LEA).                                                                                                    |
| 3076093  | The vxinstall (1M) command hangs while upgrading from VxVM<br>5.1 SP1 to VxVM 5.1 SP1RP3.                                                                                                    |
| 2911040  | The restore operation from a cascaded snapshot leaves the volume in<br>unusable state if any cascaded snapshot is in the detached state.                                                                                                    |
| 2938710  | The vxassist (1M) command dumps core during the relayout<br>operation.                                                                                                    |

Table 1-7 Veritas Volume Manager fixed issues *(continued)*

| <b>Incident</b> | <b>Description</b>                                                                                                    |
|-----------------|----------------------------------------------------------------------------------------------------|
| 2952553         | Refresh of a snapshot should not be allowed from a different source<br>volume without force option.                                                    |
| 3031796         | Snapshot reattach operation fails if any other snapshot of the primary<br>volume is not accessible.                                                    |
| 3002770         | While issuing a SCSI inquiry command, NULL pointer dereference in<br>Dynamic Multi-Pathing (DMP) causes system panic.                                  |
| 2837717         | vxdisk(1M) resize command fails if the 'da name' is specified.                                                                                         |
| 2910043         | Avoid order '8' allocation by vxconfigd in node reconfiguration.                                                                                       |
| 2834046         | Network File System (NFS) migration failed due to device reminoring.                                                                                   |
| 3130353         | Continuous disable/enable path messages are seen on the console for<br>EMC NR (Not Ready) devices.                                                     |
| 3020015         | With Operating System (OS) naming scheme, the procedure of putting<br>root disk under Dynamic Multi-Pathing (DMP) control does not work<br>properly.   |
| 2779580         | Secondary node gives configuration error (no Primary RVG) after reboot<br>of master node on primary site.                                              |
| 2970368         | Enhance handling of SRDF-R2 (Write-Disabled) devices in Dynamic<br>Multi-Pathing (DMP).                                                                |
| 2236443         | Diskgroup import failure should be made fencing aware, in place of<br>VxVM vxdmp V-5-0-0 i/o error message.                                            |
| 2091520         | The ability to move the configdb placement from one disk to another<br>using the vxdisk set <disk><br/>keepmeta=[always skip default] command.</disk>  |
| 2189812         | When the vxdisk updateudid command is executed on a disk which<br>is in the 'online invalid' state, the $vxconfied(1M)$ dumps core.                    |
| 2919714         | On a thin Logical Unit Number (LUN), the vxevac (1M) command<br>returns 0 without migrating the unmounted-VxFS volumes.                                |
| 2928987         | Dynamic Multipathing (DMP) retries I/O infinitely, as a result, the<br>vxconfigd (1M) daemon hangs, in case of Operating System (OS)<br>layer failure. |
| 2919720         | The $vxconfiqd(1M)$ command dumps core in the rec lock1 5()<br>function.                                                                               |

Table 1-7 Veritas Volume Manager fixed issues *(continued)*

| Incident | <b>Description</b>                                                                                                    |
|----------|----------------------------------------------------------------------------------------------------|
| 1289985  | The vxconfigd (1M) command dumps core when the vxdctl<br>enable command is run.                                                                                                    |
| 2845383  | The site gets detached if the plex detach operation is performed<br>with the site-consistency set to off.                                                                                                    |
| 2916911  | The vxconfigd (1M) daemon sends a VOL DIO READ request before<br>the device is open. This may result in a scenario where the open<br>operation fails but the disk read or write operations proceeds.                                                    |
| 2861011  | The $vxdisk -q <$ dgname> resize $<$ diskname> command fails<br>with an error for the Cross-platform Data Sharing(CDS) formatted disk.                                                                                                    |
| 2993667  | Veritas Volume Manager (VxVM) allows setting the Cross-platform Data<br>Sharing (CDS) attribute for a disk group even when a disk is missing,<br>because it experienced I/O errors.                                                                     |
| 3065072  | Data loss occurs during the import of a clone disk group, when some<br>of the disks are missing and the import "useclonedev" and "updateid"<br>options are specified.                                                                                   |
| 2233225  | Growing a volume to more than a limit, the default being 1G, does not<br>synchronize plexes for the newly allocated regions of the volume.                                                                                                    |
| 2932214  | After performing the "vxdisk resize" operation from less than 1TB to<br>greater than or equal to 1TB on a disk with SIMPLE or SLICED format,<br>that has the Sun Microsystems Incorporation (SMI) label, the disk enters<br>the "online invalid" state. |
| 3136272  | The disk group import operation with the "-o noreonline" option takes<br>additional import time.                                                                                                    |
| 2933688  | When the 'Data corruption protection' check is activated by Dynamic<br>Mult-Pathing (DMP), the device- discovery operation aborts, but the<br>I/O to the affected devices continues, this results in data corruption.                                   |
| 3022689  | The vxbrk rootmir (1M) utility succeeds with the following error<br>message: "ioscan: /dev/rdsk/eva4k6k0_48s2: No such file or directory".                                                                                                    |
| 2909668  | In case of multiple sets of the cloned disks of the same source disk<br>group, the import operation on the second set of the clone disk fails, if<br>the first set of the clone disks were imported with "updateid".                                    |
| 2907746  | File Descriptor leaks are observed with the device-discovery command<br>of VxVM.                                                                                                    |

Table 1-7 Veritas Volume Manager fixed issues *(continued)*

|                 | $\mathbf v$ critas $\mathbf v$ oranic inditager ince issues (committed)                                                                                                    |
|-----------------|----------------------------------------------------------------------------------------------------|
| <b>Incident</b> | <b>Description</b>                                                                                                    |
| 2257733         | Memory leaks observed in device discovery code path of VxVM.                                                                                                    |
| 3139300         | Memory leaks observed in device discovery code path of VxVM.                                                                                                    |
| 2270593         | Shared disk group enters the disabled state when the $vxconfiqd(1M)$<br>daemon is restarted on the master node followed by the node join<br>operation.                                                                                                    |
| 2685230         | In a Cluster Volume Replicator (CVR) environment, if the Storage<br>Replicator Log (SRL) is resized and the logowner is switched to and<br>from the master node to the slave node, then there could be a SRL<br>corruption that leads to the Rlink detach. |
| 2054606         | During the DMP driver unload operation the system panics.                                                                                                    |
| 2876256         | The vxdisk set mediatype command fails with the new naming<br>scheme.                                                                                                    |
| 2966990         | In a Veritas Volume Replicator (VVR) environment,, the I/O hangs at<br>the primary side after multiple cluster reconfigurations are triggered in<br>parallel.                                                                                              |
| 2893530         | With no Veritas Volume Replicator (VVR) configuration, when system<br>is rebooted, it panics.                                                                                                    |
| 2910367         | When SRL on the secondary site disabled, secondary panics.                                                                                                    |
| 2921816         | System panics while starting replication after disabling the Data Change<br>Map (DCM) volumes.                                                                                                    |
| 2812161         | In a Veritas Volume Replicator (VVR) environment, after the Rlink is<br>detached, the vxconfigd (1M) daemon on the secondary host may<br>hang.                                                                                                    |
| 1783763         | In a Veritas Volume Replicator (VVR) environment, the<br>vxconfigd (1M) daemon may hang during a configuration change<br>operation.                                                                                                    |
| 2497074         | The "Configuration daemon error 441" error occurs while trying to stop<br>a volume that uses the vxvol (1M) command on the Cross Platform<br>Data Sharing - Extensible Firmware Interface (CDS-EFI) disks.                                                 |
| 2743926         | The DMP restore daemon fails to restart during the system boot.                                                                                                    |
| 2962010         | The replication hangs when the Storage Replicator Log (SRL) is resized.                                                                                                    |

Table 1-7 Veritas Volume Manager fixed issues *(continued)*

| <b>Incident</b> | <b>Description</b>                                                                                                    |
|-----------------|----------------------------------------------------------------------------------------------------|
| 3015181         | I/O can hang on all the nodes of a cluster when the complete non-A/A<br>class of storage is disconnected.                                                                                                    |
| 2855707         | I/O hangs with the SUN6540 array during the path fault injection test.                                                                                                    |
| 2992667         | When new disks are added to the SAN framework of the Virtual<br>Intelligent System (VIS) appliance and the Fibre Channel (FC) switcher,<br>is changed to the direct connection, the vxdisk list command<br>does not show the newly added disks even after the vxdisk<br>scandisks command is executed. |
| 2746907         | The vxconfigd (1M) daemon can hang under the heavy I/O load on<br>the master node during the reconfiguration.                                                                                                    |
| 3248281         | When the vxdisk scandisks or vxdctle enable commands are<br>run consecutively the "VxVM vxdisk ERROR V-5-1-0 Device discovery<br>failed" error is encountered.                                                                                                    |
| 3087250         | In a Cluster Volume Manager (CVM) environment, during the node join<br>operation when the host node joins the cluster node, this takes a long<br>time to execute.                                                                                                    |
| 2270686         | The vxconfigd (1M) daemon hangs on the master node if there is a<br>reconfiguration when the snapshot is taken.                                                                                                    |
| 3243355         | The vxres lvmroot (1M) utility which restores the Logical Volume<br>Manager (LVM) root disk from the VxVM root disk fails.                                                                                                    |
| 2283588         | Initialization of the mirror on the root disk gives an error message on<br>the IA machine.                                                                                                    |
| 2910043         | Avoid order 8 allocation by the vxconfigd (1M) daemon while the<br>node is reconfigured.                                                                                                    |
| 2973522         | At cable connect on port1 of dual-port Fibre Channel Host Bus Adapters<br>(FC HBA), paths via port2 are marked as SUSPECT.                                                                                                    |
| 2969844         | The device discovery failure should not cause the DMP database to be<br>destroyed completely.                                                                                                    |
| 2979824         | The vxdiskadm (1M) utility bug results in the exclusion of the<br>unintended paths.                                                                                                    |
| 2969335         | The node that leaves the cluster node while the instant operation is in<br>progress, hangs in the kernel and cannot join back to the cluster node<br>unless it is rebooted.                                                                                                    |

Table 1-7 Veritas Volume Manager fixed issues *(continued)*

| Incident | <b>Description</b>                                                                                                    |  |
|----------|----------------------------------------------------------------------------------------------------|--|
| 2957555  | The vxconfigd (1M) daemon on the CVM master node hangs in the<br>userland during the vxsnap(1M) restore operation.                                                   |  |
| 3058746  | When the DMP disks of one RAID volume group is disabled, the I/O of<br>the other volume group hangs.                                                                 |  |
| 2787908  | The vxconfigd (1M) daemon dumps core when the slave node joins<br>the CVM cluster node.                                                                              |  |
| 2898324  | UMR errors reported by Purify tool in <i>vradmind</i> migratecommand.                                                                                                |  |
| 3006245  | The system panics infrequently when any snapshot operation is<br>executed.                                                                                           |  |
| 2635640  | The vxdisksetup (1M) -ifB command fails on Enclosuer Based<br>Naming (EBN) with the legacy tree removed.                                                             |  |
| 2588771  | The system panics when the multi-controller enclosure is disabled.                                                                                                   |  |
| 3261485  | The vxcdsconvert (1M) utility failed with the error "Unable to initialize<br>the disk as a CDS disk".                                                                |  |
| 2255018  | The vxplex (1M) command core dumps during the relayout operation<br>from "concat" to RAID 5.                                                                         |  |
| 2530536  | When any path of the ASM disk is disabled, this results in multiple DMP<br>reconfigurations.                                                                         |  |
| 3101419  | In CVR environment, I/Os to the data volumes in an RVG experience<br>may temporary hang during the SRL overflow with the heavy I/O load.                             |  |
| 3067784  | The grow and shrink operations by the $v\times r$ esize (1M) command utility<br>may dump core in vfprintf () function.                                               |  |
| 2959733  | Handling the device path reconfiguration in case the device paths are<br>moved across LUNs or enclosures to prevent the vxconfigd (1M)<br>daemon core dump.          |  |
| 2433785  | In a CVM environment, the node join operation to the cluster node fails<br>intermittently.                                                                           |  |
| 3194358  | The continuous messages displayed in the syslog file with EMC<br>not-ready (NR) LUNs.                                                                                |  |
| 3158323  | In a VVR environment, with multiple secondaries, if SRL overflows for<br>rlinks at different times, it may result into vxconfigd (1M) daemon<br>hang on the primary. |  |

Table 1-7 Veritas Volume Manager fixed issues *(continued)*

| <b>Incident</b> | <b>Description</b>                                                                                                    |  |
|-----------------|----------------------------------------------------------------------------------------------------|--|
| 2477418         | In VVR environment, logowner node on the secondary panics in low<br>memory situations.                                          |  |
| 2438536         | Reattaching a site after it was either manually detached or detached<br>due to storage inaccessibility, causes data corruption. |  |
| 3259926         | The $v$ xdmpadm (1M) command fails to enable the paths when the '-f'<br>option is provided.                                     |  |

Table 1-7 Veritas Volume Manager fixed issues *(continued)*

<span id="page-26-0"></span>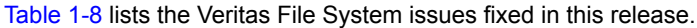

| <b>Incident</b> | <b>Description</b>                                                                                                    |
|-----------------|----------------------------------------------------------------------------------------------------|
| 2858683         | Reserve extent attributes changed after vxrestore, only for files<br>greater than 8192bytes.                                                                         |
| 3073372         | Change the default max pdir level to 2 and default threshold size to<br>32768.                                                                                       |
| 2616622         | The performance of the $mmap$ () function is slow when the file system<br>block size is 8KB and the page size is 4KB.                                                |
| 2555198         | The sendfile () function does not create DMAPI events for<br>Hierarchical Storage Management (HSM) on VxFS.                                                          |
| 2806466         | The fsadm(1M) command with the 'R' option, $f$ sadm $-R$ causes a panic<br>in the system at Logical Volume Manager (LVM) layer due to<br>vx ts.ts length set to 2GB. |
| 2750860         | Performance issue observed due to Cluster File System (CFS)<br>fragmentation in CFS cluster.                                                                         |
| 2874172         | Infinite looping observed in $vx$ exh hashinit () function.                                                                                                    |
| 3031869         | The vxfsstat -b does not print correct information on maximum<br>buffer size.                                                                                        |
| 2850738         | The system may hang in the low memory condition.                                                                                                    |
| 3042460         | Add support for DOX lock to tackle vnode lock contention in<br>VN HOLD/RELE function.                                                                                |
| 3042497         | Active level in HP incremented/decremented using atomic<br>increment/decrement operation.                                                                            |

Table 1-8 Veritas File System fixed issues

|          | , critas i no system mea issues (commuta)                                                                                                    |
|----------|----------------------------------------------------------------------------------------------------|
| Incident | <b>Description</b>                                                                                                    |
| 2439261  | When vx fiostats tunable is changed from zero to non-zero, the<br>system panics with a stack trace.                                                         |
| 2822984  | The extendfs (1M) command fails when it attempts to extend a file<br>system that is greater than 2 terabytes.                                               |
| 2966277  | Systems with high file-system activity like read/write/open/lookup may<br>panic the system.                                                                 |
| 3003679  | When running the fsppadm (1M) command and removing a file with<br>the named stream attributes (nattr) at the same time, the file system<br>doesn't respond. |
| 3008451  | In a Cluster File System (CFS) environment, shutting down the cluster<br>may panic one of the nodes with a null pointer dereference.                        |
| 3049408  | When the system is under the file-cache pressure, the find (1M)<br>command takes time to operate.                                                           |
| 3066116  | The system panics due to NULL pointer dereference at<br>vx worklist process () function.                                                                    |
| 2963763  | When the thin friendly alloc() and deliache enable()<br>functionality is enabled, VxFS may hit a deadlock.                                                  |
| 3214816  | When you create and delete the inodes of a user frequently with the<br>DELICACHE feature enabled, the user quota file becomes corrupt.                      |
| 2923105  | Removal of the VxFS module from the kernel takes a longer time.                                                                                             |
| 2964018  | On a high end machine with about 125 CPUs operations using the<br>lstat64(2) function, may hang.                                                            |
| 3101418  | Oracle startup on Linux displays ORA-01513 errors.                                                                                                    |
| 3232326  | Oracle Disk Manager (ODM) patch unification.                                                                                                    |
| 3240635  | In a Cluster File System (CFS) environment, mounting a Checkpoint<br>with mount $(1M)$ command may cause a panic in the system.                             |
| 2730759  | The sequential read performance is poor because of the read - ahead<br>issues.                                                                              |
| 2906018  | The vx ireaderrors are displayed after successful log replay and<br>mount of the file system.                                                               |

Table 1-8 Veritas File System fixed issues *(continued)*

| avic 1-0        | veritas i në Jystem med issues (communed)                                                                                           |
|-----------------|----------------------------------------------------------------------------------------------------|
| <b>Incident</b> | <b>Description</b>                                                                                                    |
| 2908391         | It takes a longer time to remove checkpoints from the VxFS file system<br>with a large number of files.                             |
| 2834192         | Unable to mount file system even after full fsck.                                                                                   |
| 3099638         | The vxfs ifree timelag(5) tunable files when tuned, displays a<br>error message.                                                    |
| 3121933         | The pwrite (2) fails with the EOPNOTSUPP error.                                                                                     |
| 2735912         | The performance of tier relocation using the $f$ sppadm $(1M)$ enforce<br>command degrades while migrating a large number of files. |
| 2926684         | In rare cases system may panic while performing a logged write.                                                                     |
| 2972299         | The initial and subsequent reads on the directory with many symbolic<br>links is very slow.                                         |
| 3010444         | On a NFS filesystem cksum (1M) fails with the "cksum: read error on<br>: Bad address" error.                                        |
| 3257314         | The dbdst obj move (1M) fails with "dst obj adm: FSPPADM err<br>:UX:vxfs fsppadm: WARNING: V-3-26543: File handling failure" error. |
| 3272896         | Internal stress test on local mount hits a deadlock.                                                                                |
| 3240403         | The fidtovp() system call may cause panic in<br>vx itryhold locked () function.                                                     |
| 3270357         | The fsck (1M) command fails to clean the corrupt file-system during<br>internal 'noise' tests.                                      |
| 3228646         | NFSv4 server panics in unlock path.                                                                                                 |

Table 1-8 Veritas File System fixed issues *(continued)*

<span id="page-28-0"></span>[Table](#page-28-0) 1-9 lists the Veritas Perl Redistribution issue fixed in this release.

#### Table 1-9 Veritas Perl Redistribution fixed issue

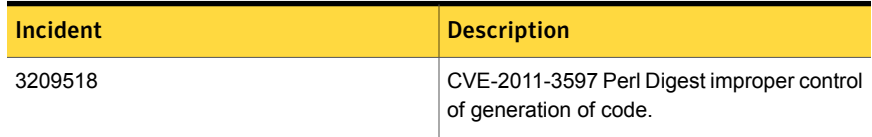

| Table 1-9       | <u>Veritas Perl Redistribution fixed issue (continued)</u>                                                                                  |
|-----------------|----------------------------------------------------------------------------------------------------|
| <b>Incident</b> | <b>Description</b>                                                                                                    |
| 3278056         | For Veritas Storage Foundation (SF) 5.1.<br>assess PERL vulnerability on Oracle<br>Enterprise Linux Server (OEL) 5 U3 for<br>CVE-2012-6329. |
| 3274556         | When applying VRTSperl Command Patch<br>PHCO $42213$ to 5.1SP1, the swyerify $(1M)$<br>command gives warning messages.                      |

Table 1-9 Veritas Perl Redistribution fixed issue *(continued)*

### Veritas Storage Foundation 5.1 SP1 RP2 fixed issues

<span id="page-29-0"></span>[Table](#page-29-0) 1-10 lists the Veritas Volume Manager issues fixed in this release.

| <b>Incident</b> | <b>Description</b>                                                                                                    |
|-----------------|----------------------------------------------------------------------------------------------------|
| 2560843         | In VVR (Veritas Volume Replicator) setup I/Os can hang in slave nodes<br>after one of the slave node is restarted.                              |
| 2556781         | In cluster environment, import attempt of imported disk group may return<br>wrong error.                                                        |
| 2216951         | vxconfigd dumps core because chosen rlist delete () function<br>hits NULL pointer in linked list of clone disks.                                |
| 1431223         | vradmin syncvol and vradmin syncrvq commands do not work<br>if the remote disk group and vset names are specified while<br>synchronizing vsets. |
| 2739709         | Disk Group rebuild fails as the links between volume and vset missing<br>from $v$ xprint $-D$ - output.                                         |
| 1675482         | vxdq list <dqname> command shows configuration copy in new<br/>failed state.</dqname>                                                           |
| 2441937         | vxconfigrestore precommit fails with awk errors.                                                                                                |
| 2425259         | vxdq join operation fails with VE DDL PROPERTY: Property not found<br>in the list.                                                              |
| 2774406         | System may panic while accessing Data Change Map (DCM) volume.                                                                                  |
| 2566174         | Null pointer dereference in volcym msg rel gslock() results in<br>panic.                                                                        |

Table 1-10 Veritas Volume Manager fixed issues

| avie 1-10       | veritas vulume ivialiager rixed issues (commided)                                                                       |
|-----------------|----------------------------------------------------------------------------------------------------|
| <b>Incident</b> | <b>Description</b>                                                                                                    |
| 2688308         | When re-import of disk group fails during master takeover, other shared<br>disk groups should not be disabled.          |
| 2715129         | Vxconfigd hangs during Master takeover in a CVM (Clustered Volume<br>Manager) environment.                              |
| 2354046         | Man page for dgcfgrestore is incorrect.                                                                                 |
| 2513101         | User data corrupted with disk label information.                                                                        |
| 2626741         | Using vxassist with -o ordered and mediatype: hdd options<br>together does not work as expected.                        |
| 2348199         | vxconfig dumps core while importing a disk group.                                                                       |
| 2627126         | I/O hang seen due to I/Os' stuck at DMP level.                                                                          |
| 2760181         | Panic hit on secondary slave during log owner operation.                                                                |
| 2648176         | Performance difference on Master versus Slave during recovery by<br>Document Change Object (DCO).                       |
| 2620556         | I/O hung after Storage Replicator Log (SRL) overflow.                                                                   |
| 2763206         | vxdisk rm command dumps core when disk name of very large length<br>is given.                                           |
| 2838059         | <b>VVR Secondary panic in</b> vol rv update expected pos.                                                               |
| 2836798         | In VxVM, resizing simple EFI disk fails and causes system to panic or<br>hang.                                          |
| 1291519         | After multiple VVR migrate operations, vrstat fails to output statistics.                                               |
| 2000585         | $v$ x $r$ ecover does not start the remaining volumes if one of the volumes<br>is removed during vxrecover command run. |
| 2104887         | vxdg import error message needs improvement for cloned disk group<br>import failure.                                    |
| 2756059         | System may panic when large $\csc_5 - \log$ mirrored volume is started<br>at boot.                                      |
| 2492451         | The start up script vxvm-startup2 launches vxesd without checking<br>the presence of install-db file.                   |
| 2578336         | Failed to online the Cross Data platform Sharing (CDS) disk.                                                            |

Table 1-10 Veritas Volume Manager fixed issues *(continued)*

| avie 1-10 | veritas vulume ivialiager m.eu issues (commided)                                                                                                    |
|-----------|----------------------------------------------------------------------------------------------------|
| Incident  | <b>Description</b>                                                                                                    |
| 2647975   | Shared Disk Group (DG) had a split brain condition, when customer<br>ran hastop -local command.                                                            |
| 2826125   | VxVM script daemon is terminated abnormally on its invocation.                                                                                             |
| 2739601   | vradmin repstatus output occasionally reports abnormal timestamp.                                                                                          |
| 2792748   | Node join fails because of closing of wrong file descriptor.                                                                                               |
| 2515369   | vxconfigd(1M) can hang in the presence of EMC BCV devices.                                                                                                 |
| 2801962   | Growing a volume takes significantly large time when the volume has<br>version 20 Document Change Object (DCO) attached to it.                             |
| 2606695   | Panic in CVR (Clustered Volume Replicator) environment when performs<br>I/O Operations.                                                                    |
| 2516584   | Startup scripts use quit instead of exit, causing empty directories<br>in /tmp                                                                             |
| 1903700   | Removing mirror using vxassist does not work.                                                                                                    |
| 2585239   | VxVM commands run very slow on setup with tape devices.                                                                                                    |
| 2626199   | vxdmpadm list dmpnode command shows incorrect path-type.                                                                                                   |
| 2818840   | Enhance the vxdmpasm utility to support various permissions and<br>root: non- system ownership can be set persistently.                                    |
| 2677016   | Veritas Event Manager (vxesd(1M)) daemon dumps core when main<br>thread tries to close one of its thread (which hold connection with HP<br>Event Manager). |
| 2413763   | Uninitialized memory read results in a vxconfigd coredump.                                                                                                 |
| 2753954   | When a cable is disconnected from one port of a dual-port FC HBA,<br>the paths by another port are marked as SUSPECT PATH.                                 |
| 2637217   | Document new storage allocation attribute support in vradmin man<br>page for resizevol and resizesrl.                                                      |
| 2617277   | Man pages for the vxautoanalysis and vxautoconvert commands<br>missing from the base package.                                                              |
| 2526623   | Memory leak detected in Cluster Volume Manager (CVM) code.                                                                                                 |

Table 1-10 Veritas Volume Manager fixed issues *(continued)*

|                 | $\frac{1}{2}$                                                                                                    |
|-----------------|----------------------------------------------------------------------------------------------------|
| <b>Incident</b> | <b>Description</b>                                                                                                    |
| 2556467         | Disabling all paths and restarting of the host causes losing of<br>/etc/vx/.vxdmprawdevrecords.                                                                  |
| 2656803         | VVR (Veritas Volume Replicator) panics when vxnetd start and stop<br>operations are invoked in parallel.                                                         |
| 2227678         | Second rlink goes into DETACHED STALE state in multiple secondaries<br>environment when Storage Replicator Log (SRL) has overflowed for<br>multiple rlinks.      |
| 2277558         | vxassist outputs a misleading error message during snap-shot related<br>operations.                                                                              |
| 2389554         | vxdg listssbinfo output is incorrect.                                                                                                    |
| 2815517         | vxdq adddisk allows mixing of clone and non-clone disks in a disk<br>group.                                                                                      |
| 2775960         | In secondary Cluster Volume Replicator (CVR) case, I/O hang seen on<br>a disk group during Storage Replicator Log (SRL) disable activity on<br>other disk group. |
| 2252680         | vxtask abort does not appropriately clean up the tasks.                                                                                                    |
| 2664825         | Disk Group (DG) import fails when disk contains no valid UDID tag on<br>config copy and config copy is disabled.                                                 |
| 2560835         | I/Os and vxconfigd hung on master node after slave is restarted<br>under heavy I/O load.                                                                         |
| 2423608         | Panic in vol_dev_strategy() following FC problems.                                                                                                    |
| 2495332         | vxcdsconvert fails if the private region of the disk to be converted is<br>less than 1 MB.                                                                       |
| 2620555         | I/O hangs due to Storage Replicator Log (SRL) overflow and Cluster<br>Volume Manager (CVM) reconfiguration.                                                      |
| 925653          | Node join fails for higher Cluster Volume Manager (CVM) Timeout value.                                                                                           |
| 2657797         | Starting a RAID5 volume fails, when one of the subdisks in the RAID5<br>column starts at an offset greater than 1TB.                                             |
| 2576602         | vxdg listtag should give error message and display correct usage<br>when executed with wrong syntax.                                                             |
| 2599526         | I/O hang seen when DCM is zero.                                                                                                    |
|                 |                                                                                                    |

Table 1-10 Veritas Volume Manager fixed issues *(continued)*

|          | vernas volume manager mea issues jeommaee                                                                                                    |
|----------|----------------------------------------------------------------------------------------------------|
| Incident | <b>Description</b>                                                                                                    |
| 2689845  | Data disk can go in error state when data at the end of the first sector<br>of the disk is same as MBR signature.                                                                                                    |
| 2606709  | Storage Replicator Log (SRL) overflow and Cluster Volume Replicator<br>(CVR) reconfiguration lead to the reconfiguration hang.                                                                                                    |
| 2575172  | I/Os hung on master node after restarting the slave node.                                                                                                    |
| 2149922  | Record the disk group import and deport events in system log.                                                                                                    |
| 2088426  | Re-onlining of disks in disk groups during disk group deport/destroy.                                                                                                    |
| 2729911  | During a controller or port failure the UDEV removes the associated<br>path information from Dynamic Multi-pathing (DMP). When the paths<br>are being removed the I/O occurring to this disk could still get re-directed<br>to this path, after it has been deleted, leading to an I/O failure. |
| 2495351  | VxVMconvert utility was incompatible to migrate data across platforms<br>from native LVM configurations.                                                                                                    |
| 2754819  | Disk Group (DG) rebuild through 'vxmake -d' loops infinitely if the disk<br>group configuration has multiple objects on a single cache object.                                                                                                    |
| 2257850  | vxdiskadm leaks memory while performing operations related to<br>enclosures.                                                                                                    |
| 2735951  | Uncorrectable write error is seen on subdisk when SCSI device/bus<br>reset occurs.                                                                                                    |
| 2567618  | VRTSexplorer coredumps in                                                                                                    |
|          | checkhbaapi/print target map entry.                                                                                                    |
| 2535716  | LVM Volume Group (VG) to VxVM Disk Group conversion fails<br>requesting user to reduce the number of configuration records.                                                                                                    |
| 2627056  | vxmake (1M) command when run with a very large description file fails<br>with following error:<br>VxVM vxmake ERROR V-5-1-10127 creating subdisk<br><subdisk name="">:<br/>Operation requires transaction</subdisk>                                                                             |
| 2680343  | Manual disable/enable of paths to an enclosure leads to system panic.                                                                                                    |
| 2858853  | After master switch, vxconfigd dumps core on old master.                                                                                                    |

Table 1-10 Veritas Volume Manager fixed issues *(continued)*

| Incident | <b>Description</b>                                                                                                    |  |
|----------|----------------------------------------------------------------------------------------------------|--|
| 2929300  | When kctune (1M) or kcmodule (1M) commands are run, the following<br>harmless warning message is displayed:<br>Warning: The file '/usr/conf/mod/dg.o' does not<br>contain valid kernel code. It will be ignored. |  |
|          |                                                                                                    |  |
| 2365486  | In 2-nodes SFRAC configuration, after enabling ports systems panics<br>due to improper order of acquire and release of locks.                                                                                    |  |
| 2495186  | With TCP protocol used for replication, I/O throttling happens due to<br>memory flow control.                                                                                                    |  |
| 2527289  | In a Campus Cluster setup, storage fault may lead to DETACH of all<br>the configured site. This also results in I/O failure on all the nodes in<br>the Campus Cluster.                                           |  |
| 2621465  | When detached disk after connectivity restoration is tried to reattach<br>gives 'Tagid conflict' error.                                                                                                    |  |
| 2608849  | On VVR primary logowner, local I/O starved with heavy I/O load from<br>logclient.                                                                                                    |  |
| 2417546  | Raw devices are lost after reboot and cause permissions problem.                                                                                                    |  |
| 2061082  | vxddladm -c assign names command should work for devices<br>with native support not enabled (VxVM labeled or Third Party Devices).                                                                               |  |
| 2635476  | DMP (Dynamic Multi Pathing) driver does not automatically enable the<br>failed paths of Logical Units (LUNs) that are restored.                                                                                  |  |
| 2643634  | Message enhancement for a mixed (non-cloned and cloned) diskgroup<br>import.                                                                                                    |  |
| 2666163  | A small portion of possible memory leak incase of mix (clone and<br>non-cloned) diskgroup import.                                                                                                    |  |
| 2675538  | vxdisk resize may cause data corruption.                                                                                                    |  |
| 2674465  | Adding/removing new LUNs causes data corruption.                                                                                                    |  |
| 2688747  | Under a heavy I/O load on logclient node, the writes on VVR Primary<br>logowner takes a very long time to complete. Writes appear to be hung.                                                                    |  |
| 2700486  | vradmind can core dumps when Primary and Secondary nodes have<br>the same hostname and an active Stats session exists on Primary node.                                                                           |  |

Table 1-10 Veritas Volume Manager fixed issues *(continued)*

|          | $\frac{1}{2}$                                                                                                    |
|----------|----------------------------------------------------------------------------------------------------|
| Incident | <b>Description</b>                                                                                                    |
| 2700792  | The VxVM volume configuration daemon may dump a core during the<br>Cluster Volume Manager(CVM) startup.                             |
| 2700086  | EMC BCV (Not Ready) established devices are resulting in multiple<br>DMP events messages (paths being disabled/enabled).            |
| 2698860  | vxassist mirror failed for thin LUN because statyfs failed.                                                                         |
| 2710579  | Do not write backup labels for CDS (Cross-platform Data Sharing) disk<br>- irrespective of disk size                                |
| 2390998  | System panicked during SAN reconfiguration because of the<br>inconsistency in dmp device open count.                                |
| 2722850  | DMP fail over hangs when the primary controller is disabled while I/O<br>activity is ongoing.                                       |
| 2729501  | vxdmpadm exclude vxvm path=<> results in excluding unexpected<br>set of paths.                                                      |
| 2423701  | Upgrade of VxVM caused change in permissions.                                                                                       |
| 2741240  | Invoking "vxdg join" operation during heavy I/O load results in a<br>transaction failure and leaves disks in an intermediate state. |
| 2771452  | I/O hung because of hung port deletion.                                                                                             |
| 2428170  | I/O hung on Mirror volume and return error on DMP disk, but phydisk<br>(/dev/sdbw) is OK.                                           |
| 2169726  | Importing Disk Group using a Non-cloned and cloned disks can lead<br>to data corruption.                                            |
| 2419803  | Secondary Site panics in VVR (Veritas Volume Replicator).                                                                           |
| 2489350  | Memory leak in VVR (Veritas Volume Replicator).                                                                                     |
| 2235382  | I/O hung in DMP while restoring a path in presence of pending I/Os on<br>local A/P class LUN.                                       |
| 2438426  | VxVM fails to correctly discover ZFS LUNs presented via PP after<br>excluding/including libvxpp.so                                  |
| 2484334  | System panic occurs in DMP with<br>dmp stats is matching group () stack.                                                            |
| 2419486  | Data corruption occurs on changing the naming scheme.                                                                               |

Table 1-10 Veritas Volume Manager fixed issues *(continued)*
|          | veritas volume manager nxeu issues (commaeu)                                                                                                    |
|----------|----------------------------------------------------------------------------------------------------|
| Incident | <b>Description</b>                                                                                                    |
| 2390431  | In a Disaster Recovery environment, when DCM (Data Change Map)<br>is active and during SRL(Storage Replicator Log)/DCM flush, the system<br>panics due to missing parent on one of the DCM in an RVG (Replicated<br>Volume Group). |
| 2420386  | Corrupted data is seen near the end of a sub-disk, on thin-reclaimable<br>disks with either CDS EFI or sliced disk formats.                                                                                                    |
| 2513101  | User data corrupted with disk label information.                                                                                                    |
| 2530279  | Vxesd has been built without any thread locking mechanism.                                                                                                    |
| 2148851  | Vxdisk resize operation failed to resize the disk which is expanded<br>physically from array console.                                                                                                    |
| 2528133  | $v$ xprint $-1$ command gives following error (along with the output),<br>when multiple Disk Groups' have same DM NAME.                                                                                                    |
| 2483053  | Primary slave node runs out of memory, system hangs on VRTSvxvm.                                                                                                    |
| 2510523  | In CVM-VVR configuration, I/Os on "master" and "slave" nodes hang<br>when "master" role is switched to the other node using vxclustadm<br>setmaster command.                                                                       |
| 2524936  | Disk Group is disabled after rescanning disks with vxdctl enable<br>command.                                                                                                    |
| 2432006  | Pending read count with kio cache is not decremented when read<br>object is locked in transaction.                                                                                                    |
| 2536667  | Slave node panics when private region I/O and $\text{dg }$ deport operation<br>are executed simultaneously.                                                                                                    |
| 2431448  | In Cluster Volume Replicator (CVR), I/O hangs while transitioning to<br>DCM mode.                                                                                                    |
| 2344186  | Volume recovery is not clearing the need sync flag from volumes with<br>DCO in BADLOG state. Thus, nodes are unable to join the cluster.                                                                                           |
| 2185069  | In a CVR setup, while the application I/Os are going on all nodes of the<br>primary site, bringing down a slave node results in a panic on the master<br>node.                                                                     |
| 2419948  | Race between the SRL flush due to SRL overflow and the kernel logging<br>code, leads to a panic.                                                                                                    |

Table 1-10 Veritas Volume Manager fixed issues *(continued)*

| Incident | <b>Description</b>                                                                                        |
|----------|----------------------------------------------------------------------------------------------------|
| 2553729  | Disk groups do not get imported and 'clone disk' flag is seen on<br>non-clone disks after uprade of VxVM. |

Table 1-10 Veritas Volume Manager fixed issues *(continued)*

<span id="page-37-0"></span>[Table](#page-37-0) 1-11 lists the Veritas File System issues fixed in this release.

| <b>Incident</b> | <b>Description</b>                                                                                                    |
|-----------------|----------------------------------------------------------------------------------------------------|
| 2845175         | In the vx do getacl () function, a local variable is accessed without<br>being initializing as a result leading to a panic. |
| 2373266         | A thread doing a lookup may get into a loop which can lead to a system<br>hang.                                             |
| 2839871         | On systems using delicache and thin-provisioning features, some<br>synchronus I/O may hang.                                 |
| 2841059         | VxFS marked for full fsck fails to clear the corruption in attribute inode.                                                 |
| 2709869         | The system panics with a redzone violation while releasing inodes File<br>Input/Output (FIO) statistics structure.          |
| 2138025         | Internal test noise with replay functionality is failing on local mount file<br>system.                                     |
| 2925918         | Checkpoint promotion may lead to deadlock.                                                                                  |
| 2597347         | The fsck command when run on a 29TB file system crashes with<br>segmentation fault.                                         |
| 2086902         | System crashed when spinlock was held too long.                                                                             |
| 2693010         | VxFS patches to not remove formatted/cached man pages.                                                                      |
| 2715028         | fsadm -d hang during vx dircompact.                                                                                         |
| 2566875         | A write(2) operation exceeding the quota limit fails with an EDQUOT<br>error.                                               |
| 2651922         | Performance degradation of 'II' and high SYS% CPU in vx ireuse ()                                                           |
| 2670022         | Duplicate file names can be seen in a directory.                                                                            |

Table 1-11 Veritas File System fixed issues

| Incident | <b>Description</b>                                                                                                    |
|----------|----------------------------------------------------------------------------------------------------|
| 2696067  | When a getaccess () command is issued on a file which inherits the<br>default Access Control List (ACL) entries from the parent, it shows<br>incorrrect group object permissions. |
| 2715186  | System panic "spinlock: locker forgot to unlock".                                                                                                    |
| 2730894  | All binary patches.                                                                                                    |
| 2745357  | Performance enhancements are made for the read/write operation on<br>Veritas File System (VxFS) structural files.                                                                 |
| 2730759  | Poor sequential read performance.                                                                                                    |
| 2753944  | VxFS hang in vx pd create.                                                                                                    |
| 2779609  | The creation of directory hangs during an internal conformance test.                                                                                                    |
| 2426648  | The $f$ sck (1M) operation on a Veritas File Systems (vxfs) can fail with<br>an EINVAL error while validating the inode attributes.                                               |
| 2376382  | Vxrestore man page to add -b option details.                                                                                                    |
| 2246127  | Mount should perform read ahead on IAUs.                                                                                                    |
| 2515380  | The $ff(1M)$ command hangs and exits if the program exceeds the<br>memory limit.                                                                                                  |
| 2510903  | When Veritas File System (VxFS) tries to write to clones loops<br>permanently on HP-UX 11.31, a few commands hang, for example,<br>bdf (1M).                                      |
| 2428964  | In postinstall script for VRTSvxfs package, invoke increase tunable<br>without $-i$ option.                                                                                       |
| 2526174  | Wrong offset calculation affects replication functionality.                                                                                                    |
| 2561334  | Using flockfile () instead of adding new code to take lock on<br>fsppadm enforcesq file descriptor before writing into it.                                                        |
| 2515459  | Local mount hangs in vx bc binval cookie.                                                                                                    |
| 2527578  | Panic in vx bhash rele.                                                                                                    |
| 2588593  | $df(1M)$ shows wrong usage value for volume when large file is deleted.                                                                                                    |
| 2528819  | VxFS thread create warning messages.                                                                                                    |

Table 1-11 Veritas File System fixed issues *(continued)*

| Incident | <b>Description</b>                                                                                                    |
|----------|----------------------------------------------------------------------------------------------------|
| 2561739  | Class perm changed to "rwx" after adding user ACL entry with null<br>perm.                                                              |
| 2492304  | Find command displays duplicate directory entries.                                                                                      |
| 2599590  | Expanding or shrinking a DLV5 file system using the<br>fsadm(1M)command causes a system panic.                                          |
| 2534693  | A man page for vx dexh sz(5) tunable is not available.                                                                                  |
| 2631276  | Lookup fails for the file which is in partitioned directory and is being<br>accessed using its VxFS namespace extension name.           |
| 2271797  | Internal Noise Testing with locally mounted VxFS filesystem hit an<br>assert f: vx getblk: la .                                         |
| 2350956  | Internal noise test on locally mounted filesystem exited with error<br>message run fsck : Failed to full fsck cleanly on<br>SLES10 SP4. |
| 2326037  | Internal Stress Test on cluster file system with clones failed while writing<br>to file with error ENOENT.                              |
| 2555198  | The sendfile() interface does not create the DMAPI events for<br>Hierarchical Storage Management (HSM) on Veritas File System (VxFS).   |

Table 1-11 Veritas File System fixed issues *(continued)*

<span id="page-39-0"></span>[Table](#page-39-0) 1-12 lists the Veritas Enterprise Administrator issue fixed in this release.

Table 1-12 Veritas Enterprise Administrator fixed issue

| <b>Incident</b> | <b>Description</b>                                                                                  |
|-----------------|----------------------------------------------------------------------------------------------------|
| 2535298         | With PHCO 42182 enclosure, controllers are<br>not visible with Veritas Enterprise<br>Administrator. |
| 2181419         | Memory used by the vxdclid process in<br>VOM managed hosts increases over time.                     |

# Veritas Storage Foundation 5.1 SP1 RP1 fixed issues

This section lists the fixed issues in 5.1 SP1 RP1 release.

### Veritas Storage Foundation fixed issues

[Table](#page-40-0) 1-13 lists the Veritas Volume Manager issues fixed in this release.

| <b>Incident</b> | <b>Description</b>                                                                                                    |
|-----------------|----------------------------------------------------------------------------------------------------|
| 2492016         | Multiple resize operations of Redundant Array of Inexpensive Disks<br>(RAID5) or layered volumes may fail with the following message:                                                                                |
|                 | VxVM vxassist ERROR V-5-1-16092<br>Volume TCv7-13263: There are other recovery activities.<br>Cannot grow volume                                                                                                    |
| 2491856         | A Veritas Volume Replicator (VVR) primary node crashes while<br>replicating in lossy and high latency network with multiple Transmission<br>Control Protocol (TCP) connections.                                      |
| 2488042         | A panic is triggered in the vol my commit check () function while<br>accessing a Data Change Map(DCM) object.                                                                                                    |
| 2485288         | The vxpfto(1M) command sets the Powerfail Timeout (PFTO) value<br>on the wrong Veritas Volume Manager (VxVM) device.                                                                                                 |
| 2485278         | In some cases, the error messages printed in the syslog file in the event<br>of a master takeover failure are not enough to find out the root cause<br>of the failure.                                               |
| 2485230         | The vxdisk(1M) command displays the incorrect pubpath of an<br>Extensible Firmware Interface (EFI) partitioned disk on the HP 11i v3<br>platform.                                                                    |
| 2484695         | In a Storage Foundation environment running Veritas Extension for<br>Oracle Disk Manager (ODM), Veritas File System (VxFS) and Volume<br>Manager (VxVM), a system panic may occur with the following stack<br>trace: |
|                 | vol subdisksio done()<br>volkcontext process()<br>oldiskiodone()<br>voldmp iodone()<br>qendmpiodone()                                                                                                    |
| 2484466         | I/O of large sizes like such as 512 K and 1024 K hang in Cluster Volume<br>Replicator (CVR).                                                                                                    |

<span id="page-40-0"></span>Table 1-13 Veritas Volume Manager fixed issues

| Incident | <b>Description</b>                                                                                                    |
|----------|----------------------------------------------------------------------------------------------------|
| 2483476  | The vxdisksetup(1M) command fails on disks which have stale<br>Extensible Firmware Interface (EFI) information and the following error<br>message is displayed:<br>VxVM vxdisksetup ERROR V-5-2-4686                                                                |
|          | Disk <disk name=""> is currently an EFI formatted disk.<br/>Use -f option to force EFI removal.</disk>                                                                                                    |
| 2480006  | The vxdmpadm listenclosure command hangs because of<br>duplicate enclosure entries in the /etc/vx/array.info file.                                                                                                    |
| 2479746  | In case of I/Os on volumes having multiple subdisks (for example,<br>striped volumes), the system panics.                                                                                                    |
| 2477291  | Shared Disk Group (DG) import or node join fails with Hitachi<br>Tagmastore storage.                                                                                                    |
| 2442850  | When the vxesd daemon is invoked by the device attach and removal<br>operations in a loop, it leaves open file descriptors with the<br>vxconfigd(1M) daemon.                                                                                                    |
| 2440351  | The grow operation on a Data Change Object (DCO) volume may grow<br>it into any 'site' without following the allocation requirements.                                                                                                    |
| 2440031  | In a Storage Foundation environment, running both Veritas File System<br>(VxFS) and Veritas Volume Manager (VxVM), a system panic may<br>occur when I/O hints are being used. One such scenario is when Veritas<br>Extension for Oracle Disk Manager (ODM) is used. |
| 2436288  | I/O hangs occur in a Clustered Volume Replicator (CVR) environment.                                                                                                    |
| 2436287  | In a Cluster Volume Replicator (CVR) configuration, I/Os are issued<br>from both the master node and the slave node. Rebooting the slave<br>node leads to a reconfiguration hang.                                                                                   |
| 2436283  | The Cluster Volume Manager (CVM) reconfiguration takes 1 minute for<br>each Replicated Volume Group (RVG) configuration.                                                                                                    |
| 2435050  | After Veritas Volume Replicator (VVR) is configured, the<br>vxconfigd(1M) daemon hangs on the primary site when trying to<br>recover Storage Replicator Log (SRL) after a system or storage failure.                                                                |
| 2428179  | The Veritas Volume Manager's (VxVM) subdisk operation $-\text{vxsd m}v$<br><source subdisk=""/> <destination subdisk="">-fails on subdisks<br/>with sizes greater than or equal to 2TB.</destination>                                                               |

Table 1-13 Veritas Volume Manager fixed issues *(continued)*

| Incident | <b>Description</b>                                                                                                    |
|----------|----------------------------------------------------------------------------------------------------|
| 2423086  | Disabling a controller of an A/P-G type array can lead to an I/O hang<br>even when there are paths available for I/O.                                                                                                    |
| 2421491  | On Veritas Volume Manager (VxVM) rooted systems, during a machine<br>bootup, the vxconfigd(1M) command dumps core and the machine<br>fails to boot.                                                                                                |
| 2421100  | The system panics with the following stack trace:<br>dmp get path state()<br>do passthru ioctl()<br>dmp passthru ioctl()<br>dmpioctl()<br>$i$ octl $()$                                                                                            |
| 2417205  | The vxassist(1M) command dumps core if the<br>/etc/default/vxassist file contains the line<br>wantmirror= <ctlr target >.</ctlr target >                                                                                                    |
| 2417184  | Application I/O hangs on Replicated Volume Group (RVG) volumes<br>when RVG log owner is being set on the node which takes over the<br>master's role either as part of the vxclustadm setmaster command<br>or as part of the original master leave. |
| 2415577  | Enclosure attributes such as I/O policy and recovery option do not<br>persist across reboots.                                                                                                    |
| 2415566  | When disks of size greater than 2TB are used and the device responds<br>to Small Computer System Interface (SCSI) inquiry but fails to service<br>I/O, data corruption can occur as the write I/O is issued at an incorrect<br>offset.             |
| 2413908  | Performing Dynamic Logical Unit Number (LUN) reconfiguration<br>operations (adding and removing LUNs) can cause corruption in the<br>DMP database. This may lead the vxconfigd(1M) daemon to dump<br>core or trigger a system panic.               |
| 2413077  | In Veritas Volume Replicator (VVR) environment, the<br>vol rv async childdone() panic occurs because of a corrupted<br>primary node pending queue, which is the queue that manages the<br>remote I/O requests.                                     |
| 2411053  | If a Disk Group (DG) is imported with the reservation key, then during<br>DG deport, several reservation conflict messages are seen.                                                                                                    |

Table 1-13 Veritas Volume Manager fixed issues *(continued)*

| Incident | <b>Description</b>                                                                                                    |
|----------|----------------------------------------------------------------------------------------------------|
| 2411052  | 1) On suppressing the underlying path of a PowerPath controlled device,<br>the disk goes into an error state.                                                                                                |
|          | 2) The vxdmpadm exclude vxvm dmpnodename= <emcpower#><br/>command does not suppress the Third-party Driver (TPD) devices.</emcpower#>                                                                        |
| 2409212  | While doing a cold/ignite Ignite installation on Veritas Volume Manager<br>(VxVM) 11i v3 5.1 SP1, the following warning messages are seen on<br>a setup with an Asymmetric Logical Unit Access (ALUA) array: |
|          | VxVM vxconfigd WARNING V-5-1-0                                                                                                    |
|          | ddl add disk instr: Turning off NMP Alua mode                                                                                                    |
|          | failed for dmpnode 0xffffffff with ret = 13                                                                                                    |
| 2408864  | Some Dynamic Multi-pathing (DMP) I/O statistics records are lost from<br>the per-cpu I/O statistics queue. Hence, the DMP I/O statistics reporting<br>command displays incorrect data.                       |
| 2408209  | Data corruption can be observed on a Cross-platform Data Sharing<br>(CDS) disk, whose capacity is more than 1 TB.                                                                                            |
| 2405446  | Enhancements are made to customize the private region I/O size based<br>on the maximum transfer size of underlying disk.                                                                                     |
| 2397663  | If the cloned copy of a Disk group (DG) and a destroyed DG exist on<br>a system, an import operation imports the destroyed DG, instead of the<br>cloned one.                                                 |
| 2390822  | On the Veritas Volume Replicator (VVR) Secondary cluster, if there is<br>an error in a Storage Replicator Log (SRL) disk, vxconfigd may hang<br>in the transaction code path.                                |
| 2390815  | In Veritas Volume Replicator (VVR) environment, a panic occurs in the<br>vol rv mdship srv done() function.                                                                                                  |
| 2390804  | Veritas Volume Replicator (VVR) volume recovery hang occurs at the<br>vol_ru_recover_primlog_done() function in a dead loop.                                                                                 |
| 2389095  | In the presence of Not-Ready (NR) devices, vxconfigd(1M), the<br>Veritas Volume Manager (VxVM) configuration daemon, goes into the<br>DISABLED mode after it is restarted.                                   |

Table 1-13 Veritas Volume Manager fixed issues *(continued)*

| <b>Incident</b> | <b>Description</b>                                                                                                    |
|-----------------|----------------------------------------------------------------------------------------------------|
| 2386763         | The Dynamic Multi-Pathing Administration operations, such as<br>vxdmpadm exclude vxvm dmpnodename= <daname>and vxdmpadm<br/>include vxvm dmpnodename= <daname>trigger memory leaks in<br/>the heap segment of the Veritas Volume Manager configuration daemon<br/>(vxconfigd).</daname></daname>                                              |
| 2384844         | When the $vxvm-recover$ script is executed manually, the duplicate<br>instances of the Veritas Volume Manager (VxVM) daemons, such as<br>vxattachd, vxcached, vxrelocd, vxvvrsecdgd and<br>vxconfigbackupd are invoked. When a user tries to kill any of the<br>daemons manually, the other instances of the daemons remain on the<br>system. |
| 2384473         | The vxcdsconvert(1M) utility fails if the disk capacity is greater than<br>or equal to 1 TB.                                                                                                    |
| 2383705         | The following message is displayed after a Disk Group (DG) creation:<br>VxVM ERROR V-5-3-12240: GPT entries checksum mismatch.                                                                                                    |
| 2382717         | The Veritas Volume Manager (VxVM) volume creation utility,<br>vxassist(1M), does not function as expected while creating volumes<br>with the logtype=none option.                                                                                                    |
| 2382714         | In the presence of Not-Ready devices, when the Small Computer<br>System Interface (SCSI) inquiry on the device succeeds, and the open,<br>read or write operations fail, the status of the paths to such devices<br>continuously alters between ENABLED and DISABLED for every<br>Dynamic Multi-Pathing (DMP) restore task cycle.             |
| 2382710         | A Disk Group (DG) import operation can fail with Serial Split Brain (SSB)<br>though SSB does not exist.                                                                                                    |
| 2382705         | The vxconfigd daemon leaks memory while excluding and including<br>a Third party Driver-controlled Logical Unit Number (LUN) in a loop. As<br>a part of this, vxconfigd loses its license information.                                                                                                    |
| 2379034         | In Veritas Volume Manager (VxVM), changing the name of the enclosure<br>does not work for all the devices present in /etc/vx/darecs.                                                                                                    |
| 2377317         | Veritas Volume Manager (VxVM) does not show all the discovered<br>devices. The number of devices shown by VxVM is lesser than those<br>shown by the Operating System (OS).                                                                                                    |
| 2364700         | If space-optimized snapshots exist at a secondary site, Veritas Volume<br>Replicator (VVR) leaks kernel memory.                                                                                                    |

Table 1-13 Veritas Volume Manager fixed issues *(continued)*

| <b>Incident</b> | <b>Description</b>                                                                                                    |
|-----------------|----------------------------------------------------------------------------------------------------|
| 2360719         | 1) The vxconfigbackup(1M) command fails with the error:                                                                                                    |
|                 | ERROR V-5-2-3720 dgid mismatch                                                                                                    |
|                 | 2) The $-f$ option for the vxconfigbackup(1M) command is not<br>documented in the man page                                                                                                    |
| 2360419         | The vxrecover(1M) command fails to recover the data volumes with<br>associated cache volume.                                                                                                    |
| 2360415         | The system panics with the following stack trace:                                                                                                    |
|                 | voldrl unlog+0001F0<br>vol mv write done+000AD0<br>volkcontext process+0000E4<br>voldiskiodone+0009D8<br>voldmp_iodone+000040                                                                                                    |
| 2357820         | Veritas Volume Replicator (VVR) leaks memory due to unfreed<br>vol_ru_update structure. The memory leak is very small. However, it<br>can be considerable, if VVR runs for many days.                                                   |
| 2357579         | While detecting unstable paths, the system panics.                                                                                                    |
| 2353922         | The uninitialization of Veritas Volume Manager (VxVM) Cross Data<br>platform Sharing (CDS) disks of size greater than 1 TB fails on<br>HP-UX/IA-64 platform.                                                                            |
| 2353464         | Duplicate device names are observed for Not Ready (NR) devices,<br>when Veritas Volume Manager configuration daemon (vxconfigd) is<br>restarted ( $vxconfigd - k$ ).                                                                    |
| 2353427         | The vxdmpadm include(1M) command includes all the excluded<br>devices along with the device given in the command.                                                                                                    |
| 2353425         | In Veritas Volume Manager (VxVM), the vxconfigd(1M) daemon<br>dumps core and loses the Disk Group (DG) configuration.                                                                                                    |
| 2353421         | In a Cluster Volume Manager (CVM) environment, a node join to the<br>cluster gets stuck and leads to a hang unless the join operation is<br>stopped on the joining node (SLAVE) using the command<br>/opt/VRTS/bin/vxclustadm stopnode. |

Table 1-13 Veritas Volume Manager fixed issues *(continued)*

| <b>Incident</b> | <b>Description</b>                                                                                                    |
|-----------------|----------------------------------------------------------------------------------------------------|
| 2353410         | The system panics in the Dynamic Multi-Pathing (DMP) kernel module<br>due to a kernel heap corruption while the DMP path failover is in<br>progress.                                                             |
| 2353404         | The vxconfigd(1M) daemon consumes a lot of memory when the<br>Dynamic Multi-Pathing (DMP) tunable dmp probe idle lun is set<br>to on. The pmap command on vxconfigd process shows continuous<br>growing heaps.   |
| 2353403         | The vxdisk -o thin list command displays the size as zero for<br>thin Logical Unit Numbers (LUNs) of capacity greater than 2 TB.                                                                                 |
| 2353328         | The $vxconfiqd(1M)$ daemon dumps core when array side ports are<br>disabled/enabled in a loop for some iterations.                                                                                               |
| 2353327         | When using disks of size greater than 2TB, data corruption can occur<br>in case of a write operation.                                                                                                    |
| 2353325         | In a Veritas Volume Replicator (VVR) environment, replication doesn't<br>start if the Replication Link (Rlink) detach and attach operations are<br>performed just after a Storage Replicator Log (SRL) overflow. |
| 2349653         | Data corruption is observed on Dynamic Multi-Pathing (DMP) devices<br>with single path during storage reconfiguration (Logical Unit Number<br>(LUN) addition/removal).                                           |
| 2337091         | If a CLARiiON array is configured in failover mode 'x' through one host<br>controller and as failover mode 'y' through a different host controller,<br>then the vxconfigd(1M)command dumps core.                 |
| 2328286         | Initialization of Veritas Volume Manager (VxVM) Cross Data platform<br>Sharing (CDS) disk layout fails on a disk of size greater than or equal<br>to 1 TB.                                                       |
| 2328268         | On Veritas Volume Manager (VxVM) rooted setup with boot devices<br>connected through Magellan interface card, the system hangs at early<br>boot time, due to transient I/O errors.                               |
| 2328219         | The $vx$ configd(1M) command leaks memory while reading the default<br>tunables related to SmartMove (a Veritas Volume Manager(VxVM)<br>feature).                                                                |
| 2323999         | If the root disk is under the control of Veritas Volume Manager (VxVM)<br>and the /etc/vx/reconfig.d/state.d/install-db file exists,<br>the system becomes unbootable.                                           |

Table 1-13 Veritas Volume Manager fixed issues *(continued)*

| Incident | <b>Description</b>                                                                                                    |
|----------|----------------------------------------------------------------------------------------------------|
| 2316309  | The following error messages are printed on the console during system<br>boot up:<br>VxVM vxdisk ERROR V-5-1-534<br>Device [DEVICE NAME]: Device is in use                                                              |
| 2256728  | The $vxdg(1M)$ import command hangs if called from a script with<br>STDERR redirected.                                                                                                    |
| 2253269  | The vxdg(1M) man page does not clearly describe the Disk Group<br>(DG) import and destroy operations for the case in which the original<br>DG is destroyed and cloned disks are present.                                |
| 2248354  | When Veritas Volume Replicator (VVR) is replicating over a Network<br>Address Translation (NAT) based firewall, Replication Links (Rlinks)<br>fail to connect for NAT configurations, resulting in replication failure. |
| 2247645  | Initialization of Veritas Volume Manager (VxVM) Cross Data platform<br>Sharing (CDS) disk layout on a disk with size greater than or equal to<br>1 TB fails on HP-UX/IA-64 platform.                                    |
| 2241149  | The vxdg(1M) move/split/join command may fail during high I/O load.                                                                                                    |
| 2234292  | A diskgroup (DG) import fails with a non-descriptive error message<br>when multiple copies (clones) of the same device exist and the original<br>devices are either offline or not available.                           |
| 2232829  | With NetApp MetroCluster disk arrays, takeover operations (toggling<br>of Logical Unit Number (LUN) ownership within NetApp filer) can lead<br>to I/O failures on Veritas Volume Manager (VxVM) volumes.                |
| 2220064  | The Volume Replicator Administrative Services (VRAS) vradmind<br>daemon hangs on the Veritas Volume Replicator (VVR) secondary site.                                                                                    |
| 2214184  | In the Veritas Volume Replicator (VVR) environment, transactions on<br>Replication link (Rlink) are not allowed during the Storage Replicator<br>Log (SRL) to Data Change Map (DCM) flush.                              |
| 2211971  | On a system with heavy I/O load, the dmpdaemon requests 1 MB of<br>continuous memory paging which slows down the system.                                                                                                |
| 2204146  | In a Campus Cluster environment, some disks are left detached and<br>not recovered by the vxattachd(1M) daemon.                                                                                                    |

Table 1-13 Veritas Volume Manager fixed issues *(continued)*

| <b>Description</b>                                                                                                    |  |
|----------------------------------------------------------------------------------------------------|--|
| When creating a space-optimized snapshot by specifying the cache<br>object size either as a percentage of the volume size or the absolute<br>size, the snapshot creation can fail with the error that the cache size<br>does not align with Disk Group (DG) alignment. |  |
| During node reconfiguration in a Cluster Volume Manager (CVM)<br>environment, the master node hangs with a lot of I/Os in the queue due<br>to a node leave.                                                                                                    |  |
| The internal testing utility, volassert, prints the following message:<br>Volume TCv1-548914:<br>recover offset=0, expected 1024                                                                                                    |  |
|                                                                                                    |  |

Table 1-13 Veritas Volume Manager fixed issues *(continued)*

<span id="page-48-0"></span>[Table](#page-48-0) 1-14 lists the Veritas File System issues fixed in this release.

| <b>Incident</b> | <b>Description</b>                                                                                                    |
|-----------------|----------------------------------------------------------------------------------------------------|
| 2559801         | The memory used by the Veritas File System (VxFS) internal buffer<br>cache may grow significantly after 497 days of uptime, when LBOLT<br>that is the global system variable that gives the current system time,<br>wraps over. |
| 2559601         | A full fsck operation displays corrupted Inode Allocation Unit (IAU)<br>headers.                                                                                                    |
| 2529356         | An $f:vx$ iget: 1a assert is seen in Veritas File System (VxFS) during<br>an internal stress test.                                                                                                    |
| 2508164         | Access to a file system may hang if the customer creates large number<br>of shares with numerous user quotas.                                                                                                    |
| 2496959         | Using the vxtunefs(1M) command, the pdir enable tunable can<br>be set to invalid values.                                                                                                    |
| 2494464         | The $vx$ ino update: 2 assert is hit during internal testing.                                                                                                    |
| 2486597         | On a machine with severe inode pressure, multiple threads may wait<br>on a Mutex in the vx ireuse steal() function.                                                                                                    |
| 2482337         | A kernel null pointer dereference panic may occur in Veritas<br>File System (VxFS).                                                                                                    |

Table 1-14 Veritas File System fixed issues

| <b>Incident</b> | <b>Description</b>                                                                                                    |
|-----------------|----------------------------------------------------------------------------------------------------|
| 2480949         | The system log file may contain the following error message on a<br>multi-threaded environment with SmartTier.<br>UX: vxfs fsppadm: ERROR: V-3-26626:<br>File Change Log IOTEMP and ACCESSTEMP<br>index creation failure for /vx/fsvm with message<br>Argument list too long   |
| 2478325         | The $f \text{sck}(1M)$ command takes a long time to complete the intent log<br>replay.                                                                                                    |
| 2478237         | The following asserts are seen during internal stress and regression<br>runs:<br>f:vx do filesnap:1b<br>f:vx inactive:2a<br>f:xted check rwdata:31<br>f: vx do unshare: 1                                                                                                    |
| 2427281         | The vxfs fcl seektime() Application Program Interface (API) seeks<br>to the first record in the File Change Log (FCL) file after a specified<br>time. This API can incorrectly return an EINVAL (FCL record not found)<br>error while reading the first block of the FCL file. |
| 2427269         | In Veritas File System (VxFS), truncating-up of new files using the file<br>control command, fcnt1(2), followed by a small write operation of 512<br>bytes results in an incorrect file size of 512 bytes.                                                                     |
| 2426039         | A time limit is established for each file system which determines how<br>long a user is allowed to exceed the soft limit. But currently, the user<br>is allowed to exceed the soft limit on Veritas File System (VxFS) file<br>system, even after the time limit is exceeded.  |
| 2413015         | In Veritas File System (VxFS) with partitioned directory enabled (disk<br>layout 8) and accessed through a read-only mount, in some cases, the<br>directory listing lists less number of entries.                                                                              |
| 2413010         | In Veritas File System (VxFS) with partitioned directory enabled (disk<br>layout 8) and accessed through Network File System (NFS), directory<br>listing lists less number of entries.                                                                                         |
| 2412179         | The quota usage gets set to ZERO when umount/mount is performed<br>on the file system, though files owned by users exist. This issue may<br>occur after some file creations and deletions.                                                                                     |

Table 1-14 Veritas File System fixed issues *(continued)*

| <b>Incident</b> | <b>Description</b>                                                                                                    |  |
|-----------------|----------------------------------------------------------------------------------------------------|--|
| 2412177         | A user quota file corruption occurs when the DELICACHE feature in<br>Veritas File System (VxFS) is enabled. The current inode usage of the<br>user becomes negative after frequent file creations and deletions.                           |  |
| 2412173         | During an internal testing of write operations using direct I/O, the system<br>panics with the following panic string:<br>pfd unlock: bad lock state!                                                                                      |  |
| 2412029         | When named streams are used in Veritas File System (VxFS), the<br>system may panic.                                                                                                    |  |
| 2409792         | In a system under severe memory pressure, the sequential read<br>performance reduces to up to 20% of the original.                                                                                                    |  |
| 2403663         | The vxrestore(1m) man page does not mention that the<br>vxrestore(1m) command fails to restore dumps with block sizes<br>greater than 63 when the -b option is not used.                                                                   |  |
| 2402643         | The full fsck(1M) command with '-o full' option on Veritas File System<br>(VxFS) performs a large directory index validation during pass2c.<br>However, if the number of large directories is more, then this pass takes<br>a lot of time. |  |
| 2386483         | Access to a file system hangs when creating a named attribute, due to<br>a read/write lock being held exclusively and indefinitely. This causes a<br>thread to loop in the vx tran nattr dircreate() function.                             |  |
| 2373565         | The system may panic when the $f$ sadm(1M) command with the $-e$<br>option is run on a file system containing file level snapshots.                                                                                                    |  |
| 2371923         | In Veritas File System (VxFS), the performance of the delete operation<br>is affected.                                                                                                    |  |
| 2371921         | The mkfs(1M) command fails to create a VxFS file system with Disk<br>Layout Version 4 (DLV4).                                                                                                    |  |
| 2368788         | When the vx ninode variable is being tuned with a value less than<br>(250*vx_nfreelists), the following message is displayed:                                                                                                    |  |
|                 | vmunix: ERROR: mesg 112: V-2-112:<br>The new value requires changes to Inode table<br>which can be made only after a reboot                                                                                                    |  |

Table 1-14 Veritas File System fixed issues *(continued)*

| <b>Incident</b> | <b>Description</b>                                                                                                    |  |
|-----------------|----------------------------------------------------------------------------------------------------|--|
| 2368738         | If a file which has shared extents, has corrupt indirect blocks, then in<br>certain cases the reference count tracking system can try to interpret<br>this block and panic the system. Since this is an asynchronous<br>background operation, this process is retried repeatedly on every file<br>system mount and hence, a panic occurs every time the file system is<br>mounted. |  |
| 2360821         | When retrieving information about the checkpoints using the command<br>fsckptadm-C blockinfo <pathname> <ckpt-name><br/><mountpoint>, the command fails with error 6 (ENXIO) and the file<br/>system is disabled.</mountpoint></ckpt-name></pathname>                                                                                                    |  |
| 2360820         | Users may sometimes get access denial message while accessing files<br>in directories with Access Control List (ACL).                                                                                                    |  |
| 2341007         | When a file is newly created, issuing fsppadm query -a<br>/mount point could show the incorrect IOTemp information.                                                                                                    |  |
| 2340839         | Shortly after removing files in a file system, commands such as $df(1M)$ ,<br>which use the statfs() function, can take about 10 seconds to<br>complete.                                                                                                    |  |
| 2340825         | When the $f \circ db - v \times f \circ (1M)$ command is used to look at the bmap of<br>an ILIST file ("mapall" command), a large hole at the end of the ILIST<br>file is wrongly reported.                                                                                                    |  |
| 2340817         | The system may panic when performing File Change Log (FCL)<br>commands like getac1(1), and setac1(1) on Veritas File System<br>$(YxFS)$ .                                                                                                    |  |
| 2340813         | The Veritas File System (VxFS) mmap I/O operation on HP-UX 11i v3<br>is slower than the same operation on HP-UX 11i v2.                                                                                                    |  |
| 2340802         | The $top(1m)$ command shows that after some directories are deleted,<br>the file system daemon process (vxfsd) consumes a significant amount<br>of CPU time.                                                                                                    |  |
| 2340799         | In Veritas File System (VxFS), a panic occurs because of a NULL pointer<br>in the vx unlockmap() function.                                                                                                    |  |

Table 1-14 Veritas File System fixed issues *(continued)*

| Incident | <b>Description</b>                                                                                                    |
|----------|----------------------------------------------------------------------------------------------------|
| 2340755  | When an IO-BOX cell without any CPUs is brought online, the following<br>message is logged in the syslog file:                                                                                                    |
|          | vmunix: ERROR: mesq 112: V-2-112:<br>The new value requires changes to Inode table<br>which can be made only after a reboot                                                                                                    |
| 2340741  | The $vxdump(1M)$ command may dump core while backing up layout 7<br>VxFS file system, if the files in the file system are getting accessed.                                                                                                    |
| 2329893  | The vxfsstat(1M) command's vxi bcache maxkbyte variable<br>counter shows the maximum memory available for buffer allocation.<br>The maximum memory available for buffer allocation depends on the<br>total memory available for buffer cache (buffers + buffer headers), which<br>is "vx_bc_bufhwm" global. Therefore, the vxi bcache maxkbyte<br>variable should never be greater than the vx bc bufhwm variable. |
| 2320049  | There is a requirement for a new option to specify fileset-inode pairs.<br>Currently, it is not possible to specify an inode that is unique to the file<br>system since inode numbers are reused in multiple filesets.                                                                                                    |
| 2320044  | In Veritas File System (VxFS), the ncheck(1M) command with the $-i$<br>option does not limit the output to the specified inodes.                                                                                                    |
| 2311490  | When a hole is created in the file using Data Management Application<br>Programming Interface (DMAPI), the dm punch hole() function can<br>leave the file in a corrupted state.                                                                                                    |
| 2296277  | While querying a mount point, the $f$ sppadm(1M) command displays<br>the message, Operation not applicable in the output.                                                                                                    |
| 2289610  | The $vxfsstat(1M)$ command does not reflect the change in the<br>vx ninode(5) tunable after the tunable is changed using the<br>kctune(1M) command.                                                                                                    |
| 2289528  | The fsppadm(1M) command which is used to query a file, returns<br>invalid file access time and update time. The fsppadm(1M) command<br>used to enforce the log can display invalid file size.                                                                                                    |
| 2280386  | After upgrading from disk layout version 6 to 7, the $f$ sadm(1M)<br>command for defragmentation may show the bad file number' error on<br>a VxFS file system.                                                                                                    |
| 2275543  | On a VxFS filesystem, write() system call hangs for more than 10<br>seconds causing critical applications to timeout.                                                                                                    |

Table 1-14 Veritas File System fixed issues *(continued)*

| Incident | <b>Description</b>                                                                                                    |
|----------|----------------------------------------------------------------------------------------------------|
| 2257904  | The $df(1M)$ command with the $-h$ option takes 10 seconds to execute<br>and reports an inaccurate free block count, shortly after a large number<br>of files are removed.                                                                                                    |
| 2243063  | When a file is created in a large directory, the system hangs.                                                                                                    |
| 2222244  | A backup operation using Symantec NetBackup (NBU) may seem to<br>progress slowly.                                                                                                    |
| 2169326  | When a clone is mounted on a locally mounted file system, a size limit<br>is assigned to the clone. If the clone exceeds this limit, then it is<br>removed. If the files from the clone are being accessed at the time of<br>the removal of the clone, then an assert may be triggered in the function<br>vx idelxwri off() through the function vx trunc tran(). |

Table 1-14 Veritas File System fixed issues *(continued)*

<span id="page-53-0"></span>[Table](#page-53-0) 1-15 lists the Veritas Perl Redistribution issue fixed in this release.

| <b>Incident</b> | <b>Description</b>                                                                                                    |
|-----------------|----------------------------------------------------------------------------------------------------|
| 2255106         | VRTSperl package swverify warning<br>messages are logged in the swverify/swagent<br>logs after SFHA 5.0 HP-UX 11i v2 is<br>upgraded to SFHA 5.1SP1 HP-UX 11i v3 on<br>the Itanium platform. |

Table 1-15 Veritas Perl Redistribution fixed issue

<span id="page-53-1"></span>[Table](#page-53-1) 1-16 lists the Veritas Operations Manager issue fixed in this release.

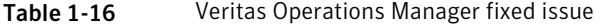

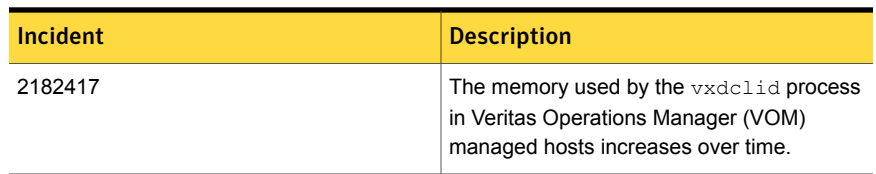

[Table](#page-54-0) 1-17 lists the Veritas Enterprise Administrator issue fixed in this release.

| Incident | <b>Description</b>                                                                    |
|----------|---------------------------------------------------------------------------------------|
| 2394915  | The Veritas Enterprise Administrator (VEA)<br>service (vxsvc) crashes and dumps core. |

<span id="page-54-0"></span>Table 1-17 Veritas Enterprise Administrator fixed issue

# Veritas Storage Foundation 5.1 SP1 fixed issues

This section lists the Veritas Storage Foundation fixed issues in 5.1 SP1 release.

### Fixed issues related to installation and upgrades

This section describes the incidents that are fixed related to installation and upgrades in this release.

| Table 1-18      | Fixed issues related to installation and upgrades |                                                                                                    |
|-----------------|---------------------------------------------------|----------------------------------------------------------------------------------------------------|
| <b>Incident</b> |                                                   | <b>Description</b>                                                                                                    |
| 1851632         |                                                   | The software media can now be ejected after installing,<br>configuring, and starting any of the products that contain<br>Veritas Volume Manager.             |
| 1852746         |                                                   | Installing the VRTSvxfs, VRTSdbed, and VRTSodm packages<br>no longer fails on the second node of a cluster when only the<br>required packages are installed. |

Table 1-18 Fixed issues related to installation and upgrades

### Veritas Storage Foundation fixed issues

There are no Veritas Storage Foundation issues fixed in this release.

### Veritas File System fixed issues

This section describes the incidents that are fixed in Veritas File System in this release.

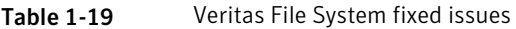

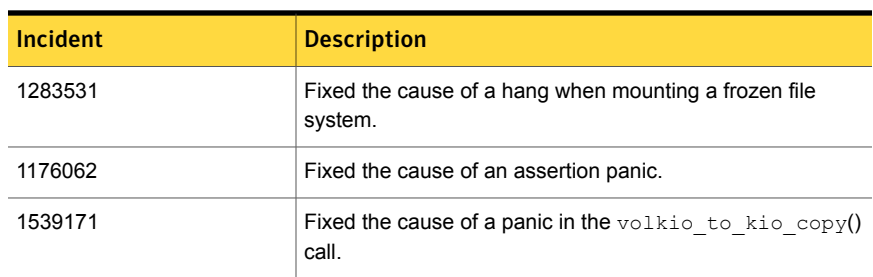

| <b>Incident</b> | <b>Description</b>                                                                                                    |
|-----------------|----------------------------------------------------------------------------------------------------|
| 1805046         | Fixed an incorrect alert generation from VxFS when the file<br>system usage threshold is set.                                                |
| 1798708         | Fixed the cause of a system panic in inctext, in which<br>VTEXT was not set and tcount was greater than 0.                                   |
| 1903977         | Fixed an issue in which a panic could happen because of a<br>mutex getting destroyed while the protected structure was<br>still in use.      |
| 1922948         | You can now mount deprecated disk layout versions so that<br>they can be upgraded.                                                           |
| 1926141         | Direct I/O can now be enabled using the mincache and<br>convosync mount options with the base VxFS license.                                  |
| 1935374         | Storage Checkpoint creation now properly fails to assign a<br>metadata allocation policy on a data-only volume.                              |
| 1936959         | Setting vxfs_bc_bufhwm higher than the available physical<br>memory now reports an error.                                                    |
| 1946063         | Fixed a performance issue in fsadm where fsadm kept<br>relocating and copying already reorganized regions of a file<br>in subsequent passes. |
| 1630971         | Interchanged the order in which feache vn destroy()<br>and VFS TEARDOWN STACK() are called to avoid a panic.                                 |
| 2017776         | The virtual memory area is no longer destroyed if there are<br>active mappings on the vnode Fix to during a force unmount.                   |
| 2018439         | The fsppadm command no longer dumps core if a volume<br>does not have placement tags.                                                        |
| 1874185         | Added quota support for the user "nobody".                                                                                                   |
| 1975547         | The sar -v command now properly reports VxFS inode<br>table overflows.                                                                       |
| 2014708         | Fixed the cause of ENOTBLK being returned via the async<br>driver due to fdd not being a block device.                                       |
| 2028782         | Fixed an issue in which Q SETQUOTA was not setting the<br>current usage using the quotact1() API.                                            |

Table 1-19 Veritas File System fixed issues *(continued)*

| Incident | <b>Description</b>                                                                                                    |
|----------|----------------------------------------------------------------------------------------------------|
| 2017776  | Fixed an issue in which the volume manager area was<br>destroyed when spinlock was held.                                                                           |
| 2068824  | Fixed the cause of a hang that was due to a disowned beta<br>semaphore.                                                                                            |
| 2098371  | Fixed a performance issue in which write I/O performance<br>degraded rapidly when the size of a file reached 64 MB and<br>I/O size was not a multiple of 64 bytes. |
| 2106668  | Fixed an issue in which in some cases EFBIG was returned<br>soon after resizing a file system through the fsadm command.                                           |
| 2111614  | Fixed an issue in which file modification time was not updated<br>when the O SYNC and nodatainlog mount options were<br>used.                                      |
| 2149407  | Fixed an issue in which modification and access times were<br>not getting updated through mmap and msync.                                                          |
| 2163013  | Fixed an issue in which the odmstat command was showing<br>very high average IO time.                                                                              |

Table 1-19 Veritas File System fixed issues *(continued)*

### Veritas Volume Manager fixed issues

This section describes the incidents that are fixed in Veritas Volume Manager in this release. This list includes Veritas Volume Replicator and Cluster Volume Manager fixed issues.

| <b>Incident</b> | <b>Description</b>                                                                           |
|-----------------|----------------------------------------------------------------------------------------------|
| 150476          | Add T for terabyte as a suffix for volume manager numbers                                    |
| 248925          | If vxdq import returns error, parse it                                                       |
| 311664          | vxconfigd/dmp hang due to a problem in the<br>dmp reconfig update cur pri() function's logic |
| 321733          | Need test case to deport a disabled dg.                                                      |
| 339282          | Failed to create more than 256 config copies in one DG.                                      |
| 597517          | Tunable to initialize FFI labeled >1th PP devices                                            |

Table 1-20 Veritas Volume Manager fixed issues

| avic 1–20 | <u>veritas volume manager nxeu issues (commaeu)</u>                                                                        |
|-----------|----------------------------------------------------------------------------------------------------|
| Incident  | <b>Description</b>                                                                                                    |
| 1089875   | Increasing vol_maxspecialio to 1 MB on HP-UX.                                                                              |
| 1097258   | vxconfigd hung when an array is disconnected.                                                                              |
| 1239188   | Enhance vxprivutil to enable, disable, and display config+log copies state.                                                |
| 1301991   | When vxconfigd is restarted with -k option, all log messages are sent to stdout.<br>syslog should be the default location. |
| 1321475   | Join Failure Panic Loop on axe76 cluster.                                                                                  |
| 1405756   | CVM: Add support to set PFTO values cluster-wide.                                                                          |
| 1441406   | 'vxdisk -x list' displays wrong DGID.                                                                                      |
| 1458792   | After upgrade from SF5.0mp1 to SF5.0mp3, *unit_io and *pref_io was set to<br>32m.                                          |
| 1479735   | CVR: I/O hang on slave if master (logowner) crashes with DCM active.                                                       |
| 1485075   | DMP sending I/O on an unopened path causing I/O to hang                                                                    |
| 1504466   | VxVM: All partitions aren't created after failing original root disk and restoring<br>from mirror.                         |
| 1513385   | VVR: Primary panic during autosync or dcm replay.                                                                          |
| 1528121   | FMR: wrong volpagemod_max_memsz tunable value cause buffer overrun                                                         |
| 1528160   | An ioctl interrupted with EINTR causes frequent vxconfigd exits.                                                           |
| 1586207   | "vxsnap refresh" operations fail occasionally while data is replicating to<br>secondary.                                   |
| 1589022   | Infinite looping in DMP error handling code path because of CLARIION APM,<br>leading to I/O hang.                          |
| 1594928   | Avoid unnecessary retries on error buffers when disk partition is nullified.                                               |
| 1662744   | RVG offline hung due to I/Os pending in TCP layer                                                                          |
| 1664952   | Refreshing private region structures degrades performance during "vxdisk<br>listtag" on a setup of more than 400 disks.    |
| 1665094   | Snapshot refresh causing the snapshot plex to be detached.                                                                 |
| 1713670   | 'vxassist-g <dg-name> maxsize' doesn't report no free space when applicable</dg-name>                                      |

Table 1-20 Veritas Volume Manager fixed issues *(continued)*

| <b>Incident</b> | <b>Description</b>                                                                                                    |
|-----------------|----------------------------------------------------------------------------------------------------|
| 1715204         | Failure of vxsnap operations leads to orphan snap object which cannot be<br>removed.                                              |
| 1766452         | vradmind dumps core during collection of memory stats.                                                                            |
| 1792795         | Supportability feature/messages for plex state change, DCO map clearance,<br>usage of fast re-sync by vxplex                      |
| 1825270         | I/O failure causes VCS resources to fault, as dmpnode get disabled when<br>storage processors of array are rebooted in succession |
| 1825516         | Unable to initialize and use ramdisk for VxVM use.                                                                                |
| 1826088         | After pulling out the Fibre Channel cables of a local site array, plex becomes<br>DETACHED/ACTIVE.                                |
| 1829337         | Array firmware reversal led to disk failure and offlined all VCS resources                                                        |
| 1831634         | CVR: Sending incorrect sibling count causes replication hang, which can<br>result in I/O hang.                                    |
| 1831969         | VxVM: ddl log files are created with world write permission                                                                       |
| 1835139         | I/Os hung after giveback of NetApp array filer                                                                                    |
| 1840673         | After adding new LUNs, one of the nodes in 3 node CFS cluster hangs                                                               |
| 1846165         | Data corruption seen on cdsdisks on Solaris-x86 in several customer cases                                                         |
| 1857558         | Need to ignore jeopardy notification from GAB for SFCFS/RAC, since oracle<br>CRS takes care of fencing in this stack              |
| 1857729         | CVM master in the VVR Primary cluster panicked when rebooting the slave<br>during VVR testing                                     |
| 1860892         | Cache Object corruption when replaying the CRECs during recovery                                                                  |
| 1869995         | VVR: Improve Replication performance in presence of SO snapshots on<br>secondary.                                                 |
| 1872743         | Layered volumes not startable due to duplicate rid in vxrecover global volume<br>list.                                            |
| 1874034         | Race between modunload and an incoming IO leading to panic                                                                        |
| 1880279         | Evaluate the need for intelligence in vxattachd to clear stale keys on<br>failover/shared dg's in CVM and non CVM environment.    |

Table 1-20 Veritas Volume Manager fixed issues *(continued)*

|          | veritas volume manager med issues (commaca)                                                         |
|----------|----------------------------------------------------------------------------------------------------|
| Incident | <b>Description</b>                                                                                  |
| 1881336  | VVR: Primary node panicked due to race condition during replication                                 |
| 1884070  | When running iotest on a volume, the primary node runs out of memory                                |
| 1897007  | vxesd coredumps on startup when the system is connected to a switch which<br>has more than 64 ports |
| 1899688  | VVR: Every I/O on smartsync enabled volume under VVR leaks memory                                   |
| 1899943  | CPS based fencing disks used along with CPS servers does not have<br>coordinator flag set           |
| 1901827  | vxdg move fails silently and drops disks.                                                           |
| 1907796  | Corrupted Blocks in Oracle after Dynamic LUN expansion and vxconfigd core<br>dump                   |
| 1915356  | I/O stuck in vxvm causes a cluster node panic.                                                      |
| 1933375  | Tunable value of 'voliomem_chunk_size' is not aligned to page-size granularity                      |
| 1933528  | During Dynamic reconfiguration vxvm disk ends up in error state after replacing<br>physical LUN.    |
| 1936611  | vxconfigd core dump while splitting a diskgroup                                                     |
| 1938907  | WWN information is not displayed due to incorrect device information returned<br>by HBA APIs        |
| 1946941  | vxsnap print shows incorrect year                                                                   |
| 1954062  | vxrecover results in os crash                                                                       |
| 1956777  | CVR: Cluster reconfiguration in primary site caused master node to panic due<br>to queue corruption |
| 1969526  | Panic in voldiodone when a hung priv region I/O comes back                                          |
| 1972848  | vxconfigd dumps core during upgradation of VxVM                                                     |
| 1974393  | Cluster hangs when the transaction client times out                                                 |
| 1982178  | vxdiskadm option "6" should not list available devices outside of source<br>diskgroup               |
| 1982715  | vxclustadm dumps core during memory re-allocation.                                                  |
| 1992537  | Memory leak in vxconfigd causing DiskGroup Agent to timeout                                         |

Table 1-20 Veritas Volume Manager fixed issues *(continued)*

| Incident | <b>Description</b>                                                                                              |
|----------|----------------------------------------------------------------------------------------------------|
| 1992872  | vxresize fails after DLE.                                                                                       |
| 1993953  | CVM Node unable to join in Sun Cluster environment due to wrong coordinator<br>selection                        |
| 1998447  | Vxconfigd dumps core due to incorrect handling of signal                                                        |
| 1999004  | I/Os hang in VxVM on linked-based snapshot                                                                      |
| 2002703  | Misleading message while opening the write protected device.                                                    |
| 2009439  | CVR: Primary cluster node panicked due to queue corruption                                                      |
| 2010426  | Tag setting and removal do not handle wrong enclosure name                                                      |
| 2015577  | VVR init scripts need to exit gracefully if VVR license not installed.                                          |
| 2016129  | Tunable to disable OS event monitoring by vxesd                                                                 |
| 2019525  | License not present message is wrongly displayed during system boot with<br>SF5.1 and SFM2.1                    |
| 2021737  | vxdisk list shows HDS TrueCopy S-VOL read only devices in error state.                                          |
| 2025593  | vxdg join hang/failure due to presence of non-allocator inforecords and when<br>tagmeta=on                      |
| 2027831  | vxdg free not reporting free space correctly on CVM master. vxprint not printing<br>DEVICE column for subdisks. |
| 2029480  | Diskgroup join failure renders source diskgroup into inconsistent state                                         |
| 2029735  | System panic while trying to create snapshot                                                                    |
| 2034564  | I/Os hung in serialization after one of the disks which formed the raid5 volume<br>was pulled out               |
| 2036929  | Renaming a volume with link object attached causes inconsistencies in the<br>disk group configuration           |
| 2038137  | System panics if volrdmirbreakup() is called recursively.                                                       |
| 2038735  | Incorrect handling of duplicate objects resulting in node join failure and<br>subsequent panic.                 |
| 2040150  | Existence of 32 or more keys per LUN leads to loss of SCSI3 PGR keys during<br>cluster reconfiguration          |

Table 1-20 Veritas Volume Manager fixed issues *(continued)*

| auie 1–20       | veritas vulume manager med issues (commided)                                                                                            |
|-----------------|----------------------------------------------------------------------------------------------------|
| <b>Incident</b> | <b>Description</b>                                                                                                    |
| 2052203         | Master vold restart can lead to DG disabled and abort of pending transactions.                                                          |
| 2052459         | CFS mount failed on slave node due to registration failure on one of the paths                                                          |
| 2055609         | Allocation specifications not being propagated for DCO during a grow operation                                                          |
| 2060785         | Primary panics while creating primary rvg                                                                                               |
| 2061066         | vxisforeign command fails on internal cciss devices                                                                                     |
| 2061758         | Need documentation on list of test suites available to evaluate CDS code<br>path and verification of the code path.                     |
| 2063348         | Improve/modify error message to indicate its thin reclaim specific                                                                      |
| 2070531         | Campus cluster: Couldn't enable site consistency on a dcl volume, when<br>trying to make the disk group and its volumes siteconsistent. |
| 2075801         | VVR: "vxnetd stop/start" panicked the system due to bad free memory                                                                     |
| 2076700         | VVR: Primary panic due to NULL pointer dereference                                                                                      |
| 2094685         | Diskgroup corruption following an import of a cloned BCV image of a SRDF-R2<br>device                                                   |
| 2097320         | Events generated by dmp_update_status() are not notified to vxconfigd in all<br>places.                                                 |
| 2105547         | Enabling tagmeta=on on a disk group no longer causes a delay in disk group<br>split/join operations.                                    |
| 2105722         | VVR: I/O hang on Primary with link-breakoff snapshot                                                                                    |
| 2112568         | System panics while attaching back two Campus Cluster sites due to incorrect<br>DCO offset calculation                                  |
| 2122009         | vxddladm list shows incorrect hba information after running vxconfigd -k                                                                |
| 2126731         | vxdisk -p list output is not consistent with previous versions                                                                          |
| 2131814         | VVR: System panic due to corrupt sio in _VOLRPQ_REMOVE                                                                                  |

Table 1-20 Veritas Volume Manager fixed issues *(continued)*

# Storage Foundation for Databases (SFDB) tools: Issues fixed in 5.1 SP1 RP3

[Table](#page-62-0) 1-21 lists the Veritas Storage Foundation for Databases (SFDB) tools fixed issues in 5.1 SP1 RP3.

| Incident | <b>Description</b>                                                                                         |
|----------|----------------------------------------------------------------------------------------------------|
| 3239626  | The dbed vmclonedb command fails if the primary database has<br>multiple log archive dests set configured. |
| 3244283  | The dbed $vmsnap -o snapshot$ command fails with an error, if the<br>set-up has volume sets.               |
| 3247474  | The dbed clonedb operation fails, if there are deprecated parameters<br>in the $int$ file.                 |
| 3244753  | The DBED operation fails, if the host name is greater than 8 characters<br>in length for HP-UX.            |

<span id="page-62-0"></span>Table 1-21 Veritas Storage Foundation for Databases (SFDB) tools fixed issues

### Storage Foundation for Databases (SFDB) tools: Issues fixed in 5.1 SP1 RP2

<span id="page-62-1"></span>[Table](#page-62-1) 1-22 lists the Veritas Storage Foundation for Databases (SFDB) tools issues fixed in 5.1 SP1 RP3.

| <b>Incident</b> | <b>Description</b>                                                                                                    |
|-----------------|----------------------------------------------------------------------------------------------------|
| 2664050         | vxdbd core dump after running for about five hours.                                                                                 |
| 2816482         | Memory consumed by vxdbd continues to increase with time, even<br>when the daemon is totally idle.                                  |
| 2664794         | Sometimes after startup vxdbd process dumps core due to segmentation<br>fault.                                                      |
| 1957142         | Sometimes reverse resync abort and reverse resync commit<br>operation fail with an error while shutting down the database instance. |

Table 1-22 Veritas Storage Foundation for Databases (SFDB) tools fixed issues

### Veritas Storage Foundation for Databases (SFDB) tools 5.1 SP1 RP1 fixed issues

This section describes fixed issues in 5.1 SP1 RP1 release.

### Storage Foundation for Databases (SFDB) tools: Issues fixed in 5.1 SP1 RP1

[Table](#page-63-0) 1-23 lists the Veritas Storage Foundation for Databases (SFDB) tools issues fixed in 5.1 SP1 RP1.

| <b>Incident</b> | <b>Description</b>                                                                                                    |
|-----------------|----------------------------------------------------------------------------------------------------|
| 2395194         | The vxdbd daemon consumes excessive CPU resources.                                                                    |
| 2395173         | The $v \times d$ bd daemon allows the use of ciphers but provides no way to<br>configure the strength of the ciphers. |
| 2361363         | Running the $qio$ convertd of iles $(1m)$ command results in the<br>following error:                                  |
|                 | /opt/VRTSdbed/bin/qio convertdbfiles: Command not found.                                                              |

<span id="page-63-0"></span>Table 1-23 Veritas Storage Foundation for Databases (SFDB) tools fixed issues

# Veritas Storage Foundation for Databases (SFDB) tools 5.1 SP1 fixed issues

This section lists the Veritas Storage Foundation for Databases (SFDB) tools fixed issues for 5.1 SP release.

### Storage Foundation for Databases (SFDB) tools fixed issues for 5.1 SP1

This section describes the incidents that are fixed in Veritas Storage Foundation for Databases tools in this release.

| Incident | <b>Description</b>                                                                   |
|----------|--------------------------------------------------------------------------------------|
| 1873738  | The dbed vmchecksnap command may fail                                                |
| 1399393  | Clone command fails on an Oracle RAC database                                        |
| 1736516  | Clone command fails for instant checkpoint on Logical Standby database               |
| 1789290  | dbed vmclonedb -o recoverdb for offhost fails for Oracle 10gr2 and<br>prior versions |
| 1810711  | Flashsnap reverse resync command fails on offhost flashsnap cloning                  |

Table 1-24 Veritas Storage Foundation for Databases tools fixed issues

# Veritas Cluster Server 5.1 SP1 RP3 fixed issues

[Table](#page-64-0) 1-25 lists the issues fixed in 5.1 SP1 RP3.

| Incident | <b>Description</b>                                                                                                    |  |
|----------|----------------------------------------------------------------------------------------------------|--|
| 2210717  | When a non-critical resource of a service group faults, the service<br>group remains in the STARTING PARTIAL state.                                                                             |  |
| 2251045  | You may experience excessive CPU usage in the litd process of the<br>Low Latency Transport (LLT) module.                                                                                        |  |
| 2279845  | VCS does not restart the application (configured in a parent service<br>group) running inside the container (configured in a child service group)<br>after the container recovers from a fault. |  |
| 2405387  | When the LLT module starts up, the $llt$ config (1M) command may<br>fail to detect a duplicate cluster ID and the GAB module preventively<br>panics the cluster.                                |  |
| 2423680  | VCS commands do not work when the VCS object name (i.e. Group,<br>Resource, or Cluster) is G, A, O, E, S, or C.                                                                                 |  |
| 2434732  | Iltconfig reports its own cluster node as part of the duplicate cluster.                                                                                                    |  |
| 2486413  | Global Atomic Broadcast (GAB) errors are observed in the engine log<br>while running a single node and a standalone VCS cluster where GAB<br>is disabled.                                       |  |
| 2535680  | The VCS engine log is flooded with error messages indicating that<br>imf getnotification failed.                                                                                                |  |
| 2556350  | VCS dumps core when the $h = r - c \cdot c$ command is executed on<br>a group in OFFLINE FAULTED state.                                                                                         |  |
| 2564373  | MonitorMethod attribute does not change from IMF to Traditional, if<br>the Asynchronous Monitoring Framework (AMF) module is unconfigured<br>forcefully.                                        |  |
| 2650264  | The hares -display resname command fails if a resource is part<br>of a global service group.                                                                                                    |  |
| 2713877  | The system panics when an event is registered with AMF.                                                                                                    |  |
| 2736627  | The remote cluster remains in INIT state and the Internet Control<br>Message Protocol (ICMP) heartbeat status is UNKNOWN.                                                                       |  |
| 2831044  | The Sybase agent offline script fails to stop the Sybase processes.                                                                                                    |  |
| 2848009  | AMF panics the system when an agent is exiting.                                                                                                    |  |
| 2937673  | While executing the amfstat command, the AMF driver causes a<br>panic in the machine.                                                                                                    |  |

<span id="page-64-0"></span>Table 1-25 Veritas Cluster Server 5.1 SP1 RP3 fixed issues

| tas claster Server S.I Sr I in Stinca issues (committed) |                                                                                                    |  |
|----------------------------------------------------------|----------------------------------------------------------------------------------------------------|--|
| Incident                                                 | <b>Description</b>                                                                                                    |  |
| 2964772                                                  | If you take an NFSRestart resource offline, the NFSRestart agent may<br>unexpectedly stop the NFS processes in a local container.                                              |  |
| 2987868                                                  | When a resource faults, a service group does not fail over as the<br>TargetCount becomes less than the CurrentCount.                                                           |  |
| 2999773                                                  | When the NFSRestart resource is brought offline, it forcefully stops<br>the automountd process.                                                                                |  |
| 3002932                                                  | The VxFEN module fails to stop on restarting a node that leads to a<br>failure of removing the keys.                                                                           |  |
| 3013962                                                  | Added support for DB2 Version 10.1 in DB2 agent.                                                                                                    |  |
| 3028760                                                  | The NFSRestart resource does not start NFS processes such as statd<br>and lockd during online or offline operations.                                                           |  |
| 3042450                                                  | A parent service group which is frozen and configured with online local<br>hard dependency is brought offline when its child service group faults.                             |  |
| 3042545                                                  | Support for protocol 30 is required in 5.1 SP1 RP3 setups to enable<br>RU to 6.0.1.                                                                                            |  |
| 3079893                                                  | VCS fails to bring the service group online when the resource faults.                                                                                                    |  |
| 3090710                                                  | High Availability Daemon (HAD) starts and stops before the VxFEN<br>driver configuration completes.                                                                            |  |
| 3106493                                                  | Cluster communication fails if some components like GAB are stopped<br>and quickly restarted.                                                                                  |  |
| 3137377                                                  | HAD dumps core due to failure in memory allocation.                                                                                                    |  |
| 3152746                                                  | If the agile disk naming scheme is used on HP-UX, vxfentsthdw fails<br>with -g flag.                                                                                           |  |
| 3153987                                                  | In the Application agent, the clean operation is reported successful<br>even when CleanProgram returns a non-zero value.                                                       |  |
| 3154104                                                  | In the Application agent, an error message is logged when<br>StartProgram or StopProgram returns a non-zero value. This gives<br>incorrect implication of the program failure. |  |
| 3207190                                                  | After Integrity Virtual Machine (VM) is migrated, the HPVirtualMachine<br>resource may fail to perform the failover operation for VM.                                          |  |

Table 1-25 Veritas Cluster Server 5.1 SP1 RP3 fixed issues *(continued)*

| <b>Incident</b> | <b>Description</b>                                                                                                    |
|-----------------|----------------------------------------------------------------------------------------------------|
| 3207663         | Incorrect user privileges are set in case of incorrect use of the "-group"<br>option in the hauser -addprive command. |
| 3222541         | The amfstat (1M) command prints erroneous column headings in<br>the "Registered Reapers" section.                     |
| 3266168         | During VCS patch upgrade, the "/opt/VRTSvcs/bin/vcsenv" file is<br>overwritten.                                       |

Table 1-25 Veritas Cluster Server 5.1 SP1 RP3 fixed issues *(continued)*

# Veritas Cluster Server 5.1 SP1 RP2 fixed issues

Table 1-26 Veritas Cluster Server 5.1 SP1 RP2 fixed issues

<span id="page-66-0"></span>[Table](#page-66-0) 1-26 lists the issues fixed in 5.1 SP1 RP2.

| Incident | <b>Description</b>                                                                                                    |
|----------|----------------------------------------------------------------------------------------------------|
| 1919382  | The mount agent fails to detect the mounted file system if either the<br>BlockDevice or MountPoint attribute has a trailing forward slash.                                        |
| 2199924  | Veritas Cluster Server (VCS) is unable to load configuration if the size of an<br>attribute is greater than 4 KB.                                                                 |
| 2292294  | When you run a process-usage tracing command on the gablogd daemon,<br>the command may freeze. Following are some of the commands where you<br>may experience this behavior:      |
|          | pfiles<br>п                                                                                                    |
|          | lsof<br>$\blacksquare$                                                                                                    |
|          | procfiles<br>п                                                                                                    |
|          | truss<br>п                                                                                                    |
| 2528470  | The preonline ipc script does not support any of the resources other<br>than IP resources.                                                                                        |
| 2531558  | Graceful shutdown of a node triggers I/O fencing race condition on peer<br>nodes.                                                                                                 |
| 2558988  | When a system rejoins a cluster after fault recovery, the CurrentLimits<br>attribute value of that system is not correctly reflected in the other member<br>nodes of the cluster. |
| 2561722  | The agent does not try to re-register the resource with IMF to the value<br>specified in the RegisterRetryLimit key of the IMF attribute.                                         |

| 1401 <del>1</del> - 20 | veritas Cluster Server 3.1 Sr I Kr Z fixed issues (commided)                                                                                                    |
|------------------------|----------------------------------------------------------------------------------------------------|
| Incident               | <b>Description</b>                                                                                                    |
| 2593173                | The online entry point of the DiskGroup agent does not detect the serial split<br>brain situation and fails to log a warning.                                                                                                    |
| 2636874                | The system panics while monitoring Veritas File System (VxFS) resources.                                                                                                    |
| 2660011                | The resource moves to FAULTED state even if the ManageFaults attribute<br>value is set to NONE at the service group level and the service group faults<br>if the resource is critical.                                                                                                    |
| 2684818                | VCS may fail to implement the configured values of the following attributes:<br>PreOnline                                                                                                    |
|                        | ContainerInfo<br>$\blacksquare$                                                                                                    |
|                        | TriggersEnabled<br>п<br>AutoStartList                                                                                                    |
| 2692173                | The service groups come online on the same node even if you set an online<br>remote dependency between two service groups.                                                                                                    |
| 2710892                | One or more nodes may not be able to join an already running fencing cluster.                                                                                                    |
| 2724829                | Sybase and SybaseBk agents does not support PRON IMF.                                                                                                    |
| 2728802                | If the directory or filename specified as part of the $h$ the $h$ the dribute does<br>not exist on the cluster node, the Apache agent cannot perform detail<br>monitoring or start the HTTP server. The Apache agent logs an error with the<br>following message ID:<br>$V - 16 - 10061 - 20495$ |
| 2729816                | VCS does not fail over a service group even if the value of the<br>OnlineRetryLimit attribute is exhausted.                                                                                                    |
| 2729867                | When High Availability Daemon (HAD) goes down and a node at the primary<br>site crashes, VCS is unable to fail over a global service group.                                                                                                    |
| 2731133                | When the NFSRestart resource is taken offline, it forcefully stops the<br>automountd process.                                                                                                    |
| 2732228                | VCS does not shut down if you use the init script.                                                                                                    |
| 2735410                | HAD floods the engine logs and after sometime dumps core and restarts.                                                                                                    |
| 2741299                | The CmdSlave process dumps core with a SIGSEGV signal.                                                                                                    |
| 2746802                | A failover service group is not brought online after VCS starts.                                                                                                    |

Table 1-26 Veritas Cluster Server 5.1 SP1 RP2 fixed issues *(continued)*

| <b>Incident</b> | <b>Description</b>                                                                                                    |
|-----------------|----------------------------------------------------------------------------------------------------|
| 2746816         | GAB terminates the HAD process.                                                                                                    |
| 2788059         | The system does not panic on loss of storage connectivity even after the<br>PanicSystemOnDGLoss attribute of the DiskGroup resource is set to 1.                                                |
| 2804891         | When you configure the Low Latency Transport (LLT) module in the verbose<br>mode, an incorrect error message may appear on the console with the<br>following message ID:                        |
|                 | $V - 14 - 2 - 15300$                                                                                                    |
|                 | LLT then encounters a segmentation fault and the I18N module dumps a<br>core file.                                                                                                    |
| 2812400         | The VXFEN module fails to start if agile disk naming scheme is used.                                                                                                    |
| 2818567         | During LLT configuration, an internal check for duplicate cluster IDs may lead<br>to either a private network slowdown or panic in the VCS cluster.                                             |
| 2831283         | Unconfiguring GAB immediately after a network failure may cause the system<br>to panic. On a system with Solaris operating system you may see the following<br>error message:                   |
|                 | BAD TRAP: type=31 rp=2a10d4cf530 addr=28mmu fsr=0<br>occurred in module "gab" due to a NULL pointer dereference                                                                                 |
|                 | On other operating systems, you can see NULL pointer dereference<br>as part of the error message.                                                                                               |
| 2832754         | When a Global Cluster Option (GCO) is configured across clusters having<br>duplicate system names, the hagrp command line utility gives incorrect output<br>when you use the following options: |
|                 | -clear<br>п                                                                                                    |
|                 | -flush<br>П<br>-state                                                                                                    |
|                 |                                                                                                    |
| 2855755         | The VXFEN module may fail to start or the online coordination point migration<br>may fail if the CP server is used as a coordination point for the first time for<br>a node.                    |
| 2896402         | After you perform an online or offline operation on the resource, the agent<br>logs an error message in the agent log or engine log.                                                            |
| 2411651         | In the communication between GAB and GAB clients, GAB drops certain<br>packets due to size restrictions and may cause the cluster to hang.                                                      |

Table 1-26 Veritas Cluster Server 5.1 SP1 RP2 fixed issues *(continued)*

# Veritas Cluster Server 5.1 SP1 RP1 fixed issues

<span id="page-69-0"></span>[Table](#page-69-0) 1-27 lists the issues fixed in 5.1 SP1 Rolling Patch 1.

Incident Description When AMF processes the offline registration request, stale data from earlier cycles causes an online process to be reported as offline. 2406748 An error in the code prevented the unloading of AMF module though the module was not being used. 2403851 There was a race condition between a system call and the AMF driver unconfiguration which causes the kernel to panic. 2301731 The RemoteGroup resource tries to connect to the remote cluster even after the agent has invoked its offline entry point. If the connection to the remote cluster is not available, the resource goes into the UNKNOWN state and prevents the service group from going offline 2330045 The kernel driver of the Veritas fencing module (VxFEN) starts the vxfend process only when VxFEN is configured in a customized mode. However, when you change the fencing mode to 'scsi3' using vxfenswap utility, the VxFEN kernel driver fails to terminate the vxfend process. 2426663 Online Migration fails with the message I/O fencing does not appear to be configured on node 2382559 Oracle agents use /usr/lib in LD\_PRELOAD before Oracle libraries and Oracle CC asked the customer to use Oracle Library path before /usr/lib. 2382559 When HAD is running in onenode mode, hacli command tries to send unicast messages to other systems(which are not a part of the cluster since HAD is running in onenode mode). This attempt to send unicast message to other systems causes HAD to coredump . 2354932 The module reference count on the filesystem registered with AMF for mount offline monitoring or mount online monitoring is not released when you forcefully unconfigure AMF using the amfconfig - Uof command. This causes extra reference counts on these modules to remain even after AMF driver is unloaded. 2407653

Table 1-27 Veritas Cluster Server 5.1 SP1 RP1 fixed issues

| Incident | <b>Description</b>                                                                                                    |
|----------|----------------------------------------------------------------------------------------------------|
| 2394176  | If you run the vxfenswap utility on a multinode VCS cluster, then after some<br>time, the vxfenswap operation stalls and no output appears on the console.<br>However, the console does not freeze (the system does not hang). If you<br>run the ps -ef   grep vxfen command on every node, the output<br>indicates that the 'vxfenconfig-o modify' process is running on some nodes,<br>but it is not running at least on one node. |
| 2372072  | If the hacf command cannot get its current working directory, it logs an<br>error. At this point the log object is not initialized.                                                                                                    |
| 2386326  | The fencing module runs a SCSI3 query on disk to determine its serial<br>number. The buffer size for the query is 96 bytes whereas the size of the<br>output is much larger. Therefore, the serial number of the disk is truncated,<br>and appears to be the same for all disks.                                                                                                    |
| 2417846  | Cluster Manager (Java Console) does not encrypt Oracle agent attribute<br>"DBAPword" strings.                                                                                                    |
| 2398807  | In /opt/VRTSvcs/bin/vcsenv, Soft and Hard limit of file descriptors is set To<br>2048. If Hard limit is set to a higher value, then the Hard limit is overridden<br>with the lower value (2048).                                                                                                    |
| 2438261  | Failed to perform online migration from scsi raw to scsi dmp policy                                                                                                    |
| 2253349  | The IP agent makes use of IP address and Netmask value pair to perform<br>online and offline operations. When the Netmask value on the interface is<br>changed outside of VCS control, the VCS expected value of Netmask<br>mismatches with the netmask value present on the device and hence offline<br>operation fails.                                                                                                    |
| 2382493  | Parent service group does not failover if it is dependent on an<br>Online-Local-Firm parallel child service group.                                                                                                    |
| 2517333  | The AMF driver tries to release the memory that it has not allocated. This<br>causes the node to panic.                                                                                                    |
| 2423990  | When you configure the User attribute, if you specify a user name that does<br>not exist on a system, then the getpwnam command fails during<br>online/offline entry points. As a result, the agent logs the above messages<br>in the engine log.                                                                                                    |
| 2382592  | In hares -display, there is a limit of 20 characters. Any attribute value<br>greater than 20 characters is truncated. Hence 'Status' keys is not displayed<br>as limit of 20 characters is exhausted by other keys like State, Msg, TS of<br>ResourceInfo.                                                                                                    |

Table 1-27 Veritas Cluster Server 5.1 SP1 RP1 fixed issues *(continued)*

| 1 avie 1-27     | $\alpha$ (commuted) consider $\alpha$ is the $\alpha$ in the matrix of $\alpha$ (commuted)                                                                                                    |
|-----------------|----------------------------------------------------------------------------------------------------|
| <b>Incident</b> | <b>Description</b>                                                                                                    |
| 2276622         | I/O fencing (vxfen) fails to start using coordinator disks from certain disk<br>arrays. Even if you configure multiple coordinator disks, the component<br>displays the following error message:                                                                                                    |
|                 | V-11-2-1003 At least three coordinator disks must be<br>defined                                                                                                    |
|                 | If you run the SCSI-extended inquiry command $vxfendm - i$<br><disk name=""> on the disks, it reports same serial number for all the<br/>coordinator disks.</disk>                                                                                                    |
| 2399898         | When you run the 'hagrp -switch' command, the VCS engine checks the<br>state of a parent service group before switching a child service group. If<br>more than one parent service group is ONLINE, the VCS engine rejects<br>the command irrespective of the rigidity (soft or firm) or location (local,<br>global, or remote) of the group dependency.                                                    |
| 2366201         | If VxFEN fails to get the UUID or serial number of one of the specified CPs,<br>then VxFEN treats it as a fatal failure. The node cannot then join a cluster<br>or start a cluster. As a result, every coordination point becomes a potential<br>single point of failure, and compromises high availability (HA).                                                                                          |
| 2366701         | The application agent checks for the existence of the Monitor program on<br>a node. On nodes that cannot access the shared disk, this check fails. As<br>a result, the agent marks the status of the application as UNKNOWN on<br>such nodes. Further, if an application goes down on an active node, then<br>the application cannot fail over to nodes where the status of the application<br>is UNKNOWN. |
|                 | The Application agent can handle only the following set of values returned<br>by the monitor program:                                                                                                    |
|                 | 100 --> OFFLINE                                                                                                    |
|                 | 101 to 110 --> ONLINE                                                                                                    |
|                 | Any other value --> UNKNOWN                                                                                                    |
|                 | If the monitor program returns "0" as success and "1" as failure, the<br>Application agent reports the state of application as UNKNOWN.                                                                                                    |
| 2382452         | The configure_cps.pl utility contains an irregular apostrophe character that<br>causes the syntax error.                                                                                                    |
| 2439772         | In case of network interruption, wide-area connector becomes unresponsive<br>and is not able to receive or send any updates to the remote cluster. Even<br>wacstop is not able to stop wac.                                                                                                    |

Table 1-27 Veritas Cluster Server 5.1 SP1 RP1 fixed issues *(continued)*
| Incident | <b>Description</b>                                                                                                    |
|----------|----------------------------------------------------------------------------------------------------|
| 2382463  | When Preferred Fencing is enabled, the least node weight that can be<br>assigned is 1. Hence, VCS adds 1 to the value specified in Fencing Weight<br>attribute. If the value of FencingWeight is set to 10000 then VCS tries to<br>set the node weight 10001 which fails since the maximum node weight that<br>can be assigned is 10000.                                                                                                    |
| 2382583  | When a CP server becomes inaccessible, the engine log does not provide<br>sufficient information for a root-cause analysis (RCA).                                                                                                    |
| 2400485  | When the Veritas fencing module (VxFEN) starts, it may encounter issues<br>in reading coordination point information because the variable that tracks<br>the fencing mode is incorrectly passed from the user land configuration<br>files to the VxFEN kernel driver.                                                                                                    |
| 2426572  | VCS assumes that the state of a resource is OFFLINE before it is probed.<br>If the first monitor cycle of the agent returns OFFLINE, then the persistent<br>resource is not reported as FAULTED.                                                                                                    |
| 2330980  | When you add a node to the SystemList of a group, the related agent must<br>start monitoring resources from that group on the new node. So, the High<br>Availability Daemon (HAD) module sends a snapshot (information related<br>to the monitored resources in the group, including attribute values) to the<br>agent on the new node. However, HAD also sends the snapshot to the<br>existing nodes. Therefore, the agent framework may incorrectly modify<br>certain attributes, and the agent may report an incorrect state of a resource<br>on an existing node. |
| 2367721  | Virtual fire drill matches the output of the id command with the output of<br>same command on the system where the resource is in online state. Some<br>fields in this output differ when SELinux is enabled and the Virtual fire drill<br>fails.                                                                                                    |
| 2330041  | When a child service group is auto-started, the parallel parent service groups<br>that have a online-global dependency are not auto-started.                                                                                                    |
| 2175599  | VxFEN's user mode process, vxfend, uses a limited size buffer to store the<br>snapshot of cluster membership. This buffer can only accommodate the<br>snapshot of up to 33 nodes.                                                                                                    |
| 2382335  | In a shared diskgroup that contains more than one disk, the vxfentsthdw<br>$-q \leq d$ is kgroup> command fails to map a shared disk correctly to the<br>nodes that share it.                                                                                                    |
| 2400330  | When service group is manually switched, whyonlining parameter of<br>PreOnline script is shown as "Manual".                                                                                                    |

Table 1-27 Veritas Cluster Server 5.1 SP1 RP1 fixed issues *(continued)*

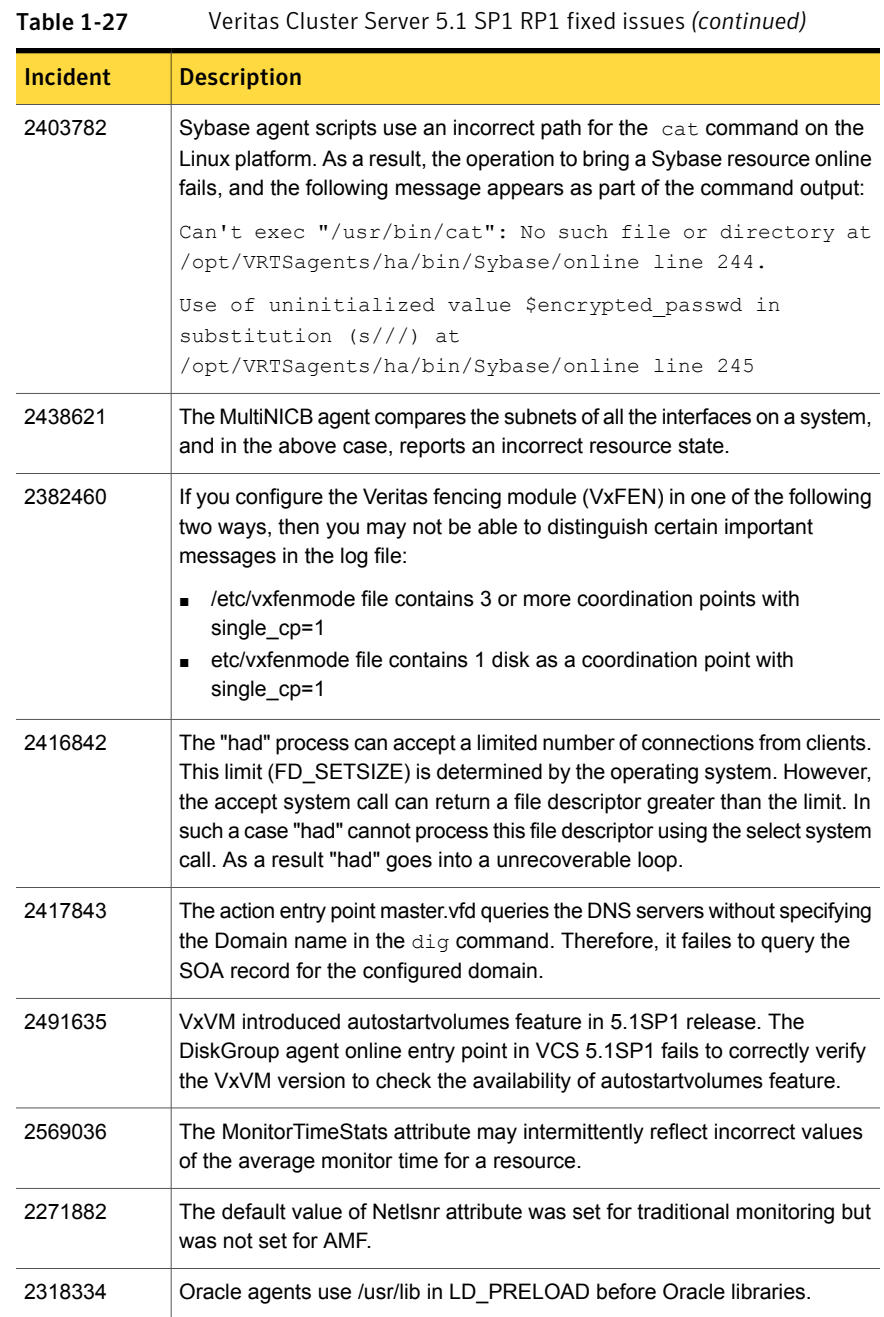

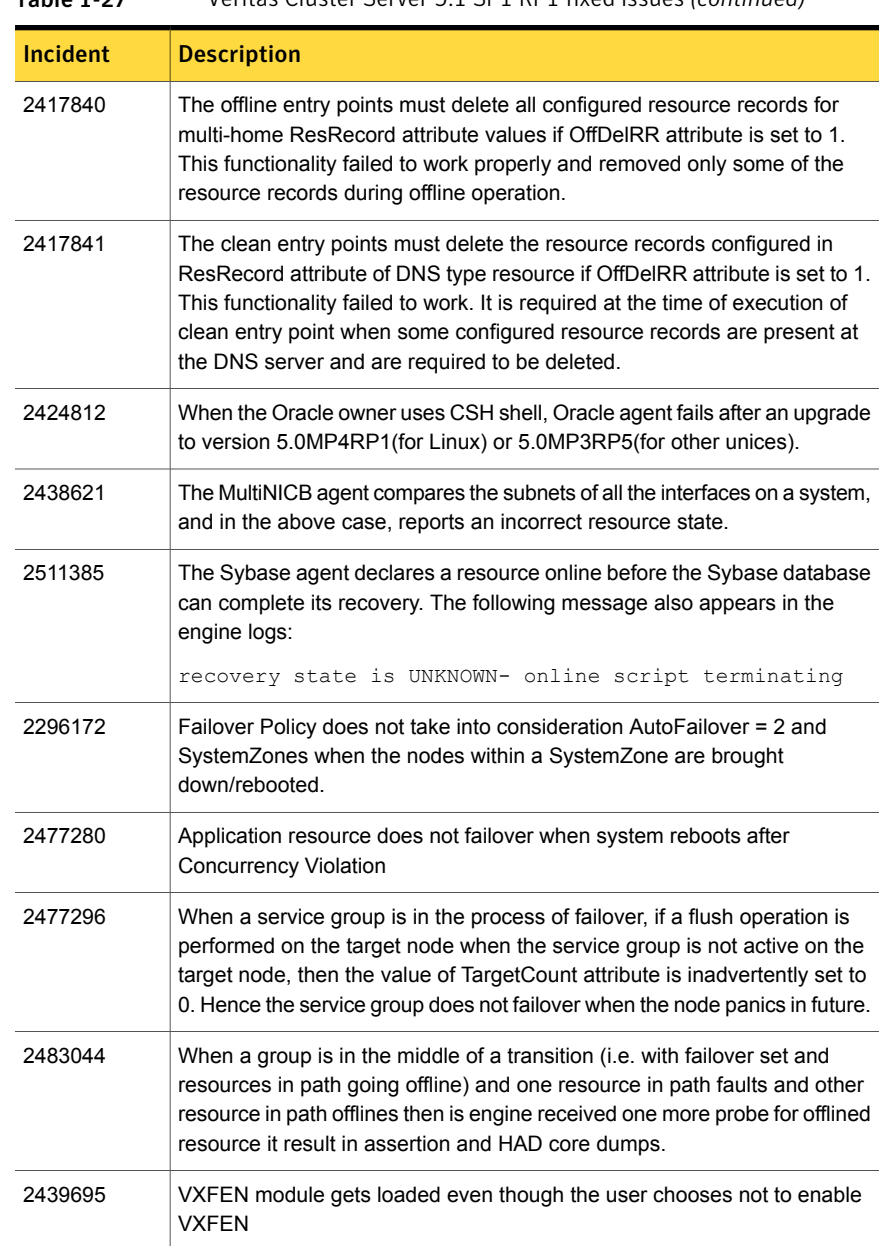

#### Table 1-27 Veritas Cluster Server 5.1 SP1 RP1 fixed issues *(continued)*

### Veritas Cluster Server 5.1 SP1 fixed issues

The issues fixed in VCS 5.1 SP1 are as follows:

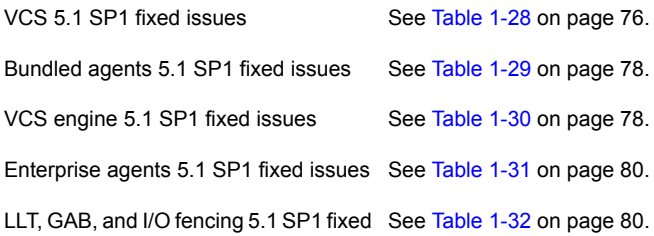

<span id="page-75-0"></span>issues

Table 1-28 VCS 5.1 SP1 fixed issues

| <b>Incident</b>    | <b>Description</b>                                                                                                    |
|--------------------|----------------------------------------------------------------------------------------------------|
| 1142970            | VCS logs an error "SSL Handshake failed" if the client creates a channel<br>and then disconnects.                                                                                                    |
| 1179782            | The haclus -state command displays inconsistent output in four-node<br>cluster configurations                                                                                                    |
| 1214140            | HAD reports incorrect CPU utilization                                                                                                    |
| 1404384            | HAD crashes while switching over Global group and PreSwitch is set<br>to TRUE.                                                                                                    |
| 1456724            | Group switch/failover logic does not complete if the parent group gets<br>autodisabled in between.                                                                                                   |
| 1458338            | Even though /var/VRTSvcs/diag/had directory was empty, VCS was<br>moving it to /var/VRTSvcs/diag/had. <timestamp>, and printed the<br/>following kind of a message on the console.</timestamp>       |
|                    | VCS NOTICE V-16-1-53021 Diagnostics directory moved to<br>/var/VRTSvcs/diag/had.1227075736, please check its contents and<br>contact VERITAS Support.                                                |
|                    | This was due to incorrect handling of directories.                                                                                                    |
| 1479349            | On disabling the array side switch port, the system panics intermittently.                                                                                                    |
| 1531512            | The Oracle agent picks up only the last corresponding action from<br>oraerror.dat ignoring the previous actions. Even though the log shows<br>the errors, the resource does not move to FAULT state. |
| 1531720            | Seeding of a port a does not seed other ports.                                                                                                    |
| 1537433<br>1403471 | In secure global cluster environment, VCS took a long time to detect a<br>cluster fault of a remote cluster. This was because in secure connection,<br>a socket was opened as a blocking socket.     |

| <b>Incident</b> | <b>Description</b>                                                                                                    |
|-----------------|----------------------------------------------------------------------------------------------------|
| 1539089         | The agent framework leaked memory if there is continuous logging into<br>agent's log file.                                                                                                    |
| 1587173         | The LC_ALL value was set to empty string by the hastart script even<br>though it was not present in the environment.                                                                                                    |
| 1588784         | VCS engine does not support system names starting with numbers.                                                                                                    |
| 1634031         | If a resource faults in a planned offline of a global group on node1 in a<br>primary cluster, followed by planned online of the group in a remote<br>cluster, the group can go online in the primary cluster if node1 gets<br>rebooted, resulting in global concurrency violation. This may lead to<br>data corruption.                                                                   |
| 1710470         | Had may crash in a global cluster environment. In a global cluster<br>environment, if the SystemList of a global group is modified to add new<br>system in C1 then ResourceInfo attribute for all remote resources of<br>this group, should get set to default value in C2. This was not happening<br>and hence hares -display for remote resources in C2 was causing had<br>to get SEGV. |
| 1780722         | For a SAMBA GROUP, "netbios" resource, with CIDR address for<br>interface, fails to come ONLINE.                                                                                                    |
| 1789808         | Cluster does not accept HA commands without reboot of whole cluster.                                                                                                    |
| 1795151         | Global group fails to come online on the DR site with a message that<br>it is in the middle of a group operation                                                                                                    |
| 1829180         | The VCSAG_SU() function from vcsag_i18n_inc.sh file, has incorrect<br>options to execute the su command.                                                                                                    |
| 1830978         | HAD may crash while sending notifications to notifier if the send fails.<br>This happens due to incorrect data-access.                                                                                                    |
| 1851078         | RemoteGroup agent faults when set up for monitor only the local service<br>group is taken offline                                                                                                    |
| 1852521         | DiskGroupSnap agent assumes all nodes are part of a campus cluster<br>configuration                                                                                                    |

Table 1-28 VCS 5.1 SP1 fixed issues *(continued)*

| <b>Incident</b> | <b>Description</b>                                                                                                    |
|-----------------|----------------------------------------------------------------------------------------------------|
| 1862229         | Symptom: Resource coordpoint keeps fluctuating between online/faulted<br>status without actual failure.                                                                                                    |
|                 | Description: The coordpoint resource reports a faulted status only when<br>the number of coordination points with missing keys (of the local node)<br>exceeds a predefined fault tolerance value. Though no coordpoint with<br>missing keys was found, the agent reports as one or more of the<br>coordination points are not accessible/missing out registrations. The<br>fault is not with the cpagent functionality, but is observed that the cpsat<br>listpdcommand was failing sometimes when more than the predefined<br>processes execute the command simultaneously (using threads). |
|                 | Resolution: Moved out the code to execute the command only once<br>much before forking the threads and store the value to be used by all<br>them later. Thus, preventing each thread to simultaneously execute it<br>which is leading to a failure sometimes.                                                                                                    |
| 2097935         | Need strict host name matching in coordination point installer.                                                                                                    |
| 2130967         | Health check monitoring is performed in ASMInst agent, if newly added<br>MonitorOption attribute is set to 0.                                                                                                    |

Table 1-28 VCS 5.1 SP1 fixed issues *(continued)*

### <span id="page-77-0"></span>Table 1-29 Bundled agents 5.1 SP1 fixed issues

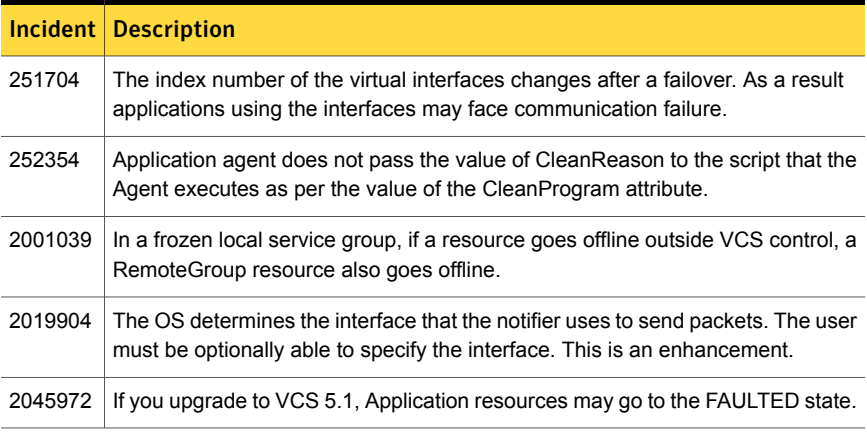

### <span id="page-77-1"></span>Table 1-30 VCS engine 5.1 SP1 fixed issues

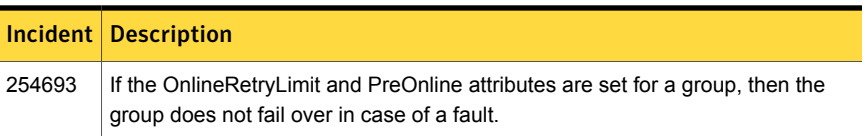

| <b>Incident</b> | <b>Description</b>                                                                                                    |
|-----------------|----------------------------------------------------------------------------------------------------|
| 970971          | At unfreeze of a failover group, VCS does not evaluate the group for Concurrency<br>violation.                                                                                                    |
| 1074707         | A global group goes online on a remote site despite a concurrency violation. This<br>behavior is observed if a related group resource goes intentionally online on the<br>remote site.                                                                                                    |
| 1472734         | VCS must log an alert message to increase the value of the Shutdown Timeout<br>attribute on a multi-CPU computer.                                                                                                    |
| 1634494         | If the GlobalCounter attribute does not increase at the configured interval, VCS<br>must report the failure.                                                                                                    |
| 1859387         | When a parent group completely faults in a system zone, an online-local-hard<br>(OLH) child group fails over to another system. This behavior is observed only<br>if the child group is marked for manual failover in campus cluster. That is, the<br>value of the AutoFailover attribute for the group is equal to 2. |
| 1861740         | The Subject line of the SMTP notification email must contain the Entity name.<br>This is an enhancement.                                                                                                    |
| 1866434         | When hashadow attempts to restart the High Availability Daemon (HAD) module,<br>if the /var/VRTSvcs/lock/.hadargs file does not exist, hashadow gets the<br>SIGSEGV signal.                                                                                                    |
| 1874261         | VCS sets the MonitorOnly attribute of the resources in a frozen service group to<br>0. This behavior occurs even if the ExternalStateChange attribute is not set to<br>OfflineGroup for a resource that goes intentionally offline.                                                                                    |
| 1874533         | If a resource, with the ExternalStateChange attribute set to OfflineGroup, goes<br>intentionally offline, VCS sets the MonitorOnly attribute of all resources in a frozen<br>service group to 0. VCS must set the MonitorOnly attribute only when required.                                                            |
| 1915908         | The hares command lets you have the "." special character in a resource name.                                                                                                    |
| 1958245         | Notifier Agent is unable to get the local IP address in the linked-based IPMP.                                                                                                    |
| 1971256         | If a service group faults during failover, then VCS may not honor the<br>Prerequisites/Limits attributes on the target system.                                                                                                    |
| 2022123         | The notifier command must let you specify the originating source IP address.<br>This is an enhancement.                                                                                                    |
| 2061932         | If you override a static attribute for a resource with an empty type definition, then<br>VCS dumps duplicate entries for the attribute in the configuration file.                                                                                                    |

Table 1-30 VCS engine 5.1 SP1 fixed issues *(continued)*

| Incident | <b>Description</b>                                                                                                    |
|----------|----------------------------------------------------------------------------------------------------|
| 2081725  | After a child group autostarts, VCS does not bring a partially-online parent to<br><b>ONLINE</b> state.                                    |
| 2083232  | If you configure an online-local dependency between two parallel groups, then<br>the parent service group does not AutoStart on all nodes. |
| 2084961  | If the VCS configuration includes a file with an absolute pathname, then you<br>cannot load templates from the cluster manager GUI.        |
| 2111296  | In rare cases, VCS tries to bring online a failover service group that is already<br>online on another node.                               |
| 2128658  | If you add a script-based WAN heartbeat, the heartbeat agent generates a core<br>file and fails to report status.                          |

Table 1-30 VCS engine 5.1 SP1 fixed issues *(continued)*

### <span id="page-79-0"></span>Table 1-31 Enterprise agents 5.1 SP1 fixed issues

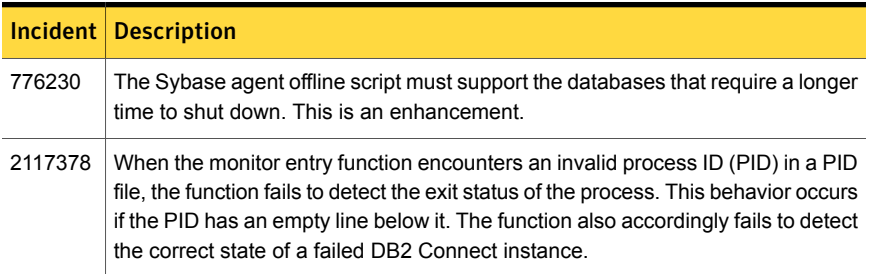

<span id="page-79-1"></span>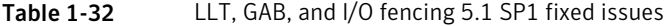

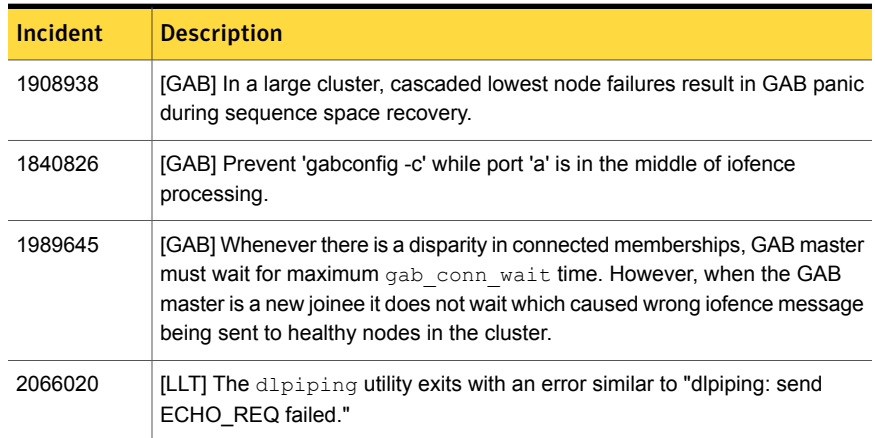

| <b>Incident</b>    | <b>Description</b>                                                                                                    |
|--------------------|----------------------------------------------------------------------------------------------------|
| 2005045            | [LLT] The hastart command fails to start HAD on one of the nodes with<br>message "GabHandle::open failed errno = 16" in syslog after HAD is stopped<br>on all the nodes in the cluster simultaneously. |
| 1859023            | $[LLT]$ The lltconfig $-T$ query command displays a partially incorrect<br>output                                                                                                    |
| 1846387<br>2084121 | [Fencing] The $v$ xfenswap and the $v$ xfentsthdw utilities fail when rsh or<br>ssh communication is not set to the same node.                                                                         |
| 1922413            | [Fencing] The vxfentsthdw utility should detect storage arrays which<br>interpret NULL keys as valid for registrations/reservations.                                                                   |
| 1847517            | [Fencing] The $v$ xfenswap utility has an incorrect usage message for -n<br>option                                                                                                    |
| 1992560            | [Fencing] The $v$ xfentsthdw utility uses scp to communicate with the local<br>host.                                                                                                    |
| 1512956            | [Fencing] The vxfenclearpre utility displays error messages                                                                                                    |

Table 1-32 LLT, GAB, and I/O fencing 5.1 SP1 fixed issues *(continued)*

## Veritas Storage Foundation Cluster File System 5.1 SP1 RP3 fixed issues

<span id="page-80-0"></span>[Table](#page-80-0) 1-33 lists the Veritas Storage Foundation Cluster File System (SFCFS) issues fixed in this release.

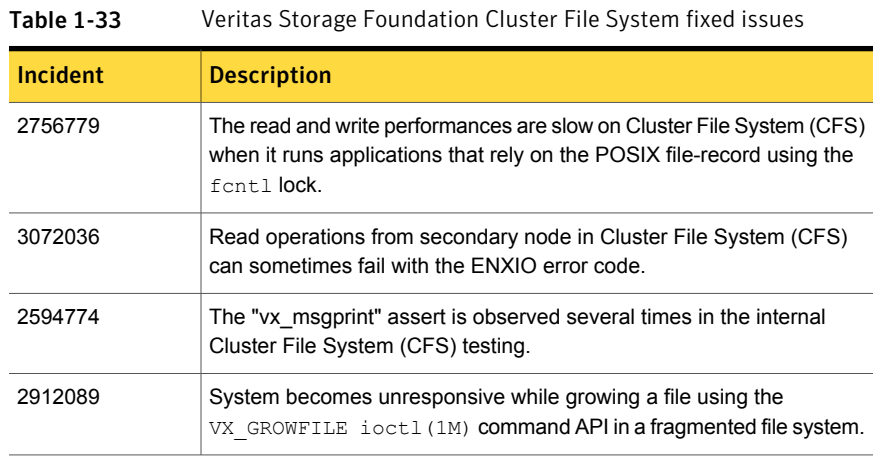

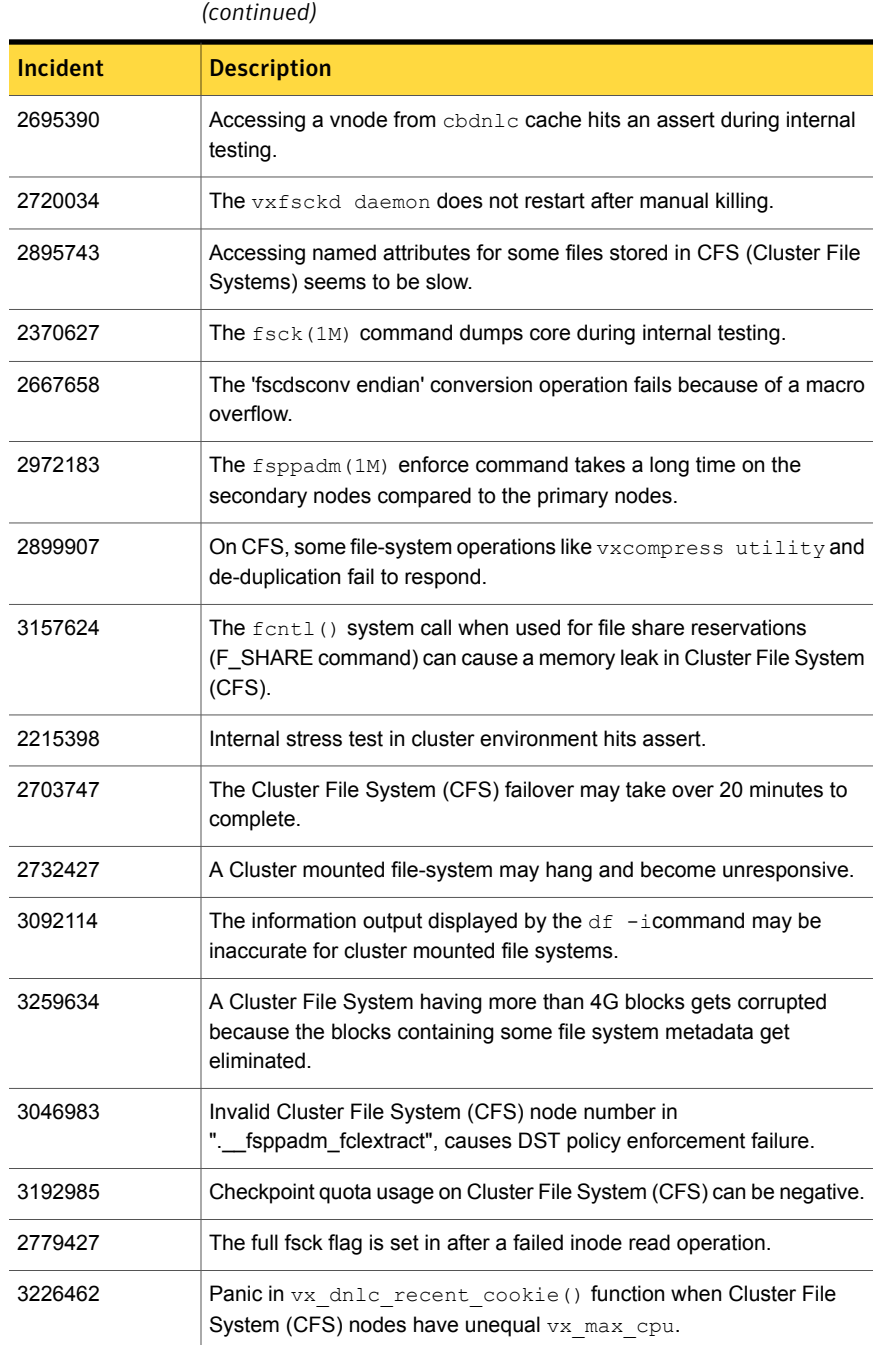

Table 1-33 Veritas Storage Foundation Cluster File System fixed issues

### Veritas Storage Foundation Cluster File System 5.1 SP1 RP2 fixed issues

[Table](#page-82-0) 1-34 lists the Veritas Storage Foundation Cluster File System (SFCFS) issues fixed in this release.

| Incident | <b>Description</b>                                                                    |
|----------|---------------------------------------------------------------------------------------|
| 2910827  | Installation of VRTScavf patch failed on PA machine.                                  |
| 2684573  | Enhancement request for force option of cfsumount command.                            |
| 2161660  | CFS stress S1 on SPARC hit assert<br>vx hlock getpbdata return:1.                     |
| 2433934  | VirtualStore performance discrepency between CFS and standalone<br>VxFS using NFS.    |
| 2565400  | Poor read performance with DSMC (TSM) backup on CFS filesystems.                      |
| 2630954  | The fsck (1M) command exits during an internal CFS stress<br>reconfiguration testing. |
| 2669724  | CFSMountAgent core dump due to assertion failure in<br>VCSAqThreadTbl::add()          |
| 2824895  | VCSCVMga "cfsumount" test getting failed.                                             |

<span id="page-82-0"></span>Table 1-34 Veritas Storage Foundation Cluster File System fixed issues

### Veritas Storage Foundation Cluster File System 5.1 SP1 RP1 fixed issues

This section describes fixed issues in 5.1 SP1 RP1 release.

### <span id="page-82-1"></span>Veritas Storage Foundation Cluster File System fixed issues

[Table](#page-82-1) 1-35 lists the Veritas Storage Foundation Cluster File System (SFCFS) issues fixed in this release.

| <b>Incident</b> | <b>Description</b>                                                                                                    |
|-----------------|----------------------------------------------------------------------------------------------------|
| 2425429         | On Cluster File System (CFS), if any node is rebooted and it rejoins<br>the cluster after quota is turned ON, it fails to mount the file system. |
| 2420060         | In a Cluster File System (CFS) setup, a hang occurs in the cluster when<br>one of the nodes in the cluster leaves or is rebooted.                |

Table 1-35 Veritas Storage Foundation Cluster File System fixed issues

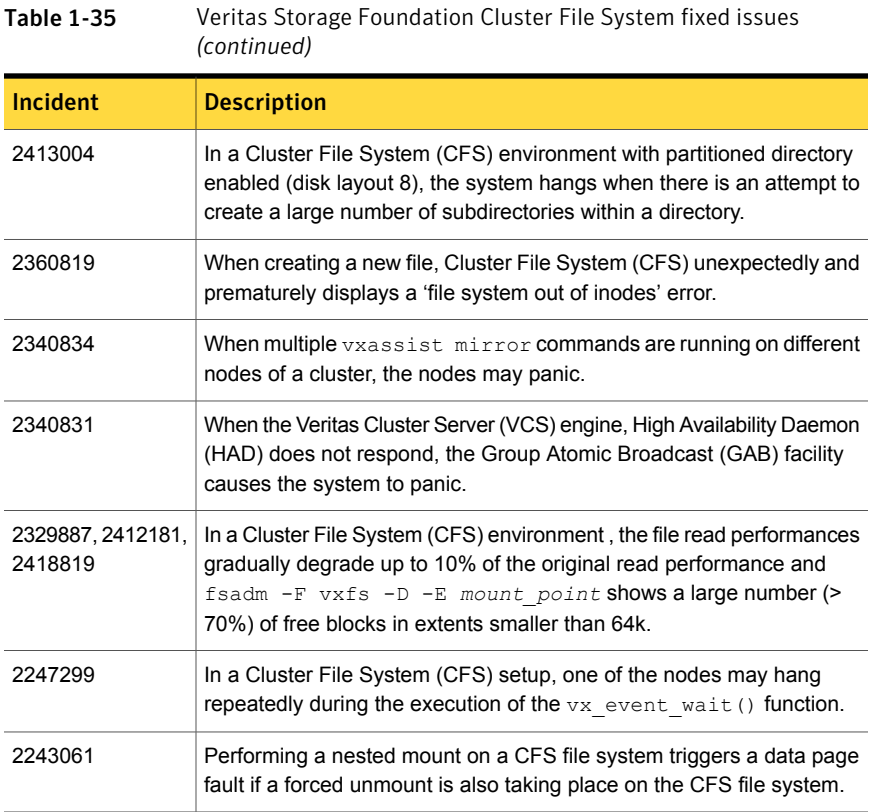

<span id="page-83-0"></span>[Table](#page-83-0) 1-36 lists the Veritas Group Lock Manager issues fixed in this release.

Table 1-36 Veritas Group Lock Manager fixed issues

| <b>Incident</b> | <b>Description</b>                                                                                                    |
|-----------------|----------------------------------------------------------------------------------------------------|
| 2406572         | The System Activity Reporter (SAR) utility on HP-UX shows some<br>processes for Group Lock Manager (GLM) in Primary Rate Interface<br>(PRI) state. |
| 2241125         | During an internal tetsing, some specific tests related to the $q1$ mdump<br>command fail on a 4-node cluster.                                     |

[Table](#page-84-0) 1-37 lists the Veritas Cluster Server Agents for Cluster File System issues fixed in this release.

| <b>Incident</b> | <b>Description</b>                                                                                                    |
|-----------------|----------------------------------------------------------------------------------------------------|
| 2422830         | Errors in main.cf are observed, after installing SFCFS 5.1 SP1RP1<br>by using OS command swinstall, and starting the cluster after a<br>system reboot. |
| 2241317         | During an internal testing, some Veritas Cluster Server Agents for<br>Cluster File System related tests fail on a four-node cluster.                   |
| 2235677         | CFS mount point deletion by using efsmntadm delete<br>mount point fails due to improper mount point search.                                            |

<span id="page-84-0"></span>Table 1-37 Veritas Cluster Server Agents for Cluster File System fixed issues

### Veritas Storage Foundation Cluster File System 5.1 SP1 fixed issues

This section lists the Veritas Storage Foundation Cluster File System fixed issues in 5.1 SP1 release.

#### Veritas Storage Foundation Cluster File System fixed issues

This section describes the incidents that are fixed in Veritas Storage Foundation Cluster File System.

Table 1-38 Veritas Storage Foundation Cluster File System fixed issues

| <b>Incident</b> | <b>Description</b>                                                                         |
|-----------------|--------------------------------------------------------------------------------------------|
| 1856719         | Fixed an smap update issue due to which 'df' and 'rm' commands can hang.                   |
| 1544221         | Optimize getattr call to speedup the case when binaries are mmaped from<br>multiple nodes. |

## Veritas Storage Foundation for Oracle RAC 5.1 SP1 RP3 fixed issues

<span id="page-84-1"></span>[Table](#page-84-1) 1-39 lists the issues fixed in SF Oracle RAC 5.1 SP1 RP3.

Table 1-39 SF Oracle RAC 5.1 SP1 RP3 fixed issues

| Incident<br>number | <b>Description</b>                                                    |
|--------------------|-----------------------------------------------------------------------|
| 3090447            | The CRSResource agent does not support the C shell (csh) environment. |

The issues fixed in previous releases are as follows:

- See "Veritas Storage [Foundation](#page-85-0) for Oracle RAC 5.1 SP1 RP2 fixed [issues"](#page-85-0) on page 86. 5.1 SP1 RP2
- 5.1 SP1 RP1 There are no fixes specific to this release.
- SF Oracle RAC issues: 5.1 SP1

See ["Issues](#page-85-1) fixed in SF Oracle RAC 5.1 SP1" on page 86.

SFDB tools issues:

See "Storage [Foundation](#page-87-0) for Databases (SFDB) tools fixed issues" on page 88.

### <span id="page-85-0"></span>Veritas Storage Foundation for Oracle RAC 5.1 SP1 RP2 fixed issues

<span id="page-85-2"></span>[Table](#page-85-2) 1-40 lists the issues fixed in SF Oracle RAC 5.1 SP1 RP2.

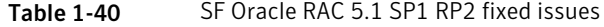

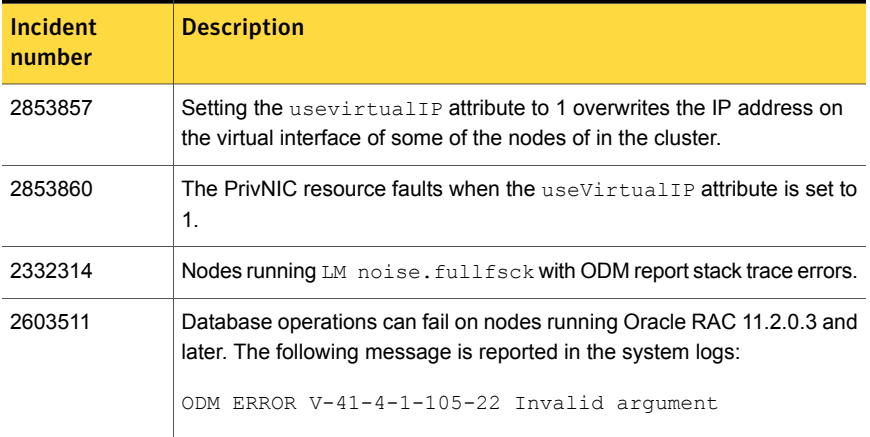

### Veritas Storage Foundation for Oracle RAC 5.1 SP1 fixed issues

The issues fixed in this release are as follows:

<span id="page-85-1"></span>SF Oracle RAC issues See ["Issues](#page-85-1) fixed in SF Oracle RAC 5.1 SP1" on page 86.

See "Storage [Foundation](#page-87-0) for Databases (SFDB) tools fixed issues" on page 88. SFDB tools issues

#### Issues fixed in SF Oracle RAC 5.1 SP1

[Table](#page-86-0) 1-41 lists the issues fixed in SF Oracle RAC 5.1 SP1.

| <b>Incident number</b> | <b>Description</b>                                                                                                    |  |  |
|------------------------|----------------------------------------------------------------------------------------------------|--|--|
| 1439223                | The lmxpollport function times out with an incorrect timeout value<br>on systems that have been running for more than 410 days. The<br>issue was caused by the Ibolt variable, which resets after 410 days. |  |  |
| 1844422                | The CSSD agent configuration fails if the OCR files are placed in a<br>directory on CFS.                                                                                                    |  |  |
| 1855800                | The SF Oracle RAC installer may fail to configure the CSSD resource<br>if the /etc/hosts file contains commented IP address and host<br>name entries.                                                       |  |  |
| 1879412                | The Low Latency Transport Multiplexer (LMX) module may cause<br>the system to panic with the following message:                                                                                             |  |  |
|                        | kernel heap corruption detected                                                                                                    |  |  |
|                        | Incorrect manipulation of the request queue corrupts the memory<br>and causes the system to panic. When the last request is removed<br>from the queue, the queue pointers are not updated correctly.        |  |  |
| 1927920                | The PrivNIC and MultiPrivNIC agents do not support MTU size<br>settings in the main. cf configuration file.                                                                                                 |  |  |
| 1938799                | When LMX registers with LLT, LLT calls the lmxlltxcanput<br>function before delivering any packet to LMX, causing performance<br>overheads.                                                                 |  |  |
| 2038617                | The installation and configuration check "LLT links' speed and auto<br>negotiation settings" fails when LLT is configured over UDP/TCP.                                                                     |  |  |
| 2042817                | Oracle Clusterware fails to restart due to incorrect regisration with<br>VCSMM.                                                                                                    |  |  |
| 2045700                | The SF Oracle RAC installer fails to validate the length of the disk<br>group and volumes names used for OCR and voting disk.                                                                               |  |  |
| 2089351                | The CSSD agent incorrectly reports OFFLINE even when one of the<br>cssd, crsd, or evmd daemons is still running, causing the nodes to<br>panic with the following message:                                  |  |  |
|                        | Oracle CRS failure. Rebooting for cluster integrity.                                                                                                    |  |  |
| 2138574                | In a node with 16 clusters, the PrivNIC agent fails to fail over the IP<br>address for nodes with the NodelD value greater than 10.                                                                         |  |  |

<span id="page-86-0"></span>Table 1-41 Fixed issues in SF Oracle RAC 5.1 SP1

| Incident number | <b>Description</b>                                                                              |
|-----------------|-------------------------------------------------------------------------------------------------|
| 2237829         | When a node panics on a heavily loaded cluster, the Oracle instance<br>on another node crashes. |

Table 1-41 Fixed issues in SF Oracle RAC 5.1 SP1 *(continued)*

#### <span id="page-87-0"></span>Storage Foundation for Databases (SFDB) tools fixed issues

This section describes the incidents that are fixed in Veritas Storage Foundation for Databases tools in this release.

| Incident | <b>Description</b>                                                                   |
|----------|--------------------------------------------------------------------------------------|
| 1873738  | The dbed vmchecksnap command may fail                                                |
| 1399393  | Clone command fails on an Oracle RAC database                                        |
| 1736516  | Clone command fails for instant checkpoint on Logical Standby database               |
| 1789290  | dbed vmclonedb -o recoverdb for offhost fails for Oracle 10gr2 and<br>prior versions |
| 1810711  | Flashsnap reverse resync command fails on offhost flashsnap cloning                  |

Table 1-42 Veritas Storage Foundation for Databases tools fixed issues

# Software limitations in this release

This section describes the software limitations in this release.

- Veritas Storage Foundation: See "Veritas Storage [Foundation](#page-88-0) 5.1 SP1 RP3 software limitations" on page 89.
- Veritas Storage Foundation for Databases (SFDB) Tools: See "Veritas Storage [Foundation](#page-91-0) for Databases tools 5.1 SP1 RP3 software [limitations"](#page-91-0) on page 92.
- Veritas Cluster Server: See "Veritas Cluster Server 5.1 SP1 RP3 software [limitations"](#page-92-0) on page 93.
- Veritas Storage Foundation Cluster File System: See "Veritas Storage [Foundation](#page-99-0) Cluster File System 5.1 SP1 RP3 software [limitations"](#page-99-0) on page 100.
- Veritas Storage Foundation for Oracle RAC: See "Veritas Storage [Foundation](#page-101-0) for Oracle RAC 5.1 SP1 RP3 software [limitations"](#page-101-0) on page 102.

## Veritas Storage Foundation 5.1 SP1 RP3 software limitations

<span id="page-88-0"></span>There are no software limitations in this release.

The software limitations for previous releases are as follows:

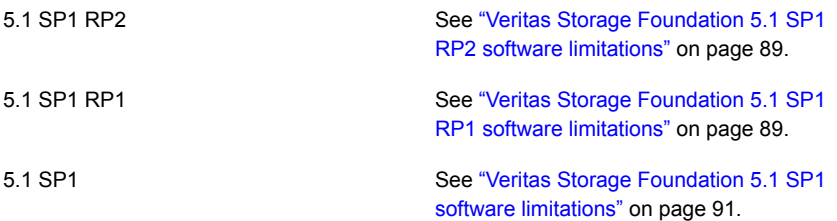

### <span id="page-88-2"></span><span id="page-88-1"></span>Veritas Storage Foundation 5.1 SP1 RP2 software limitations

There are no software limitations in 5.1 SP1 RP2 release.

### Veritas Storage Foundation 5.1 SP1 RP1 software limitations

This section describes the software limitations in this release of Veritas Storage Foundation.

#### Veritas Dynamic Multi-Pathing software limitations

The following are software limitations in this release of Veritas Dynamic Multi-Pathing (DMP).

#### DMP settings for NetApp storage attached environment

To minimize the path restoration window and maximize high availability in the NetApp storage attached environment, set the following Dynamic Multi-Pathing (DMP) tunables:

#### Table 1-43

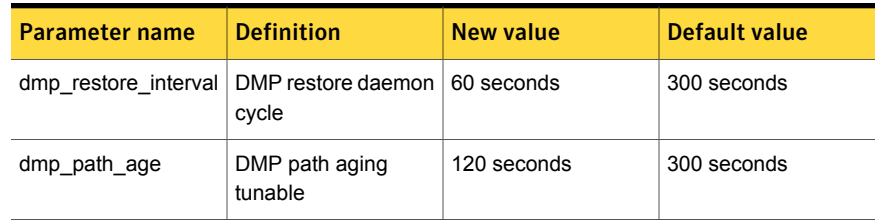

The change is persistent across reboots.

To change the tunable parameters

1 Issue the following commands:

```
# vxdmpadm settune dmp_restore_interval=60
```
- # **vxdmpadm settune dmp\_path\_age=120**
- 2 To verify the new settings, use the following commands:

```
# vxdmpadm gettune dmp_restore_interval
```
# **vxdmpadm gettune dmp\_path\_age**

#### LVM volume group is in unusable state if last path is excluded from DMP (1976620)

When a DMP device is used by a native LVM volume group, do not exclude the last path to the device. This can put the LVM volume group in an unusable state.

#### Veritas Volume Replicator software limitations

The following are software limitations in this release of Veritas Volume Replicator (VVR).

#### Replication in a shared environment

Currently, replication support is limited to 4-node cluster applications.

#### IPv6 software limitations

VVR does not support the following Internet Protocol configurations:

- A replication configuration from an IPv4-only node to an IPv6-only node and from an IPv6-only node to an IPv4-only node is not supported, because the IPv6-only node has no IPv4 address configured on it and thereforeVVRcannot establish communication between the two nodes.
- A replication configuration in which an IPv4 address is specified for thelocal host attribute of a primary RLINK and an IPv6 address is specified for the remote host attribute of the same RLINK.
- A replication configuration in which an IPv6 address is specified for thelocal host attribute of a primary RLINK and an IPv4 address is specified for the remote host attribute of the same RLINK.
- IPv6 is not supported in a CVM and VVR cluster where some nodes in the cluster are IPv4-only and other nodes in the same cluster are IPv6-only, or all nodes of a cluster are IPv4-only and all nodes of a remote cluster are IPv6-only.

■ VVR does not support Edge and NAT-PT routers that facilitate IPv4 and IPv6 address translation.

#### VVR support for replicating across Storage Foundation versions

<span id="page-90-0"></span>VVRsupports replication between Storage Foundation 5.1SP1 and the prior major releases of Storage Foundation (5.0 MP3 and 5.1). Replication between versions is supported for disk group versions 140, 150, and 160 only. Both the Primary and Secondary hosts must be using a supported disk group version.

### Veritas Storage Foundation 5.1 SP1 software limitations

This section describes Veritas Storage Foundation software limitations in 5.1 SP1 release.

#### Veritas Volume Manager 5.1 SP1 software limitations

The following are software limitations in this release of Veritas Volume Manager.

#### DMP settings for NetApp storage attached environment

To minimize the path restoration window and maximize high availability in the NetApp storage attached environment, set the following DMP tunables:

| <b>Parameter name</b> | <b>Definition</b>                                                | <b>New value</b> | Default value |
|-----------------------|------------------------------------------------------------------|------------------|---------------|
|                       | dmp restore interval   DMP restore daemon   60 seconds.<br>cycle |                  | 300 seconds.  |
| dmp path age          | DMP path aging<br>tunable                                        | 120 seconds.     | 300 seconds.  |

Table 1-44

The change is persistent across reboots.

#### To change the tunable parameters

- 1 Issue the following commands:
	- # **vxdmpadm settune dmp\_restore\_interval=60**
	- # **vxdmpadm settune dmp\_path\_age=120**
- 2 To verify the new settings, use the following commands:
	- # **vxdmpadm gettune dmp\_restore\_interval**
	- # **vxdmpadm gettune dmp\_path\_age**

#### Veritas Volume Replicator software limitations

The following are software limitations in this release of Veritas Volume Replicator.

#### Replication in a shared environment

Currently, replication support is limited to 4-node cluster applications.

#### VVR support for replicating across Storage Foundation versions

VVR supports replication between Storage Foundation 5.1SP1 and the prior major releases of Storage Foundation (5.0 MP3 and 5.1). Replication between versions is supported for disk group versions 140, 150, and 160 only. Both the Primary and Secondary hosts must be using a supported disk group version.

#### Veritas File System software limitations

The following are software limitations in the 5.1 SP1 RP2 release of Veritas Storage Foundation.

#### Recommended limit of number of files in a directory

<span id="page-91-0"></span>To maximize VxFS performance, do not exceed 100,000 files in the same directory. Use multiple directories instead.

## Veritas Storage Foundation for Databases tools 5.1 SP1 RP3 software limitations

There are no software limitations in this release.

The software limitations for previous releases are as follows:

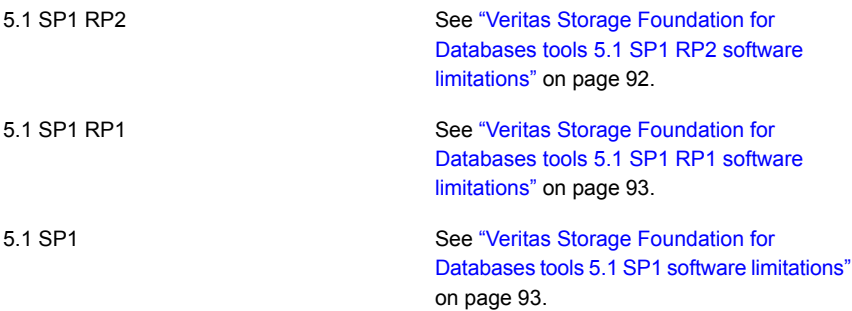

### <span id="page-91-1"></span>Veritas Storage Foundation for Databases tools 5.1 SP1 RP2 software limitations

There are no software limitations in 5.1 SP1 RP2 release.

### <span id="page-92-1"></span>Veritas Storage Foundation for Databases tools 5.1 SP1 RP1 software limitations

The following are software limitations of Storage Foundation for Databases (SFDB) tools in this release.

#### Oracle Data Guard in an Oracle RAC environment

Database snapshots and Database Checkpoints are not supported in a Data Guard and Oracle RAC environment.

### Upgrading if using Oracle 11.1.0.6

<span id="page-92-2"></span>If you are running Oracle version 11.1.0.6 and upgrading a Storage Foundation product to 5.1SP1 RP2, upgrade the Oracle binaries and database to version 11.1.0.7, and move to SP1 and then upgrade to SP1 RP2.

### Veritas Storage Foundation for Databases tools 5.1 SP1 software limitations

The following are the software limitations in this release of Veritas Storage Foundation for Databases tools.

### Veritas Storage Foundation for Databases tools software limitations

The following are software limitations in this release of Veritas Volume Manager.

### Oracle Data Guard in an Oracle RAC environment

Database snapshots and Database Checkpoints are not supported in a Data Guard and Oracle RAC environment.

### <span id="page-92-0"></span>Upgrading if using Oracle 11.1.0.6

If you are running Oracle version 11.1.0.6 and upgrading a Storage Foundation product to 5.1SP1: upgrade the Oracle binaries and database to version 11.1.0.7 before moving to SP1.

## Veritas Cluster Server 5.1 SP1 RP3 software limitations

The are no software limitations in this release.

The software limitations from previous releases are as follows:

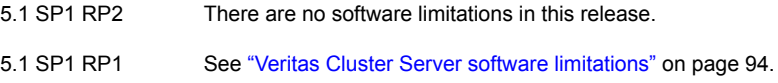

5.1 SP1 See "Veritas Cluster Server 5.1 SP1 software [limitations"](#page-93-1) on page 94.

### Veritas Cluster Server 5.1 SP1 RP2 software limitations

<span id="page-93-0"></span>The are no software limitations in this release.

### Veritas Cluster Server software limitations

The following are software limitations in this release of Veritas Cluster Server:

#### Limitations related to I/O fencing

This section covers I/O fencing-related software limitations.

#### Stopping systems in clusters with I/O fencing configured

The I/O fencing feature protects against data corruption resulting from a failed cluster interconnect, or "split brain." See the *Veritas Cluster Server Administrator's Guide* for a description of the problems a failed interconnect can create and the protection I/O fencing provides.

I/O fencing uses SCSI-3 PR keys to implement data protection. Keys are placed on I/O fencing coordinator points and on data disks. The VCS administrator must be aware of several operational changes needed when working with clusters protected by I/O fencing. Specific shutdown procedures ensure keys are removed from coordinator points and data disks to prevent possible difficulties with subsequent cluster startup.

Using the rebootcommandrather than the shutdowncommandbypasses shutdown scripts and can leave keys on the coordinator points and data disks. Depending on the order of reboot and subsequent startup events, the cluster may warn of a possible split brain condition and fail to start up.

#### <span id="page-93-1"></span>**Workaround:**

Use the shutdown  $-r$  command on one node at a time and wait for each node to complete shutdown.

### Veritas Cluster Server 5.1 SP1 software limitations

This section describes the software limitations in Veritas Cluster Server 5.1 SP1.

#### Limitations related to global clusters

#### Systems in a cluster must have same system locale setting

VCS does not support clustering of systems with different system locales. All systems in a cluster must be set to the same locale.

#### VCS deletes user-defined VCS objects that use the HostMonitor object names

If you had defined the following objects in the main.cf file using the reserved words for the HostMonitor daemon, then VCS deletes these objects when the VCS engine starts [1293092]:

- Any group that you defined as VCShmg along with all its resources.
- Any resource type that you defined as HostMonitor along with all the resources of such resource type.
- Any resource that you defined as VCShm.

#### GAB panics the systems while VCS gets diagnostic data

On receiving a SIGABRT signal from GAB, VCS engine forks off vcs\_diag script. When VCS engine fails to heartbeat with GAB, often due to heavy load on the system, the vcs diag script does a sys req to dump the stack trace of all processes in the system to collect diagnostic information. The dump of stack trace is intended to give useful information for finding out which processes puts heavy load. However, the dumping puts extra load on the system that causes GAB to panic the system in such heavy loads. See *Veritas Cluster Server User's Guide* for more information. [383970 ]

Workaround: Disable the vcs\_diag script. To disable, rename the file /opt/VRTSvcs/bin/vcs\_diag to /opt/VRTSvcs/bin/vcs\_diag.backup.

#### Using agents in NIS

Programs using networked services (for example, NIS, NFS, RPC, or a TCP socket connection to a remote host) can hang if the host is disconnected from the network. If such a program is used as an agent entry point, a network disconnect can cause the entry point to hang and possibly time out. For example, if the host is configured to use NIS maps as a client, basic commands such as ps -ef can hang if there is network disconnect. Symantec recommends creating users locally. To reflect local users, configure:

/etc/nsswitch.conf

#### VxVM site for the diskgroup remains detached after node reboot in campus clusters with fire drill

When you bring the DiskGroupSnap resource online, the DiskGroupSnap agent detaches the site from the target diskgroup defined. The DiskGroupSnap agent invokes VCS action entry points to run VxVM commands to detach the site. These commands must be run on the node where the diskgroup is imported, which is at the primary site.

If you attempt to shut down the node where the fire drill service group or the diskgroup is online, the node goes to a LEAVING state. The VCS engine attempts to take all the service groups offline on that node and rejects all action entry point requests. Therefore, the DiskGroupSnap agent cannot invoke the action to reattach the fire drill site to the target diskgroup. The agent logs a message that the node is in a leaving state and then removes the lock file. The agent's monitor function declares that the resource is offline. After the node restarts, the diskgroup site still remains detached. [1272012]

Workaround:

You must take the fire drill service group offline using the  $h_{\text{aapp}} - \text{offline}$  command before you shut down the node or before you stop VCS locally.

If the node has restarted, you must manually reattach the fire drill site to the diskgroup that is imported at the primary site.

#### Limitations with DiskGroupSnap agent

The DiskGroupSnap agent has the following limitations:

- The DiskGroupSnap agent does not support layered volumes. [1368385]
- If you use the Bronze configuration for the DiskGroupSnap resource, you could end up with inconsistent data at the secondary site in the following cases [1391445]:
	- After the fire drill service group is brought online, a disaster occurs at the primary site during the fire drill.
	- After the fire drill service group is taken offline, a disaster occurs at the primary while the disks at the secondary are resynchronizing.

Symantec recommends that you use the Gold configuration for the DiskGroupSnap resource.

#### Fire drill does not support volume sets

The fire drill feature for testing fault readiness of a VCS configuration supports only regular Volume Manager volumes. Volume sets are not supported in this release.

### Manually removing VRTSat package erases user credentials

Symantec recommends saving user credentials before manually removing the VRTSat package. If you need the credentials again, you can restore them to their original locations.

#### To save user credentials

1 Run the vssat showbackuplist command. The command displays the data files and backs them up into the SnapShot directory /var/VRTSatSnapShot. Output resembles the following:

vssat showbackuplist

- B| /var/VRTSat/.VRTSat/profile/VRTSatlocal.conf
- B| /var/VRTSat/.VRTSat/profile/certstore
- B| /var/VRTSat/RBAuthSource
- B| /var/VRTSat/ABAuthSource
- B| /etc/vx/vss/VRTSat.conf

```
Quiescing ...
```
Snapshot Directory :/var/VRTSatSnapShot

2 Move the credentials to a safe location. Preserving the directory structure makes restoring the files easier.

#### To restore user credentials

1 Navigate to the SnapShot directory or the safe location where you previously saved credentials:

cd /var/VRTSatSnapShot/

- 2 Restore the files:
	- cp ABAuthSource /var/VRTSat/ cp RBAuthSource /var/VRTSat/ cp VRTSat.conf /etc/vx/vss/ cd /var/VRTSatSnapShot/ cp -rp profile /var/VRTSat/.VRTSat/

#### Bundled agent limitations

This section covers the software limitations for VCS 5.0 bundled agents.

#### NFS wizard limitation

The NFS wizard allows only one NFS service group to be created. You need to create additional groups manually.

#### Volume agent clean may forcibly stop volume resources

When the attribute FaultOnMonitorTimeouts calls the Volume agent clean entry point after a monitor time-out, the vxvol -f stop command is also issued. This command forcibly stops all volumes, even if they are still mounted.

#### NFS failover

If the NFS share is exported to the world (\*) and the NFS server fails over, NFS client displays the following error, "Permission denied".

To avoid this error, export NFS shares explicitly using FQDN hostnames.

#### False concurrency violation when using PidFiles to monitor application resources

The PID files created by an application contain the PIDs for the processes that are monitored by Application agent. These files continue to exist even after a node running the application crashes. On restarting the node, the operating system may assign the PIDs listed in the PID files to other processes running on the node.

Thus, if the Application agent monitors the resource using the PidFiles attribute only, the agent may discover the processes running and report a false concurrency violation. This could result in some processes being killed that are not under VCS control.

#### Networking agents do not support IPv6 protocol

The bundled IP, NIC, IPMultiNIC, MultiNICA, IPMultiNICB, and MultiNICB agents for do not support the IPv6 enhanced IP protocol.

#### VCS does not provide a bundled agent for volume sets

does not provide a bundled agent to detect Volume Manager volume sets, Problems with volumes and volume sets can only be detected at the DiskGroup and Mount resource levels.

Workaround: Set StartVolumes and StopVolumes attributes of the DiskGroup resource that contains volume set to 1. If a file system is created on the volume set, use a Mount resource to mount the volume set.

#### Cluster Management Console limitations

This section covers the software limitations for Cluster Management Console.

#### Cluster connector not supported on some OS versions

Cluster Management Console does not support cluster connector on AIX 5.1, Solaris 7, and RHEL 3.0. If your cluster runs on any of these platforms, you must use direct connection to manage the cluster from a management server.

#### Limited peer management server support

Peer management server support is limited to a configuration of two management servers in an enterprise. An enterprise of three or more management servers is not supported in this release.

#### Management server cannot coexist with GCM 3.5 Master

The Cluster Management Console management server should not be installed on the same system with a GCM 3.5 Master. These two products will conflict with each other and are not supported running on the same system.

#### Agent info files needed for Agent Inventory report

By design, the Agent Inventory report requires agent info files that supply the information reported on individual agents. These files are shipped with agents in VCS.

#### Global clusters must be CMC-managed clusters

All clusters forming a global cluster (using the VCS 4.0 Global Cluster Option) must be managed clusters in order for Veritas Cluster Management Console views to display correct and consistent information. Managed clusters are running the cluster connector or have a direct connection with the management server.

#### HP-UX cluster connector install fails if filesystem mount fails

If an HP-UX system has a mount that is not in /etc/fstab or /etc/checklist, the HP-UX installer swinstall will not work. Be sure the mount has an entry in these files.

Be sure the HP-UX system is configured to not attempt mounting of all the filesystems when performing an install or uninstall. This can be accomplished by adding the following lines to the /var/adm/sw/defaults file:

swinstall.mount\_all\_filesystems=false swremove.mount\_all\_filesystems=false

#### Windows Active Directory installation requires NetBIOS

If you install Cluster Management Console management server in a Windows Active Directory domain, NetBIOS must be turned on. A native (non-NetBIOS) Active Directory environment is not supported in this release.

#### Cluster Manager (Java console) limitations

This section covers the software limitations for Cluster Manager (Java Console).

#### Use the VCS 5.0 Java Console to manage clusters

Cluster Manager (Java Console) from previous VCS versions cannot be used to manage VCS 5.0 clusters. Symantec recommends using the latest version of Cluster Manager.

See the *Veritas Cluster Server Installation Guide* for instructions on upgrading Cluster Manager.

#### Run Java Console on a non-cluster system

Symantec recommends not running Cluster Manager (Java Console) for an extended period on a system in the cluster. The Solaris version of the Java Virtual Machine has a memory leak that can gradually consume the host system's swap space. This leak does not occur on Windows systems.

#### Cluster Manager and wizards do not work if the hosts file contains IPv6 entries

VCS Cluster Manager and Wizards fail to connect to the VCS engine if the /etc/hosts file contains IPv6 entries.

Workaround: Remove IPv6 entries from the /etc/hosts file.

#### VCS Simulator does not support I/O fencing

<span id="page-99-0"></span>When running the Simulator, be sure the UseFence attribute is set to the default, "None."

## Veritas Storage Foundation Cluster File System 5.1 SP1 RP3 software limitations

There are no software limitations in this release.

The software limitations for the previous releases are as follows:

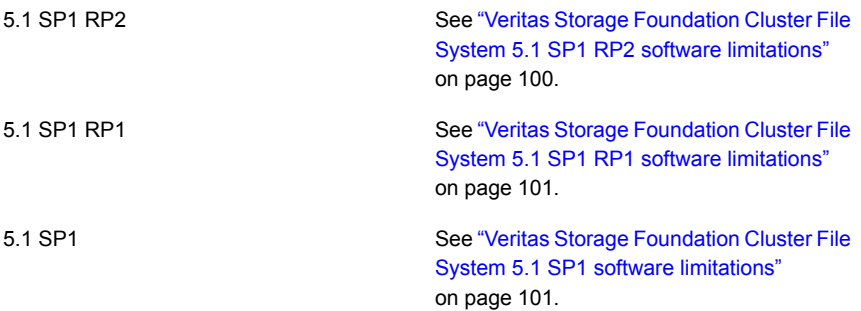

### <span id="page-99-1"></span>Veritas Storage Foundation Cluster File System 5.1 SP1 RP2 software limitations

There are no software limitations for 5.1 SP1 RP2 release.

### <span id="page-100-0"></span>Veritas Storage Foundation Cluster File System 5.1 SP1 RP1 software limitations

The following are software limitations in this release of Veritas Storage Foundation Cluster File System.

#### cfsmntadm command does not verify the mount options (2078634)

<span id="page-100-1"></span>You must confirm if the mount options are correct which are then passed to thecfsmntadm command. If the mount options are incorrect, the mount fails and the CFSMount resource will not come online. You can check the VCS engine log file for any mount failure messages.

### Veritas Storage Foundation Cluster File System 5.1 SP1 software limitations

The following are software limitations in this release of Veritas Storage Foundation Cluster File System.

### Limitations related to I/O fencing

This section covers I/O fencing-related software limitations.

### Stopping systems in clusters with I/O fencing configured

The I/O fencing feature protects against data corruption resulting from a failed cluster interconnect, or "split brain." See the *Veritas Cluster Server Administrator's Guide* for a description of the problems a failed interconnect can create and the protection I/O fencing provides.

I/O fencing uses SCSI-3 PR keys to implement data protection. Keys are placed on I/O fencing coordinator points and on data disks. The VCS administrator must be aware of several operational changes needed when working with clusters protected by I/O fencing. Specific shutdown procedures ensure keys are removed from coordinator points and data disks to prevent possible difficulties with subsequent cluster startup.

Using the reboot command rather than the shutdown command bypasses shutdown scripts and can leave keys on the coordinator points and data disks. Depending on the order of reboot and subsequent startup events, the cluster may warn of a possible split brain condition and fail to start up.

Workaround: Use the shutdown -r command on one node at a time and wait for each node to complete shutdown.

#### cfsmntadm command does not verify the mount options (2078634)

<span id="page-101-0"></span>You must confirm if the mount options are correct which are then passed to the cfsmntadm command. If the mount options are incorrect, the mount fails and the CFSMount resource will not come online. You can check the VCS engine log file for any mount failure messages.

## Veritas Storage Foundation for Oracle RAC 5.1 SP1 RP3 software limitations

There are no software limitations in this release.

The software limitations from previous releases are as follows:

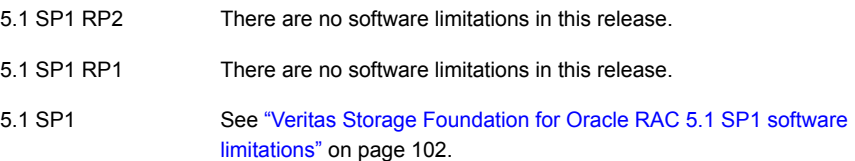

### <span id="page-101-1"></span>Veritas Storage Foundation for Oracle RAC 5.1 SP1 software limitations

This section describes the software limitations in SF Oracle RAC 5.1 SP1.

#### Stopping systems in clusters with I/O fencing configured

The I/O fencing feature protects against data corruption resulting from a failed cluster interconnect, or "split brain." See the *Veritas Cluster Server Administrator's Guide* for a description of the problems a failed interconnect can create and the protection I/O fencing provides.

I/O fencing uses SCSI-3 PR keys to implement data protection. Keys are placed on I/O fencing coordinator points and on data disks. The VCS administrator must be aware of several operational changes needed when working with clusters protected by I/O fencing. Specific shutdown procedures ensure keys are removed from coordinator points and data disks to prevent possible difficulties with subsequent cluster startup.

Using the reboot command rather than the shutdown command bypasses shutdown scripts and can leave keys on the coordinator points and data disks. Depending on the order of reboot and subsequent startup events, the cluster may warn of a possible split brain condition and fail to start up.

Workaround: Use the shutdown -r command on one node at a time and wait for each node to complete shutdown.

#### Limited global clustering capabilities in Veritas Cluster Server Management Console

The Veritas Cluster Server Management Console (VCS MC) management server currently includes limited capabilities for global clustering. Use the VCS graphical user interface (hagui) to take advantage of global clustering capabilities such as Fire Drill - Readiness and Remote Group Agent for remote groups.

#### vxassist and vxresize operations do not work with layered volumes that are associated to an RVG (2162579)

This issue occurs when you try a resize operation on a volume that is associated to an RVG and has a striped-mirror layout.

#### **Workaround:**

To resize layered volumes that are associated to an RVG

- 1 Pause or stop the applications.
- 2 Wait for the RLINKs to be up to date. Enter the following:

# **vxrlink -g** *diskgroup* **status** *rlink*

3 Stop the affected RVG. Enter the following:

# **vxrvg -g** *diskgroup* **stop** *rvg*

4 Disassociate the volumes from the RVG. Enter the following:

# **vxvol -g** *diskgroup* **dis** *vol*

5 Resize the volumes. In this example, the volume is increased to 10 GB. Enter the following:

# **vxassist -g** *diskgroup* **growto** *vol* **10G**

6 Associate the data volumes to the RVG. Enter the following:

# **vxvol -g** *diskgroup* **assoc** *rvg vol*

7 Start the RVG. Enter the following:

# **vxrvg -g** *diskgroup* **start** *rvg*

8 Resume or start the applications.

#### Health checks may fail on clusters that have more than 10 nodes

If there are more than 10 nodes in a cluster, the health check may fail with the following error:

vxgettext ERROR V-33-1000-10038 Arguments exceed the maximum limit of 10

The health check script uses the  $v_{\text{Xgettext}}$  command, which does not support more than 10 arguments.[2142234]

#### Cached ODM not supported in SF Oracle RAC environments

Cached ODM is not supported for files on Veritas local file systems and on Cluster File System.

#### Performance recommendation for space-optimized volume snapshots

For minimal performance impact, Symantec recommends that the Space Optimized Snapshots (SOS) be created only of data volumes. A mirror breakoff snapshot should be created of the Oracle log volume. The log volumes are typically small in size and do not have significant space overhead.

#### Unsupported volume location scenarios

The ocrvol volume and votevol volume cannot exist in the same shared disk group as that of the Oracle datafiles. However, you can allow for this scenario when you manually configure Oracle service groups.

#### Oracle Disk Manager (ODM) limitation

Oracle Disk Manager (ODM) uses the Quick I/O driver for asynchronous I/O. Do not turn off the Quick I/O mount option, which is the default.

#### cfsmntadm command does not verify the mount options (2078634)

You must confirm if the mount options are correct which are then passed to the cfsmntadm command. If the mount options are incorrect, the mount fails and the CFSMount resource will not come online. You can check the VCS engine log file for any mount failure messages.

#### Replication in a shared environment

Currently, replication support is limited to 4-node cluster applications.

#### Storage Checkpoint and Database FlashSnap limitation

The following are the limitations of Storage Checkpoint and Database FlashSnap:

■ You cannot create a clone database using a mounted Storage Checkpoint.

- If you create an Oracle instance using the spfile option, you must run the dbed update command before you can successfully perform any Storage Checkpoint or Database FlashSnap functions.
- Storage Checkpoints require file system layout version 6 or version 7. Use the vxupgrade(1M) command to check the current layout version and to change the layout version, if necessary. When upgrading a CFS file system, issue the command from the primary node. Note that after you upgrade a system to layout version 6 or version 7, the file system is no longer compatible with the older VxFS file systems.
- When cloning a database using Database FlashSnap, the Oracle database must have at least one mandatory archive destination. For more information about Oracle parameters for archiving redo logs, see your Oracle documentation.
- Only online snapshots are supported for an Oracle RAC database, when using the dbed vmsnap, dbed vmclonedb, and dbed vmchecksnap commands.
- After running dbed\_vmsnap -o reverse\_resync\_commit, your primary database is started using a pfile. If your original primary database used an spfile, you need to shut down the database and restart it using spfile. Then, run dbed update to update the repository.
- The Storage Checkpoint and Database FlashSnap features of SF Oracle RAC do not support the graphical user interface of the Veritas Storage Foundation for Oracle product.
- The Database FlashSnap feature does not support RAID-5 volumes.
- SF Oracle RAC does not support the Veritas FlashSnap agent for Symmetrix (EMC TimeFinder) mapping functionality (package:VRTSfas).

# Known issues in this release

This section describes the known issues in this release.

- Issues related to installation: See "Issues related to [installation"](#page-105-0) on page 106.
- Veritas Storage Foundation: See "Veritas Storage [Foundation](#page-113-0) known issues" on page 114.
- Veritas Storage Foundation for Databases (SFDB) Tools: See "Veritas Storage [Foundation](#page-140-0) for Databases (SFDB) tools known issues" on page 141.
- Veritas Cluster Server: See ["Veritas](#page-158-0) Cluster Server known issues" on page 159.
- Veritas Storage Foundation Cluster File System: See "Veritas Storage [Foundation](#page-150-0) Cluster File System known issues" on page 151.
- <span id="page-105-0"></span>■ Veritas Storage Foundation for Oracle RAC: See "Veritas Storage [Foundation](#page-185-0) for Oracle RAC known issues" on page 186.

### Issues related to installation

The known issues related to installation are as follows:

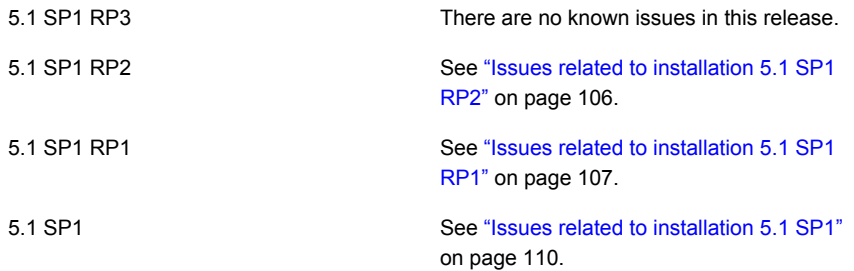

### <span id="page-105-1"></span>Issues related to installation 5.1 SP1 RP2

This section lists issues related to installation in 5.1 SP1 RP2 release.

#### Warnings are getting generated in the logs when uninstalling patch PHKL\_43127 and patch PHCO\_43065 (2965619)

When using installer to uninstall the patches PHKL\_43127 and PHCO\_43065, you may see the following warnings in the output of swjob:

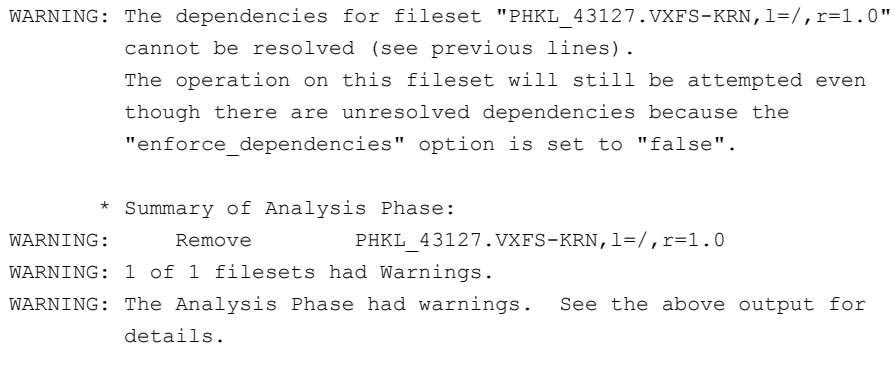

WARNING: The dependencies for fileset "PHCO 43065.VXVM-RUN, l=/, r=1.0" cannot be resolved (see previous lines).

The operation on this fileset will still be attempted even though there are unresolved dependencies because the "enforce\_dependencies" option is set to "false".

```
* Summary of Analysis Phase:
WARNING: Remove PHCO 43065.VXVM-RUN, 1 = /, r=1.0WARNING: 1 of 3 filesets had Warnings.
      * 2 of 3 filesets had no Errors or Warnings.
WARNING: The Analysis Phase had warnings. See the above output for
        details.
```
<span id="page-106-0"></span>**Workaround:** The warnings can be safely ignored.

### Issues related to installation 5.1 SP1 RP1

This section describes the known issues during installation and upgrade.

#### The Web-based installer does not work from the DVD (2321818)

The Web-based installer fails to run.

#### **Workaround:**

For this workaround, you need to have about 1.7 GB of local storage available. Copy the disc to a local system and start the Web-based installer from the local copy. Symantec recommends that you use cpio for these operations.

#### To start the Web-based installer workaround

- 1 Create a mount point.
	- # **mkdir /mnt/dvd**
- 2 Optionally to find the specific device path (/dev/dsk/cxtxdx), run this command:

```
# /usr/sbin/ioscan -fnkC disk
```
- 3 Mount the disc to the mount point.
	- # **mount /dev/dsk/cxtxdx /mnt/dvd**
- 4 Create a temporary installation directory.
	- # **mkdir /tmp/HXRT51SP1**

5 Create a symbolic link from the disc to the temporary installation directory.

```
# ln -s /mnt/dvd/* /tmp/HXRT51SP1/
```
6 Remove the installer link from the temporary installation directory.

# **rm -rf /tmp/HXRT51SP1/scripts**

7 Copy the installer scripts from the disc to the temporary installation directory.

# **cp -rf /mnt/dvd/scripts/ /tmp/HXRT51SP1/**

- 8 Start the Web-based installer from the temporary installation directory.
	- # **/tmp/HXRT51SP1/webinstaller start**

#### Installation precheck can cause the installer to throw a license package warning (2320279)

If the installation precheck is attempted after another task completes (for example checking the description or requirements) the installer throws the license package warning. The warning reads:

VRTSvlic package not installed on *system\_name*

#### **Workaround:**

The warning is due to a software error and can be safely ignored.

#### While configuring authentication passwords through the Veritas product installer, the double quote character is not accepted (1245237)

The Veritas product installer prompts you to configure authentication passwords when you configure Veritas Cluster Server (VCS) as a secure cluster, or when you configure Symantec Product Authentication Service (AT) in authentication broker (AB) mode. If you use the Veritas product installer to configure authentication passwords, the double quote character (\") is not accepted. Even though this special character is accepted by authentication, the installer does not correctly pass the characters through to the nodes.

**Workaround:** There is no workaround for this issue. When entering authentication passwords, do not use the double quote character (\").

#### Incorrect error messages: error: failed to stat, etc. (2120567)

During installation, you may receive errors such as, "error: failed to stat /net: No such file or directory."
Ignore this message. You are most likely to see this message on a node that has a mount record of /net/x.x.x.x. The /net directory, however, is unavailable at the time of installation.

## EULA changes (2161557)

The locations for all EULAs have changed.

the two version files and their directory paths.

The English EULAs now appear in /*product\_dir*/EULA/en/*product\_eula.pdf*

The EULAs for Japanese and Chinese now appear in those language in the following locations:

The Japanese EULAs appear in /*product\_dir*/EULA/ja/*product\_eula.pdf*

The Chinese EULAs appear in /*product\_dir*/EULA/zh/*product\_eula.pdf*

## NetBackup 6.5 or older version is installed on a VxFS file system(2056282)

NetBackup 6.5 or older version is installed on a VxFS file system. Before upgrading to Veritas Storage Foundation (SF) 5.1 SP1, the user umounts all VxFS file systems including the one which hosts NetBackup binaries (/usr/openv). While upgrading SF 5.1 SP1, the installer fails to check if NetBackup is installed on the same machine and uninstalls the shared infrastructure packages VRTSpbx, VRTSat, and VRTSicsco, which causes NetBackup to stop working.

**Workaround:** Before you umount the VxFS file system which hosts NetBackup, copy the two files / usr/openv/netbackup/bin/version and /usr/openv/netbackup/version to /tmp directory. After you umount the NetBackup file system, manually copy these two version files from /tmp to their original path. If the path doesn't exist, make the same directory path with the command:  $\text{m}k\text{d}i\text{r}$ -p /usr/openv/netbackup/bin and mkdir -p /usr/openv/netbackup/bin. Run the installer to finish the upgrade process. After upgrade process is done, remove

How to recover systems already affected by this issue: Manually install VRTSpbx, VRTSat, VRTSicsco packages after the upgrade process is done.

## During product migration the installer overestimates disk space use (2088827)

The installer displays the space that all the product depots and patches needs. During migration some depots are already installed and during migration some depots are removed. This releases disk space. The installer then claims more space than it actually needs.

**Workaround:** Run the installer with the  $\text{-}$ nospacecheck option if the disk space is less than that installer claims but more than actually required.

## The VRTSacclib depot is deprecated (2032052)

The VRTSacclib depot is deprecated. For installation, uninstallation, and upgrades, note the following:

- Fresh installs: Do not install VRTSacclib.
- Upgrade: Ignore VRTSacclib.
- Uninstall: Ignore VRTSacclib.

## The  $-\text{help}$  option for certain commands prints an erroneous argument list (2138046)

For installsf, installat, and the installdmp scripts, although the  $-\text{help}$  option prints the -security, -fencing, -addnode options as supported, they are in fact not supported. These options are only applicable for high availability products.

## Web installation looks hung when  $\text{-tmppath}$  option is used (2160878)

If you select the -tmppath option on the first page of the webinstaller after installing or uninstalling is finished on the last page of webinstaller, when you click the **Finish** button, the webpage hangs. Despite the hang, the installation or the uninstallation finishes properly and you can safely close the page.

# Issues related to installation 5.1 SP1

This section lists known issues for 5.1 SP1 release.

## Issues related to installation

This section describes the known issues during installation and upgrade.

## The Web-based installer does not work from the DVD (2321818)

The Web-based installer fails to run from DVD to install 5.1SP1.

## **Workarounds:**

For this first workaround, you need to have about 1.7 GB of local storage available. Copy the disc to a local system and start the Web-based installer from the local copy. Symantec recommends that you use cpio for these operations.

If you have limited local disk space, use the second workaround.

## To start the Web-based installer workaround

- 1 Create a mount point.
	- # **mkdir /mnt/dvd**
- 2 Optionally to find the specific device path (/dev/dsk/cxtxdx), run this command:

# **/usr/sbin/ioscan -fnkC disk**

- 3 Mount the disc to the mount point.
	- # **mount /dev/dsk/cxtxdx /mnt/dvd**
- 4 Create a temporary installation directory.
	- # **mkdir /tmp/HXRT51SP1**
- 5 Create a symbolic link from the disc to the temporary installation directory.
	- # **ln -s /mnt/dvd/\* /tmp/HXRT51SP1/**
- 6 Remove the installer link from the temporary installation directory.
	- # **rm -rf /tmp/HXRT51SP1/scripts**
- 7 Copy the installer scripts from the disc to the temporary installation directory.
	- # **cp -rf /mnt/dvd/scripts/ /tmp/HXRT51SP1/**
- 8 Start the Web-based installer from the temporary installation directory.
	- # **/tmp/HXRT51SP1/webinstaller start**

#### Installation precheck can cause the installer to throw a license package warning (2320279)

If the installation precheck is attempted after another task completes (for example checking the description or requirements) the installer throws the license package warning. The warning reads:

VRTSvlic package not installed on *system\_name*

#### **Workaround:**

The warning is due to a software error and can be safely ignored.

### In an IPv6 environment, db2icrt and db2idrop commands return a segmentation fault error during instance creation and instance removal (1602444)

When using IBM DB2 db2icrt command to create a DB2 database instance on a pure IPv6 environment, the db2icrt command returns segmentation fault error message. For example:

```
$ /opt/ibm/db2/V9.5/instance/db2icrt -a server -u db2fen1 db2inst1
/opt/ibm/db2/V9.5/instance/db2iutil: line 4700: 26182 Segmentation fault
$ {DB2DIR?}/instance/db2isrv -addfcm -i ${INSTNAME?}
```
The  $db2idrop$  command also returns segmentation fault, but the instance is removed successfully after the db2idrop command is issued. For example:

\$ **/opt/ibm/db2/V9.5/instance/db2idrop db2inst1**

```
/opt/ibm/db2/V9.5/instance/db2iutil: line 3599: 7350 Segmentation fault
$ {DB2DIR?}/instance/db2isrv -remove -s DB2_${INSTNAME?} 2> /dev/null
```
DBI1070I Program db2idrop completed successfully.

This happens on DB2 9.1, 9.5, and 9.7.

This issue has been identified as an IBM issue. Once IBM has fixed this issue, then IBM will provide a hotfix for this segmentation problem.

At this time, you can communicate in a dual-stack to avoid the segmentation fault error message until IBM provides a hotfix.

#### To communicate in a dual-stack environment

◆ Add an IPv6 hostname as an IPv4 loopback address to the /etc/hosts file. For example:

```
127.0.0.1 swlx20-v6
```
Or

127.0.0.1 swlx20-v6.punipv6.com

127.0.0.1 is the IPv4 loopback address.

swlx20-v6 and swlx20-v6.punipv6.com are the IPv6 hostnames.

#### Oracle 11gR1 may not work on pure IPv6 environment (1819585)

There is problem running Oracle 11gR1 on a pure IPv6 environment.

**Workaround:** There is no workaround for this, as Oracle 11gR1 does not fully support pure IPv6 environment. Oracle 11gR2 release may work on a pure IPv6 enviroment, but it has not been tested or released yet.

## Not all the objects are visible in the SFM GUI (1821803)

After upgrading SF stack from 5.0MP3RP2 to 5.1, the volumes are not visible under the Volumes tab and the shared diskgroup is discovered as Private and Deported under the Disgroup tab in the SFM GUI.

#### **Workaround:**

To resolve this known issue

◆ On each manage host where VRTSsfmh 2.1 is installed, run:

# **/opt/VRTSsfmh/adm/dclisetup.sh -U**

## An errormessage is received when you performoff-host clone for RAC and the off-host node is not part of the CVM cluster (1834860)

There is a known issue when you try to perform an off-host clone for RAC and the off-host node is not part of the CVM cluster. You may receive a similar error message:

Cannot open file /etc/vx/vxdba/rac11g1/.DB\_NAME (No such file or directory). SFORA vxreptadm ERROR V-81-8847 Cannot get filename from sid for 'rac11g1', rc=-1. SFORA vxreptadm ERROR V-81-6550 Could not connect to repository database. VxVM vxdg ERROR V-5-1-582 Disk group SNAP\_rac11dg1: No such disk group SFORA vxsnapadm ERROR V-81-5623 Could not get CVM information for SNAP\_rac11dq1. SFORA dbed vmclonedb ERROR V-81-5578 Import SNAP rac11dg1 failed.

**Workaround:** Currently there is no workaound for this known issue. However, if the off-host node is part of the CVM cluster, then off-host clone for RAC works fine.

Also the dbed\_vmclonedb command does not support LOCAL\_LISTENER and REMOTE LISTENER in the  $init.\text{ora parameter file of the primary database.}$ 

## DB2 databases are not visible from the SFM Web console (1850100)

If you upgraded to SF 5.1, DB2 databases will be not visible from the SFM web console.

This will be fixed in the SF 5.1 Patch 1 release.

**Workaround:** Reinstall is required for SFM DB2-Hotfix (HF020008500-06.sfa), if the host is upgraded to SF 5.1. Use the deployment framework and reinstall the hotfix for DB2 (HF020008500-06.sfa) on the managed host.

#### To resolve this issue

- 1 In the Web GUI, go to **Settings** > **Deployment**.
- 2 Select **HF020008500-06 hotfix**.
- 3 Click **Install**.
- 4 Check the **force** option while reinstalling the hotfix.

### A volume's placement class tags are not visible in the Veritas Enterprise Administrator GUI when creating a dynamic storage tiering placement policy (1880622)

A volume's placement class tags are not visible in the Veritas Enterprise Administrator (VEA) GUI when you are creating a dynamic storage tiering (DST) placement policy if you do not tag the volume with the placement classes prior to constructing a volume set for the volume.

**Workaround:** To see the placement class tags in the VEA GUI, you must tag the volumes prior to constructing the volume set. If you already constructed the volume set before tagging the volumes, restart  $v_{\text{xxv}}$  to make the tags visible in the GUI.

## Installer assigns duplicate node ID during -addnode procedure

While performing an -addnode using a CPI installer to a cluster where a node has failed, VCS appends the new node with a duplicate node ID of its last node. This happens only to the cluster in which any but the last node has failed. In this case, /etc/llthost displays two nodes with same node IDs. This is because VCS assigns the node ID by simply counting the number of node entries without checking the assigned node IDs.

Workaround: Instead of running the CPI command, add the new node manually as described in the Veritas Cluster Server Installation Guide.

# Veritas Storage Foundation known issues

The known issues for Veritas Storage Foundation are as follows:

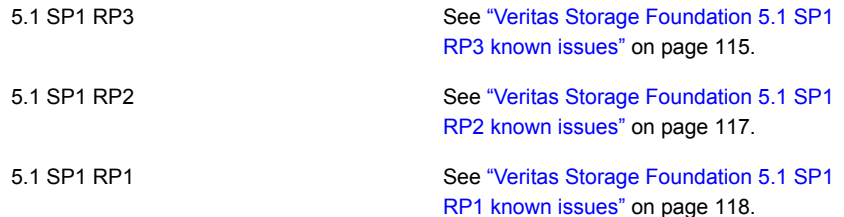

See "Veritas Storage [Foundation](#page-130-0) 5.1 SP1 known [issues"](#page-130-0) on page 131. 5.1 SP1

# <span id="page-114-0"></span>Veritas Storage Foundation 5.1 SP1 RP3 known issues

This section lists the Veritas Storage Foundation known issues in 5.1 SP1 RP3 release.

## Veritas Volume Manager known issues

The following are the Veritas Volume Manager known issues for this release.

#### Running Vxtrace against a volume shows response times as negative (1952197)

The vxtrace (1M) command displays negative or improper values in the output. For example:

```
# vxtrace -g <dgname> -o dev,disk,vol,plex,sd <volume name>
143 END write sd <subdisk> op 140 block 33872 len 16 time -5325
142 END write plex <plex> op 140 block 33872 len 16 time -5325
141 END write vol <volume> op 140 block 33872 len 16 time -5325
140 END write vdev <volume> op 140 block 33872 len 16 time 0
```
**Workaround:** There is no workaround for this issue.

The  $vxcdsconvert(1M)$  does not work on disk group having thin Luns (2747048)

The vxcdsconvert (1M) command converts thin Luns to thick Luns.

**Workaround:** There is no workaround for this issue.

### Setting up root disk fails on PA systems because of missing NAME string from swapinfo command (3269097)

The vxcp\_lvmroot command fails with following error on PA systems:

```
VxVM vxcp_lvmroot INFO V-5-2-4678 14:21: Setting up disk <DA_NAME> as a
boot disk
VxVM vxbootsetup ERROR V-5-2-2582 Required volume(s) swapvol missing
from disk
rootdisk01 (DA_NAME)
VxVM vxcp_lvmroot ERROR V-5-2-1640 Making rootdisk01 into a bootable disk
VxVM vxcp_lvmroot INFO V-5-2-2443 14:21: Cleaning up
VxVM vxcp_lvmroot INFO V-5-2-2442 14:21: Clean up complete
```
**Workaround:** Remove the HPUX patch PHCO\_43237 from the systems. This will result in correct population of NAME field of swpinfo command.

### When autoreminor is set off, no error is thrown while importing a disk group having same minor number as that of existing imported disk group (3281160)

When you have two shared disk groups, dg1 (minor no.x1) and dg2 (minor no.x2) , if you deport dg1 and reminor dg2 with x1, the system allows dg1 to be imported, even though both dg1 and dg2 have the same minor number.

**Workaround:** Create some Volume Manager (VM) objects on the disk group you plan to reminor.

## Node join if the recovery for the leaving node is not completed (2165829)

When a node leaves a cluster, an associated volume recovery for the left node begins. During the recovery, any node that tries to join the cluster fails because the node ID of the left node cannot be assigned to it.

**Workaround:**After the recovery, retry the node join.

## On HPIVM 6.1, VxVM can not identify thin disks (2942692)

On HPIVM 6.1, VxVM can not identify "thin disks". When "vxdisk -o thin list" command is run, the follwing error message is displayed:

"VxVM vxdisk INFO V-5-1-14413 No Thin Provisioned disk are attached to the system."

**Workaround:** There is no workaround for this issue.

### vxdisk -f init can overwrite some of the public region contents (1190117)

If a disk was initialized by a previous VxVM version or defined with a smaller private region than the new default of 32 MB, then the public region data will be overridden.

**Workaround:**Specify explicitly the length of privoffset, puboffset, publen, and privlen while initializing the disk.

## Veritas File System known issues

The following are the Veritas File System known issues for this release.

## File System hangs, when it has reached the space limit (3253210)

File System hangs and displays the following stack trace:

```
vx_svar_sleep_unlock
default wake function
```

```
__wake_up
vx_event_wait
vx_extentalloc_handoff
vx te bmap alloc
vx_bmap_alloc_typed
vx_bmap_alloc
vx_bmap
vx_exh_allocblk
vx_exh_splitbucket
vx_exh_split
vx_dopreamble
vx_rename_tran
vx_pd_rename
```
<span id="page-116-0"></span>**Workaround:** There is no workaround for this issue.

# Veritas Storage Foundation 5.1 SP1 RP2 known issues

This section lists the Veritas Storage Foundation known issues in 5.1 SP1 RP2 release.

## Veritas Volume Manager known issues

The following are the Veritas Volume Manager known issues for this release.

## When making SANBOOT disks on the system by "vxcp\_lvmroot" command , it failed with the error:VxVM vxcp\_lvmroot (2920800)

If Operating System (OS) legacy device special files are not available, the VxVM operation of creating VXVM BOOT disk by running vxdisksetup -B <device name> may fail.

**Workaround:** There is no known workaround to fix the problem. You will have to upgrade to VxVM versions which contain fixes for this problem.

### vxautoconvert(1M) fails to covert an LVM VG to a VxVM DG with new namingscheme. Convert fails and not able to roll back LVM VG's original state (2826905)

vxautoconvert(1M) fails to convert an LVM VG to a VxVM DG. The convert process aborts at a time when the recovery of LVM VG is not possible.

**Workaround:** Change to different naming scheme before convert procedure using vxautoconvert(1M) and once the conversion is finished, return back to the original(new namingscheme).

## If vxconfigd is under heavy load, "vxassist settag" canmake volume tagging information inconsistent (2484764)

If there are a lot of VxVM operations running, the vxconfigd is under heavy load. If you execute the "vxassist settag" operations when the vxconfigd is under stress, these operations will succeed, but the volume tagging information may be inconsistent. In such cases, you will not be able to use the tag for the further operations for that particular volume. And if you run "vxassist listtag" operation, it will fail with error:

Inconsistent tag information found on disk

**Workaround:** There is no workaround for this issue.

## vxconfigd dumps core on all the nodes in Campus Cluster setup (2937600)

Campus Cluster Scenario (Two sites A & B, with 2 nodes in each site):

- Disabled site A storage from all the four nodes and also shutdown site A nodes.
- Enabled Site A storage and activated Site A nodes.
- Site B nodes panic.

<span id="page-117-0"></span>After reboot(Site A nodes), when nodes try to join the cluster, vxconfigd dumps core.

**Workaround:** There is no workaround for this issue.

## Veritas Storage Foundation 5.1 SP1 RP1 known issues

The Veritas Storage Foundation known issues in the 5.1 SP1 release are listed in *Veritas Storage Foundation Release Notes (Version 5.1 SP1)*.

This section lists the Veritas Storage Foundation known issues in this release.

#### Veritas Volume Manager known issues

The following are the Veritas Volume Manager known issues for this release.

## vxdisk command cannot read allocated physical space for EMC thin disk (2913566)

On some EMC disk array, vxdisk -o thin list command cannot get physical allocated spaces.

### I/O fails on some paths after array connectivity is restored, due to high restore daemon interval (2091619)

If a path loses connectivity to the array, the path is marked with the NODE SUSPECT flag. After the connectivity is restored, the restore daemon detects that the path is restored when the restore daemon probes the paths. The restore daemon clears the NODE\_SUSPECT flag and makes the path available for I/O. The restore daemon probes the paths at the interval set with the tunable parameter dmp\_restore\_interval. If you set the dmp\_restore\_interval parameter to a high value, the paths are not available for I/O until the next interval.

## vxdg split or join operations can fail for disks with a disk media name greater than or equal to 27 characters (2063387)

If a disk's media name is greater than or equal to 27 characters, certain operations, such as diskgroup split or join, can fail with the following error:

```
VxVM vxdg ERROR : vxdg move/join dg1 dg2 failed subdisk_name : Record
already exists in disk group
```
VxVM uses disk media names to create subdisk names. If multiple subdisks are under the same disk, then the serial number, starting from 1, is generated and appended to the subdisk name so as to identify the given subdisk under the physical disk. The maximum length of the subdisk name is 31 characters. If the disk media name is long, then the name is truncated to make room for serial numbers. Therefore, two diskgroups can end up having same subdisk names due to this truncation logic, despite having unique disk media names across diskgroups. In such scenarios, the diskgroup split or join operation fails.

**Workaround:** To avoid such problems, Symantec recommends that disk media name length should be less than 27 characters.

## Shared disk group creation on slave fails if the naming scheme on slave is operating systemnative scheme with themode as the new name (2148981)

While creating shared disk groups on slaves using the command shipping feature, the disk group creation may fail if the naming scheme on the slave where the command was issued is the operating system's native scheme with the mode as the new name.

**Workaround:** You can create the shared disk group from the slave by changing the naming scheme to the operating system's native scheme while in the "Legacy" mode.

## After initializing a disk for native LVM, the first instance of vxdisk list fails with a 'get\_contents' error and errant flags are displayed (2074640)

After you initialize a disk that is under the operating system's native LVM control and not under Veritas Volume Manager (VxVM) control by using the pvcreate path to physical disk command, the first time that you run the vxdisk list disk name command, the command displays the following error:

```
VxVM vxdisk ERROR V-5-1-539 Device disk_name: get_contents failed:
Disk device is offline
```
In addition, the  $f_{\text{lags}}$  field is incorrectly populated. However, in the next instantiation of the same command, VxVM does not produce an error and the flags are correctly populated with the LVM tag.

**Workaround:** Issue the vxdisk list disk name command a second time.

### vxconfigd fails to allocate memory until the daemon is restarted (2112448)

Veritas Volume Manager (VxVM) utilities may fail with the following error message:

Memory allocation failure

This error implies that there is insufficient memory for the vxconfigd daemon. A program's data segment size is enforced by the operating system tunable  $\frac{maxds}{i}z$ . The default value of  $maxdisiz$  is 1 GB. With this default  $maxdisiz$  value, the  $vxconfied$ daemon can allocate a maximum of 1 GB of memory.

**Workaround:**You might need to increase the operating system maxdsiz tunable's value appropriately to increase the data storage segment for the programs.

See the  $maxdsiz(5)$  manual page for more information.

After increasing the value, you must stop and restart the  $vx$ configd daemon. Depending on the  $maxdisiz$  tunable value,  $vxconfigd$  can allocate a maximum up to 2 GB of memory on PA machines, and 4 GB of memory on IA machines.

## vxdisksetup fails to give a LUN the cdsdisk format if the LUN is larger than 1 TB and the system is using Tachyon HBAs (2146340)

The vxdisksetup command fails to initialize a LUN to have the cdsdisk format if the LUN is larger than 1 TB and the system is using Tachyon HBAs. The vxdisksetup command displays the following error:

VxVM vxdisk ERROR V-5-1-5433 Device disk\_name: init failed: Disk is not useable, bad format

**Workarund:**There is no workaround for this issue.

## Node join can lead to hang if an upgrade of the cluster protocol version is in progress (2103567)

If you attempt to join a node to the cluster while Cluster Volume Manager (CVM) is upgrading the cluster protocol version, the system may hang. This issue occurs if the node is attempting to join the cluster after you issue the vxdctl upgrade command to upgrade the CVM cluster.

**Workaround:**

Avoid joining a new node to the cluster until theCVMcluster upgrade is completed.

## Shared disk group creation on slave fails if the naming scheme on slave is operating systemnative scheme with themode as the new name (2148981)

While creating shared disk groups on slaves using the command shipping feature, the disk group creation may fail if the naming scheme on the slave where the command was issued is the operating system's native scheme with the mode as the new name.

### **Workaround:**

You can create the shared disk group from the slave by changing the naming scheme to the operating system's native scheme while in the "Legacy" mode.

## Messages observed for VxVM rooted systems during boot up (2423036)

■ For VxVM rooted systems, you may observe the following message during boot up:

WARNING: VxVM vxdmp V-5-3-0 APM for array type *Array\_type* is not available

For VXVM rooted disks, the BOOT volume /stand is under VxVM control. During very early boot time, only / is mounted and available. Since the BOOT volume /stand is not available at this time and Dynamic Multi-Pathing (DMP) Array Policy Module (APM) modules are AUTO DLKM modules, APMs are not loaded. DMP makes use of procedures of generic array type during this stage if it does not find any loaded APMs. Further during the boot process, the BOOT volume /stand is mounted and available. APMs are loaded successfully at this time. This message is harmless.

■ For VxVM rooted systems, you may observe the following message during boot up when using a boot disk under DMP control:

NOTICE: VxVM vxio V-5-0-0Could not find VxVM entry in Kernel Registry Service,so root disk is being claimed by DMP

VxVM uses Kernel Registry Service to maintain persistently whether the boot disk belongs to DMP or native MultiPathing (nMP). VxVM reads kernel registry and takes this decision. In case VxVM does not find an entry in the kernel registry, this message is printed.

This message is informative and harmless.

## Veritas Dynamic Multi-Pathing known issues

This section describes the Veritas Dynamic Multi-Pathing (DMP) known issues for this release.

## Issues with ALUA arrays that support standby Asymmetric Access State (AAS) when using EFI disks on HP 11i v3 (2057649)

This issue was seen with ALUA arrays that support standby Asymmetric Access State (AAS) when Extensible Firmware Interface (EFI) disks are present on the system. The HP-UX native multipath plugin (NMP) driver does not recognize the hardware path that DMP has selected and selects the standby path for internal I/Os.

This issue causes delays with Veritas Volume Manager (VxVM) device discovery and other VxVM commands. Veritas Volume Manager does not support SAN booting with these arrays on HP-UX 11i v3.

## DMP not supported with LVM 2.2 (2071691)

In this release, Veritas Dynamic Multi-Pathing (DMP) is supported with Logical Volume Manager (LVM) versions 1.0, 2.0, and 2.1. DMP devices cannot be used with LVM 2.2. The vgchange command hangs or causes a panic.

## DMP path discovery behavior when a device is removed from PowerPath control (2144891)

To remove a device from PowerPath control, you use the powermt unmanagecommand. When you remove a device from PowerPath control, DMP requires two device discovery cycles to discover the attributes of the paths of the device correctly.

#### **Workaround:**

Issue the following command to start the device discovery:

#### # **vxdisk scandisks**

After the discovery completes, issue the command again to start a second device discovery cycle.

### Path name character limit when converting LVM volumes over DMP to VxVM volumes over DMP (2035399)

The HP-UX  $1$  vdisplay utility truncates physical volume path names to 22 characters. If a path name is truncated, utilities such as vxvmconvert Orvxautoconvert that depend on the lvdisplay output may not function properly. If you intend to use the vxvmconvert utility or the vxautoconvert utility to convert LVM over DMP to VxVM over DMP, Symantec recommends that you reduce the length of the enclosure name to at most 8 characters before enabling native stack support.

## I/O fails on some paths after array connectivity is restored, due to high restore daemon interval (2091619)

If a path loses connectivity to the array, the path is marked with the NODE SUSPECT flag. After the connectivity is restored, the restore daemon detects that the path is restored when the restore daemon probes the paths. The restore daemon clears the NODE\_SUSPECT flag and makes the path available for I/O. The restore daemon probes the paths at the interval set with the tunable parameter

dmp restore interval. If you set the dmp restore interval parameter to a high value, the paths are not available for I/O until the next interval.

## Changes in enclosure attributes are not persistent after an upgrade to VxVM 5.1 SP1 (2082414)

Veritas Volume Manager (VxVM) 5.1 SP1 includes several array names that differ from the array names in previous releases. Therefore, if you upgrade from a previous release to VxVM 5.1 SP1, changes in the enclosure attributes may not remain persistent. Any enclosure attribute set for these arrays may be reset to the default value after an upgrade to VxVM 5.1 SP1. Manually reconfigure the enclosure attributes to resolve the issue.

<span id="page-122-0"></span>[Table](#page-122-0) 1-45 shows the Hitachi arrays that have new array names.

| <b>Previous name</b>          | New name                                                                                                    |
|-------------------------------|----------------------------------------------------------------------------------------------------|
| TagmaStore-USP                | Hitachi USP                                                                                                    |
| TagmaStore-NSC                | Hitachi NSC                                                                                                    |
| TagmaStoreUSPV                | Hitachi USP-V                                                                                                   |
| TagmaStoreUSPVM               | Hitachi USP-VM                                                                                                  |
| <new addition=""></new>       | Hitachi R700                                                                                                    |
| Hitachi AMS2300 Series arrays | Newarray names are based on the Model<br>Number 8x. For example, AMS 100,<br>AMS 2100, AMS 2300, AMS 2500, etc. |

Table 1-45 Hitachi arrays with new names

In addition, the Array Support Library (ASL) for the enclosures XIV and 3PAR now converts the cabinet serial number that is reported from Hex to Decimal, to correspond with the value shown on the GUI. The persistence of the enclosure name is achieved with the /etc/vx/array.info file, which stores the mapping between cabinet serial number and array name. Because the cabinet serial number has changed, any enclosure attribute set for these arrays may be reset to the default

value after an upgrade to VxVM 5.1 SP1. Manually reconfigure the enclosure attributes to resolve the issue.

The cabinet serial numbers are changed for the following enclosures:

- IBM XIV Series arrays
- 3PAR arrays

## Enclosure name limitation when using HP-UX LVM pvcreate command on DMP device

For HP-UX LVM on a DMP device, you cannot use the pvcreate command if the enclosure-based name of the DMP device contains the 's' character. This is a limitation of the pvcreate utility on HP-UX LVM.

**Workaround:** Rename the enclosure to replace the 's' with some other character in the name of the enclosure before you run the pvcreate command. To rename the enclosure, use the following command:

# **vxdmpadm setattr enclosure enclr\_name name=new\_enclr\_name**

## Adding a DMP device orits OS device path as a foreign disk is not supported (2062230)

When DMP native support is enable, adding a DMP device or its OS device path as a foreign disk using the vxddladm addforeign command is not supported. Using this command can lead to unexplained behaviour.

## Veritas File System known issues

This section describes the Veritas File System (VxFS) known issues for this release.

## VxFS read ahead can cause stalled I/O on all write operations (1965647)

Changing the read ahead parameter can lead to frozen I/O. Under heavy load, the system can take several minutes to recover from this state.

**Workaround:**There is no workaround for this issue.

## Shrinking a file system that is larger than 1 TB takes a long time (2097673)

Shrinking a file system shrink via either the fsadm command or the vxresizecommand can take a long time to complete in some cases, such as if the shrink size is large and some large extent of a file is overlapping with the area to be shrunk.

Workaround: Use the vxtunefs command and setwrite pref io and write nstream to high values, such that write pref\_iomultiplied by write nstream is around 8 MB.

## Storage Checkpoints can exceed the quota limit (2102201)

Under some circumstances, Storage Checkpoints can exceed the quota limit set by the fsckptadm setquotalimit command.

This issue can arise if all of the following conditions are met:

- The Storage Checkpoint quota has been enabled.
- The Storage Checkpoint quota is not exceeded.
- A file content modification operation, including removing a file, needs to push some or all blocks of the file to the Storage Checkpoint.
- Number of blocks that need to be pushed to the Storage Checkpoint is enough to exceed Storage Checkpoint quota hard limit.

There is no workaround for this issue.

## vxfsconvert can only convertfile systems that are less than 1 TB (2108929)

The **vxfsconvert** command can only convert file systems that are less than 1 TB. If the file system is greater than 1 TB, the  $vxfsoonvert$  command fails with theout of Buffer cache **error**.

## Veritas Volume Replicator known issues

This section describes the known issues in this release of Veritas Volume Replicator (VVR).

## vradmin syncvol command compatibility with IPv6 addresses (2075307)

The vradmin syncvol command does not work with the compressed form of IPv6 addresses. In IPv6 environments, if you run the vradmin syncyol command and identify the target host using compressed form of the IPv6 address, the command fails with following error message:

# vradmin -s -full syncvol vol1 fe80::221:5eff:fe49:ad10:dg1:vol1 VxVM VVR vradmin ERROR V-5-52-420 Incorrect format for syncvol.

Also, if you run the vradmin addsec command and you specify the secondary host using the compressed IPv6 address, the  $v_{\text{radmin}}$  syncvol command also fails  $$ even if you specify the target as hostname.

**Workaround:** When you use the vradmin addsec and vradmin syncvolcommands, do not specify compressed IPv6 addresses; instead, use hostnames.

## RVGPrimary agent operation to start replication between the original Primary and the bunker fails during failback (2054804)

The RVGPrimary agent initiated operation to start replication between the original Primary and the bunker fails during failback – when migrating back to the original Primary after disaster recovery – with the error message:

```
VxVM VVR vxrlink ERROR V-5-1-5282 Error getting information from
remote host. Internal Error.
```
The issue applies to global clustering with a bunker configuration, where the bunker replication is configured using storage protocol. It occurs when the Primary comes back even before the bunker disk group is imported on the bunker host to initialize the bunker replay by the RVGPrimary agent in the secondary cluster.

### **Workaround:**

#### To resolve this issue

- 1 Before failback, make sure that bunker replay is either completed or aborted.
- 2 After failback, deport and import the bunker disk group on the original Primary.
- 3 Try the start replication operation from outside of VCS control.

## Bunker replay did not occur when the Application Service Group was configured on some of the systems in the Primary cluster, and ClusterFailoverPolicy is set to "AUTO" (2047724)

The time that it takes for a global cluster to fail over an application service group can sometimes be smaller than the time that it takes for VVR to detect the configuration change associated with the primary fault. This can occur in a bunkered, globally clustered configuration when the value of the ClusterFailoverPolicy attribute is Auto and the AppGroup is configured on a subset of nodes of the primary cluster. This causes the RVGPrimary online at the failover site to fail. The following messages appear in the VCS engine log:

RVGPrimary:RVGPrimary:online:Diskgroup bunkerdgname could not be imported on bunker host hostname. Operation failed with error 256 and message VxVM VVR vradmin ERROR V-5-52-901 NETWORK ERROR: Remote server unreachable... Timestamp VCS ERROR V-16-2-13066 (hostname) Agent is calling clean for resource(RVGPrimary) because the resource is not up even after online completed.

## **Workaround:**

#### To resolve this issue

When the configuration includes a bunker node, set the value of theOnlineRetryLimit attribute of the RVGPrimary resource to a non-zero value.

## Interrupting the vradmin syncvol command may leave volumes open (2063307)

Interrupting the vradmin syncvol command may leave volumes on the secondary site in an open state.

**Workaround:** On the Secondary site, restart the in. vxrsyncd daemon. Enter the following:

- # **/etc/init.d/vxrsyncd.sh stop**
- # **/etc/init.d/vxrsyncd.sh start**

## The RVGPrimary agent may fail to bring the application service group online on the new Primary site because of a previous primary-elect operation not being run or not completing successfully (2043831)

In a primary-elect configuration, the RVGPrimary agent may fail to bring the application service groups online on the new Primary site, due to the existence of previously-created instant snapshots. This may happen if you do not run the ElectPrimary command to elect the new Primary or if the previous ElectPrimary command did not complete successfully.

**Workaround:** Destroy the instant snapshots manually using the  $v x r v q - q d q - P$ snap prefix snapdestroy rvg command. Clear the application service group and bring it back online manually.

## Storage Foundation 5.0MP3Rolling Patch 2 required forreplication between 5.0 MP3 and 5.1 SP1 (1800600)

In order to replicate between Primary sites running Storage Foundation 5.0 MP3 and Secondary sites running Storage Foundation 5.1 SP1, or vice versa, you must install the Storage Foundation 5.0MP3 Rolling Patch 2 on the nodes using 5.0MP3. This patch resolves several outstanding issues for replicating between versions.

## In an IPv6-only environment RVG, data volumes or SRL names cannot contain a colon

After upgrading VVR to an IPv6-only environment in 5.1 release, vradmincommands may not work when a colon is specified in the RVG, data volume(s) and/or SRL name. It is also possible that after upgrading VVR to an IPv6-only environment, vradmin createpri may dump core when provided with RVG, volume and/or SRL names containing a colon in it.

**Workaround:** Make sure that colons are not specified in the volume, SRL and RVG names in the VVR configuration

## While vradmin changeip is running, vradmind may temporarily lose heart beats (2162625)

This issue occurs when you use the vradmin changeip command to change the host name or IP address set in the Primary and Secondary RLINKs. While thevradmin changeip command runs, vradmind may temporarily lose heart beats, and the command terminates with an error message.

### **Workaround:**

#### To resolve this issue

1 Depending on the application I/O workload, uncomment and increase the value of the IPM\_HEARTBEAT\_TIMEOUT variable in the/etc/vx/vras/vras\_env on all the hosts of the RDS to a higher value. The following example increases the timeout value to 120 seconds.

export IPM\_HEARTBEAT\_TIMEOUT IPM\_HEARTBEAT\_TIMEOUT=120

- 2 Restart vradmind to put the new IPM HEARTBEAT TIMEOUT value into affect. Enter the following:
	- # **/sbin/init.d/vras-vradmind.sh stop**
	- # **/sbin/init.d/vras-vradmind.sh start**

## If using VEA to create a replicated data set fails, messages display corrupt strings in the Japanese locale (1726499, 1377599)

When using VEA to create a replicated data set, because the volumes do not have a DCM log on all nodes, the message window displays corrupt strings and unlocalized error messages.

**Workaround:**There is no workaround for this issue.

#### vxassist relayout removes the DCM (2162522)

If you perform a relayout that adds a column to a striped volume that has a DCM, the DCM is removed. There is no message indicating that this has happened.

To replace the DCM, enter the following:

```
# vxassist -g diskgroup addlog vol logtype=dcm
```
### vxassist and vxresize operations do not work with layered volumes that are associated to an RVG (2162579)

This issue occurs when you try a resize operation on a volume that is associated to an RVG and has a striped-mirror layout.

#### **Workaround:**

#### To resize layered volumes that are associated to an RVG

- 1 Pause or stop the applications.
- 2 Wait for the RLINKs to be up to date. Enter the following:

# **vxrlink -g diskgroup status rlink**

3 Stop the affected RVG. Enter the following:

```
# vxrvg -g diskgroup stop rvg
```
4 Disassociate the volumes from the RVG. Enter the following:

# **vxvol -g diskgroup dis vol**

5 Resize the volumes. In this example, the volume is increased to 10 GB. Enter the following:

# **vxassist -g diskgroup growto vol 10G**

6 Associate the data volumes to the RVG. Enter the following:

# **vxvol -g diskgroup assoc rvg vol**

7 Start the RVG. Enter the following:

# **vxrvg -g diskgroup start rvg**

8 Resume or start the applications.

### Cannot relayout data volumes in an RVG from concat to striped-mirror (2162537)

This issue occurs when you try a relayout operation on a data volume which is associated to an RVG, and the target layout is a striped-mirror.

#### **Workaround:**

#### To relayout a data volume in an RVG from concat to striped-mirror

- 1 Pause or stop the applications.
- 2 Wait for the RLINKs to be up to date. Enter the following:

# **vxrlink -g diskgroup status rlink**

3 Stop the affected RVG. Enter the following:

```
# vxrvg -g diskgroup stop rvg
```
4 Disassociate the volumes from the RVG. Enter the following:

```
# vxvol -g diskgroup dis vol
```
- 5 Relayout the volumes to striped-mirror. Enter the following:
	- # **vxassist -g diskgroup relayout vol layout=stripe-mirror**
- 6 Associate the data volumes to the RVG. Enter the following:

# **vxvol -g diskgroup assoc rvg vol**

7 Start the RVG. Enter the following:

# **vxrvg -g diskgroup start rvg**

8 Resume or start the applications.

### vradmin functionality may not work after a master switch operation (2163712)

In certain situations, if you switch the master role, vradmin functionality may not work. The following message displays:

VxVM VVR vxrlink ERROR V-5-1-15861 Command is not supported for command shipping. Operation must be executed on master

#### **Workaround:**

To restore vradmin functionality after a master switch operation

- 1 Restart vradmind on all cluster nodes.
- 2 Re-enter the command that failed.

### Veritas Enterprise Administrator known issues

The following are the Veritas Enterprise Administrator (VEA) known issues for this release.

### The system properties wizard in the Veritas Enterprise Administrator GUI displays the VxFS and OSFS provider versions as 6.0.000.0 instead of 5.1.100.0 (2325730)

The system properties wizard in the Veritas Enterprise Administrator (VEA) GUI displays the VxFS and OSFS provider versions as 6.0.000.0 instead of 5.1.100.0.

This is a cosmetic issue that has no impact on functionality.

### Dynamic Multi-Pathing objects are not visible with Veritas Enterprise Administrator (2535298)

<span id="page-130-0"></span>After you install the PHCO\_42182 patch, the Dynamic Multi-Pathing (DMP) objects are not visible with Veritas Enterprise Administrator (VEA).

**Resolution:** Install the PHCO\_42319 patch to fix this issue.

## Veritas Storage Foundation 5.1 SP1 known issues

This section describes known issues in this release of Veritas Storage Foundation (SF).

#### The system properties wizard in the Veritas Enterprise Administrator GUI displays the VxFS and OSFS provider versions as 6.0.000.0 instead of 5.1.100.0 (2325730)

The system properties wizard in the Veritas Enterprise Administrator (VEA) GUI displays the VxFS and OSFS provider versions as 6.0.000.0 instead of 5.1.100.0.

### **Workarounds:**

This is a cosmetic issue that has no impact on functionality.

#### Veritas Volume Manager known issues

The following are the Veritas Volume Manager known issues for this release.

### vxdg split or join operations can fail for disks with a disk media name greater than or equal to 27 characters (2063387)

If a disk's media name is greater than or equal to 27 characters, certain operations, such as diskgroup split or join, can fail with the following error:

VxVM vxdg ERROR : vxdg move/join *dg1 dg2* failed *subdisk\_name* : Record already exists in disk group

VxVM uses disk media names to create subdisk names. If multiple subdisks are under the same disk, then the serial number, starting from 1, is generated and appended to the subdisk name so as to identify the given subdisk under the physical disk. The maximum length of the subdisk name is 31 characters. If the disk media name is long, then the name is truncated to make room for serial numbers. Therefore, two diskgroups can end up having same subdisk names due to this truncation logic, despite having unique disk media names across diskgroups. In such scenarios, the diskgroup split or join operation fails.

#### **Workaround:**

To avoid such problems, Symantec recommends that disk media name length should be less than 27 characters.

## After initializing a disk for native LVM, the first instance of vxdisk list fails with a 'get\_contents' error and errant flags are displayed (2074640)

After you initialize a disk that is under the operating system's native LVM control and not under Veritas Volume Manager (VxVM) control by using the pvcreate *path\_to\_physical\_disk* command, the first time that you run the vxdisk list *disk\_name* command, the command displays the following error:

```
VxVM vxdisk ERROR V-5-1-539 Device disk_name: get_contents failed:
          Disk device is offline
```
In addition, the  $flags$  field is incorrectly populated. However, in the next instantiation of the same command, VxVM does not produce an error and the flags are correctly populated with the LVM tag.

## **Workaround:**

Issue the vxdisk list *disk\_name* command a second time.

## vxconfigd fails to allocate memory until the daemon is restarted (2112448)

Veritas Volume Manager (VxVM) utilities may fail with the following error message:

Memory allocation failure

This error implies that there is insufficient memory for the  $vxconfigd$  daemon. A program's data segment size is enforced by the operating system tunable maxdsiz. The default value of  $maxdisiz$  is 1 GB. With this default  $maxdisiz$  value, the  $vxconfigd$ daemon can allocate a maximum of 1 GB of memory.

#### **Workaround:**

You might need to increase the operating system maxdsiz tunable's value appropriately to increase the data storage segment for the programs.

See the maxdsiz(5) manual page for more information.

After increasing the value, you must stop and restart the  $vx$ configd daemon. Depending on the  $maxdisiz$  tunable value,  $vxconfied$  can allocate a maximum up to 2 GB of memory on PA machines, and 4 GB of memory on IA machines.

## The vxcdsconvert utility is not supported for EFI disks (2064490)

Pending decision about whether to include.

## Node join can lead to hang if an upgrade of the cluster protocol version is in progress (2103567)

If you attempt to join a node to the cluster while Cluster Volume Manager (CVM) is upgrading the cluster protocol version, the system may hang. This issue occurs if the node is attempting to join the cluster after you issue the  $v\tt xdctl$  upgrade command to upgrade the CVM cluster.

#### **Work-around:**

Avoid joining a new node to the cluster until the CVM cluster upgrade is completed.

## Thin reclamation on disks with the hpdisk format is not supported (2136238)

Thin reclamation on disks with the hpdisk format is not supported. An attempt to perform reclamation on such disks automatically aborts.

#### **Work-around:**

There is no workaround for this issue.

## vxdisksetup fails to give a LUN the cdsdisk format if the LUN is larger than 1 TB and the system is using Tachyon HBAs (2146340)

The vxdisksetup command fails to initialize a LUN to have the cdsdisk format if the LUN is larger than 1 TB and the system is using Tachyon HBAs. The vxdisksetup command displays the following error:

VxVM vxdisk ERROR V-5-1-5433 Device *disk\_name*: init failed: Disk is not useable, bad format

### **Work-around:**

There is no workaround for this issue.

## Shared disk group creation on slave fails if the naming scheme on slave is operating systemnative scheme with themode as the new name (2148981)

While creating shared disk groups on slaves using the command shipping feature, the disk group creation may fail if the naming scheme on the slave where the command was issued is the operating system's native scheme with the mode as the new name.

### **Workaround:**

You can create the shared disk group from the slave by changing the naming scheme to the operating system's native scheme while in the "Legacy" mode.

## vxdisk -f init can overwrite some of the public region contents (1190117)

If a disk was initialized by a previous VxVM version or defined with a smaller private region than the new default of 32 MB, then the public region data will be overridden.

## **Workaround:**

Specify explicitly the length of privoffset, puboffset, publen, and privlen while initializing the disk.

## Changes in enclosure attributes are not persistent after an upgrade to VxVM 5.1 SP1 RP2 (2082414)

The Veritas Volume Manager (VxVM) 5.1 SP1 RP2 includes several array names that differ from the array names in previous releases. Therefore, if you upgrade from a previous release to VxVM 5.1 SP1 RP2, changes in the enclosure attributes may not remain persistent. Any enclosure attribute set for these arrays may be reset to the default value after an upgrade to VxVM 5.1 SP1 RP2. Manually reconfigure the enclosure attributes to resolve the issue.

<span id="page-133-0"></span>[Table](#page-133-0) 1-46 shows the Hitachi arrays that have new array names.

| <b>Previous name</b>          | New name                                                                                                    |
|-------------------------------|----------------------------------------------------------------------------------------------------|
| TagmaStore-USP                | Hitachi USP                                                                                                    |
| TagmaStore-NSC                | Hitachi NSC                                                                                                    |
| TagmaStoreUSPV                | Hitachi USP-V                                                                                                    |
| TagmaStoreUSPVM               | Hitachi USP-VM                                                                                                   |
| <new addition=""></new>       | Hitachi R700                                                                                                    |
| Hitachi AMS2300 Series arrays | New array names are based on the Model Number<br>8x. For example, AMS 100, AMS 2100,<br>AMS 2300, AMS 2500, etc. |

Table 1-46 Hitachi arrays with new array names

In addition, the Array Support Library (ASL) for the enclosures XIV and 3PAR now converts the cabinet serial number that is reported from Hex to Decimal, to correspond with the value shown on the GUI. The persistence of the enclosure name is achieved with the /etc/vx/array.info file, which stores the mapping between cabinet serial number and array name. Because the cabinet serial number has changed, any enclosure attribute set for these arrays may be reset to the default value after an upgrade to VxVM 5.1 SP1 RP2. Manually reconfigure the enclosure attributes to resolve the issue.

The cabinet serial numbers are changed for the following enclosures:

- IBM XIV Series arrays
- 3PAR arrays

## Enclosure name limitation when using HP-UX LVM pvcreate command on DMP device

For HP-UX LVM on a DMP device, you cannot use the pvcreate command if the enclosure-based name of the DMP device contains the 's' character. This is a limitation of the pvcreate utility on HP-UX LVM.

### **Work around:**

Rename the enclosure to replace the 's' with some other character in the name of the enclosure before you run the pvcreate command. To rename the enclosure, use the following command:

```
# vxdmpadm setattr enclosure enclr_name name=new_enclr_name
```
## I/O fails on some paths after array connectivity is restored, due to high restore daemon interval (2091619)

If a path loses connectivity to the array, the path is marked with the NODE SUSPECT flag. After the connectivity is restored, the restore daemon detects that the path is restored when the restore daemon probes the paths. The restore daemon clears the NODE\_SUSPECT flag and makes the path available for I/O. The restore daemon probes the paths at the interval set with the tunable parameter dmp\_restore\_interval. If you set the dmp\_restore\_interval parameter to a high value, the paths are not available for I/O until the next interval.

## Issues with ALUA arrays that support standby Asymmetric Access State (AAS) when using EFI disks on HP 11.31 (2057649)

This issue was seen with ALUA arrays that support standby Asymmetric Access State (AAS) when Extensible Firmware Interface (EFI) disks are present on the system. The HP-UX native multipath plugin (NMP) driver does not recognize the hardware path that DMP has selected and selects the standby path for internal I/Os.

## Veritas File System known issues

This section describes the known issues in this release of Veritas File System (VxFS).

## VxFS read ahead can cause stalled I/O on all write operations (1965647)

Changing the read ahead parameter can lead to frozen I/O. Under heavy load, the system can take several minutes to recover from this state.

**Workaround:** There is no workaround for this issue.

## Shrinking a file system that is larger than 1 TB takes a long time (2097673)

Shrinking a file system shrink via either the  $f$ sadm command or  $v$ xresize command can take a long time to complete in some cases, such as if the shrink size is large and some large extent of a file is overlapping with the area to be shrunk.

**Workaround:** One possible workaround is to use the vxtunefs command and set write pref io and write nstream to high values, such that write pref io multiplied by write nstream is around 8 MB.

## Storage Checkpoints can exceed the quota limit (2102201)

Under some circumstances, Storage Checkpoints can exceed the quota limit set by the fsckptadm setquotalimit command. This issue can arise if all of the following conditions are met:

- The Storage Checkpoint quota has been enabled.
- The Storage Checkpoint quota is not exceeded.
- A file content modification operation, including removing a file, needs to push some or all blocks of the file to the Storage Checkpoint.
- Number of blocks that need to be pushed to the Storage Checkpoint is enough to exceed Storage Checkpoint quota hard limit.

**Workaround:** There is no workaround for this issue.

## vxfsconvert can only convertfile systems that are less than 1 TB (2108929)

The **vxfsconvert** command can only convert file systems that are less than 1 TB. If the file system is greater than 1 TB, the  $vxfsconvert$  command fails with the "Out of Buffer cache" error.

## Truncate operation of a file with a shared extent in the presence of a Storage Checkpoint containing FileSnaps results in an error (2149659)

This issue occurs when Storage Checkpoints are created in the presence of FileSnaps or space optimized copies, and one of the following conditions is also true:

■ In certain cases, if a FileSnap is truncated in the presence of a Storage Checkpoint, the i\_nblocks field of the inode, which tracks the total number of blocks used by the file, can be miscalculated, resulting in inode being marked bad on the disk.

■ In certain cases, when more than one FileSnap is truncated simultaneously in the presence of a Storage Checkpoint, the file system can end up in a deadlock state.

This issue causes the following error to display:

f:xted validate cuttran:10 or f:vx te mklbtran:1b

**Workaround:** In the first case, run a full  $f \text{sck}$  to correct the inode. In the second case, restart the node that is mounting the file system that has this deadlock.

## Tunable not enabling the lazy copy-on-write optimization for FileSnaps (2164580)

The lazy copy-on-write tunable does not enable the lazy copy-on-write optimization for FileSnaps.

**Workaround:** There is no workaround for this issue.

## vxfilesnap fails to create the snapshot file when invoked with the following parameters: vxfilesnap source\_file target\_dir (2164744)

The vxfilesnap command fails to create the snapshot file when invoked with the following parameters:

```
# vxfilesnap source_file
     target_dir
```
Invoking the vxfilesnap command in this manner is supposed to create the snapshot with the same filename as the source file inside of the target directory.

**Workaround:** You must specify the source file name along with the target directory, as follows:

```
# vxfilesnap source_file
     target_dir/source_file
```
## Panic due to null pointer de-reference in vx\_unlockmap() (2059611)

A null pointer dereference in the  $v_x$  unlockmap() call can cause a panic. A fix for this issue will be released in a future patch.

**Workaround:** There is no workaround for this issue.

## Veritas Volume Replicator known issues

This section describes the known issues in this release of Veritas Volume Replicator (VVR).

## vradmin syncvol command compatibility with IPv6 addresses (2075307)

The vradmin syncvol command does not work with the compressed form of IPv6 addresses. In IPv6 environments, if you run the vradmin syncvol command and identify the target host using compressed form of the IPv6 address, the command fails with following error message:

# vradmin -s -full syncvol vol1 fe80::221:5eff:fe49:ad10:dg1:vol1 VxVM VVR vradmin ERROR V-5-52-420 Incorrect format for syncvol.

Also, if you run the *vradmin* addsec command and you specify the Secondary host using the compressed IPv6 address, the  $v_{\text{radmin}}$  syncvol command also fails  $$ even if you specify the target as hostname.

**Workaround:** When you use the vradmin addsec and vradmin syncvol commands, do not specify compressed IPv6 addresses; instead, use hostnames.

## Interrupting the vradmin syncvol command may leave volumes open (2063307)

Interrupting the vradmin syncvol command may leave volumes on the Secondary site in an open state.

**Workaround:** On the Secondary site, restart the in. vxrsyncd daemon. Enter the following:

- # **/etc/init.d/vxrsyncd.sh stop**
- # **/etc/init.d/vxrsyncd.sh start**

### SF Oracle RAC 5.0MP3 Rolling Patch 2 required forreplication between 5.0 MP3 and 5.1 SP1 (1800600)

In order to replicate between Primary sites running SF Oracle RAC 5.0 MP3 and Secondary sites running SF Oracle RAC 5.1 SP1, or vice versa, you must install the SF Oracle RAC 5.0MP3 Rolling Patch 2 on the nodes using 5.0MP3. This patch resolves several outstanding issues for replicating between versions.

## In an IPv6-only environment RVG, data volumes or SRL names cannot contain a colon

Issue: After upgrading VVR to an IPv6-only environment in 5.1 release, vradmin commands may not work when a colon is specified in the RVG, data volume(s) and/or SRL name. It is also possible that after upgrading VVR to an IPv6-only environment, vradmin createpri may dump core when provided with RVG, volume and/or SRL names containing a colon in it.

**Workaround:** Make sure that colons are not specified in the volume, SRL and RVG names in the VVR configuration

## While vradmin changeip is running, vradmind may temporarily lose heart beats (2162625)

This issue occurs when you use the vradmin changeip command to change the host name or IP address set in the Primary and Secondary RLINKs. While the vradmin changeip command runs, vradmind may temporarily lose heart beats, and the command terminates with an error message.

#### **Workaround:**

To resolve this issue

1 Depending on the application I/O workload, uncomment and increase the value of the IPM HEARTBEAT TIMEOUT variable in the/etc/vx/vras/vras\_env on all the hosts of the RDS to a higher value. The following example increases the timeout value to 120 seconds.

export IPM\_HEARTBEAT\_TIMEOUT IPM\_HEARTBEAT\_TIMEOUT=120

- 2 Restart vradmind to put the new IPM\_HEARTBEAT\_TIMEOUT value into affect. Enter the following:
	- # **/sbin/init.d/vras-vradmind.sh stop**
	- # **/sbin/init.d/vras-vradmind.sh start**

## If using VEA to create a replicated data set fails, messages display corrupt strings in the Japanese locale (1726499, 1377599)

When using VEA to create a replicated data set, because the volumes do not have a DCM log on all nodes, the message window displays corrupt strings and unlocalized error messages.

**Workaround:** There is no workaround for this issue.

## vxassist relayout removes the DCM (2162522)

If you perform a relayout that adds a column to a striped volume that has a DCM, the DCM is removed. There is no message indicating that this has happened. To replace the DCM, enter the following:

#**vxassist -g** *diskgroup* **addlog vol logtype=dcm**

## vxassist and vxresize operations do not work with layered volumes that are associated to an RVG (2162579)

This issue occurs when you try a resize operation on a volume that is associated to an RVG and has a striped-mirror layout.

#### **Workaround:**

#### To resize layered volumes that are associated to an RVG

- 1 Pause or stop the applications.
- 2 Wait for the RLINKs to be up to date. Enter the following:

# **vxrlink -g** *diskgroup* **status** *rlink*

3 Stop the affected RVG. Enter the following:

# **vxrvg -g** *diskgroup* **stop** *rvg*

4 Disassociate the volumes from the RVG. Enter the following:

```
# vxvol -g diskgroup dis vol
```
5 Resize the volumes. In this example, the volume is increased to 10 GB. Enter the following:

# **vxassist -g** *diskgroup* **growto** *vol* **10G**

6 Associate the data volumes to the RVG. Enter the following:

# **vxvol -g** *diskgroup* **assoc** *rvg vol*

7 Start the RVG. Enter the following:

# **vxrvg -g** *diskgroup* **start** *rvg*

8 Resume or start the applications.

#### Cannot relayout data volumes in an RVG from concat to striped-mirror (2162537)

This issue occurs when you try a relayout operation on a data volume which is associated to an RVG, and the target layout is a striped-mirror.

#### **Workaround:**

To relayout a data volume in an RVG from concat to striped-mirror

- 1 Pause or stop the applications.
- 2 Wait for the RLINKs to be up to date. Enter the following:

```
# vxrlink -g diskgroup status rlink
```
3 Stop the affected RVG. Enter the following:

# **vxrvg -g** *diskgroup* **stop** *rvg*

4 Disassociate the volumes from the RVG. Enter the following:

# **vxvol -g** *diskgroup* **dis** *vol*

5 Relayout the volumes to striped-mirror. Enter the following:

# **vxassist -g** *diskgroup* **relayout** *vol* **layout=stripe-mirror**

6 Associate the data volumes to the RVG. Enter the following:

# **vxvol -g** *diskgroup* **assoc** *rvg vol*

- 7 Start the RVG. Enter the following:
	- # **vxrvg -g** *diskgroup* **start** *rvg*
- 8 Resume or start the applications.

# Veritas Storage Foundation for Databases (SFDB) tools known issues

The known issues for Veritas Storage Foundation for Databases (SFDB) tools are as follows:

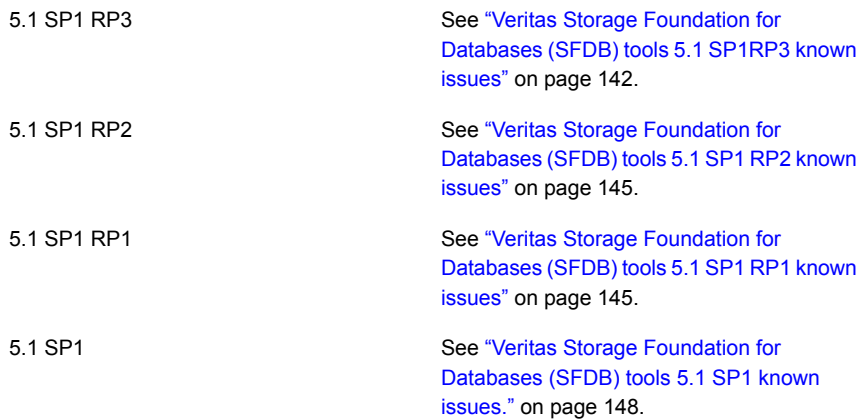

# <span id="page-141-0"></span>Veritas Storage Foundation for Databases (SFDB) tools 5.1 SP1RP3 known issues

This section lists Veritas Storage Foundation for Databases (SFDB) tools known issues for 5.1 SP1 RP3 release.

# The dbed update fails for 10gr2 and 11gr1 databases if the host name is longer than eight characters on HP (3249157)

If you have the host name longer than eight characters, then executing 'dbed\_update' fails with the following error for 10gr1, 10gr2, and 11gr1 Oracle databases.

```
bash-2.05b$ dbed_update -S FLAS10r2 -H /oracle/10gr2
No repository found for database FLAS10R2, creating new one.
Repository for database FLAS10R2 was created
at /snap_data10r2/FLAS10r2/.sfdb_rept/rept.FLAS10R2.db
Repository access information for FLAS10r2 was created on host rac_vm001
SFORA dbed_update ERROR V-81-6512 Could not find database 'FLAS10r2' in
repository.
SFORA dbed update ERROR V-81-8851 Query key 104 failed, attempting rollback.
SFORA dbed update ERROR V-81-6553 Could not update database information.
SFORA dbed update ERROR V-81-8828 An error occurred while updating the
repository for FLAS10r2
```
This issue is observed because Oracle has a limitation of storing only up to eight characters of host names. This issue is fixed for 11gr2 onwards databases. (Metalink ID: 957443.1).

**Workaround:** Contact the system administrator for reducing the length of the host name.

# The dbdst  $obj$  move command fails with an error message for database table spread across multiple mounts (3260289)

The dbdst obj move command fails with the following error:

```
bash-2.05b$ dbdst_obj_move -S sdb -H $ORACLE_HOME -t test3 -c MEDIUM
FSPPADM err : UX:vxfs fsppadm: WARNING: V-3-26543: File handling failure
on /snap datadb/test03.dbf with message -
SFORA dst obj adm ERROR V-81-6414 Internal Error at fsppadm err
```
This issue is observed when a database table is spread across multiple mount-points (this issue can be ascertained using  $d$ bdst  $obj$  view command),and the user tries to move all extents of the table in one attempt.

**Workaround:** Specify a range of extents that belong to a common mount-point. The dbdst obj move command has an option to specify the range of extents. If the database table is spread across "n" mount-points, then you must run  $d$ bdst  $obj$  move "n" times with a different range of extents each time.

# Clone recovery fails for RAC database (3271827)

During a RAC database clone, recovery may fail with error messages that are similar to:

```
$ dbed_vmclonedb -S racdb1 -f DDD -o
recoverdb, new sid=smtfnew, server name=1111027, -r /tmp/DDD
====================================================
dbed_vmclonedb started at 2013-07-03 23:32:12
Editing remote login passwordfile in initsmtfnew.ora.
All redo-log files found.
Altering instance name parameter in initsmtfnew.ora.
Altering instance number parameter in initsmtfnew.ora.
Altering thread parameter in initsmtfnew.ora.
Starting automatic database recovery.
SFORA dbed_vmclonedb ERROR V-81-4918 Database smtfnew has not been
correctly recovered.
SFORA dbed_vmclonedb ERROR V-81-4881 Log file is at /tmp/recover.log.7679.
oracle@l111027:~> cat /tmp/recover.log.7679
ALTER DATABASE OPEN RESETLOGS
*
ERROR at line 1:
ORA-01195: online backup of file 1 needs more recovery to be consistent
ORA-01110: data file 1: '/tmp/DDD/oradata/racdb/system01.dbf'
```
The automatic recovery applies log files to recover the database, which may adopt an incorrect order. The wrong order fails the recovery, but leaves the database in a mounted state.

**Workaround:** Manually apply the necessary (archived) logs to recover the database to the desired point of time, and open the database with the "RESETLOGS" option.

## The dbed  $v$ mclonedb  $-\circ$  umount fails with an error message (3265937)

The dbed vmclonedb -o umount command fails with the following error:

```
...
ERROR at line 1:
ORA-01187: cannot read from file because it failed verification tests
```
ORA-01110: data file 201: '/data/temp01.dbf' SFORA dbed vmclonedb ERROR V-81-3228 Could not backup current control file.

This error may occur when you do the steps in the following sequence:

- 1 Clone and unmount a snapshot.
- 2 Start reverse resync with dbed vmsnap -o reverse resync begin.
- 3 Abort reverse resync with dbed vmsnap -o reverse resync abort.
- 4 Mount and unmounts the snapshot.

#### **Workaround:**

To solve this issue:

- 1 Mount the snapshot and start the clone database
- 2 Recreate the temp file on the clone database

```
SQL > alter database tempfile '/data/temp01.dbf' drop;
SQL > alter tablespace temp add tempfile '/data/temp01.dbf';
```
# The dbed ckptcreate command skips a mount point for checkpoint creation and therefore the clone fails (3271601)

If the Database structure is modified to add data files on a new mount that is not mounted at root level rather at an inner level, that means if the mount point is not at the /<mount> rather /<path>/<mount>, the subsequent dbed update command does not reflect the structural change. This leads to the dbed ckptcreateoperation to skip the mount point.

**Workaround:** Restart the vxdbd daemon after performing a dbed update.

# The dbed vmclonedb command fails if the server name argument has capitalized characters (3278357)

The dbed\_vmclonedb command fails if the server\_name argument has capitalized characters. You may receive similar error messages:

dbed vmclonedb -S *sid1* -o recoverdb, new sid=newsid, server name= *HOSTNAME* -f *snap1* -r */tmp/mnt* SFORA vxreptadm ERROR V-81-6512 Could not find database 'sid1' in SFORA vxreptadm ERROR V-81-8851 Query key 27 failed, attempting rollback. SFORA dbed\_vmclonedb ERROR V-81-8842 Could not query repository.

**Workaround:** Make sure the server\_name argument is in lower cases.
# Veritas Storage Foundation for Databases (SFDB) tools 5.1 SP1 RP2 known issues

The following are the Veritas Foundation for Databases (SFDB) tools known issues for 5.1 SP1 RP2 release.

Executing the /opt/VRTSdbed/bin/dbdst\_obj\_move command failed on 10gRAC env (2927308)

The dbdst\_obj\_move command fails with FSPPADM error:

```
/opt/VRTS/bin/dbdst_obj_move -S $ORACLE_SID -H $ORACLE_HOME \
-v -t tab part4 -s 0 -e 10 -c SLOW
FSPPADM err : Not enough space
SFORA dst_obj_adm ERROR V-81-6414 Internal Error at fsppadm_err
```
This error can be caused by the old filesystem layout version. To use thedbdst\_obj\_move command, you need filesystem layout 8 or higher.

**Workaround:** Upgrade the filesystem layout to version 8.

To upgrade the filesystem layout to version 8:

1 Use the following command to check the filesystem layout version:

# /opt/VRTS/bin/fstyp -v /dev/vx/dsk/oradatadg/oradatavol \ | grep version

2 Use the following command to upgrade the filesystem layout to version 8:

# /opt/VRTS/bin/vxupgrade -n 8 /oradata

# Veritas Storage Foundation for Databases (SFDB) tools 5.1 SP1 RP1 known issues

This section lists the SFDB tools known issues in this release.

## Upgrading Veritas Storage Foundation for Databases (SFDB) tools from 5.0MP2 to 5.1SP1 (2003131)

While upgrading from 5.0MP2 to 5.1SP1 the following error message could be seen when running sfua\_rept\_migrate:

#### # **/opt/VRTSdbed/migrate/sfua\_rept\_migrate**

```
Mounting SFUA Sybase ASA repository.
SFORA sfua rept migrate ERROR V-81-8903 Could not start repository
database.
/usr/lib/dld.sl: Can't find path for shared library: libcur_colr.1
/usr/lib/dld.sl: No such file or directory
sh: 3845 Abort(coredump)
```

```
Symantec DBMS 3.0.85.0 vxdbms start db utility
ASA failed. Sybase ASA error code: [134].
Sybase ASA Error text: {{{}}}
SFORA sfua rept migrate ERROR V-81-9160 Failed to mount repository.
```
#### **Workaround:**

#### To upgrade without an existing SFDB repository set up

- 1 Verify X/Open curses is installed on the system.
- 2 Create the following link:

```
ln -s /usr/lib/libxcurses.1
/usr/lib/libcur_colr.1
```
- 3 Run the following command:
	- # **sfua\_rept\_migrate**

#### Upgrading Veritas Storage Foundation for Databases (SFDB) tools from 5.0.x to 5.1SP1 (2184482)

When upgrading from Storage Foundation version 5.0 or 5.0.1 to Storage Foundation 5.1SP1 the S\*vxdbms3 startup script is renamed to NO\_S\*vxdbms3. The S\*vxdbms3 startup script is required by sfual rept\_upgrade. Thus whensfual rept\_upgrade is run, it is unable to find the S\*vxdbms3 startup script and gives the error message:

```
/sbin/rc3.d/S*vxdbms3 not found
SFORA sfua rept migrate ERROR V-81-3558 File: is missing.
SFORA sfua rept migrate ERROR V-81-9160 Failed to mount repository.
```
#### **Workaround:**

Before running sfua\_rept\_migrate, rename the startup script NO\_S\*vxdbms3 to S\*vxdbms3.

#### Relinking ODM after upgrading from 5.0.x

The VRTSodm library path has changed from /opt/VRTSodm/lib/libodm.sl to/opt/VRTSodm/lib/libodm.so.

After upgrading to from 5.0.x you must update the ODM link for your database to the new VRTSodm library path /opt/VRTSodm/lib/libodm.so.

#### Upgrading in an HP Serviceguard environment (2116455)

When upgrading SFDB to 5.1SP1 from the previous release in an HP Serviceguard environment, first verify that the cmviewcl command can be executed by a non-root user. This permission change must be done before executing SFDB upgrade commands.

# Using SFDB tools after upgrading Oracle to 11.2.0.2 (2203228)

The procedure which Oracle recommends for upgrading to Oracle 11.2.0.2 results in the database home changing. After you upgrade to Oracle 11.2.0.2, you must run the dbed update command with the new Oracle home provided as an argument to the  $-H$  option before using any SFDB tools. After this step, the SFDB tools can be used normally.

# Database fails over during Flashsnap operations (1469310)

In a Storage Foundation environment, if the database fails over during Flashsnap operations such as the dbed\_vmsnap -o resync command and various error messages appear. This issue occurs because Flashsnap commands do not create a VCS resource for the SNAP disk group. As such, when the database fails over, only the primary disk group is moved to another node.

**Workaround:**There is no workaround for this issue.

The error messages depend on the timing of the database failover. To fix the problem, you need to bring the FlashSnap state to SNAP\_READY. Depending on the failure, you may have to use base VxVM commands to reattach mirrors. After mirrors are attached, you need to wait until the mirrors are in SNAPDONE state. Re-validate the snapplan again.

## Reattach command failure in amultiple disk group environment(1840672)

In a multiple disk group environment, if the snapshot operation fails then dbed vmsnap fails to reattach all the volumes. This operation must be performed as root user.

#### **Workaround:**

In case the reattach operation fails, ues the following steps to reattach the volumes.

To reattach volumes in a multiple disk group environmentifthe snapshot operation fails

1 Join the snapshot disk groups to primary diskgroups. The snapshot disk group name is a concatenation of "SNAPSHOT\_DG\_PREFIX" parameter value in snapplan and primary disk group name. Use the following command to join the disk groups:

# **vxdg join snapshop\_disk\_group\_name primary\_disk\_group\_name**

2 Start all the volumes in primary disk group.

```
# vxvol -g primary_disk_group_name startall
```
3 Reattach the snapshot volumes with primary volumes. The snapshot volume names is a concatenation of "SNAPSHOT\_VOL\_PREFIX" parameter value in snapplan and primary volume name. Use the following command to reattach the volumes.

```
# vxsnap -g primary_disk_group_name reattach snapshop_volume_name
source=primary_volume_name
```
Repeat this step for all the volumes.

## Clone command fails if archive entry is spread onmultiple lines (1764885)

If you have a log archive dest  $1$  in single line in the init.ora file, thendbed vmclonedb will work but dbed vmcloneb will fail if you put in multiple lines for log archive dest 1.

**Workaround:**There is no workaround for this issue.

# VCS agent for Oracle: Health check monitoring is not supported for Oracle database 11g R1 and 11g R2 (1985055)

Health check monitoring is not supported for Oracle database 11g R1 and 11g R2.

**Workaround:** Set MonitorOption attribute for Oracle resource to 0.

# Veritas Storage Foundation for Databases (SFDB) tools 5.1 SP1 known issues.

This section lists the Veritas Storage Foundation for Databases (SFDB) tools known issues for 5.1 SP1 release.

#### Upgrading Veritas Storage Foundation for Databases (SFDB) tools from 5.0MP2 to 5.1SP1 (2003131)

While upgrading from 50mp2 to 51SP1 the following error message could be seen when running sfua\_rept\_migrate:

#### # **/opt/VRTSdbed/migrate/sfua\_rept\_migrate**

```
Mounting SFUA Sybase ASA repository.
SFORA sfua rept migrate ERROR V-81-8903 Could not start repository database.
/usr/lib/dld.sl: Can't find path for shared library: libcur_colr.1
/usr/lib/dld.sl: No such file or directory
sh: 3845 Abort(coredump)
Symantec DBMS 3.0.85.0 vxdbms_start_db utility
ASA failed. Sybase ASA error code: [134].
Sybase ASA Error text: {{{}}}
```
SFORA sfua rept migrate ERROR V-81-9160 Failed to mount repository.

#### Workaround

To upgrade without an existing SFDB repository set up

- 1 Verify X/Open curses is installed on the system.
- 2 Create the following link: 1n -s /usr/lib/libxcurses.1 /usr/lib/libcur\_colr.1
- 3 Run:
	- # **sfua\_rept\_migrate**

## Upgrading Veritas Storage Foundation for Databases (SFDB) tools from 5.0.x to 5.1SP1 (2184482)

When upgrading from SF Oracle RAC version 5.0 or 5.0.1 to SF Oracle RAC 5.1SP1 the S\*vxdbms3 startup script is renamed to NO\_S\*vxdbms3. The S\*vxdbms3 startup script is required by sfua\_rept\_upgrade. Thus when sfua\_rept\_upgrade is run, it is unable to find the S\*vxdbms3 startup script and gives the error message:

```
/sbin/rc3.d/S*vxdbms3 not found
SFORA sfua rept migrate ERROR V-81-3558 File: is missing.
SFORA sfua rept migrate ERROR V-81-9160 Failed to mount repository.
```
#### Workaround

Before running sfua rept migrate, rename the startup script NO S\*vxdbms3 to S\*vxdbms3.

# Relinking ODM after upgrading from 5.0.x

The VRTSodm library path has changed from /opt/VRTSodm/lib/libodm.sl to /opt/VRTSodm/lib/libodm.so.

After upgrading to from 5.0.x you must update the ODM link for your database to the new VRTSodm library path /opt/VRTSodm/lib/libodm.so.

# Upgrading in an HP Serviceguard environment (2116455)

When upgrading SFDB to 5.1SP1 from the previous release in an HP Serviceguard environment, first verify that the cmviewcl command can be executed by a non-root user. This permission change must be done before executing SFDB upgrade commands.

# Using SFDB tools after upgrading Oracle to 11.2.0.2 (2203228)

The procedure which Oracle recommends for upgrading to Oracle 11.2.0.2 results in the database home changing. After you upgrade to Oracle 11.2.0.2, you must run the dbed updatecommand with the new Oracle home provided as an argument to the -H option before using any SFDB tools. After this step, the SFDB tools can be used normally.

# Database fails over during Flashsnap operations (1469310)

In an SF Oracle RAC environment, if the database fails over during Flashsnap operations such as the dbed vmsnap -o resync command and various error messages appear. This issue occurs because Flashsnap commands do not create a VCS resource for the SNAP disk group. As such, when the database fails over, only the primary disk group is moved to another node.

# Workaround

There is no workaround for this issue.

The error messages depend on the timing of the database failover. To fix the problem, you need to bring the FlashSnap state to SNAP\_READY. Depending on the failure, you may have to use base VxVM commands to reattach mirrors. After mirrors are attached, you need to wait until the mirrors are in SNAPDONE state. Re-validate the snapplan again.

# Reattach command failure in amultiple disk group environment(1840672)

In a multiple disk group environment, if the snapshot operation fails then dbed vmsnap fails to reattach all the volumes. This operation must be performed as root user.

## Workaround

In case the reattach operation fails, ues the following steps to reattach the volumes.

To reattach volumes in a multiple disk group environmentifthe snapshot operation fails

- 1 Join the snapshot disk groups to primary diskgroups. The snapshot disk group name is a concatenation of "SNAPSHOT\_DG\_PREFIX" parameter value in snapplan and primary disk group name. Use the following command to join the disk groups:
	- # **vxdg join** *snapshop\_disk\_group\_name primary\_disk\_group\_name*
- 2 Start all the volumes in primary disk group.

```
# vxvol -g primary_disk_group_name startall
```
3 Reattach the snapshot volumes with primary volumes. The snapshot volume names is a concatenation of "SNAPSHOT\_VOL\_PREFIX" parameter value in snapplan and primary volume name. Use the following command to reattach the volumes.

# **vxsnap -g** *primary\_disk\_group\_name* **reattach** *snapshop\_volume\_name* **source=***primary\_volume\_name*

Repeat this step for all the volumes.

## Clone command fails if archive entry is spread onmultiple lines (1764885)

If you have a log archive dest  $1$  in single line in the init.ora file, then dbed\_vmclonedb will work but dbed\_vmcloneb will fail if you put in multiple lines for log\_archive\_dest\_1.

## Workaround

There is no workaround for this issue.

# VCS agent for Oracle: Health check monitoring is not supported for Oracle database 11g R1 and 11g R2 (1985055)

Health check monitoring is not supported for Oracle database 11g R1 and 11g R2.

Workaround: Set MonitorOption attribute for Oracle resource to 0.

# Veritas Storage Foundation Cluster File System known issues

The known issues for Veritas Storage Foundation Cluster File System are as follows:

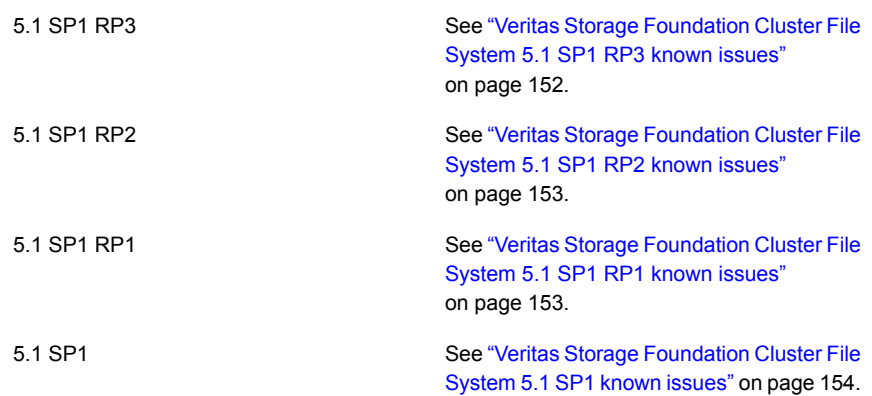

# <span id="page-151-0"></span>Veritas Storage Foundation Cluster File System 5.1 SP1 RP3 known issues

This section lists the Veritas Storage Foundation Cluster File System known issues for 5.1 SP1 RP3 release.

# On a cluster mounted filesystem with ODM enabled, a file creation operation may hang (2937658)

On a cluster mounted filesystem with ODM enabled, a file creation operation may hang with the following stack trace:

```
$cold_vx_irwlock+0x470
vx_pd_lookup+0x3d0
vx_lookup_pd+0xec0
fdd_common+0x170
fdd_create+0x30
vx_pd_create+0x1410
vx_create1_pd+0x1180
vx_do_create+0x1d0
vx_create1+0x1f0
vx_create0+0x390
vx_odm_create+0xc0
odm_vx_create+0x90
odm_file_create+0x2c0
odm_create+0xb70
odmioctl+0x240
vno_ioctl+0x350
ioctl+0x410
syscall+0x5c0
```
<span id="page-152-0"></span>**Workaround:**Disable partitioned directories feature using fsadm.

# Veritas Storage Foundation Cluster File System 5.1 SP1 RP2 known issues

<span id="page-152-1"></span>There are no known issues for Veritas Storage Foundation Cluster File System in 5.1 SP1 RP2 release.

# Veritas Storage Foundation Cluster File System 5.1 SP1 RP1 known issues

This section describes the Veritas Storage Foundation Cluster File System (SFCFS) known issues in this release.

# Installer assigns duplicate node ID during -addnode procedure

While performing an  $-aadnode$  operation using a CPI installer to a cluster where a node has failed, VCS appends the new node with a duplicate node ID of its last node. This happens only to the cluster in which any but the last node has failed. In this case,/etc/llthost displays two nodes with same node IDs. This is because VCS assigns the node ID by simply counting the number of node entries without checking the assigned node IDs.

**Workaround:** Instead of running the CPI command, add the new node manually as described in the *Veritas Cluster Server Installation Guide (Version 5.1 SP1)*.

# SFCFSHA upgrade shows partial upgrade warning

When you try to upgrade to SFCFSHA 5.1SP1 using the ./installsfcfs command, you may receive a partial upgrade error message.

**Workaround:** Use the ./installer -upgrade command instead of the./installsfcfs command.

## Miscalculated file set usage (2123429)

When file set quotas are enabled, it may be possible for VxFS to get into a state where it thinks a very large number of blocks are allocated to Checkpoints. This issue can be seen using the fsckptadm command:

```
# fsckptadm getquotalimit /mnt1
Filesystem hardlimit softlimit usage action_flag
/mnt1 10000 10000 18446744073709551614
```
This could cause writes to Checkpoints to fail. It could also trigger the removal of removable Checkpoints.

#### **Workaround:**

If this occurs, disabling and re-enabling file set quotas causes VxFS to recalculate the number of blocks used by Checkpoints:

```
# fsckptadm quotaoff /mnt1
# fsckptadm quotaon /mnt1
# fsckptadm getquotalimit /mnt1
Filesystem hardlimit softlimit usage action_flag
/mnt1 10000 10000 99
```
## Multiple CFSmount resources are in a single service group they may not all come online after a reboot (2164670)

In some cases when multiple CFSmount resources are in a single service group they may not all come online after a reboot. You will need to manually bring them online after a reboot.

## **Workaround:**

Create a resource dependency between the various CFSmount resources.

# installer –makeresponsefile detects the wrong product (2044525)

If you generate a response file to upgrade SFCFS or SFCFSHA using the./installer -makeresponsefile command, and then choose G (Upgrade a Product) option, the installer detects it as SFCFS RAC. You can safely ignore that the installer detects it as SFCFS RAC.

# CVMVolDg agent may fail to deport CVM disk group

The CVM disk group is deported based on the order in which the CVMVolDg resources are taken offline. If the CVMVolDg resources in the disk group contain a mixed setting of 1 and 0 for the CVMDeportOnOffline attribute, the disk group is deported only if the attribute value is 1 for the last CVMVolDg resource taken offline. If the attribute value is 0 for the last CVMVolDg resource taken offline, the disk group is not deported.

<span id="page-153-0"></span>**Workaround:** If multiple CVMVolDg resources are configured for a shared disk group, set the value of the CVMDeportOnOffline attribute to 1 for all of the resources.

# Veritas Storage Foundation Cluster File System 5.1 SP1 known issues

This section lists the Veritas Storage Foundation Cluster File System known issues for 5.1 SP1 release.

#### Veritas Storage Foundation Cluster File System known issues

This section describes the known issues in this release of Veritas Storage Foundation Cluster File System (SFCFS).

## Miscalculated file set usage (2123429)

When file set quotas are enabled, it may be possible for VxFS to get into a state where it thinks a very large number of blocks are allocated to checkpoints. This issue can be seen using the fsckptadm command:

```
# fsckptadm getquotalimit /mnt1
```
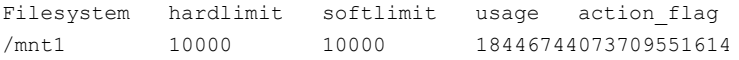

This could cause writes to checkpoints to fail. It could also trigger the removal of removable checkpoints.

#### **Workaround**

If this occurs, disabling and re-enabling file set quotas causes VxFS to recalculate the number of blocks used by checkpoints:

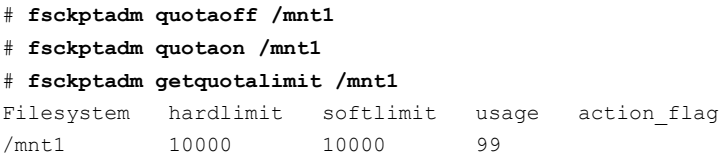

## Multiple CFSmount resources are in a single service group they may not all come online after a reboot (2164670)

In some cases when multiple CFSmount resources are in a single service group they may not all come online after a reboot. You will need to manually bring them online after a reboot.

#### **Workaround**

Create a resource dependency between the various CFSmount resources.

#### installer –makeresponsefile detects the wrong product (2044525)

If you generate a response file to upgrade SFCFS or SFCFSHA using the ./installer -makeresponsefile command, and then choose G (Upgrade a Product) option, the installer detects it as SFCFS RAC.

You can safely ignore that the installer detects it as SFCFS RAC.

# CVMVolDg agent may fail to deport CVM disk group

The CVM disk group is deported based on the order in which the CVMVolDg resources are taken offline. If the CVMVolDg resources in the disk group contain a mixed setting of 1 and 0 for the **CVMDeportOnOffline** attribute, the disk group is deported only if the attribute value is 1 for the last CVMVolDg resource taken offline. If the attribute value is 0 for the last CVMVolDg resource taken offline, the disk group is not deported.

**Workaround:** If multiple CVMVolDg resources are configured for a shared disk group, set the value of the CVMDeportOnOffline attribute to 1 for all of the resources.

# Issues related to Symantec Product Authentication Service with VCS

This section covers the known issues related to Symantec Product Authentication Service (AT) in this release.

# Verification for VRTSat package or patch returns errors

If you run swverify command on VRTSat package or patch, the command returns errors for missing files on VRTSat.CLIENT-PA32. [1244204]

Workaround: This message may be safely ignored.

## Issues related to LLT

This section covers the known issues related to LLT in this release.

## LLT port stats sometimes shows recvcnt larger than recvbytes

With each received packet, LLT increments the following variables:

- recvcnt (increment by one for every packet)
- recvbytes (increment by size of packet for every packet)

Both these variables are integers. With constant traffic, recvbytes hits and rolls over MAX INT quickly. This can cause the value of recvbytes to be less than the value of recvcnt. [1788315]

This does not impact the LLT functionality.

# LLTmay incorrectly declare port-level connection for nodes in large cluster configurations

When ports get registered and unregistered frequently on the nodes of the cluster, LLT may declare that a port-level connection exists with another peer node. This occurs in some corner cases even though a port is not even registered on the peer node. [1809827]

# Issues related to I/O fencing

This section covers the known issues related to I/O fencing in this release.

# All nodes in a sub-cluster panic if the node that races for I/O fencing panics

At the time of a network partition the lowest node in each sub-cluster races for the coordination points on behalf of that sub-cluster. If the lowest node is unable to contact a majority of the coordination points or the lowest node itself unexpectedly panics during the race, then all the nodes in that sub-cluster will panic. [1965954]

# Coordination Point agent does not provide detailed log message for inaccessible CP servers

The Coordination Point agent does not log detailed information of the CP servers that are inaccessible. When CP server is not accessible, the agent does not mention the UUID or the virtual IP of the CP server in the engine log. [1907648]

# Preferred fencing does not work as expected for large clusters in certain cases

If you have configured system-based or group-based preferred fencing policy, preferred fencing does not work if all the following cases are true:

- The fencing setup uses customized mode with one or more CP servers.
- The application cluster has more than eight nodes.
- The node weight for a single node (say galaxy with node id 0) is more than the sum total of node weights for the rest of the nodes.
- A network fault occurs and the cluster partitions into two with the single node (galaxy) on one part and the rest of the nodes on the other part.

Under such circumstances, for group-based preferred fencing, the single node panics even though more high priority services are online on that node. For system-based preferred fencing, the single node panics even though more weight is assigned to the node. [2161816]

See the *Veritas Storage Foundation for Oracle RAC Administrator's Guide* for more information on preferred fencing.

# Server-based I/O fencing fails to start after configuration on nodes with different locale settings

On each (application cluster) node, the vxfen module retrieves and stores the list of the UUIDs of coordination points. When different nodes have different locale settings, the list of UUIDs on one (application) node does not match with that of the other (application) nodes. Hence, I/O fencing does not start after configuration. [2112742]

Workaround: Start I/O fencing after fixing the locale settings to use the same values on all the (application) cluster nodes.

# Reconfiguring SF Oracle RAC with I/O fencing fails if you use the same CP servers

When you reconfigure an application cluster that uses server-based I/O fencing (customized fencing mode), the installer does not remove the application cluster information from the CP servers before the reconfiguration. As a result, if you reconfigure the application cluster and choose to configure I/O fencing in customized mode using the same CP servers, then reconfiguration of server-based fencing for the application cluster fails. [2076240]

Workaround: Manually remove the application cluster information from the CP servers after you reconfigure SF Oracle RAC but before you reconfigure server-based I/O fencing for the application cluster.

See the *Veritas Cluster Server Administrator's Guide* for instructions to remove the application cluster information from the CP servers.

# CP server cannot bind to multiple IPs (2085941)

Coordination point server (CP server) binds only to a single virtual IP and listens on the same. Application clusters cannot access the CP server if it fails to establish connection to this virtual IP. Therefore, if the connection fails because of the subnet in which the virtual IP of the CP server exists, you cannot access the CP server even if there is another subnet through which the client can connect to the CP server over a different IP.

Resolution: No known resolution for this issue.

# Installer is unable to split a cluster that is registered with one or more CP servers

Splitting a cluster that uses server-based fencing is currently not supported. [2110148]

You can split a cluster into two and reconfigure SF Oracle RAC on the two clusters using the installer. For example, you can split a cluster *clus1* into *clus1A* and *clus1B*.

However, if you use the installer to reconfigure the SF Oracle RAC, the installer retains the same cluster UUID of *clus1* in both *clus1A* and *clus1B*. If both *clus1A* and *clus1B* use the same CP servers for I/O fencing, then the CP server allows registration only from the cluster that attempts to register first. It rejects the registration from the cluster that attempts next. Thus, the installer reports failure during the reconfiguration of the cluster that uses server-based fencing.

Workaround: None.

# Veritas Cluster Server known issues

The known issues in VCS are as follows:

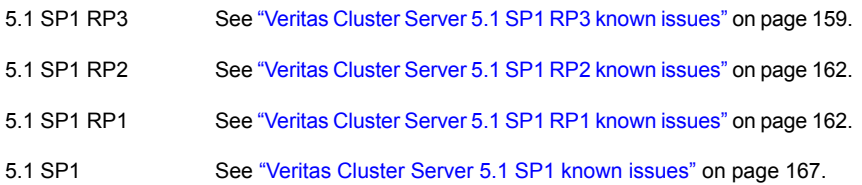

# <span id="page-158-0"></span>Veritas Cluster Server 5.1 SP1 RP3 known issues

This section describes the known issues in 5.1 SP1 RP3.

# hacf-verify displays a syntax error if the main.cf file is empty and VCS goes into STALE\_ADMIN\_WAIT state (2245296)

hacf -verify displays a syntax error because the command fails to parse an empty main.cf file. As hacf -verify fails to parse the main.cf file, VCS is unable to load the configuration and goes into STALE\_ADMIN\_WAIT state.

## **Workaround:**

Include the appropriate type files (for example, types.cf) from the main.cf file and load the configuration by executing the hasys -force command.

# IP resource does not go into UNKNOWN state when the Device attribute is configured with an invalid value (3267621)

IP resource does not go into UNKNOWN state when the Device attribute is configured with an invalid value. For example, interface name in uppercase or non-existent interface name.

## **Workaround:**

For proper functioning of the IP resource, configure the Device attribute as per the interface name. You must use the interface name displayed in the OS command output.

# NFS client reports I/O error because of network split-brain (3257399)

When network split-brain occurs, the failing node may take some time to panic. Thus, the service group on the failover node may fail to come online, as some of the resources (like IP resource) are still online on the failing node or disk group on the failing node may get disabled, but the IP resource on the same node continues to be online.

## **Workaround:**

Configure the preonline trigger for the service group containing the DiskGroup resource on each system in the service group:

1. Enter the following command and copy the preonline ipc trigger from /opt/VRTSvcs/bin/sample\_triggers/VRTSvcs to /opt/VRTSvcs/bin/triggers/. Note that you must copy the preonline ipc trigger as preonline.

# cp

/opt/VRTSvcs/bin/sample\_triggers/VRTSvcs/preonline\_ipc/opt/VRTSvcs/bin/triggers/preonline

2. Enter the following command and enable PreOnline trigger for the service group:

```
# hagrp –modify group_name PreOnline 1
```
AMF driver panics the system if VxFS module is unloaded while AMF has registrations related to file systems of type  $V\text{XFS}$  for resources of type Mount **or** CFSMount (3145047)

If you unload the Veritas File System (VxFS) module when Asynchronous Monitoring Framework (AMF) has the registrations related to file systems of type  $V\text{XFS}$  for resources of type Mount or CFSMount, the pointers by which AMF interacts with the VxFS module change. But AMF cannot be aware of the change. As a result, when AMF tries to communicate with VxFS using the old pointers, the system panics.

#### **Workaround:**

<span id="page-159-0"></span>To solve this issue, disable Intelligent Monitoring Framework (IMF) for the Mount and CFSMount agent resources before applying VxFS patches, unload and reload the VxFS module, and re-enable IMF after the operations.

- 1 Disable IMF at the type level:
	- Check the current Mode value of IMF attribute for the Mount and CFSMount type at the type level by the following command and note them.

# **hatype -display Mount CFSMount -attribute IMF**

<span id="page-159-1"></span>■ Disable IMF at the type level by the following command:

```
# hatype -modify Mount IMF -update Mode 0
```

```
# hatype -modify CFSMount IMF -update Mode 0
```
- 2 Disable IMF at the resource level if IMF is overridden at the resource level:
	- Check the current Mode value of the IMF attribute for resources of Mount and CFSMount if values is are overridden at the resource level and note them.

# **hares -display -attribute IMF -type CFSMount Mount**

Note: If no resource is displayed with its IMF attribute overridden, you will see the following message:

```
VCS WARNING V-16-1-10554 No resource exists with attribute of
IMF
```
In this case, you can skip the step of disabling IMF at the resource level.

■ Disable IMF at the resource level for each resource for which value of IMF attribute is overridden at the resource level by the following command:

```
# hares -modify res_name IMF -update Mode 0
```
3 Make sure the monitor method is changed to Traditional for all resources of type Mount and CFSMount:

```
# hares -display -attribute MonitorMethod -type Mount CFSMount
```
4 Make sure that there is no registration of type VxFS in the amfstat output in following two sections:

```
AMF Status Report
....
....
Mount OFFLINE Monitors
===========================
Mount ONLINE Monitors
===========================
```
- 5 Apply VxFS patch or unload and reload the VxFS module
- 6 Enable IMF at the type level. Restore the Mode value at the type level back to the value before it's set to 0 in Step [1.](#page-159-0)

```
# hatype -modify Mount IMF -update Mode original_val
```

```
# hatype -modify CFSMount IMF -update Mode original_val
```
7 Restore the Mode value at resource level back to the value before it's set to 0 in Step [2](#page-159-1) if any resource has overridden IMF attributes.

```
# hares -modify res_name IMF -update Mode original_val
```
8 Make sure the monitor method is changed to IMF for all resources of type Mount and CFSMount:

```
# hares -display -attribute MonitorMethod -type Mount CFSMount
```
Note: The resource will move to IMF-based monitoring after the next monitor completed. For example, after OfflineMonitorInterval for resources which are in the offline state or after MonitorInterval for resources which are in the online state.

# <span id="page-161-0"></span>Veritas Cluster Server 5.1 SP1 RP2 known issues

This section describes the known issues in 5.1 SP1 RP2.

#### Failure messages of resource un-registration with IMF appear in agent or engine logs after performing online or offline operations on the resource (2909184)

When a resource is registered with IMF for monitoring, any online or offline operation triggers un-registration of the resource from IMF. During such operations, the agent may log an error message in the agent or engine logs stating that the un-registration failed. This issue is also observed for multiple resources.

#### **Workaround:**

The failure messages can be safely ignored. The agent re-registers the resources with IMF after sometime.

#### Issues with the amfstat output (2926158)

<span id="page-161-1"></span>The amfstat output displays an extra column in the Registered Reapers list and the amfstat -n output displays the header twice.

#### **Workaround:**

This issue does not impact the functionality of Asynchronous Monitoring Framework (AMF). This issue has been fixed in VCS 6.0 and onwards.

# Veritas Cluster Server 5.1 SP1 RP1 known issues

This section describes the known issues in 5.1 SP1 RP1.

# Issues related to Symantec Product Authentication Service with VCS

This section covers the known issues related to Symantec Product Authentication Service (AT) in this release.

# Verification for VRTSat package or patch returns errors (1244204)

If you run the swverify command on VRTSat package or patch, the command returns errors for missing files on VRTSat.CLIENT-PA32.

#### **Workaround:**

This message may be safely ignored.

## Issues related to LLT

This section covers the known issues related to LLT in this release.

## LLT port stats sometimes shows recvcnt larger than recvbytes (1788315)

With each received packet, LLT increments the following variables:

- recvcnt (increment by one for every packet)
- recvbytes (increment by size of packet for every packet)

Both these variables are integers. With constant traffic, recvbytes hits and rolls over MAX INT quickly. This can cause the value of recvbytes to be less than the value of recvcnt.

#### **Workaround:**

This does not impact the LLT functionality.

LLT can incorrectly declare port-level connection for nodes in large cluster configurations (1809827)

When ports get registered and unregistered frequently on the nodes of the cluster, LLT may declare that a port-level connection exists with another peer node. This occurs in some corner cases even though a port is not even registered on the peer node.

## Issues related to I/O fencing

This section covers the known issues related to I/O fencing in this release.

## All nodes in a sub-cluster panic if the node that races for I/O fencing panics (1965954)

At the time of a network partition the lowest node in each sub-cluster races for the coordination points on behalf of that sub-cluster. If the lowest node is unable to

contact a majority of the coordination points or the lowest node itself unexpectedly panics during the race, then all the nodes in that sub-cluster will panic.

## Preferred fencing does not work as expected for large clusters in certain cases (2161816)

If you have configured system-based or group-based preferred fencing policy, preferred fencing does not work if all the following cases are true:

- The fencing setup uses customized mode with one or more CP servers.
- The application cluster has more than eight nodes.
- The node weight for a single node (say galaxy with node id 0) is more than the sum total of node weights for the rest of the nodes.
- A network fault occurs and the cluster partitions into two with the single node (galaxy) on one part and the rest of the nodes on the other part.

Under such circumstances, for group-based preferred fencing, the single node panics even though more high priority services are online on that node. For system-based preferred fencing, the single node panics even though more weight is assigned to the node.

See the *Veritas Storage Foundation Cluster File System Administrator's Guide* for more information on preferred fencing.

# Server-based I/O fencing fails to start after configuration on nodes with different locale settings (2112742)

On each (application cluster) node, the vxfen module retrieves and stores the list of the UUIDs of coordination points. When different nodes have different locale settings, the list of UUIDs on one (application) node does not match with that of the other (application) nodes. Hence, I/O fencing does not start after configuration.

## **Workaround:**

Start I/O fencing after fixing the locale settings to use the same values on all the (application) cluster nodes.

# Reconfiguring Storage Foundation Cluster File System HA with I/O fencing fails if you use the same CP servers (2076240)

When you reconfigure an application cluster that uses server-based I/O fencing (customized fencing mode), the installer does not remove the application cluster information from the CP servers before the reconfiguration. As a result, if you reconfigure the application cluster and choose to configure I/O fencing in customized mode using the same CP servers, then reconfiguration of server-based fencing for the application cluster fails.

## **Workaround:**

Manually remove the application cluster information from the CP servers after you reconfigure Storage Foundation Cluster File System HA but before you reconfigure server-based I/O fencing for the application cluster.

See the *Veritas Cluster Server Administrator's Guide* for instructions to remove the application cluster information from the CP servers.

## CP server cannot bind to multiple IPs (2085941)

Coordination point server (CP server) binds only to a single virtual IP and listens on the same. Application clusters cannot access the CP server if it fails to establish connection to this virtual IP. Therefore, if the connection fails because of the subnet in which the virtual IP of the CP server exists, you cannot access the CP server even if there is another subnet through which the client can connect to the CP server over a different IP.

#### **Workaround:**

No known resolution for this issue.

# Issues related to Bundled agents

This section describes the known issues related to Bundled agents in this release.

# The vip service group added by cfsshare addvip command comes in FAULTED state (2556356).

When PingOptimize is set to 1 and no NetworkHosts is specified, NIC agent depends on packet count to report the health of the interface. If there is not enough traffic on the interface, NIC agent can report incorrect state of the interface.

## **Workaround:**

Any of the following workarounds should resolve the issue:

- Setting PingOptimize = 0. This will make NIC agent ping the broadcast address whenever there is no traffic on the interface
- Setting valid NetworkHosts value. This will make NIC agent to ping NetworkHosts to check health of status.

# An error message is displayed when the Options attribute is not specified for IPMultiNICB agent (2557189).

When the Options attribute for IPMultiNICB is not specified, the following error message is logged by the online entry point of IPMultiNICB agent:

```
V-16-10021-14446 IPMultiNICB:ipmnicb:online:Error in configuring IP
address
```
## **Workaround:**

The functionality is not affected by this error message.

# Application Agent does not handle a case when user is root, envfile is set, and shell is csh (2513774).

The Application Agent uses the system command to execute the Start/Stop/Monitor/Clean Programs for root user. This executes Start/Stop/Monitor/Clean Programs in sh shell, due to which there is an error when root user has csh shell and EnvFile is written as per the csh syntax.

#### **Workaround:**

Do not set csh as shell for root user. Use sh as shell for root instead.

# Issues related to VCS Engine

This section describes the known issues related to VCS Engine in this release.

## HAD dumps core when  $hagger$   $-\text{clear}$  is executed on a group in OFFLINE|FAULTED state and a resource in the fault path is waiting to go online (2536404).

When resources r2 and r3, online of resource r1 is initiated. Before OnlineTimeout, resources r2 and r3 fault. The sequence of fault detection is important i.e. first r2 and then r3. When fault of both resources is detected the group is in a OFFLINE|FAULTED state and resource r1 is waiting to go online. If hagrp -clear command is executed to clear the fault then HAD dumps core on all nodes due to assertion.

## **Workaround:**

Before clearing the fault, user should flush the pending online operation using hagrp  $-flimh$ .

#### In a VCS cluster that is deployed in a secure environment, VCS fails to authenticate users with an authentication broker that resides outside the VCS cluster (2272352).

For example, in LDAP-based authentication, if you install the LDAP client on a system that is not a VCS node, then you cannot use that system as an authentication broker to authenticate users on VCS nodes.

## **Workaround:**

Symantec has introduced the VCS\_REMOTE\_BROKER environment variable, which you can use to authenticate users on VCS nodes, with a remote broker. VCS\_REMOTE\_BROKER works only with non-root users, as the root user does not require authentication to run ha commands in a local cluster

## Issues related to installation

This section describes issues related to installation.

# installrp fails to install 5.1SP1 RP1 when the root user shell is set to csh (2523643)

VCS installation fails if super user (root) logged-in is using C shell (csh). Currently the installer does not support c-shell (/usr/bin/csh).

## **Workaround:**

Change your super-user (root) shell to shell (/usr/bin/sh) and retry the installation.

## Installer is unable to split a cluster that is registered with one or more CP servers (2110148)

Splitting a cluster that uses server-based fencing is currently not supported. You can split a cluster into two and reconfigure Storage Foundation Cluster File System HA on the two clusters using the installer.

For example, you can split a cluster clus1 into clus1A and clus1B. However, if you use the installer to reconfigure the Storage Foundation Cluster File System HA, the installer retains the same cluster UUID of clus1 in both clus1A and clus1B.

<span id="page-166-0"></span>If both clus1A and clus1B use the same CP servers for I/O fencing, then the CP server allows registration only from the cluster that attempts to register first. It rejects the registration from the cluster that attempts next. Thus, the installer reports failure during the reconfiguration of the cluster that uses server-based fencing.

## **Workaround:** None.

# Veritas Cluster Server 5.1 SP1 known issues

This section describes the known issues in 5.1 SP1.

## Issues related to installation

This section describes the known issues during installation and upgrade.

# Manual upgrade of VRTSvlic package loses keyless product levels (2115662)

If you upgrade the  $VRTSvlic$  package manually, the product levels that were set using vxkeyless may be lost. The output of the vxkeyless display command will not display correctly.

To prevent this, perform the following steps while manually upgrading the VRTSvlic package.

To manually upgrade the VRTSvlic package

1. Note down the list of products configured on the node for keyless licensing.

# vxkeyless display

- 2. Set the product level to NONE.
	- # vxkeyless set NONE
- 3. Upgrade the VRTSvlic package.

# swremove VRTSvlic

This step may report a dependency, which can be safely overridden.

swinstall -s 'pwd'

4. Restore the list of products that you noted in step 1.

# vxkeyless set product[|,product]

#### Installer assigns duplicate node ID during -addnode procedure

While performing an  $\text{-addnode}$  using a CPI installer to a cluster where a node has failed, VCS appends the new node with a duplicate node ID of its last node. This happens only to the cluster in which any but the last node has failed. In this case, /etc/llthost displays two nodes with same node IDs. This is because VCS assigns the node ID by simply counting the number of node entries without checking the assigned node IDs.

Workaround: Instead of running the CPI command, add the new node manually as described in the Veritas Cluster Server Installation Guide.

#### Issues with keyless licensing reminders after upgrading VRTSvlic (2141446)

After upgrading from 5.0.1 to 5.1SP1, some keyless licenses may be left in the system. As a result, you may see periodic reminders being logged if the VOM server is not configured.

This happens if you were using keyless keys before upgrading to 5.1SP1. After the upgrade, you install real keys and run  $v \times k$ eyless set NONE. In this case, the keyless licenses may not be completely removed and you see warning messages being logged after two months (if VOM server is not configured). This does not result in any functionality impact.

To resolve this issue, perform the following steps:

- 1. Note down the list of products configured on the node for keyless licensing. Run vxkeyless display to display the list.
- 2. Set the product level to *NONE* with the command:

# vxkeyless set NONE

3. Find and delete the keyless licenses left over in the system. To do this, perform the following steps for every key stored in /etc/vx/licenses/lic:

■ Verify if the key has VXKEYLESS feature Enabled using the following command:

# vxlicrep -k <license\_key> | grep VXKEYLESS

■ Delete the key if and only if VXKEYLESS feature is Enabled.

Note: When performing the search, do not include the .vxlic extension as part of the search string.

4. Restore the previous list of products with the command:

```
# vxkeyless set product1[|,product]
```
## The installer crashes when you add a node using the –addnode option

If you manually remove a node from a VCS cluster or SFRAC cluster and then add the node back to the cluster by using the installer, a duplicate node ID is created. The installer terminates abruptly.

Resolution: Add the node manually.

## Errors recorded in the swremove logs of VRTSgab during VCS upgrade from 4.1 to 5.0.1

When VCS is upgraded from 4.1 to 5.0.1 on HP-UX 11i v3 using the Veritas product installer, the installer reports errors for GAB and errors are recorded in the swremove logs related to VRTSgab. [1719136 ]

You can safely ignore these error messages.

## VCS agents dump core after the operating system is upgraded from HP-UX 11i v2 to HP-UX 11i v3 using the update-ux command

On PA-RISC architecture, the VCS agents (Oracle, Netlsnr, Sybase, SybaseBk, MultiNICB, and so on) may dump core after the operating system is upgraded from HP-UX 11i v2 to HP-UX 11i v3 using the update-ux command.[1630968]

This is because on HP-UX PA-RISC systems, the default thread stack size is limited to 64k. When the agent requires more than 64k stack memory, it may dump core due to SIGBUS error.

Workaround: Before running the update-ux command, edit the /opt/VRTSvcs/bin/vcsenv file to append following lines to it:

```
PLATFORM=`uname -s`
ARCHITECTURE=`uname -m`
if [ "${PLATFORM}" = "HP-UX" ] && [ "${ARCHITECTURE}" = "9000/800" ]; then
        PTHREAD_DEFAULT_STACK_SIZE=524288
```

```
export PTHREAD_DEFAULT_STACK_SIZE
```
 $f_i$ 

# Installer cannot split a cluster registered with one or more CP servers [2110148]

Splitting a cluster that uses server-based fencing is currently not supported. You can split a cluster into two and configure VCS on the two clusters using the installer.

For example, you can split a cluster Clus1 into clus1A and clus1B. However, if you use the installer to reconfigure the VCS, the installer retains the same cluster UUID of Clus1 in clus1A and clus1B. If both clust1A and clus1B use the same CP servers for I/O fencing, then the CP server allows registration only from the cluster that attempts to register first. It rejects the registration from the cluster that attempts next. Thus, the installer reports failure during the reconfiguration of the cluster that uses server-based fencing.

# Installer enters a loop when cluster is running in secure mode while configuring server-based fencing [2166599]

During server-based fencing configuration with a secure cluster, if  $v$ <sub>xfen</sub> fails to start and you retry server-based fencing configuration, the installer keeps asking to enter another system to enable security after you manually start VCS.

Workaround: When  $v \times f$  fails to start in customized mode for server-based fencing with a secure cluster, do not choose to retry configuring fencing. Select the default option and vxfen starts in disabled mode. You can also retry fencing configuration using -fencing option.

# Issues related to any OS or supported technology

# NFS cluster I/O fails when storage is disabled

The I/O from the NFS clusters are saved on a shared disk or a shared storage. When the shared disks or shared storage connected to the NFS clusters are disabled, the I/O from the NFS Client fails and an I/O error occurs.

Workaround: If the application exits (fails/stops), restart the application.

# Operational issues for VCS

# Volumes outside of VCS controlthat aremountlocked cannot be unmounted without specifying the key

If a VxFS file system has "mntlock=key" in its mount options, then you cannot unmount the file system without specifying the key. Groups having DiskGroup resources configured with UmountVolumes set, may fail to switch or failover if the volumes are mount locked. [1276594]

# Saving large configuration results in very large file size for main.cf

If your service groups have a large number resources or resource dependencies, and if the PrintTree attribute is set to 1, saving the configuration may cause the configuration file to become excessively large in size and may impact performance. [616818]

Workaround: Disable printing of resource trees in regenerated configuration files by setting the PrintTree attribute to 0.

# AutoStart may violate limits and prerequisites load policy

The load failover policy of Service Group Workload Management may be violated during AutoStart when all of the following conditions are met: [251660]

- More than one autostart group uses the same Prerequisites.
- One group, G2, is already online on a node outside of VCS control, and the other group, G1, is offline when VCS is started on the node.
- The offline group is probed before the online group is probed.

In this scenario, VCS may choose the node where group G2 is online as the AutoStart node for group G1 even though the Prerequisites load policy for group G1 is not satisfied on that node.

Workaround: Persistently freeze all groups that share the same Prerequisites before using the hastop -force command to stop the cluster or node where any such group is online. This workaround is not required if the cluster or node is stopped without the force option.

## Trigger not invoked in REMOTE\_BUILD state

In some situations, VCS does not invoke the injeopardy trigger if the system is a REMOTE BUILD state. VCS fires the trigger when the system goes to the RUNNING state.

## The hagetcf script reports an error

Running the hagetcf script to gather information about the VCS cluster generates the following error:

tar: cannot stat ./var/VRTSvcs/log/.\*A.log. Not dumped.

Workaround: This message may be safely ignored.

## Node cannot join cluster because port v is not ready for configuration

This behavior is observed when a node leaves a cluster and another node tries to join the cluster at the same time. If the GAB thread is stuck in another process, the new node cannot join the cluster and GAB logs the following warning:

```
GAB WARNING V-15-1-20126 Port v not ready
for reconfiguration, will retry.
```
#### Using the coordinator attribute

This release contains an attribute for disk groups called coordinator, which configures disks as coordinator disks by the I/O fencing driver. Setting the attribute prevents the coordinator disks from being reassigned to other disk groups. See the Veritas Volume Manager documentation for additional information about the coordinator attribute.

The attribute requires that the disk group contain an odd number of disks. Symantec recommends that you use only three coordinator disks. Using more (five or seven) disks may result in different subclusters.

# Some alert messages do not display correctly

The following alert messages do not display correctly [612268]:

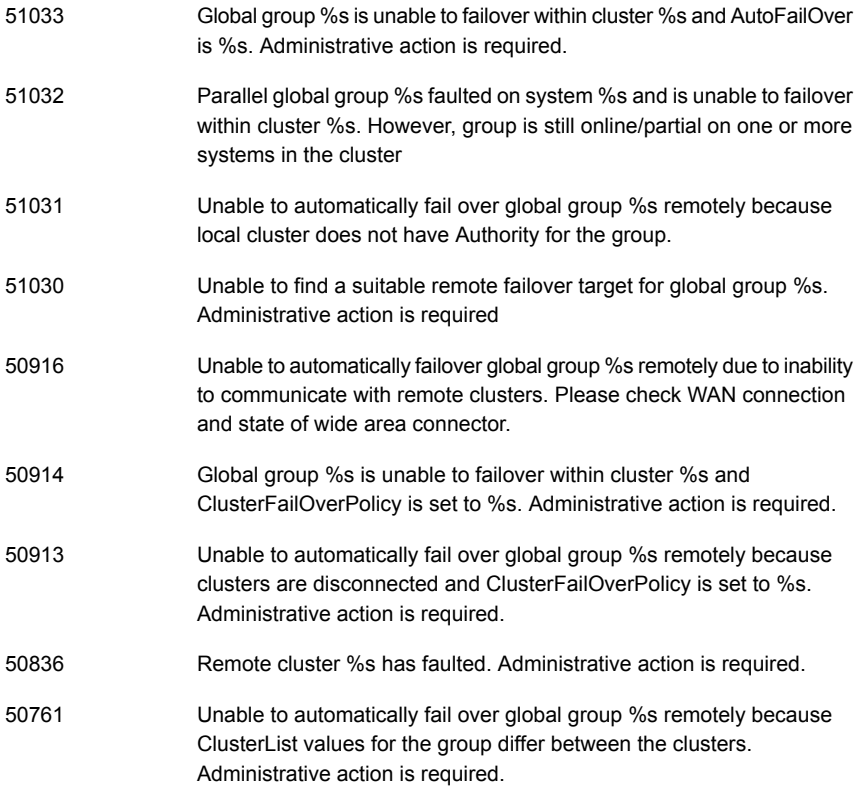

#### Issues with configuration of resource values

If you configure a resource that has more than 425 values in its **ArgListValues**, the agent managing that resource logs a message such as:

```
VCS WARNING V-16-2-13806 Thread(1437547408) ArgListValues overflow;
Cannot append values more than upper limit of (425).
```
Normally, the number of values in **ArgListValues** for a resource must not exceed 425. However, in case of a keylist, association or vector type of attribute appears in the ArgList for a resource-type. Since these attributes can take multiple values, there is a chance for the resource values in **ArgListValues** to exceed 425.

#### Issues with bunker replay

When ClusterFailoverPolicy is set to Auto and the AppGroup is configured only on some nodes of the primary cluster, global cluster immediately detects any system fault at the primary site and quickly fails over the AppGroup to the remote site. VVR might take longer to detect the fault at the primary site and to complete its configuration changes to reflect the fault.

This causes the RVGPrimary online at the failover site to fail and the following message is displayed:

RVGPrimary:RVGPrimary:online:Diskgroup bunkerdgname could not be imported on bunker host hostname. Operation failed with error 256 and message VxVM VVR vradmin ERROR V-5-52-901 NETWORK ERROR: Remote server unreachable...

Timestamp VCS ERROR V-16-2-13066 (hostname) Agent is calling clean for resource(RVGPrimary) because the resource is not up even after online completed.

Resolution: To ensure that global clustering successfully initiates a bunker replay, Symantec recommends that you set the value of the OnlineRetryLimit attribute to a non-zero value for RVGPrimary resource when the primary site has a bunker configured.

#### Volume group can cause concurrency violation under VCS control

When you restart the system, it causes automatic activation of the LVM volume groups. The LVM volume can cause concurrency violation issue for VCS if they are under VCS control.

To avoid this issue, you must disable auto-activation of the volume groups. Set the AUTO VG ACTIVATE variable to 0 in /etc/lvmrc file, using the following command:

```
# cat /etc/lvmrc |grep AUTO_VG_ACTIVATE
# AUTO VG ACTIVATE and RESYNC which are required by the script in /sbin/lvmrc
# AUTO VG ACTIVATE flag to 0 and customizing the function
# set AUTO_VG_ACTIVATE to 0.
AUTO_VG_ACTIVATE=0
```
Note: This routine is executed only if AUTO VG ACTIVATE is set to 1.

#### The swverify command displays a note

When you run swverify on HP-UX systems with VCS 5.1SP1 installation, the system displays the following note:

Note: Volatile file "/var/VRTSat/.VRTSat/Profile/vxatdlog.conf"

You can ignore this note as it does not affect the working of VCS. Do not regard it as an error or a warning.

#### The CmdServer process may not start in IPv6 environments in secure clusters

In an IPv6 environment on secure clusters, the CmdServer process may not start. In addition, security may not function correctly. If it does not start on a particular node, modify that node's /etc/hosts file so that the localhost resolves to ::1.

Workaround: In the /etc/hosts file, add the following:

::1 localhost

#### Saving large configuration results in very large file size formain.cf[616818]

If your service groups have a large number resources or resource dependencies, and if the PrintTree attribute is set to 1, saving the configuration may cause the configuration file to become excessively large in size and may impact performance.

Workaround: Disable printing of resource trees in regenerated configuration files by setting the PrintTree attribute to 0.

#### Issues related to the VCS engine

#### LinkHbStatus does not reflect the link status correctly

After disabling the LLT links of a node, the LinkHbStatus does not reflect the 'DOWN' flag for that node in 'hasys -disp'.[1831129]

# Engine may hang in LEAVING state

When the hares -online command is issued for a parent resource when a child resource faults, and the hares -online command is followed by the hastop -local command on the same node, then the engine transitions to the leaving state and hangs.

Workaround: Issue the hastop -local -force command.

# Timing issues with AutoStart policy

Consider a case where the service group is offline and engine is not running on node 1. If you restart the engine on node 1 after HAD is killed on node 2 and before the engine is restarted on node 2, then VCS does not initiate the autostart policy of the group.

# On a default OEL4U4 install, VCS kernel components cannot start up

By default, OEL4U4 systems boot up in Xen-enabled kernels.

```
# uname -a
```

```
Linux host1 2.6.18-164.el5xen #1 SMP Thu March 4 04:41:04 EDT 2010
x86_64 x86_64 x86_64 GNU/Linux
```
However, VCS kernel modules are built only for the non-Xen kernels:

```
# cat kvers.lst
2.6.18-8.el5v
2.6.18-8.el5
```
Workaround: Set up your system for booting into the non-Xen kernels. For instructions, refer to the OS vendor's documentation.

## New nodes get added to SystemList and AutoStartList attributes of ClusterService even if AutoAddSystemToCSG is disabled

The AutoAddSystemToCSG attribute determines whether the newly joined or added systems in a cluster become part of the SystemList of the ClusterService service group if the service group is configured. The value 1 (default) indicates that the new systems are added to SystemList of ClusterService. AutoAddSystemToCSG has an impact only when you execute the hasys –add command or when a new node joins the cluster. [2159139]

However, when you use the installer to add a new node to the cluster, the installer modifies the SystemList and AutoStartList attributes irrespective of whether AutoAddSystemToCSG is enabled or disabled. The installer adds the new system to the SystemList and AutoStartList. To add nodes, the installer uses the following commands that are not affected by the value of AutoAddSystemToCSG:

```
# hagrp –modify ClusterService SystemList –add newnode n
# hagrp –modify ClusterService AutoStartList –add newnode
```
#### **Workaround**

The installer will be modified in future to prevent automatic addition of nodes to SystemList and AutoStartList.

As a workaround, use the following commands to remove the nodes from the SystemList and AutoStartList:

```
# hagrp –modify ClusterService SystemList –delete newnode
# hagrp –modify ClusterService AutoStartList –delete newnode
```
#### VCS fails to go to the running state on HP-UX 11.31 with March 2011 release

Due to a regression caused by the patch PHKL\_41700 (QXCR1001078659) that went into HP-UX 11.31 March 2011 release, the select() call takes long time to return from 'timeout sleep'. Due to this, \_had misses the heartbeat with GAB resulting in SIGABRT by GAB. [2287383]

Workaround: You must tune 'hires timeout enable' kernel parameter to 1 before starting the cluster. Run the following command to set this variable to 1:

```
# kctune hires timeout enable=1
```
Note: HP has delivered the resolution for this issue via PHKL\_41967 patch post the March 2011 release.

#### Issues related to the bundled agents

#### Application agent cannot monitor kernel processes

Application agent cannot monitor processes which have wildcard characters that give a special meaning to grep command. [1232043]

#### RemoteGroup agent's monitor function may time out when remote system is down

If a RemoteGroup agent tries to connect to a system (specified as IpAddress) that is down, the monitor function of the RemoteGroup agent times out for the resource. [1397692]

#### LVMVolumeGroup resources do not depend on DiskReservation resources

An LVMVolumeGroup resource does not depend on a DiskReservation resource. [1179518]

# Problem in failing over the IP resource

When a system panics, the IP address remains plumbed to the system for a while. In such a case, VCS may not succeed in failing over the IP resource to another system. This can be observed when a system panics during I/O Fencing.

Workaround: Increase the value of the OnlineRetryLimit attribute for the IP resource type.

# LVMLogicalVolume agent may hang

The LVMLogicalVolume agent may hang in some situations, depending on the value of the IOTimeout attribute. Symantec recommends using the LVMCombo agent instead of the LVMLogicalVolume and LVMVolumeGroup agents.

# LVM agents do not detect disconnected cable

LVM commands continue to function correctly when the cable to disks is pulled. The LVM agent does not detect a fault in this situation.

# MultiNICB agent on fails with IPv6 protocol if no network is specified

Description: If you configure MultiNICB agent with IPv6 protocol without specifying a host or by only specifying non-reachable hosts in NetworkHosts, the agent keeps switching the active interface.

Workaround: You must specify at least one reachable host in the NetworkHosts attribute.

# MultiNICB resource goes to faulted state if you do not set the NetworkHosts attribute for IPv6 protocol

While using MultiNICB resource with interfaces configured with IPv6 protocol, the resource goes into faulted state if NetworkHosts attribute is not configured. [2132685]

Workaround: Set the NetworkHosts attribute for IPv6.

## Issues related to global service groups

This section covers the issues related to global service groups.

## Switch across clusters may cause concurrency violation

If you try to switch a global group across clusters while the group is in the process of switching across systems within the local cluster, then the group may go online on both the local and remote clusters. This issue affects only global groups. Local groups do not experience this behavior.

Workaround: Ensure that the group is not switching locally before attempting to switch the group remotely.

## Global service group does not go online on AutoStart node

At cluster startup, if the last system where the global group is probed is not part of the group's AutoStartList, then the group does not AutoStart in the cluster. This issue affects only global groups. Local groups do not display this behavior.

Workaround: Ensure that the last system to join the cluster is a system in the group's AutoStartList.

# Declare cluster dialog may not display highest priority cluster as failover target

When a global cluster fault occurs, the Declare Cluster dialog enables you to fail groups over to the local cluster. However, the local cluster may not be the cluster assigned highest priority in the cluster list.

Workaround: To bring a global group online on a remote cluster, do one of the following:

- From the Java Console, right-click the global group in the Cluster Explorer tree or Service Group View, and use the Remote Online operation to bring the group online on a remote cluster.
- From the Web Console, use the Operations links available on the Service Groups page to bring the global group online on a remote cluster.

## Issues related to the VCS database agents

## Issues related to the VCS Agent for DB2

This section covers issues related to the VCS agent for DB2.

#### awk error message

On IA-64, the default awk command may produce this error: Input line /usr/bin:/bin:/usr/s cannot be longer than 3,000 bytes. The source line number is 1.

Workaround: Install GNU awk.

## Issues related to the VCS Agent for Oracle

This section covers the issues related to the VCS agent for Oracle.

#### NOFAILOVER action specified for certain Oracle errors

The Veritas High Availability agent for Oracle provides enhanced handling of Oracle errors encountered during detailed monitoring. The agent uses the reference file oraerror.dat, which consists of a list of Oracle errors and the actions to be taken.

See the *Veritas Cluster Server Agent for Oracle Installation and Configuration Guide* for a description of the actions.

Currently, the reference file specifies the NOFAILOVER action when the following Oracle errors are encountered:

ORA-00061, ORA-02726, ORA-6108, ORA-06114

The NOFAILOVER action means that the agent sets the resource's state to OFFLINE and freezes the service group. You may stop the agent, edit the oraerror.dat file, and change the NOFAILOVER action to another action that is appropriate for your environment. The changes go into effect when you restart the agent.

Health check may not work for Oracle 10g R1 and 10g R2

For Oracle 10g R1 and 10g R2, if you set MonitorOption to 1, health check monitoring may not function when the following message is displayed [589934]:

Warning message - Output after executing Oracle Health Check is: GIM-00105: Shared memory region is corrupted.

Workaround: Set MonitorOption to 0 to continue monitoring the resource.

Health check monitoring is not supported for Oracle 11g R1 and 11g R2

The Oracle agent with 11g R1 and 11g R2 does not support Health check monitoring using the MonitorOption attribute. If the database is 11g R1 or 11g R2, the MonitorOption attribute for Oracle resource should be set to 0.

Intentional Offline feature is not supported for Oracle 11g R1 and 11g R2

The Oracle agent with 11g R1 and 11g R2 database does not support the Intentional Offline feature.

Pfile or SPfile is not supported on ASM diskgroups

The ASMInst agent does not support pfile or spfile for ASM Instance on ASM diskgroups in 11g R2. Symantec recommends you to store the file on the local file system.

ASM instance does not unmount VxVM volumes after ASMDG resource is offline

In configurations where ASMInstance resource is part of a separate parallel service group, the ASM instance does not unmount the volumes even after the ASMDG resource is taken offline. Therefore, the Volume resource cannot be taken offline. This issue occurs when you use VxVM volumes as ASM disk groups. [918022]

Workaround: Configure the ASMInstance resource as part of the failover service group where ASMDG resource is configured.

VCS agent for Oracle: Health check monitoring is not supported for Oracle database 11g R1 and 11g R2 (1985055)

Health check monitoring is not supported for Oracle database 11g R1 and 11g R2.

Workaround: Set MonitorOption attribute for Oracle resource to 0.

VCS agent for Oracle: Make sure that the ohasd has an entry in the init scripts

Make sure that the ohasd process has an entry in the init scripts so that when the process is killed or the machine is rebooted, this automatically restarts the process.[1985093]

Workaround: Respawn of ohasd process. Add the ohasd process in the/etc/inittab file to ensure that this process is automatically restarted when killed or the machine is rebooted.

VCS agent for Oracle: Intentional Offline does not work

Due to issues with health check monitoring, Intentional Offline does not work for VCS agent for Oracle.

## Issues related to the Cluster Manager (Java Console)

This section covers the issues related to the Cluster Manager (Java Console).

## 32-bit JRE requirement

This release requires the installation of the 32-bit JRE ibm-java-ppc-jre-6.0-6.0.ppc. (1870929)

# Cluster Manager (Java Console) may display an error while loading templates

You can access the Template View in the Cluster Manager from the Tools > Templates menu. If you have Storage Foundation configured in a VCS cluster setup, the following error may occur while the Cluster Manager loads the templates. (1433844)

VCS ERROR V-16-10-65 Could not load :- /etc/VRTSvcs/Templates/DB2udbGroup.tf

Workaround: Ignore the error.

## Exception when selecting preferences

On Windows systems, selecting the Java (Metal) look and feel of the Java Console may cause a Java exception. [585532]

Workaround: After customizing the look and feel, close restart the Java Console.
#### Java Console errors in a localized environment

When connected to cluster systems using locales other than English, the Java Console does not allow importing resource types or loading templates from localized directories. [585532]

Workaround: The workaround is to copy the types files or templates to directories with english names and then perform the operation.

#### Printing to file from the VCS Java Console throws exception

VCS Java Console and Help throw an exception while printing to a file from a system that does not have a printer configured. Also, the content is not written to the file.

Workaround: Before printing, make sure at least one printer is configured on the system where the VCS Java Console is launched.

#### Common system names in a global cluster setup

If both local and remote systems have a common system name in a global cluster setup, group operations cannot be performed on those systems using the Java console.

Workaround: Use command-line interface to perform group operations.

#### Some Cluster Manager features fail to work in a firewall setup

In certain environments with firewall configurations between the Cluster Manager and the VCS cluster, the Cluster Manager fails with the following error message [1392406]:

V-16-10-13 Could not create CmdClient. Command Server may not be running on this system.

Workaround: You must open port 14150 on all the cluster nodes.

#### Issues related to VCS Simulator

This section covers the issues related to VCS Simulator.

#### Simulator clusters with Windows configurations fail to start on UNIX host platforms

The following clusters are affected: Win\_Exch\_2K3\_primary, Win\_Exch\_2K3\_secondary, Win\_Exch\_2K7\_primary, Win\_Exch\_2K7\_secondary, WIN\_NTAP\_EXCH\_CL1, WIN\_NTAP\_EXCH\_CL2, Win\_SQL\_Exch\_SiteA, Win\_SQL\_Exch\_SiteB, WIN\_SQL\_VVR\_C1, WIN\_SQL\_VVR\_C2. [1363167]

Workaround: For each of these clusters, there is a separate directory named after the cluster under the VCS Simulator installation directory

C:\Program Files\VERITAS\VCS Simulator on Windows

/opt/VRTScssim on Unix

Perform the following steps:

- Navigate to the conf/config directory under this cluster specific directory.
- Open the types.cf file in an editor and change all instances of the string "i18nstr" to "str".
- Open the SFWTypes.cf file in an editor if it exists in this directory and change all instances of the string "i18nstr" to "str".
- Repeat these steps for the following files if they exist: MSSearchTypes.cf, SQLServer2000Types.cf, ExchTypes.cf, SRDFTypes.cf.

#### VCS Simulator does not start on Windows systems

On Windows systems, starting VCS Simulator displays an error that the required MSVCR70.DLL is not found on the system. [859388]

Workaround: Run the following command:

set PATH=%PATH%;%VCS SIMULATOR HOME%\bin;

Or append %VCS\_SIMULATOR\_HOME%\bin; to PATH environment variable.

#### Error in LVMVolumeNFSGroup template for AIX

In the VCS Simulator, the AIX NFS cluster gives error while loading the LVMVolumeGroupNFS template. [1363967]

This problem can also affect real AIX clusters if they try to load this template.

Workaround: For the Simulator, navigate to the Templates/aix directory under the VCS Simulator installation directory (C:\Program Files\VERITAS\VCS Simulator on Windows, /opt/VRTScssim on Unix). Open the LVMVolumeNFSGroup.tf file and look for all instances of the MajorNumber = "". Remove the empty double-quotes and set the correct integer value for MajorNumber.

For real clusters, make identical changes to /etc/VRTSvcs/Templates/LVMVolumeNFSGroup.tf.

#### VCS 5.0.1 Rolling Patch 1 known issues

The VCS issues in this release are as follows:

■ The ASMInst agent does not support pfile or spfile for the ASM Instance on the ASM diskgroups in 11g Release 2. Symantec recommends that you store the file on the local file system. [1975010]

■ The VRTSperl patch takes more than 10 minutes to install on an HP Integrity system node:

On an HP Integrity system node, installing the VRTSperl patch takes more than 10 minutes and requires that VCS is offline during this period. The installation time may vary based on the configuration of the machine on which the VRTSperl patch is being installed.

#### Issues related to AMF driver

#### AMF driver fails to unload with the Mount Agent running

If Mount Agent uses IMF to monitor mounts of type VxFS, then you cannot unload AMF driver as long as Mount Agent is running. [2262747]

Workaround: Stop the mount agent before you unload the AMF driver.

#### Startup or shutdown failure messages reported for LLT, GAB, VXFEN, and VCSMM

If you need to reboot the system when you install SF Oracle RAC, the init scripts for LLT, GAB, VXFEN, and VCSMM report start or stop failure messages. This is because SF Oracle RAC is not yet configured and the required configuration files are not yet generated for these components. These messages may be ignored. [1666327]

#### Issues related to I/O fencing

This section covers the known issues related to I/O fencing in this release.

#### All nodes in a sub-cluster panic if the node that races for I/O fencing panics

At the time of a network partition the lowest node in each sub-cluster races for the coordination points on behalf of that sub-cluster. If the lowest node is unable to contact a majority of the coordination points or the lowest node itself unexpectedly panics during the race, then all the nodes in that sub-cluster will panic. [1965954]

#### Preferred fencing does not work as expected for large clusters in certain cases

If you have configured system-based or group-based preferred fencing policy, preferred fencing does not work if all the following cases are true:

- The fencing setup uses customized mode with one or more CP servers.
- The application cluster has more than eight nodes.
- The node weight for a single node (say sys1 with node id 0) is more than the sum total of node weights for the rest of the nodes.

■ A network fault occurs and the cluster partitions into two with the single node (sys1) on one part and the rest of the nodes on the other part.

Under such circumstances, for group-based preferred fencing, the single node panics even though more high priority services are online on that node. For system-based preferred fencing, the single node panics even though more weight is assigned to the node. [2161816]

See the *Veritas Storage Foundation for Oracle RAC Administrator's Guide* for more information on preferred fencing.

#### Reconfiguring SF Oracle RAC with I/O fencing fails if you use the same CP servers

When you reconfigure an application cluster that uses server-based I/O fencing (customized fencing mode), the installer does not remove the application cluster information from the CP servers before the reconfiguration. As a result, if you reconfigure the application cluster and choose to configure I/O fencing in customized mode using the same CP servers, then reconfiguration of server-based fencing for the application cluster fails. [2076240]

Workaround: Manually remove the application cluster information from the CP servers after you reconfigure SF Oracle RAC but before you reconfigure server-based I/O fencing for the application cluster.

See the *Veritas Cluster Server Administrator's Guide* for instructions to remove the application cluster information from the CP servers.

#### CP server cannot bind to multiple IPs (2085941)

Coordination point server (CP server) binds only to a single virtual IP and listens on the same. Application clusters cannot access the CP server if it fails to establish connection to this virtual IP. Therefore, if the connection fails because of the subnet in which the virtual IP of the CP server exists, you cannot access the CP server even if there is another subnet through which the client can connect to the CP server over a different IP.

Resolution: No known resolution for this issue.

#### Issues related to Symantec Product Authetication Service with

This section covers the issues related to Symantec Product Authentication Service with VCS.

#### The atldapconf command fails if the user in the Active Directory does not belong to any group

While using the atldapconf command, the user group must be specified. [1596332]

#### Output of addldapdomain returns error

The output of addldapdomain returns an error and the help contains incorrect information [ 1589886 ]

#### The vcsat and cpsat commands may appear to be hung

The following commands may appear to be hung when you invoke them from the command shell:

- /opt/VRTScps/bin/cpsat
- /opt/VRTSvcs/bin/vcsat

This issue occurs when the command requires some user interaction. [1841185] Workaround:

- To fix the issue for vcsat, run the commands as follows:
	- # export EAT\_HOME\_DIR=/opt/VRTSvcs
	- # /opt/VRTSvcs/bin/vssatvcs *command\_line\_argument*
	- # unset EAT\_HOME\_DIR
- To fix the issue for cpsat, run the commands as follows:
	- # export EAT\_HOME\_DIR=/opt/VRTScps
	- # /opt/VRTScps/bin/vssatcps *command\_line\_argument*
	- # unset EAT\_HOME\_DIR

#### Verification for VRTSat package or patch returns errors

If you run swverify command on VRTSat package or patch, the command returns errors for missing files on VRTSat.CLIENT-PA32. [1244204]

Workaround: This message may be safely ignored.

#### The ASMInstAgent does not support having pfile/spfile for the ASM Instance on the ASM diskgroups

The ASMInstAgent does not support having pfile/spfile for the ASM Instance on the ASM diskgroups.

Workaround:

Have a copy of the pfile/spfile in the default \$GRID\_HOME/dbs directory to make sure that this would be picked up during the ASM Instance startup.

#### Errors observed during partial upgrade of SFHA

While upgrading the VCS packages during an SFHA upgrade from 5.0 MP3 RP2 to 5.1SP1, CPI failed to uninstall the I/O fencing packages (VRTSvxfen, VRTSllt, and VRTSgab). [1779129]

**Workaround** 

Before upgrading SFHA from 5.0 MP3 RP2 to 5.1SP1, you must apply the I/O fencing hotfix 5.0MP3RP2HF2.

### Veritas Storage Foundation for Oracle RAC known issues

The known issues in SF Oracle RAC are as follows:

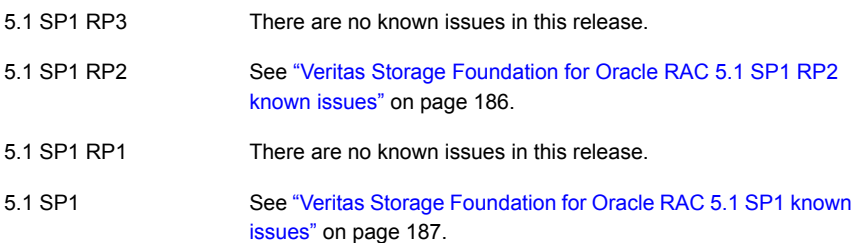

### <span id="page-185-0"></span>Veritas Storage Foundation for Oracle RAC 5.1 SP1 RP2 known issues

This section describes the known issues in SF Oracle RAC 5.1 SP1 RP2.

#### Oracle Grid Infrastructure processes fail in 11.2.0.1 (2937578)

The Oracle Grid Infrastructure process  $\text{crsd}$ ,  $\text{bin}$  fails with the following symptoms:

#### # **\$GRID\_HOME/log/<node>/alert<node>.log**

```
2010-12-05 09:58:48.176 [/ocw/grid/bin/orarootagent.bin(1372166)]
CRS-5822:Agent '/ocw/grid/bin/orarootagent_root' disconnected from server.
Details at (:CRSAG F00117:) in /ocw/grid/log/racnode2/agent/crsd/\
orarootagent_root/orarootagent_root.log.
2010-12-05 09:58:48.361 [ohasd(290984)]CRS-2765:
Resource 'ora.crsd' has failed on server 'node2'.
2010-12-05 09:58:51.273 [crsd(1581252)]CRS-1012:
The OCR service started on node node2.
```
#### **Workaround:** Apply the Oracle patch 11814167.

For more information, see the Oracle Metalink document: 1326008.1

### <span id="page-186-0"></span>Veritas Storage Foundation for Oracle RAC 5.1 SP1 known issues

The known issues in 5.1SP1 release are as follows:

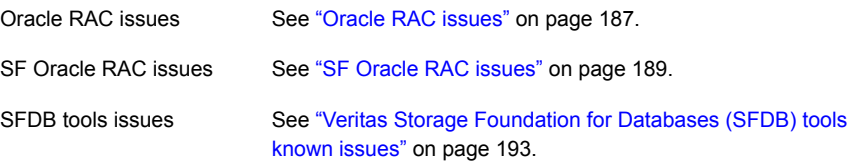

#### <span id="page-186-1"></span>Oracle RAC issues

This section lists the known issues in Oracle RAC.

#### Oracle Grid Infrastructure installation may fail with the SF Oracle RAC installer

When you run the installsfrac -configure command to install Oracle Grid Infrastructure for Oracle RAC 11g Release 2, the installation may fail with the following error:

[INS-20702] Unexpected Internal driver error

**Workaround:** Export the OUI\_ARGS environment variable, before you run the SF Oracle RAC installation program:

export OUI\_ARGS=-ignoreInternalDriverError

For more information, see the Oracle Metalink document: 970166.1

#### During installation or system startup, Oracle Grid Infrastructure may fail to start

After successful installation of Oracle RAC 11g Release 2 Grid Infrastructure, while executing the  $_{\text{root}}$ , sh script, ohasd may fail to start. Similarly, during system startup, Oracle Grid Infrastructure may fail to start though the VCS engine logs may indicate that the cssd resource started Oracle Grid Infrastructure successfully.

The following message may be displayed on running the strace command:

```
# /usr/bin/strace -ftt -p pid_of_ohasd.bin
14:05:33.527288 open("/var/tmp/.oracle/npohasd", O_WRONLY <unfinished ...>
```
For possible causes and workarounds, see the Oracle Metalink document: 1069182.1

#### Oracle Cluster Verification utility fails during the installation of the Oracle Grid Infrastructure software

The Oracle Cluster Verification utility fails during the installation of the Oracle Grid Infrastructure software.If the failure indicates that the OCR and vote device locations are not shared, ignore the message.

#### Oracle VIP Configuration Assistant fails with an error message

During Oracle RAC 10g Release 2 installation, the VIP Configuration Assistant may fail with the following error message:

```
The given interface(s), "" is not public.
Public interfaces should be used to configure virtual IPs.
```
This message appears only when the VIP is not from the regular public IP range (for example, 200.). [1182220]

Workaround: Invoke the vipca utility manually as the superuser.

```
# export DISPLAY=nebula:0.0
```

```
# $CRS_HOME/bin/vipca
```
#### Oracle Cluster Verification utility displays a warning message

During the final stage of Oracle RAC 10g Release 2 installation, you may receive a warning message with the Oracle Cluster Verification utility.

For example:

```
Utility
```

```
============================================================
OUI-25031: Some of the configuration assistants failed. It is
strongly recommended that you retry the configuration
assistants at this time. Not successfully running any "
Recommended" assistants means your system will not be correctly
configured.
1. Check the Details panel on the Configuration Assistant Screen
to see the errors resulting in the failures.
2. Fix the errors causing these failures.
3. Select the failed assistants and click the 'Retry' button
to retry them.
============================================================
```
Workaround: You may safely ignore this message if the cluster is operating satisfactorily.

#### <span id="page-188-0"></span>SF Oracle RAC issues

This section lists the known issues in SF Oracle RAC for this release.

#### Miscalculated file set usage (2123429)

When file set quotas are enabled, it may be possible for VxFS to get into a state where it thinks a very large number of blocks are allocated to checkpoints. This issue can be seen using the fsckptadm command:

```
# fsckptadm getquotalimit /mnt1
```

```
Filesystem hardlimit softlimit usage action_flag
/mnt1 10000 10000 18446744073709551614
```
This could cause writes to checkpoints to fail. It could also trigger the removal of removable checkpoints.

#### **Workaround**

If this occurs, disabling and re-enabling file set quotas causes VxFS to recalculate the number of blocks used by checkpoints:

```
# fsckptadm quotaoff /mnt1
# fsckptadm quotaon /mnt1
# fsckptadm getquotalimit /mnt1
Filesystem hardlimit softlimit usage action_flag
/mnt1 10000 10000 99
```
#### Multiple CFSmount resources are in a single service group they may not all come online after a reboot (2164670)

In some cases when multiple CFSmount resources are in a single service group they may not all come online after a reboot. You will need to manually bring them online after a reboot.

#### **Workaround**

Create a resource dependency between the various CFSmount resources.

#### Installer is unable to split a cluster that is registered with one or more CP servers

Splitting a cluster that uses server-based fencing is currently not supported. [2110148]

You can split a cluster into two and reconfigure SF Oracle RAC on the two clusters using the installer. For example, you can split a cluster *clus1* into *clus1A* and *clus1B*.

However, if you use the installer to reconfigure the SF Oracle RAC, the installer retains the same cluster UUID of *clus1* in both *clus1A* and *clus1B*. If both *clus1A* and *clus1B* use the same CP servers for I/O fencing, then the CP server allows

registration only from the cluster that attempts to register first. It rejects the registration from the cluster that attempts next. Thus, the installer reports failure during the reconfiguration of the cluster that uses server-based fencing.

Workaround: None.

#### CVMVolDg agent may fail to deport CVM disk group (2081221)

The CVM disk group is deported based on the order in which the CVMVolDg resources are taken offline. If the CVMVolDg resources in the disk group contain a mixed setting of 1 and 0 for the **CVMDeportOnOffline** attribute, the disk group is deported only if the attribute value is 1 for the last CVMVolDg resource taken offline. If the attribute value is 0 for the last CVMVolDg resource taken offline, the disk group is not deported.

**Workaround:** If multiple CVMVolDg resources are configured for a shared disk group, set the value of the CVMDeportOnOffline attribute to 1 for all of the resources.

#### Deporting issues with shared disk groups

If you manually deport a shared disk group, the CVMVolDg agent does not automatically reimport it as a shared disk group. You must manually reimport it as a shared disk group.

#### Stopping cluster nodes configured with I/O fencing

The I/O fencing feature protects against data corruption resulting from a failed cluster interconnect or "split brain."

For more information, see *Veritas Cluster Server User's Guide*.

I/O fencing uses SCSI-3 Persistent Reservation keys to implement data protection. The software places keys on I/O fencing coordinator and data disks. The administrator must be aware of several operational changes needed when working with clusters protected by I/O fencing. Specific shutdown procedures ensure keys are removed from coordinator disks and data disks to prevent possible difficulties with subsequent cluster startup. Using the reboot command rather than the shutdown command bypasses shutdown scripts and can leave keys on the coordinator and data disks. Depending on the order of reboot and subsequent startup events, the cluster might warn of a possible split brain condition and fail to start up.

Workaround: Use the shutdown command instead of the reboot command to perform a graceful reboot for systems.

# /usr/sbin/shutdown -r now

#### Stopping VCS does not unregister port f from GAB membership

In an SF Oracle RAC cluster with all the CFS resources under VCS control, when you stop VCS, all the CFS resources must go down cleanly and CFS must unregister port f from GAB membership. Oracle RAC 10g Clusterware does not clean up all its processes when it is stopped. Now, when you stop VCS, all the CFS resources go down. However, due to the left over Oracle processes, CFS does not unregister port f from GAB membership.

Workaround: Perform the following steps to bring down port f.

#### To bring down port f

1 Kill all the Oracle processes.

# **kill -9 'ps -u oracle|awk '{print \$1}'`**

2 Verify that all CFS file systems are unmounted.

```
# mount | grep cluster
```
- 3 Unregister port f from GAB membership.
	- # **fsclustadm cfsdeinit**

#### DBED features are not integrated with GCO

DBED features are not integrated with Global Cluster Option (GCO). After GCO migration, be aware that DBED features will not be functional. [1241070]

#### Issue with format of the last 8-bit number in private IP addresses

The PrivNIC/MultiPrivNIC resources fault if the private IP addresses have a leading 0 in any of the octets that comprise the IP address, for example X.X.X.01 or X.X.0X.1. or X.0X.X.1 or 0X.X.X.1, where X is an octet of the IP address. [1164506]

When you configure private IP addresses for Oracle Clusterware, ensure that the IP addresses have a format as displayed in the following two-node example:

- On galaxy: 192.168.12.1
- On nebula: 192,168,12,2

Confirm the correct format by viewing the PrivNIC or MultiPrivNIC resource in the /etc/VRTSvcs/conf/config/main.cf file.

#### Node join can lead to hang if an upgrade of the cluster protocol version is in progress (2103567)

If you attempt to join a node to the cluster while Cluster Volume Manager (CVM) is upgrading the cluster protocol version, the system may hang. This issue occurs if the node is attempting to join the cluster after you issue the  $v\tt xdctl$  upgrade command to upgrade the CVM cluster.

#### **Work-around:**

Avoid joining a new node to the cluster until the CVM cluster upgrade is completed.

#### When master node loses access to complete storage, detached sites remain in RECOVER state even after reattaching and recovering the sites

In a campus cluster environment, if the master node loses access to complete storage, all but one of the sites is detached and the DCO volumes may get detached if the dgfailpolicy is set to dgdisable. If the detached sites are reattached and recovered, the site still remains in RECOVER state. [1828142]

Workaround: Change the status of the site as described in the following procedure to resolve the issue.

#### To change the status of the site

- 1 Log onto the CVM master node.
- 2 Reattach the detached sites:

```
# vxdg -g dg_name reattachsite site_name
```
The site remains in RECOVER state.

3 Restore DCO volumes by unpreparing and preparing the volumes.

Unprepare the volumes:

# **vxsnap -g** *dg\_name* **-f unprepare vol\_name**

Prepare the volumes:

# **vxsnap -g** *dg\_name* **prepare** *vol\_name* **drl=on**

4 Reattach the detached sites:

# **vxdg -g** *dg\_name* **reattachsite** *site\_name*

5 Verify that the state of the detached sites is now ACTIVE:

# **vxprint**

#### Issues related to LLT

This section covers the known issues related to LLT in this release.

LLT port stats sometimes shows recvcnt larger than recvbytes

With each received packet, LLT increments the following variables:

- recvcnt (increment by one for every packet)
- recvbytes (increment by size of packet for every packet)

Both these variables are integers. With constant traffic, recvbytes hits and rolls over MAX INT quickly. This can cause the value of recvbytes to be less than the value of recvcnt. [1788315]

This does not impact the LLT functionality.

LLT may incorrectly declare port-level connection for nodes in large cluster configurations

When ports get registered and unregistered frequently on the nodes of the cluster, LLT may declare that a port-level connection exists with another peer node. This occurs in some corner cases even though a port is not even registered on the peer node. [1809827]

#### During product migration the installer overestimates disk space use (2088827)

The installer displays the space that all the product packages and patches needs. During migration some packages are already installed and during migration some packages are removed. This releases disk space. The installer then claims more space than it actually needs.

**Workaround:** Run the installer with -nospacecheck option if the disk space is less than that installer claims but more than actually required.

#### The VRTSacclib package is deprecated (2032052)

The VRTSacclib package is deprecated. For installation, uninstallation, and upgrades, note the following:

- <span id="page-192-0"></span>■ Fresh installs: Do not install VRTSacclib.
- Upgrade: Ignore VRTSacclib.
- Uninstall: Ignore VRTSacclib.

#### Veritas Storage Foundation for Databases (SFDB) tools known issues

The following are known issues in this release of Veritas Storage Foundation products.

#### Upgrading Veritas Storage Foundation for Databases (SFDB) tools from 5.0MP2 to 5.1SP1 (2003131)

While upgrading from 50mp2 to 51SP1 the following error message could be seen when running sfua\_rept\_migrate:

#### # **/opt/VRTSdbed/migrate/sfua\_rept\_migrate**

```
Mounting SFUA Sybase ASA repository.
SFORA sfua rept migrate ERROR V-81-8903
Could not start repository database.
/usr/lib/dld.sl: Can't find path
for shared library: libcur colr.1
/usr/lib/dld.sl: No such file or directory
sh: 3845 Abort(coredump)
Symantec DBMS 3.0.85.0 vxdbms start db utility
ASA failed. Sybase ASA error code: [134].
Sybase ASA Error text: {{{}}}
```
SFORA sfua rept migrate ERROR V-81-9160 Failed to mount repository.

#### **Workaround**

#### To upgrade without an existing SFDB repository set up

- 1 Verify X/Open curses is installed on the system.
- 2 Create the following link: ln -s /usr/lib/libxcurses.1 /usr/lib/libcur\_colr.1
- 3 Run:

# **sfua\_rept\_migrate**

#### Upgrading Veritas Storage Foundation for Databases (SFDB) tools from 5.0.x to 5.1SP1 (2184482)

When upgrading from SF Oracle RAC version 5.0 or 5.0.1 to SF Oracle RAC 5.1SP1 the S\*vxdbms3 startup script is renamed to NO\_S\*vxdbms3. The S\*vxdbms3 startup script is required by sfua rept upgrade. Thus when sfua rept upgrade is run, it is unable to find the S\*vxdbms3 startup script and gives the error message:

```
/sbin/rc3.d/S*vxdbms3 not found
SFORA sfua rept migrate ERROR V-81-3558 File: is missing.
SFORA sfua rept migrate ERROR V-81-9160 Failed to mount repository.
```
#### **Workaround**

Before running sfua rept migrate, rename the startup script NO S\*vxdbms3 to S\*vxdbms3.

#### Relinking ODM after upgrading from 5.0.x

The VRTSodm library path has changed from /opt/VRTSodm/lib/libodm.sl to /opt/VRTSodm/lib/libodm.so.

After upgrading to from 5.0.x you must update the ODM link for your database to the new VRTSodm library path /opt/VRTSodm/lib/libodm.so.

#### Upgrading in an HP Serviceguard environment (2116455)

When upgrading SFDB to 5.1SP1 from the previous release in an HP Serviceguard environment, first verify that the cmviewcl command can be executed by a non-root user. This permission change must be done before executing SFDB upgrade commands.

#### Using SFDB tools after upgrading Oracle to 11.2.0.2 (2203228)

The procedure which Oracle recommends for upgrading to Oracle 11.2.0.2 results in the database home changing. After you upgrade to Oracle 11.2.0.2, you must run the dbed updatecommand with the new Oracle home provided as an argument to the -H option before using any SFDB tools. After this step, the SFDB tools can be used normally.

#### Database fails over during Flashsnap operations (1469310)

In an SF Oracle RAC environment, if the database fails over during Flashsnap operations such as the dbed\_vmsnap -o resync command and various error messages appear. This issue occurs because Flashsnap commands do not create a VCS resource for the SNAP disk group. As such, when the database fails over, only the primary disk group is moved to another node.

#### **Workaround**

There is no workaround for this issue.

The error messages depend on the timing of the database failover. To fix the problem, you need to bring the FlashSnap state to SNAP\_READY. Depending on the failure, you may have to use base VxVM commands to reattach mirrors. After mirrors are attached, you need to wait until the mirrors are in SNAPDONE state. Re-validate the snapplan again.

#### Reattach command failure in amultiple disk group environment(1840672)

In a multiple disk group environment, if the snapshot operation fails then dbed vmsnap fails to reattach all the volumes. This operation must be performed as root user.

#### **Workaround**

In case the reattach operation fails, ues the following steps to reattach the volumes.

To reattach volumes in a multiple disk group environmentifthe snapshot operation fails

1 Join the snapshot disk groups to primary diskgroups. The snapshot disk group name is a concatenation of "SNAPSHOT\_DG\_PREFIX" parameter value in snapplan and primary disk group name. Use the following command to join the disk groups:

# **vxdg join** *snapshop\_disk\_group\_name primary\_disk\_group\_name*

- 2 Start all the volumes in primary disk group.
	- # **vxvol -g** *primary\_disk\_group\_name* **startall**
- 3 Reattach the snapshot volumes with primary volumes. The snapshot volume names is a concatenation of "SNAPSHOT\_VOL\_PREFIX" parameter value in snapplan and primary volume name. Use the following command to reattach the volumes.

```
# vxsnap -g primary_disk_group_name reattach snapshop_volume_name
source=primary_volume_name
```
Repeat this step for all the volumes.

#### Clone command fails if archive entry is spread onmultiple lines (1764885)

If you have a  $log$  archive dest  $1$  in single line in the init.ora file, then dbed\_vmclonedb will work but dbed\_vmcloneb will fail if you put in multiple lines for log archive dest 1.

#### **Workaround**

There is no workaround for this issue.

## Downloading the patches

The patches included in Veritas Storage Foundation and High Availability Solutions 5.1 SP1 RP3 are available for download from the Symantec website. After downloading the file, use gunzip and tar to uncompress and extract.

For the 5.1 SP1 RP3 download archive and instructions, visit:

<http://sort.symantec.com/patch/matrix>

# Chapter

Upgrading to version 5.1 SP1 RP3

This chapter includes the following topics:

- About the [installrp](#page-197-0) script
- Special upgrade [instructions](#page-200-0)
- [Performing](#page-201-0) a full upgrade to 5.1 SP1 RP3 on a cluster
- <span id="page-197-0"></span>Performing a full upgrade to 5.1 SP1 RP3 on a [standalone](#page-213-0) system
- [Performing](#page-215-0) a rolling upgrade to 5.1 SP1 RP3 on a cluster

## About the installrp script

Veritas Storage Foundation and High Availability Solutions 5.1 SP1 RP3 provides an installation script. To install the patches that are included in this release, the recommended method is to use the installrp script. The installrp script lets you install all the patches that are associated with the packages installed. After using the installrp script, you may need to restart systems.

<span id="page-197-1"></span>[Table](#page-197-1) 2-1 lists the command line options for the installrp script.

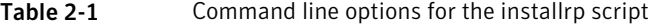

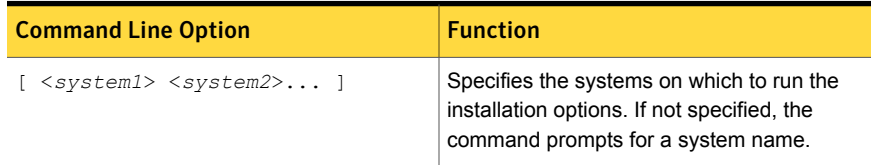

| <b>Command Line Option</b>                          | <b>Function</b>                                                                                                    |
|-----------------------------------------------------|----------------------------------------------------------------------------------------------------|
| [ -ignorepatchregs ]                                | The -ignorepatchregs option is used to<br>allow installation or upgrading even if the<br>pre-requisite packages or patches are missed<br>on the system.                                                                                                    |
| [ -precheck ]                                       | The -precheck option is used to confirm<br>that systems meet the products install<br>requirements before installing.                                                                                                    |
| [ -postcheck ]                                      | The -postcheck option is used to check for<br>any issues after installation or upgrading.                                                                                                    |
| [ -logpath < <i>log path</i> > ]                    | The -logpath option is used to select a<br>directory other than<br>/opt/VRTS/install/logs as the location<br>where installrp log files, summary file,<br>and response file are saved.                                                                                                |
| [ -responsefile <response file=""><br/>1</response> | The -responsefile option is used to<br>perform automated installations or<br>uninstallations using information stored in a<br>file rather than prompting for information.<br><response file=""> is the full path of the file<br/>that contains configuration definitions.</response> |
| [ -tmppath <tmp path=""> ]</tmp>                    | The -tmppath option is used to select a<br>directory other than /var/tmp as the working<br>directory for installrp. This destination is<br>where initial logging is performed and where<br>filesets are copied on remote systems before<br>installation.                             |
| [ -hostfile <hostfile path=""> ]</hostfile>         | The -hostfile option specifies the location<br>of a file containing the system names for<br>installer.                                                                                                    |
| [ -keyfile <ssh file="" key=""> ]</ssh>             | The $-$ keyfile option specifies a key file for<br>SSH. When this option is used, -i<br><ssh file="" key=""> is passed to every SSH<br/>invocation.</ssh>                                                                                                    |

Table 2-1 Command line options for the installrp script *(continued)*

| <b>Command Line Option</b>             | <b>Function</b>                                                                                                    |
|----------------------------------------|----------------------------------------------------------------------------------------------------|
| [ -patchpath <patch path=""> ]</patch> | The -patchpath option is used to define<br>the complete path of a directory available to<br>all install systems (usually NFS mounted) that<br>contains all patches to be installed by<br>installrp.                                                                                                    |
| [ -rsh ]                               | The $-rsh$ option is used when $rsh$ and $rcp$<br>are to be used for communication between<br>systems instead of ssh and scp. When the<br>-rsh option is not used, systems must be<br>pre-configured such that ssh commands<br>between systems execute without prompting<br>for passwords or confirmations. |
| [ -redirect ]                          | The -redirect option is used to display<br>progress details without showing advanced<br>display functionality so output can be<br>redirected to a file.                                                                                                    |
| [ -listpatches ]                       | The-listpatches option is used to display<br>product patches in the correct installation<br>order.                                                                                                    |
| [ -makeresponsefile ]                  | The-makeresponsefile option generates<br>a response file without doing an actual<br>installation. The text displaying install,<br>uninstall, start, and stop actions are a part of<br>a simulation. These actions are not actually<br>performed on the system.                                              |
| [-pkginfo ]                            | The -pkginfo option is used to display the<br>correct install order of packages and patches.<br>This option is available with or without one of<br>following options: -allpkgs, -minpkgs, and<br>-recpkgs.                                                                                                  |
| [ -serial ]                            | The -serial option is used to perform<br>install, uninstall, start, and stop operations,<br>typically performed simultaneously on all<br>systems, in a serial fashion.                                                                                                    |

Table 2-1 Command line options for the installrp script *(continued)*

| <b>Command Line Option</b> | <b>Function</b>                                                                                                    |
|----------------------------|----------------------------------------------------------------------------------------------------|
| -upgrade kernelpkgs ]      | The-upgrade kernelpkgs option is used<br>to perform rolling upgrade Phase-I. In this<br>phase, the product kernel packages are<br>upgraded to the latest version.                                                                                         |
| -upgrade nonkernelpkgs ]   | The -upgrade nonkernelpkgs option is<br>used to perform rolling upgrade Phase-II. In<br>this phase, VCS and other agent packages<br>are upgraded to the latest version. Product<br>kernel drivers are rolling-upgraded to the<br>latest protocol version. |
| -version 1                 | The -version option is used to check the<br>status of installed products on the system.                                                                                                    |

Table 2-1 Command line options for the installrp script *(continued)*

## Special upgrade instructions

<span id="page-200-0"></span>The following special upgrade instructions apply to the respective patches in this release.

#### **HxRT\_5.1SP1RP3\_Dependency\_Patches**

Before upgrading to 5.1 SP1 RP3, ensure that the following operating system (OS) patches are installed on each node.

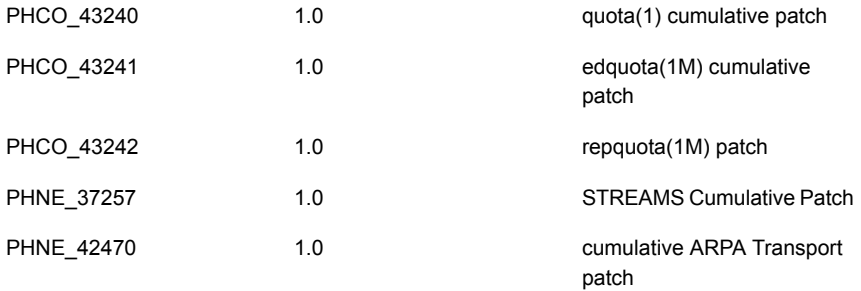

#### **Ifix for HPUX 11.31 1303**

If the OS version is HPUX 11.31 1303, apply the following ifix patch before upgrade.

PHCO 43449 1.0 **1.0** rtsched cumulative patch

## Performing a full upgrade to 5.1 SP1 RP3 on a cluster

<span id="page-201-0"></span>Performing a full upgrade on a cluster requires stopping cluster failover functionality during the entire procedure. However, if you use Veritas Storage Foundation Cluster File System (SFCFS) and Cluster Volume Manager (CVM), the SFCFS and CVM services remain available.

The following are the stages of performing a full upgrade on a cluster:

- Freeze service group operations and stop Veritas Cluster Server (VCS) on the cluster.
- Take the nodes offline and install the software patches.
- Bring the nodes online to restart cluster failover services.

Depending on your cluster's configuration, select one of the following procedures to upgrade to 5.1SP1RP3:

- [Performing](#page-201-1) a full upgrade to 5.1 SP1 RP3 for Veritas Cluster Server
- [Performing](#page-202-0) a full upgrade to 5.1 SP1 RP3 on an SFHA cluster
- <span id="page-201-1"></span>■ [Performing](#page-204-0) a full upgrade to 5.1 SP1 RP3 on an SFCFS cluster
- [Performing](#page-207-0) a full upgrade to version 5.1 SP1 RP3 on an SF Oracle RAC cluster

## Performing a full upgrade to 5.1 SP1 RP3 for Veritas Cluster Server

The following procedure describes performing a full upgrade on a Veritas Cluster Server (VCS) cluster.

Note: You need to make sure that IPv4RouteOptions attribute is configured for MultiNICA resources, otherwise network connection may be interrupted.

#### To upgrade VCS

- 1 Log in as superuser.
- 2 Upgrade the Operating System and reboot the systems if required.
- 3 Check the readiness of the nodes where you plan to upgrade. From the directory that contains the extracted and untarred 5.1 SP1 RP3 rolling patch binaries, change to the directory that contains the installrp script. Start the pre-upgrade check:
	- # **./installrp -precheck** *node1 node2* **...** *nodeN*
- 4 Resolve any issues that the precheck finds.
- 5 Start the upgrade:
	- # **./installrp** *node1node2* **...** *nodeN*
- 6 Restart the nodes:
	- # **shutdown -r now**

<span id="page-202-0"></span>After the upgrade, review the log files for any issues.

## Performing a full upgrade to 5.1 SP1 RP3 on an SFHA cluster

The following procedure describes performing a full upgrade on a SFHA and VCS cluster.

#### To perform a full upgrade to 5.1 SP1 RP3 on an SFHA cluster

- 1 Log in as superuser.
- 2 Verify that  $\sqrt{\text{opt/VRTS}/\text{bin}}$  is in your PATH so that you can execute all product commands.
- 3 Stop the applications that use VxFS or VxVM disk groups on each node, whether local or CFS.

If the applications are under VCS control:

# hagrp -offline grp\_name -sys node\_name

If the applications are not under VCS control, use native application commands to stop the application.

4 On each node, enter the following command to check if any VxFS file systems or Storage Checkpoints are mounted:

```
# mount | grep vxfs
```
5 Unmount all Storage Checkpoints and file systems:

```
# umount /checkpoint_name
# umount /filesystem
```
- 6 If you have created any Veritas Volume Replicator (VVR) replicated volume groups (RVGs) on your system, perform the following steps:
	- Stop all applications that are involved in replication. For example, if a data volume contains a file system, unmount it.

■ Use the vxrvg stop command to stop each RVG individually:

# **vxrvg -g** *diskgroup* **stop** *rvg\_name*

■ On the Primary node, use the vxrlink status command to verify that all RLINKs are up-to-date:

```
# vxrlink -g diskgroup status rlink_name
```
Caution: To avoid data corruption, do not proceed until all RLINKs are up-to-date.

- 7 Stop activity to all VxVM volumes. For example, stop any applications such as databases that access the volumes, and unmount any file systems that have been created on the volumes.
- 8 Stop all VxVM volumes by entering the following command for each disk group:

```
# vxvol -g diskgroup stopall
```
Verify that no volumes remain open:

# **vxprint -Aht -e v\_open**

- 9 Check if the VEA service is running:
	- # **/opt/VRTS/bin/vxsvcctrl status**

If the VEA service is running, stop it:

- # **/opt/VRTS/bin/vxsvcctrl stop**
- 10 Check the readiness of the nodes where you plan to upgrade. From the directory that contains the extracted and untarred 5.1 SP1 RP2 rolling patch binaries, change to the directory that contains the installrp script. Start the pre-upgrade check.

```
# ./installrp -precheck [-rsh] node1node2 ... nodeN
```
The program proceeds in a noninteractive mode to examine the systems for licenses, filesets, disk space, system-to-system communications, etc.

- 11 Review the output as the program displays the results of the check and saves the results of the check in a log file.
- 12 Make sure all your nodes meet the prerequisites, and all the issues reported by above pre-check process have been resolved.

13 Start the upgrade.

# **./installrp [-rsh]** *node1node2* **...** *nodeN*

Review the output.

14 Restart the nodes:

# **shutdown -r now**

15 Restart all the volumes. Enter the following command for each disk group:

# **vxvol -g** *diskgroup* **startall**

16 If you stopped any RVGs in step 8, restart each RVG:

# **vxrvg -g** *diskgroup* **start** *rvg\_name*

17 Remount all VxFS file systems on all nodes in the selected group:

# **mount /***filesystem*

<span id="page-204-0"></span>18 Remount all Storage Checkpoints on all nodes in the selected group:

# **mount /***checkpoint\_name*

## Performing a full upgrade to 5.1 SP1 RP3 on an SFCFS cluster

The following procedure describes performing a full upgrade on an SFCFS cluster.

To perform a full upgrade to 5.1 SP1 RP3 on an SFCFS cluster

- 1 Log in as superuser.
- 2 Verify that /opt/VRTS/bin is in your PATH so that you can execute all product commands.
- 3 Stop the applications that use VxFS or VxVM disk groups on each node, whether local or CFS.

If the applications are under VCS control:

# hagrp -offline grp\_name -sys node\_name

If the applications are not under VCS control, use native application commands to stop the application.

4 On each node, enter the following command to check if any Storage Checkpoints are mounted:

```
# mount | grep vxfs
```
If any Storage Checkpoints are mounted, on each node in the cluster unmount all Storage Checkpoints.

# **umount /***checkpoint\_name*

5 On each node, enter the following command to check if any VxFS file systems are mounted:

```
# mount | grep vxfs
```
■ If any VxFS file systems are present, on each node in the cluster unmount all of the VxFS file systems:

# **umount /***filesystem*

- <span id="page-205-0"></span>6 If you have created any Veritas Volume Replicator (VVR) replicated volume groups (RVGs) on your system, perform the following steps:
	- Stop all applications that are involved in replication. For example, if a data volume contains a file system, unmount it.
	- Use the vxrvg stop command to stop each RVG individually:

```
# vxrvg -g diskgroup stop rvg_name
```
■ On the Primary node, use the vxrlink status command to verify that all RLINKs are up-to-date:

# **vxrlink -g** *diskgroup* **status** *rlink\_name*

Caution: To avoid data corruption, do not proceed until all RLINKs are up-to-date.

7 Stop activity to all VxVM volumes.

For example, stop any applications such as databases that access the volumes, and unmount any file systems that have been created on the volumes.

8 On each node, stop all VxVM volumes by entering the following command for each disk group:

# **vxvol -g** *diskgroup* **stopall**

Verify that no volumes remain open:

# **vxprint -Aht -e v\_open**

- 9 If required, apply the OS kernel patches.
- 10 On each node, check if the VEA service is running:
	- # **/opt/VRTS/bin/vxsvcctrl status**

If the VEA service is running, stop it:

- # **/opt/VRTS/bin/vxsvcctrl stop**
- 11 From the directory that contains the extracted and untarred 5.1SP1RP3 rolling patch binaries, change to the directory that contains the installrp script.

```
# ./installrp node1
      node2
```
where node1 and node2 are nodes which are to be upgraded.

- 12 Restart the nodes:
	- # **shutdown -r now**
- 13 If necessary, reinstate any missing mount points in the /etc/filesystems file on each node.
- 14 Bring the CVM service group online on each node:

# **hagrp -online cvm -sys** *nodename*

15 Restart all the volumes by entering the following command for each disk group:

# **vxvol -g diskgroup startall**

1[6](#page-205-0) If you stopped any RVGs in step  $6$ , restart each RVG:

# **vxrvg -g** *diskgroup* **start** *rvg\_name*

- 17 Remount all VxFS file systems on all nodes:
	- # **mount /***filesystem*
- <span id="page-207-0"></span>18 Remount all Storage Checkpoints on all nodes:
	- # **mount /***checkpoint\_name*

### Performing a full upgrade to version 5.1 SP1 RP3 on an SF Oracle RAC cluster

Perform the steps in the following procedure to upgrade to version 5.1 SP1 RP3.

Note: If you plan to install or upgrade to Oracle RAC 11.2.0.2 and later versions, configure Oracle High Availability IP (HAIP) to provide high availability for the cluster interconnects. Additionally, configure the CSSD resource. For instructions, see the *Appendix: Post-upgrade tasks for Oracle RAC High Availability IP (HAIP) support on Oracle RAC 11.2.0.2 and later versions* in this document.

Note: If you are upgrading from SF Oracle RAC versions 3.5, 3.5 Update 3, and 3.5 Update 4, you need to first upgrade to version 4.1, then upgrade to 5.1 SP1, and finally upgrade to 5.1 SP1 RP3. For instructions on upgrading to versions 4.1 and 5.1 SP1, see the *Veritas Storage Foundation for Oracle RAC Installation and Configuration Guide* for the corresponding version.

Contact Technical Support to obtain the software media or to download the software for version 4.1.

To perform a full upgrade to version 5.1 SP1 RP3 on an SF Oracle RAC cluster

1 Upgrade the operating system, if required.

For instructions, see the operating system documentation.

2 Upgrade to version 5.1 SP1 RP3.

Alternatively, use the Web-based installation program to upgrade SF Oracle RAC.

# **./webinstaller start**

Follow the installation prompts to upgrade SF Oracle RAC.

3 Relink the SF Oracle RAC libraries with Oracle.

See ["Relinking](#page-210-0) Oracle RAC libraries with the SF Oracle RAC libraries" on page 211.

- 4 Bring the Oracle database service group online.
	- If the Oracle database is managed by VCS:

```
# hagrp -online oracle_group -sys node_name
```
- If the Oracle database is not managed by VCS:
	- # **srvctl start database -d** *db\_name*
- 5 Manually mount the VxFS and CFS file systems that are not managed by VCS.
- 6 Start all applications that are not managed by VCS. Use native application commands to start the applications.
- 7 **■** If the Oracle database is managed by VCS, reset the AutoStart value to 1 to enable VCS to bring the database service group online automatically when VCS starts:

```
# haconf -makerw
# hagrp -modify oracle_group AutoStart 1
# haconf -dump -makero
```
■ If the Oracle database is not managed by VCS, change the management policy for the database to automatic:

\$ **srvctl modify database -d** *db\_name* **-y AUTOMATIC**

8 Complete other post-upgrade steps.

For instructions, see the chapter *Performing post-upgrade tasks* in this document.

- **9** For upgrade scenarios that involve Oracle RAC 9i, start  $gsd$  as the Oracle user:
	- \$ **\$ORACLE\_HOME/bin/gsdctl start**
- 10 Upgrade Oracle RAC.
- 11 If you want to upgrade CP server systems that use VCS or SFHA to version 5.1 SP1 RP3, make sure that you upgraded all application clusters to version 5.1 SP1 RP3. Then, upgrade VCS or SFHA on the CP server systems.

For instructions to upgrade VCS or SFHA on the CP server systems, see the VCS or SFHA installation guide.

#### Upgrading the HP-UX operating system

If you are on an unsupported version of the operating system, you need to upgrade it to HP-UX B.11.31.1009, HP-UX 11i Version 3 September 2010 Operating Environments Update Release or later.

Note: If you are upgrading from SF Oracle RAC 5.0 or 5.0 RP1 on HP-UX 11i v3, you need to stop VCS before you upgrade the operating system. To stop VCS on all nodes, run the following command as the superuser:

```
# /opt/VRTSvcs/bin/hastop -all
```
If you are upgrading the operating system from HP-UX 11i v2, make sure that you choose the following depots along with the HP-UX 11i v3 September 2010 OEUR release depots:

- Base-VxFS-50
- Base-VxTools-50
- Base-VxVM-50

To upgrade the operating system from HP-UX 11i  $v2$ , run the  $update -ux$  command specifying the Veritas depots along with the HP-UX operating system depots:

```
# swinstall -s os_path Update-UX
# update-ux -s os_path HPUX11i-DC-OE \
Base-VxFS-50 Base-VxTools-50 Base-VxVM-50
```
where  $\circ$ s  $_{\rm path}$  is the full path of the directory containing the operating system depots.

To upgrade the operating system from HP-UX 11i v3, run the  $\mu$  pdate-ux command as follows:

```
# update-ux -s os_path HPUX11i-DC-OE
```
where  $\circ$ s  $_{\text{path}}$  is the full path of the directory containing the operating system depots.

<span id="page-210-0"></span>For detailed instructions on upgrading the operating system, see the operating system documentation.

### Relinking Oracle RAC libraries with the SF Oracle RAC libraries

You must relink the Oracle RAC libraries with the SF Oracle RAC libraries after upgrading SF Oracle RAC.

The steps vary depending on the version of Oracle RAC in use before the upgrade:

- If you upgraded from an SF Oracle RAC version running Oracle RAC 10g Release 2 or Oracle RAC 11g:
- If you upgraded from an SF Oracle RAC version running Oracle RAC 9i or Oracle RAC 10g Release 1 or if you want to relink the libraries manually for later versions of Oracle RAC:

Note: You must upgrade the database to a supported version after you complete the post-upgrade tasks.

To relink Oracle RAC 10g Release 2 or Oracle RAC 11g using the installer

1 On each node, shut down the Oracle service group:

```
# hagrp -offline oracle_group -sys system_name
```
2 Run the installsfrac installer:

```
# cd /opt/VRTS/install
# ./installsfrac -configure sys1 sys2
```
- 3 Enter **5** to select the option **Post Oracle Installation Tasks**.
	- 1) Configure SF Oracle RAC sub-components
	- 2) SF Oracle RAC Installation and Configuration Checks
	- 3) Prepare to Install Oracle
	- 4) Install Oracle Clusterware/Grid Infrastructure and Database
	- 5) Post Oracle Installation Tasks
	- 6) Exit SF Oracle RAC Configuration

Choose option: [1-6,q] (1) **5**

#### 4 Select the option **Relink Oracle Database Binary**.

- 1) Configure CSSD agent
- 2) Relink Oracle Database Binary
- 3) Exit SF Oracle RAC Configuration
- b) Back to previous menu

```
Choose option: [1-3,b,q] (1) 2
```
#### 5 Provide the following information:

```
Enter Oracle UNIX user name: [b] (oracle)
Enter Oracle UNIX group name: [b] (oinstall)
Enter absolute path of Oracle Clusterware/Grid Infrastructure
Home directory: [b]
Enter absolute path of Oracle Database Home directory: [b]
```
The installer detects the Oracle version.

6 Enter **y** to proceed with relinking.

Do you want to continue?  $[y, n, q]$   $(y)$ 

Perform the steps in the following procedure if you upgraded nodes running Oracle RAC 9i or Oracle RAC 10g Release 1 or if you want to relink the libraries manually.

To relink the Oracle RAC libraries with SF Oracle RAC libraries manually

1 On each node, shut down the Oracle service group:

# **hagrp -offline** *oracle\_grp* **-sys** *system\_name*

2 On each node, run the following command as the oracle user to link Oracle with the Veritas IPC, VCSMM, and ODM libraries:

\$ **/opt/VRTSvcs/rac/bin/linkrac** *oracle\_version*

Replace oracle version with one of the following values depending on the version you installed:

- 9i (for Oracle RAC 9i)
- 10gR1 (for Oracle RAC 10g Release 1)
- 10gR2 (for Oracle RAC 10g Release 2)
- 11gR1 (for Oracle RAC 11g Release 1)
- 11gR2 (for Oracle RAC 11g Release 2)

Note: If the Oracle binaries are on a cluster file system, perform this step on only one node. If the Oracle binaries are on a local file system of each cluster node, run the command to link Oracle with Vertitas libraries on each cluster node.

If your system uses a bundled C compiler or a compiler other than the ANSI C compiler, you can safely ignore such warnings as:

(Bundled) cc: warning 922: "+Oshortdata=8" is unsupported in the bundled compiler, ignored.

Refer to Oracle Metalink Document ID 66442.1 for more information.

Search on: 66442.1 FAQ about C Compiler Issues on HP-UX.

3 On each node, start the Oracle service group:

```
# hagrp -online oracle_grp -sys system_name
```
4 After starting the Oracle instance, confirm Oracle uses the Veritas libraries. Examine the Oracle alert file, alert \$ORACLE SID.log, for the following lines:

Oracle instance running with ODM: Veritas 5.1 ODM Library, Version 2.0

Additionally, for Oracle RAC 10g, verify that the cluster interconnect IPC version is VERITAS IPC '5.0.31.0'.

Note: If Oracle binaries are on a local file system of each cluster node, examine the Oracle alert file on each of the cluster nodes.

If you see the following message in the alert  $\beta$ ORACLE SID.log file

```
cluster interconnect IPC version string is not available
Oracle interface version information 2.4
cluster IPC library version information 2.2
```
Perform the following steps:

- Stop the database on all the nodes (for instances under VCS control):
	- # **hagrp -offline** *oracle\_grp* **-sys** *system\_name*

Stop the database on all the nodes (for instances not under VCS control):

# **srvctl stop database -d** *database\_name*

■ For Oracle RAC 9i/Oracle RAC 10g Release 1: Export the IPC LIB\_PATH variable:

On HP-UX (IA) for Oracle RAC 9i:

\$ **export IPC\_LIB\_PATH=/opt/VRTSvcs/rac/lib/hpux64/\ libskgxp***<oracleversion>***\_ver24\_64.sl**

On HP-UX (PA) for Oracle RAC 9i:

\$ **export IPC\_LIB\_PATH=/opt/VRTSvcs/rac/lib/pa20\_64/\ libskgxp***<oracleversion>***\_ver24\_64.sl**

On HP-UX (IA) for Oracle RAC 10g Release 1:

\$ **export IPC\_LIB\_PATH=/opt/VRTSvcs/rac/lib/hpux64/\ libskgxp***<oracleversion>***\_ver25\_64.sl**

On HP-UX (PA) for Oracle RAC 10g Release 1:

<span id="page-213-0"></span>\$ **export IPC\_LIB\_PATH=/opt/VRTSvcs/rac/lib/pa20\_64/\ libskgxp***<oracleversion>***\_ver25\_64.sl**

where *<oracleversion>* is 9 (for Oracle RAC 9i) or 10 (for Oracle RAC 10g)

## Performing a full upgrade to 5.1 SP1 RP3 on a standalone system

You can use this procedure to upgrade on a standalone system that runs SF.

To upgrade to 5.1 SP1 RP3 on a standalone system

- 1 Log in as superuser.
- 2 Verify that /opt/VRTS/bin is in your PATH so you can execute all product commands.
- 3 If required, apply the OS kernel patches.
- 4 Stop the applications that use VxFS or VxVM disk groups on each node, whether local or CFS.

If the applications are under VCS control:

# hagrp -offline grp\_name -sys node\_name

If the applications are not under VCS control, use native application commands to stop the application.

5 Enter the following command to check if any VxFS file systems or Storage Checkpoints are mounted:

```
# mount | grep vxfs
```
6 Unmount all Storage Checkpoints and file systems:

```
# umount /checkpoint_name
# umount /filesystem
```
- 7 If you have created any Veritas Volume Replicator (VVR) replicated volume groups (RVGs) on your system, perform the following steps:
	- Stop all applications that are involved in replication. For example, if a data volume contains a file system, unmount it.
	- On the Primary node, use the vxrlink status command to verify that all RLINKs are up-to-date:

```
# vxrlink -g diskgroup status rlink_name
```
Caution: To avoid data corruption, do not proceed until all RLINKs are up-to-date.

**■** Use the vxrvg stop command to stop each RVG individually:

```
# vxrvg -g diskgroup stop rvg_name
```
- 8 Stop activity to all VxVM volumes. For example, stop any applications such as databases that access the volumes, and unmount any file systems that have been created on the volumes.
- 9 Stop all VxVM volumes by entering the following command for each disk group:

```
# vxvol -g diskgroup stopall
```
Verify that no volumes remain open:

# **vxprint -Aht -e v\_open**

- 10 Check if the VEA service is running:
	- # **/opt/VRTS/bin/vxsvcctrl status**

If the VEA service is running, stop it:

- # **/opt/VRTS/bin/vxsvcctrl stop**
- 11 Copy the patch archive downloaded from the patch central to temporary location and untar the archive and browse to the directory containing the installrp script. Run the installrp script:
	- # **./installrp** *system*
- <span id="page-215-0"></span>12 Restart the system.
	- # **shutdown -r now**

## Performing a rolling upgrade to 5.1 SP1 RP3 on a cluster

You can use rolling upgrades to upgrade one product from a release to the next with minimal application downtime.

- <span id="page-215-1"></span>■ About rolling [upgrades](#page-215-1)
- [Prerequisites](#page-216-0) for rolling upgrades
- Performing a rolling upgrade using the [script-based](#page-216-1) installer

## About rolling upgrades

You can use rolling upgrades to upgrade one product from a release to the next. Rolling upgrades require less downtime. Rolling upgrades are not compatible with phased upgrades. Do not perform "mixed" rolling upgrades with phased upgrades.

Rolling upgrades take two discrete phases. In the first, you upgrade the kernel packages with exception of VCS packages and agent packages. In the second, you upgrade the non-kernel packages, which are VCS packages and agents packages.

You can perform a rolling upgrade for the following products:

- Veritas Cluster Server
- Storage Foundation and High Availability
- Storage Foundation Cluster File System
- Storage Foundation Cluster File System and High Availability
- Storage Foundation for Oracle RAC

You can perform a rolling upgrade from 5.1 SP1 or later.

### Prerequisites for rolling upgrades

Meet the following prerequisites before performing a rolling upgrade:

- Make sure that the product you want to upgrade supports rolling upgrades.
- Split up your clusters into sub-clusters for the purpose of upgrade. A sub-cluster can include one or more nodes. This division helps to keep service groups running during the upgrade.
- Make sure you are logged in as superuser and have the media mounted.
- VCS must be running before performing the rolling upgrade.

**Limitation**: During VCS and agents upgrade, you must bring down the application High Availability (HA) for several minutes. This does not affect the application running on the cluster. You can restore the application's high availability after VCS and the agent packages are upgraded.

### Performing a rolling upgrade using the script-based installer

Navigate to the installer program to start the rolling upgrade. The following procedure assumes four nodes: node1, node2, node3, node4.

Note: For SF Oracle RAC: If you plan to install or upgrade to Oracle RAC 11.2.0.2 and later versions, configure Oracle High Availability IP (HAIP) to provide high availability for the cluster interconnects. Additionally, configure the CSSD resource. For instructions, see the *Appendix: Post-upgrade tasks for Oracle RAC High Availability IP (HAIP) support on Oracle RAC 11.2.0.2 and later versions* in this document.

#### <span id="page-216-0"></span>To perform the rolling upgrade on kernel packages: phase 1

- 1 Log in as superuser to one of the nodes in the first sub-cluster.
- 2 Back up the configuration files on your system.

3 Stop the applications that use VxFS or VxVM disk groups on each node, whether local or CFS.

If the applications are under VCS control:

# **hagrp -offline grp\_name -sys node\_name**

If the applications are not under VCS control, use native application commands to stop the application.

<span id="page-217-0"></span>4 Unmount all the VxFS file systems which is not under VCS control.

```
# mount -v |grep vxfs
# fuser -c /mount_point
# umount /mount_point
```
Make sure that no processes are running which make use of mounted shared file system or shared volumes.

```
# fuser -cu /mount_point
```
<span id="page-217-1"></span>5 Start the installer.

```
# ./installrp -upgrade_kernelpkgs node1
      node2
```
- 6 The installer checks system communications, depot versions, product versions, and completes prechecks. Press **y** to continue.
- <span id="page-217-2"></span>7 The installer performs a pre-check on the nodes in the cluster. You can address the findings of the precheck, or select **y** to continue.
- 8 The installer lists the patches to upgrade on the selected node or nodes.
- 9 The installer prompts you to stop the applicable processes. Select **y** to continue.

Failover service groups now fail over to the other node or nodes. Applications in failover service groups now experience normal downtime during the failover.

10 The installer stops relevant processes and installs the new patches. It performs the configuration for the upgrade and re-starts processes.

In case of failure in the startup of some of the processes, you may need to reboot the nodes and manually check the cluster's status.

<span id="page-217-3"></span>11 For SF/SFHA/SFCFS/SF Oracle RAC: Restart the nodes in the first sub-cluster:

# **shutdown -r now**

12 Perform the following steps on the nodes in the first sub-cluster:

- Manually mount the VxFS and CFS file systems that VCS does not manage.
- Start all applications that VCS does not manage. Use native application commands to start the applications.
- 13 Relink the Oracle RAC libraries with SF Oracle RAC libraries.

See ["Relinking](#page-210-0) Oracle RAC libraries with the SF Oracle RAC libraries" on page 211.

- [1](#page-216-0)[4](#page-217-0) Complete step 1 to step 4 on the nodes in the second sub-cluster.
- 15 Start the installer on the nodes in the second sub-cluster.

```
# ./installrp -upgrade_kernelpkgs node3
      node4
```
1[6](#page-217-1) For VCS: Repeat step 6 through step [9](#page-217-2) and step [12.](#page-217-3)

For SF/SFHA/SFCFS/SF Oracle RAC: Repeat step [6](#page-217-1) through step [12](#page-217-3).

To perform the rolling upgrade on non-kernel packages: phase 2

In this phase, the installer installs all non-kernel depots on all the nodes in cluster and restarts the cluster.

1 Start the installer:

```
# ./installrp -upgrade_nonkernelpkgs node1 node2 node3 node4
```
- 2 The installer checks system communications, depot versions, product versions, and completes prechecks. Press **y** to continue.
- 3 The installer performs a pre-check on the nodes in the cluster. You can address thefindings of the precheck, or select **y** to continue.
- 4 The installer lists the patches to upgrade on the selected node or nodes.
- 5 The installer prompts you to stop the applicable processes. Select **y** to continue.
- 6 The installer stops relevant processes and installs the new patches. It performs the configuration for the upgrade and re-starts processes.

In case of failure in the startup of some of the processes, you may need to reboot the nodes and manually check the cluster's status.

7 Verify the cluster's status:

# **hastatus -sum**

Chapter

# Uninstalling version 5.1 SP1 RP3

This chapter includes the following topics:

- About [uninstalling](#page-219-0) Veritas Storage Foundation and High Availability Solutions 5.1 SP1 [RP3](#page-219-0)
- About the [uninstallrp](#page-220-0) script
- <span id="page-219-0"></span>[Uninstalling](#page-221-0) 5.1 SP1 RP3 using the uninstallrp script
- [Uninstalling](#page-223-0) 5.1 SP1RP3 with the Web-based installer

# About uninstalling Veritas Storage Foundation and High Availability Solutions 5.1 SP1 RP3

This section describes how to roll back either by using the uninstallrp script or the Web-based installer.

Roll back of version 5.1 SP1 RP3 to the 5.1 SP1 release is supported for the following products:

- Veritas Storage Foundation (SF)
- Veritas Storage Foundation Cluster File System (SFCFS)
- Veritas Storage Foundation for Oracle RAC (SF Oracle RAC)
- Veritas Cluster Server (VCS)
- Dynamic Multi-Pathing (DMP)

Symantec recommends that you follow the steps in the following sections to remove all the installed Veritas software, and then perform a complete reinstallation of the previous release.

<span id="page-220-0"></span>For extensive uninstallation and reinstallation procedures, refer to the appropriate product's Installation Guide.

### About the uninstallrp script

Veritas Storage Foundation and High Availability Solutions 5.1 SP1 RP3 provides a script that you can use to roll back to the 5.1 SP1 release. To uninstall the patches that are included in this release, the recommended method is to use the uninstallrp script.

<span id="page-220-1"></span>[Table](#page-220-1) 3-1 lists the command line options for the uninstallrp script.

| <b>Command Line Option</b>                               | <b>Function</b>                                                                                                    |
|----------------------------------------------------------|----------------------------------------------------------------------------------------------------|
| $\langle system1\rangle \langle system2\rangle \ldots$ ] | Specifies the systems on which to run the<br>uninstallrp script. If not specified, the<br>command prompts for a system name.                                                                                                    |
| -logpath <log path=""> ]</log>                           | The -logpath option is used to select a<br>directory other than<br>/opt/VRTS/install/logs as the location<br>where uninstallrplog files, summary file,<br>and response file are saved.                                                                                               |
| -responsefile <response file=""></response>              | The -responsefile option is used to<br>perform automated installations or<br>uninstallations using information stored in a<br>file rather than prompting for information.<br><response file=""> is the full path of the file<br/>that contains configuration definitions.</response> |
| -tmppath <tmp path=""> ]</tmp>                           | The -tmppath option is used to select a<br>directory other than $/\text{var}/\text{tmp}$ as the working<br>directory for uninstallrp. This destination<br>is where initial logging is performed and<br>where packages are copied on remote<br>systems before installation.           |
| -hostfile <hostfile path=""> ]</hostfile>                | The -hostfile option specifies the location<br>of a file containing the system names for<br>uninstallrp.                                                                                                    |

Table 3-1 Command line options for the uninstallrp script

| <b>Command Line Option</b>           | <b>Function</b>                                                                                                    |
|--------------------------------------|----------------------------------------------------------------------------------------------------|
| [ -keyfile < <i>ssh key file</i> > ] | The $-$ keyfile option specifies a key file for<br>SSH. When this option is used, -i<br><ssh file="" key=""> is passed to every SSH<br/>invocation.</ssh>                                                                                                    |
| $\lceil -rsh \rceil$                 | The $-rsh$ option is used when $rsh$ and $rcp$<br>are to be used for communication between<br>systems instead of ssh and scp.                                                                                                    |
| -redirect 1                          | The -redirect option is used to display<br>progress details without showing advanced<br>display functionality so that output can be<br>redirected to a file.                                                                                                   |
| -makeresponsefile ]                  | The-makeresponsefile option generates<br>a response file without doing an actual<br>installation. The text displaying install,<br>uninstall, start, and stop actions are a part of<br>a simulation. These actions are not actually<br>performed on the system. |
| [ -serial ]                          | The -serial option is used to perform<br>install, uninstall, start, and stop operations,<br>typically performed simultaneously on all<br>systems, in a serial fashion.                                                                                         |
| -version 1                           | The -version option is used to check the<br>status of installed products on the system.                                                                                                    |

Table 3-1 Command line options for the uninstallrp script *(continued)*

# Uninstalling 5.1 SP1 RP3 using the uninstallrp script

<span id="page-221-0"></span>Use the uninstallrp script to uninstall 5.1 SP1 RP3.

Note: For SF Oracle RAC: The VRTSaslapm package fails to uninstall during the process. This does not cause any issues with resuming normal operations. You may ignore the failure.

#### To roll back on a standalone system

- 1 Browse to the directory that contains the uninstallrp script.
- 2 Stop the applications that use VxFS or VxVM disk groups on each node, whether local or CFS.

If the applications are under VCS control:

# hagrp -offline grp\_name -sys node\_name

If the applications are not under VCS control, use native application commands to stop the application.

3 Unmount all the Storage Checkpoints and the file systems.

```
# umount /checkpoint_name
# umount /filesystem
```
Verify that you unmounted the the Storage Checkpoints and the file systems.

# **mount | grep vxfs**

4 Stop all VxVM volumes. For each disk group enter:

# **vxvol -g** *diskgroup* **stopall**

Verify that no volumes remain open.

# **vxprint -Aht -e v\_open**

5 Run the uninstallrp script to rollback patches, type:

# **./uninstallrp**

6 Restart the system:

# **shutdown -r now**

The uninstallrp script removes 5.1 SP1 RP3 patches. After patch rollback completes, modules are loaded and processes are restarted. uninstallrp will also report any warning happened during uninstallation.

To roll back in a cluster setup

1 Stop VCS:

```
# hastop -all
```
- 2 Use native application commands to stop the applications that use VxFS or VxVM disk groups on each node and that are not under VCS control, whether local or CFS.
- 3 Unmount all the VxFS file system which is not under VCS control.

# **mount -v |grep vxfs** # **fuser -c /***mount\_point* # **umount /***mount\_point*

Make sure that no processes are running which make use of mounted shared file system or shared volumes.

```
# fuser -cu /mount_point
```
4 Run the uninstallrp command. On each node in the cluster, type:

# **./uninstallrp**

To roll back on all the cluster nodes in one go, type:

```
# ./uninstallrp system1 system2
```
- 5 Restart the nodes:
	- # **shutdown -r now**
- <span id="page-223-0"></span>6 Manually mount the VxFS and CFS file systems that VCS does not manage.
- 7 Start all applications that VCS does not manage. Use native application commands to start the applications.

### Uninstalling 5.1 SP1RP3 with the Web-based installer

This section describes how to uninstall this release with the Web-based installer.

#### To uninstall 5.1 SP1RP3

- 1 Perform the required steps to save any data that you wish to preserve. For example, take back-ups of configuration files.
- 2 In an HA configuration, stop VCS processes on either the local system or all systems.

To stop VCS processes on the local system:

# **hastop -local**

To stop VCS processes on all systems:

# **hastop -all**

- 3 Start the Web-based installer.
- 4 On the **Select a task and a product** page, select **Uninstall a Product** from the **Task** drop-down list.
- 5 Select **Storage Foundation or Storage Foundation High Availability** from the **Product** drop-down list, and click **Next**.
- 6 Indicate the systems on which to uninstall. Enter one or more system names, separated by spaces. Click **Validate**.
- 7 After the validation completes successfully, click **Next** to uninstall SFHA on the selected system.
- 8 If there are any processes running on the target system, the installer stops the processes. Click **Next**.
- 9 After the installer stops the processes, the installer removes the products from the specified system. Click **Next**.
- 10 After the uninstall completes, the installer displays the location of the summary, response, and log files. If required, view the files to confirm the status of the removal.
- 11 Click **Finish**.

The Web-based installer prompts you for another task.

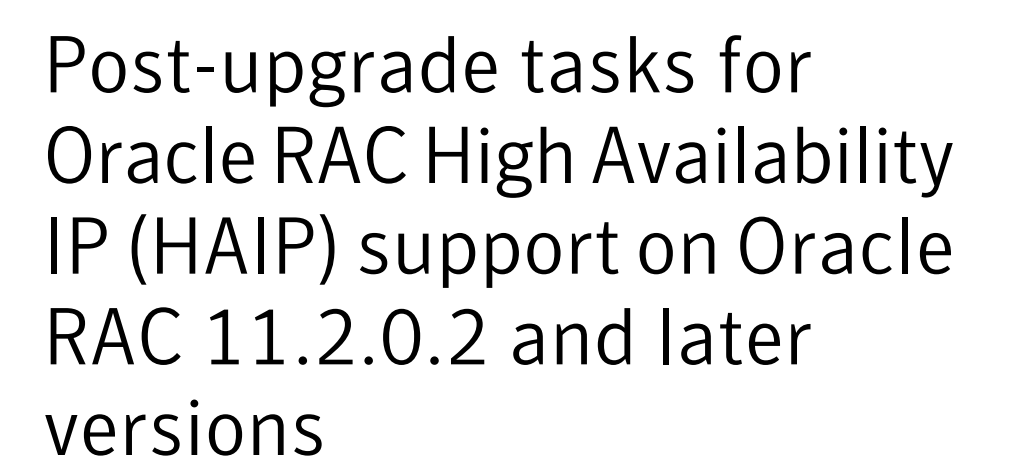

This appendix includes the following topics:

- <span id="page-225-0"></span>[Configuring](#page-225-0) private IP addresses for Oracle RAC 11.2.0.2 and later versions
- Configuring the CSSD resource using the SF Oracle RAC [script-based](#page-230-0) installer
- Removing existing PrivNIC or [MultiPrivNIC](#page-231-0) resources

# Configuring private IP addresses for Oracle RAC 11.2.0.2 and later versions

Private IP addresses are required by Oracle RAC to provide communication between the cluster nodes. Depending on your private network configuration, you may need one or more IP addresses. For Oracle RAC 11.2.0.2 and later versions, Symantec recommends the use of link aggregation, NIC bonding, or Oracle High Availability IP (HAIP) to provide redundant, dedicated private communication.

Note: IPv6 addresses are not supported in this release.

[Table](#page-226-0) A-1 lists the available options for configuring the private network for Oracle RAC. Use one of the following options to configure the private network.

<span id="page-226-0"></span>Table A-1 Options for configuring the private network for Oracle RAC 11.2.0.2 and later

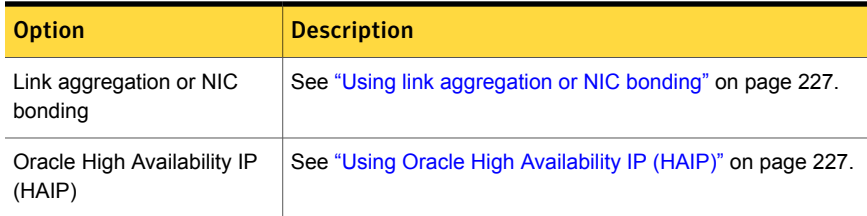

### Using link aggregation or NIC bonding

<span id="page-226-1"></span>To configure link aggregation or NIC bonding, see the operating system documentation.

Note: Ensure that a link configured under an aggregated link or NIC bond is not configured as a separate LLT link.

When LLT is configured over a bonded interface, perform one of the following steps to prevent GAB from reporting jeopardy membership:

- Configure an additional network interface under LLT in addition to the bonded NIC.
- Add the following line in the /etc/llttab file:

**set-dbg-minlinks** *<n>*

<span id="page-226-2"></span>Where  $\leq n$  is the number of links configured under an aggregated link. Restart LLT.

# **/sbin/init.d/llt start**

### Using Oracle High Availability IP (HAIP)

Starting with Oracle RAC 11.2.0.2, Oracle introduced the High Availability IP (HAIP) feature for supporting IP address failover. The purpose of HAIP is to perform load balancing across all active interconnect interfaces and fail over existing non-responsive interfaces to available interfaces. HAIP has the ability to activate a maximum of four private interconnect connections. These private network adapters can be configured during the installation of Oracle Grid Infrastructure or after the installation using the  $\sigma$ ifcfg utility.

Oracle Grid Infrastructure currently creates an alias IP (known as virtual private IP) on a private network interface using the 169.254.\*.\* subnet for HAIP. However, if that subnet range is already in use, Oracle Grid Infrastructure will not attempt to use it. Therefore, to enable HAIP using the Oracle Grid Infrastructure installer, configure all private interfaces with static private IP addresses before starting the Grid installation. During the installation of Oracle Grid Infrastructure, select these interfaces as 'private' interfaces. It is recommended to use all the LLT links as cluster interconnects.

You can configure HAIP in one of the following ways:

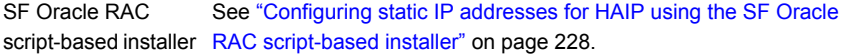

<span id="page-227-0"></span>Manual See ["Configuring](#page-229-0) static IP addresses for HAIP manually" on page 230.

### Configuring static IP addresses for HAIP using the SF Oracle RAC script-based installer

The high availability IP address is managed by Oracle Grid Infrastructure. SF Oracle RAC supports the configuration of multiple network interfaces for HAIP. One static IP address is required for each network interface. All nodes must use a common network interface for the private interconnects in the cluster.

Review the following information before you configure HAIP:

- Do not use the public network interface for Oracle HAIP configuration.
- All LLT links are used for configuring HAIP.
- The same network interfaces must be used for private interconnect on each node of the cluster.
- The private IP addresses must be added to /etc/hosts on all nodes before installing Oracle Clusterware. If you choose the installer to add IP addresses in /etc/hosts then

To configure static IP addresses for HAIP using the SF Oracle RAC script-based installer

- 1 From the SF Oracle RAC menu, enter **3** to select the option **Oracle Network Configuration**.
	- 1) Create Oracle Users and Groups
	- 2) Create Storage for OCR and Voting disk
	- 3) Oracle Network Configuration
	- 4) Exit SF Oracle RAC Configuration
	- b) Back to previous menu
	- Choose option: [1-4,b,q] (1) **3**
- 2 Enter **1** to select the option **Configure private IP addresses (For HAIP Configuration) - For Oracle RAC 11.2.0.2 and later**.

```
1) Configure private IP addresses (For HAIP Configuration)
- For Oracle RAC 11.2.0.2 and later
2) Configure private IP addresses (PrivNIC Configuration)
- For Oracle RAC prior to 11.2.0.2
3) Configure private IP addresses (MultiPrivNIC Configuration)
- For Oracle RAC prior to 11.2.0.2
4) Exit SF Oracle RAC Configuration
b) Back to previous menu
Choose option: 1-3,b,q (1) 1
```
The installer discovers available LLT links.

3 Enter **y** to add the IP addresses to the /etc/hosts file.

```
Do you want the Installer to add IP addresses in /etc/hosts
file? [y, n, q] (y)
```
Enter **n** if you choose to add the IP addresses to the file manually. Go to step [5](#page-229-1).

4 Perform this step only if you enabled the installer to add the IP address to the /etc/hosts file in the previous step. Provide the private IP address and the private node name for the IP address that must be added to the file.

Note: All IP addresses must be in the same subnet, failing which Oracle Clusterware/Grid Infrastructure will not be able to communicate properly across the nodes. If the private IP address entries are already present in the /etc/hosts file on one of nodes in the cluster, the installer does not update the file with the specified IP addresses on any of the nodes in the cluster. Only those IP addresses that are not already present in the file on any node are added.

Enter the IP for lan1 on sys1: [b] 192.168.12.1 Enter Hostname alias for the above IP address: [b] sys1-haip1 Enter the private IP for lan2 on sys1: [b] 192.168.13.1 Enter Hostname alias for the above IP address: [b] sys1-haip2 Enter the IP for lan1 on sys2: [b] 192.168.12.2 Enter Hostname alias for the above IP address: [b] sys2-haip1 Enter the private IP for lan2 on sys2: [b] 192.168.13.2 Enter Hostname alias for the above IP address: [b] sys2-haip2

<span id="page-229-1"></span>5 Enter the netmask information for the private network:

Enter the Netmask for private network: [b] (255.255.255.0)

The SF Oracle RAC installer now displays the configuration information.

- <span id="page-229-0"></span>6 Enter **y** to review and confirm the configuration information. The installer updates the/etc/hosts file (if you chose an installer-based update).
- **7** If you chose to add the IP address information to the  $/etc/host$  file manually, proceed to update the file as described in the following procedure.

#### Configuring static IP addresses for HAIP manually

You can configure a static IP addresses for HAIP manually using native operating system commands. See the operating system documentation for the appropriate commands.

For example, to configure a static IP address:

Run the following command:

```
# set_parms ip_address
```
# Configuring the CSSD resource using the SF Oracle RAC script-based installer

<span id="page-230-0"></span>Configure the CSSD resource using the SF Oracle RAC installer if the OCR and voting disk storage is configured on CVM raw volumes or CFS.

Note: If the OCR and voting disk storage is configured on ASM disk groups, configure the CSSD resource manually.

The installer performs the following configuration tasks:

■ Adds the CSSD resource to the VCS configuration in the cvm group.

Note: If the CSSD resource already exists, the installer enables reconfiguration of the resource by deleting the existing resource.

- For Oracle RAC 10g Release 2 and 11.2.0.1 versions: Sets the dependency of the CSSD resource on the PrivNIC or MultiPrivNIC resource that manages the private IP address for Oracle Clusterware/Grid Infrastructure.
- Sets the dependency of the CSSD resource on the CFSMount or CVMVolDg resources that manage OCR and voting disk.
- Disables automatic startup of Oracle Clusterware/Grid Infrastructure.
- Enables the CSSD resource and saves the new configuration.

To configure the CSSD resource using the SF Oracle RAC script-based installer

- 1 Start the SF Oracle RAC installer, if it is not already running. Select the option **Post Oracle Installation Tasks**.
	- 1) Configure SFRAC sub-components
	- 2) SFRAC Installation and Configuration Checks
	- 3) Prepare to Install Oracle
	- 4) Install Oracle Clusterware/Grid Infrastructure and Database
	- 5) Post Oracle Installation Tasks
	- 6) Exit SFRAC Configuration

Choose option: [1-6,q] (1) **5**

2 Select the option **Configure CSSD agent**.

3 Enter the full path to the Oracle Clusterware/Grid Infrastructure home directory.

Enter absolute path of Oracle Clusterware/Grid Infrastructure Home directory: [b]

The agent uses this information to locate the clusterware process binaries. If the information is not provided, the agent reads the information from the Oracle configuration file.

The installer verifies that Oracle Clusterware/Grid Infrastructure is running on all the nodes. It also checks that the PrivNIC/MultiPrivNIC (for supported versions), OCR, and voting disk resources are configured in the same service group.

- 4 Press **Return** to continue with the configuration. The installer reads the resource and group mappings for the CSSD agent from the VCS configuration file and displays the information.
- 5 Enter **y** to continue with the configuration. Review the messages as the installer configures the CSSD agent and sets the appropriate dependencies.
- <span id="page-231-0"></span>6 Press **Return** to return to the installer menu.

At the end of the configuration, the installer disables automatic startup of Oracle Clusterware/Grid Infrastructure.

# Removing existing PrivNIC or MultiPrivNIC resources

If you upgrade to Oracle RAC 11.2.0.2 or later versions, you need to remove existing PrivNIC or MultiPrivNIC resources that you may have configured.

#### To remove existing PrivNIC or MultiPrivNIC resources

- 1 Freeze the cvm service group and delete PrivNIC/MultiPrivNIC. If Oracle database is under VCS control, freeze the database service group.
	- # **haconf -makerw**
	- # **hagrp -freeze cvm**
	- # **hagrp -freeze** *oracle\_group*
	- # **hares -delete** *PrivNIC\_MultiPrivNIC\_res*
	- # **haconf -dump -makero**
- 2 Unfreeze the cvm service group. If Oracle database is under VCS control, unfreeze the database service group.
	- # **haconf -makerw**
	- # **hagrp -unfreeze cvm**
	- # **hagrp -unfreeze** *oracle\_group*
	- # **haconf -dump -makero**